# <span id="page-0-0"></span>**NI-DCPower Python API Documentation** *Release 1.4.8*

**NI**

**Apr 26, 2024**

## **DOCUMENTATION**

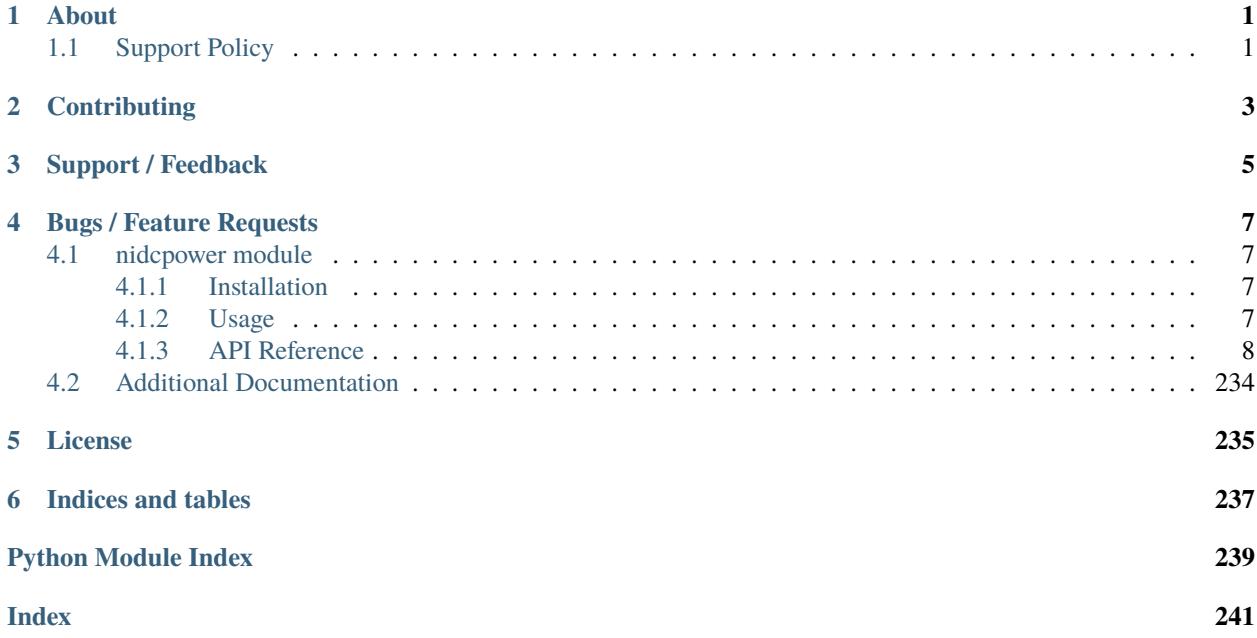

## **ONE**

## **ABOUT**

<span id="page-4-0"></span>The **nidcpower** module provides a Python API for NI-DCPower. The code is maintained in the Open Source repository for [nimi-python.](https://github.com/ni/nimi-python)

## <span id="page-4-1"></span>**1.1 Support Policy**

**nidcpower** supports all the Operating Systems supported by NI-DCPower.

It follows [Python Software Foundation](https://devguide.python.org/#status-of-python-branches) support policy for different versions of CPython.

**TWO**

## **CONTRIBUTING**

<span id="page-6-0"></span>We welcome contributions! You can clone the project repository, build it, and install it by [following these instructions.](https://github.com/ni/nimi-python/blob/master/CONTRIBUTING.md)

## **THREE**

## **SUPPORT / FEEDBACK**

<span id="page-8-0"></span>For support specific to the Python API, follow the processs in *[Bugs / Feature Requests](#page-10-0)*. For support with hardware, the driver runtime or any other questions not specific to the Python API, please visit [NI Community Forums.](https://forums.ni.com/)

**FOUR**

## **BUGS / FEATURE REQUESTS**

<span id="page-10-0"></span>To report a bug or submit a feature request specific to Python API, please use the [GitHub issues page.](https://github.com/ni/nimi-python/issues)

Fill in the issue template as completely as possible and we will respond as soon as we can.

## <span id="page-10-1"></span>**4.1 nidcpower module**

## <span id="page-10-2"></span>**4.1.1 Installation**

As a prerequisite to using the **nidcpower** module, you must install the NI-DCPower runtime on your system. Visit [ni.com/downloads](http://www.ni.com/downloads/) to download the driver runtime for your devices.

The nimi-python modules (i.e. for **NI-DCPower**) can be installed with [pip:](http://pypi.python.org/pypi/pip)

```
$ python -m pip install nidcpower~=1.4.8
```
## <span id="page-10-3"></span>**4.1.2 Usage**

The following is a basic example of using the **nidcpower** module to open a session to a Source Meter Unit and measure voltage and current.

```
import nidcpower
# Configure the session.
with nidcpower.Session(resource_name='PXI1Slot2/0') as session:
   session.measure_record_length = 20
   session.measure_record_length_is_finite = True
   session.measure_when = nidcpower.MeasureWhen.AUTOMATICALLY_AFTER_SOURCE_COMPLETE
   session.voltage_level = 5.0
   session.commit()
   print('Effective measurement rate: {} S/s'.format(session.measure_record_delta_time /
\rightarrow 1))
   samples_acquired = 0
   print('Channel Num Voltage Current In Compliance')
   row_format = {0:15} {1:3d} {2:8.6f} {3:8.6f} {4}'
   with session.initiate():
       channel_indices = '0-\{\}'.format(session.channel_count - 1)
```
(continues on next page)

(continued from previous page)

```
channels = session.get_channel_names(channel_indices)
       for i, channel_name in enumerate(channels):
           samples_acquired = 0while samples_acquired < 20:
               measurements = session.channels[channel_name].fetch_
˓→multiple(count=session.fetch_backlog)
               samples_acquired += len(measurements)
               for i in range(len(measurements)):
                   print(row_format.format(channel_name, i, measurements[i].voltage,␣
˓→measurements[i].current, measurements[i].in_compliance))
```
[Other usage examples can be found on GitHub.](https://github.com/ni/nimi-python/tree/master/src/nidcpower/examples)

## <span id="page-11-0"></span>**4.1.3 API Reference**

## **Session**

## <span id="page-11-1"></span>class nidcpower.Session(*self* , *resource\_name*, *channels=None*, *reset=False*, *options={}*, *independent\_channels=True*, *\**, *grpc\_options=None*)

Creates and returns a new NI-DCPower session to the instrument(s) and channel(s) specified in **resource name** to be used in all subsequent NI-DCPower method calls. With this method, you can optionally set the initial state of the following session properties:

- nidcpower. Session. simulate
- [nidcpower.Session.driver\\_setup](#page-83-0)

After calling this method, the specified channel or channels will be in the Uncommitted state.

To place channel(s) in a known start-up state when creating a new session, set **reset** to True. This action is equivalent to using the nidcpower. Session.reset() method immediately after initializing the session.

To open a session and leave the channel(s) in an existing configuration without passing through a transitional output state, set **reset** to False. Next, configure the channel(s) as in the previous session, change the desired settings, and then call the *nidcpower*. Session. initiate() method to write both settings.

## **Details of Independent Channel Operation**

With this method and channel-based NI-DCPower methods and properties, you can use any channels in the session independently. For example, you can initiate a subset of channels in the session with nidcpower. Session.  $initiate()$ , and the other channels in the session remain in the Uncommitted state.

When you initialize with independent channels, each channel steps through the NI-DCPower programming state model independently of all other channels, and you can specify a subset of channels for most operations.

**Note** You can make concurrent calls to a session from multiple threads, but the session executes the calls one at a time. If you specify multiple channels for a method or property, the session may perform the operation on multiple channels in parallel, though this is not guaranteed, and some operations may execute sequentially.

## **Parameters**

• resource\_name ([str,](https://docs.python.org/3/library/stdtypes.html#str) [list,](https://docs.python.org/3/library/stdtypes.html#list) [tuple](https://docs.python.org/3/library/stdtypes.html#tuple)) – Specifies the **resource name** as seen in Measurement & Automation Explorer (MAX) or lsni, for example "PXI1Slot3" where "PXI1Slot3" is an instrument's **resource name**. If independent\_channels is False, **resource name** can also be a logical IVI name.

If independent\_channels is True, **resource name** can be names of the instrument(s) and the channel(s) to initialize. Specify the instrument(s) and channel(s) using the form "PXI1Slot3/0,PXI1Slot3/2-3,PXI1Slot4/2-3 or PXI1Slot3/0,PXI1Slot3/2:3,PXI1Slot4/2:3", where "PXI1Slot3" and "PXI1Slot4" are instrument resource names followed by channels. If you exclude a channels string after an instrument resource name, all channels of the instrument(s) are included in the session.

• **channels** ([str,](https://docs.python.org/3/library/stdtypes.html#str) [list,](https://docs.python.org/3/library/stdtypes.html#list) [range,](https://docs.python.org/3/library/stdtypes.html#range) [tuple](https://docs.python.org/3/library/stdtypes.html#tuple)) – For new applications, use the default value of None and specify the channels in **resource name**.

Specifies which channel(s) to include in a new session. Specify multiple channels by using a channel list or a channel range. A channel list is a comma (,) separated sequence of channel names (for example, 0,2 specifies channels 0 and 2). A channel range is a lower bound channel followed by a hyphen (-) or colon (:) followed by an upper bound channel (for example, 0-2 specifies channels 0, 1, and 2).

If independent\_channels is False, this argument specifies which channels to include in a legacy synchronized channels session. If you do not specify any channels, by default all channels on the device are included in the session.

If independent\_channels is True, this argument combines with **resource name** to specify which channels to include in an independent channels session. Initializing an independent channels session with a channels argument is deprecated.

- reset  $(bool)$  $(bool)$  $(bool)$  Specifies whether to reset channel(s) during the initialization procedure.
- options  $(dict)$  $(dict)$  $(dict)$  Specifies the initial value of certain properties for the session. The syntax for **options** is a dictionary of properties with an assigned value. For example:

{ 'simulate': False }

You do not have to specify a value for all the properties. If you do not specify a value for a property, the default value is used.

Advanced Example: { 'simulate': True, 'driver\_setup': { 'Model': '<model number>', 'BoardType': '<type>' } }

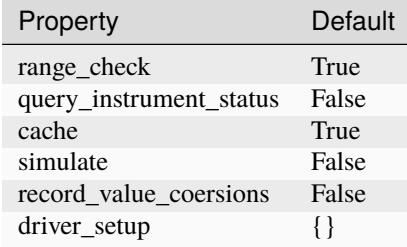

- independent\_channels  $(bool)$  $(bool)$  $(bool)$  Specifies whether to initialize the session with independent channels. Set this argument to False on legacy applications or if you are unable to upgrade your NI-DCPower driver runtime to 20.6 or higher.
- grpc\_options ([nidcpower.GrpcSessionOptions](#page-237-1)) MeasurementLink gRPC session options

## **Methods**

## <span id="page-13-0"></span>**abort**

## nidcpower.Session.abort()

Transitions the specified channel(s) from the Running state to the Uncommitted state. If a sequence is running, it is stopped. Any configuration methods called after this method are not applied until the nidcpower. Session.initiate() method is called. If power output is enabled when you call the  $nidcpower$ . Session. abort () method, the channels remain in their current state and continue providing power.

Use the nidcpower. Session. ConfigureOutputEnabled() method to disable power output on a per channel basis. Use the nidcpower. Session.reset() method to disable output on all channels.

Refer to the [Programming States](#page-0-0) topic in the *NI DC Power Supplies and SMUs Help* for information about the specific NI-DCPower software states.

#### **Related Topics:**

[Programming States](#page-0-0)

**Note:** NI-DCPower uses the terms "source" and "output". However, while sinking with electronic loads and SMUs these correspond to "sinking" and "input", respectively.

**Note:** One or more of the referenced methods are not in the Python API for this driver.

**Tip:** This method can be called on specific channels within your nidcpower. Session instance. Use Python index notation on the repeated capabilities container channels to specify a subset, and then call this method on the result.

Example: my\_session.channels[ ... ].abort()

To call the method on all channels, you can call it directly on the [nidcpower.Session](#page-11-1).

Example: my\_session.abort()

## **clear\_latched\_output\_cutoff\_state**

#### nidcpower.Session.clear\_latched\_output\_cutoff\_state(*output\_cutoff\_reason*)

Clears the state of an output cutoff that was engaged. To clear the state for all output cutoff reasons, use [ALL](#page-223-0).

**Note:** NI-DCPower uses the terms "source" and "output". However, while sinking with electronic loads and SMUs these correspond to "sinking" and "input", respectively.

**Tip:** This method can be called on specific channels within your nidcpower. Session instance. Use Python index notation on the repeated capabilities container channels to specify a subset, and then call this method on the result.

Example: my\_session.channels[ ... ].clear\_latched\_output\_cutoff\_state()

To call the method on all channels, you can call it directly on the nidcpower. Session.

Example: my\_session.clear\_latched\_output\_cutoff\_state()

## **Parameters**

output\_cutoff\_reason ([nidcpower.OutputCutoffReason](#page-223-1)) – Specifies the reasons for which to clear the output cutoff state.

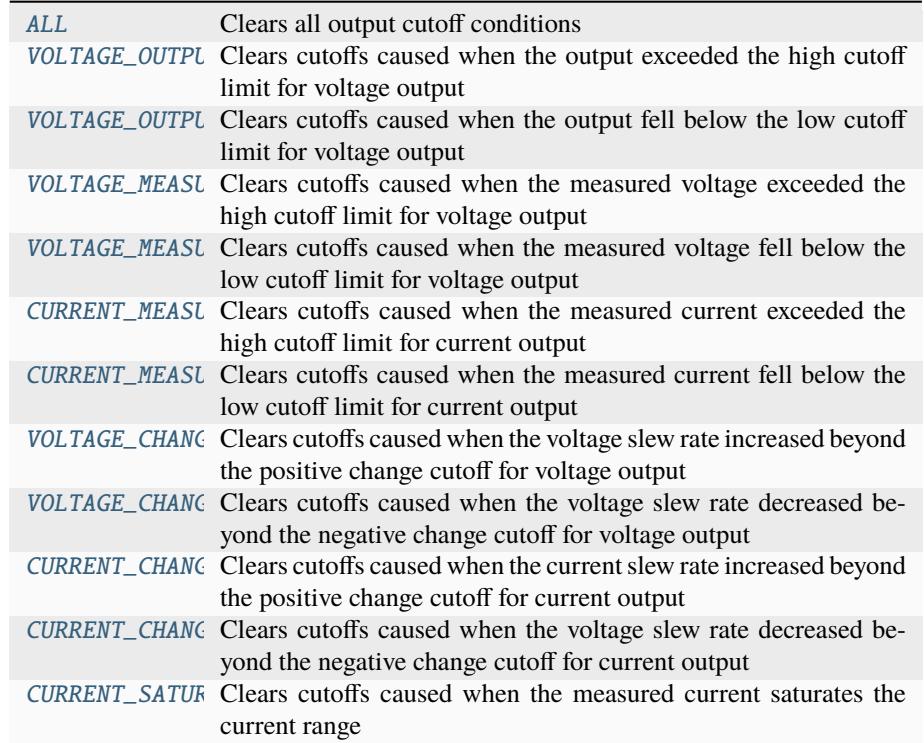

## **close**

## nidcpower.Session.close()

Closes the session specified in **vi** and deallocates the resources that NI-DCPower reserves. If power output is enabled when you call this method, the channels remain in their existing state and continue providing power. Use the nidcpower.Session.ConfigureOutputEnabled() method to disable power output on a per channel basis. Use the nidcpower. Session.reset () method to disable power output on all channel(s).

#### **Related Topics:**

[Programming States](#page-0-0)

**Note:** NI-DCPower uses the terms "source" and "output". However, while sinking with electronic loads and SMUs these correspond to "sinking" and "input", respectively.

**Note:** One or more of the referenced methods are not in the Python API for this driver.

**Note:** This method is not needed when using the session context manager

## **commit**

## nidcpower.Session.commit()

Applies previously configured settings to the specified channel(s). Calling this method moves the NI-DCPower session from the Uncommitted state into the Committed state. After calling this method, modifying any property reverts the NI-DCPower session to the Uncommitted state. Use the nidcpower. Session. initiate() method to transition to the Running state. Refer to the [Pro](#page-0-0)[gramming States](#page-0-0) topic in the *NI DC Power Supplies and SMUs Help* for details about the specific NI-DCPower software states.

## **Related Topics:**

[Programming States](#page-0-0)

**Tip:** This method can be called on specific channels within your nidcpower. Session instance. Use Python index notation on the repeated capabilities container channels to specify a subset, and then call this method on the result.

Example: my\_session.channels[ ... ].commit()

To call the method on all channels, you can call it directly on the nidcpower. Session.

Example: my\_session.commit()

## **configure\_aperture\_time**

nidcpower.Session.configure\_aperture\_time(*aperture\_time*,

*units=nidcpower.ApertureTimeUnits.SECONDS*)

Configures the aperture time on the specified channel(s).

The supported values depend on the **units**. Refer to the *Aperture Time* topic for your device in the *NI DC Power Supplies and SMUs Help* for more information. In general, devices support discrete **apertureTime** values, and if you configure **apertureTime** to some unsupported value, NI-DCPower coerces it up to the next supported value.

Refer to the *Measurement Configuration and Timing* or *DC Noise Rejection* topic for your device in the *NI DC Power Supplies and SMUs Help* for more information about how to configure your measurements.

### **Related Topics:**

[Aperture Time](#page-0-0)

**Note:** This method is not supported on all devices. For more information about supported devices, search ni.com for Supported Methods by Device.

**Tip:** This method can be called on specific channels within your nidcpower. Session instance. Use Python index notation on the repeated capabilities container channels to specify a subset, and then call this method on the result.

Example: my\_session.channels[ ... ].configure\_aperture\_time()

To call the method on all channels, you can call it directly on the nidcpower. Session.

Example: my\_session.configure\_aperture\_time()

#### **Parameters**

- aperture\_time ([float](https://docs.python.org/3/library/functions.html#float)) Specifies the aperture time. Refer to the *Aperture Time* topic for your device in the *NI DC Power Supplies and SMUs Help* for more information.
- units ([nidcpower.ApertureTimeUnits](#page-215-0)) Specifies the units for **apertureTime**. **Defined Values**:

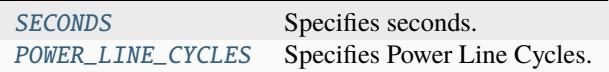

## <span id="page-16-0"></span>**configure\_lcr\_compensation**

nidcpower.Session.configure\_lcr\_compensation(*compensation\_data*)

Applies previously generated open, short, load, as well as open and short custom cable compensation data to LCR measurements.

This method applies open, short and load compensation data when you have set the [nidcpower.](#page-112-0) [Session.lcr\\_open\\_short\\_load\\_compensation\\_data\\_source](#page-112-0) property to [AS\\_CONFIGURED](#page-221-0), and it also applies custom cable compensation data when you have set the nidcpower. Session. [cable\\_length](#page-63-0) property to [CUSTOM\\_AS\\_CONFIGURED](#page-217-0).

Call this method after you have obtained LCR compensation data.

If the [nidcpower.Session.lcr\\_short\\_custom\\_cable\\_compensation\\_enabled](#page-114-0) property is set to True, you must generate data with both [nidcpower.Session.](#page-39-0) [perform\\_lcr\\_open\\_custom\\_cable\\_compensation\(\)](#page-39-0) and [nidcpower.Session.](#page-41-0) [perform\\_lcr\\_short\\_custom\\_cable\\_compensation\(\)](#page-41-0); if False, you must only use [nidcpower.Session.perform\\_lcr\\_open\\_custom\\_cable\\_compensation\(\)](#page-39-0), and NI-DCPower uses default short data.

Call [nidcpower.Session.get\\_lcr\\_compensation\\_data\(\)](#page-29-0) and pass the **compensation data** to this method.

**Note:** This method is not supported on all devices. For more information about supported devices, search ni.com for Supported Methods by Device.

**Tip:** This method can be called on specific channels within your *nidcpower*. Session instance. Use Python index notation on the repeated capabilities container channels to specify a subset, and then call this method on the result.

Example: my\_session.channels[ ... ].configure\_lcr\_compensation()

To call the method on all channels, you can call it directly on the nidcpower. Session.

Example: my\_session.configure\_lcr\_compensation()

**Parameters**

**compensation\_data** ( $bytes$ ) – The open, short and load compensation data to apply.

## <span id="page-17-1"></span>**configure\_lcr\_custom\_cable\_compensation**

nidcpower.Session.configure\_lcr\_custom\_cable\_compensation(*custom\_cable\_compensation\_data*)

This method is deprecated. Use nidcpower. Session.configure\_lcr\_compensation() instead.

Applies previously generated open and short custom cable compensation data to LCR measurements.

This method applies custom cable compensation data when you have set nidcpower. Session. [cable\\_length](#page-63-0) property to [CUSTOM\\_AS\\_CONFIGURED](#page-217-0).

Call this method after you have obtained custom cable compensation data.

If [nidcpower.Session.lcr\\_short\\_custom\\_cable\\_compensation\\_enabled](#page-114-0) property is set to True, you must generate data with both nidcpower. Session. [perform\\_lcr\\_open\\_custom\\_cable\\_compensation\(\)](#page-39-0) and [nidcpower.Session.](#page-41-0) [perform\\_lcr\\_short\\_custom\\_cable\\_compensation\(\)](#page-41-0); if False, you must only use [nidcpower.Session.perform\\_lcr\\_open\\_custom\\_cable\\_compensation\(\)](#page-39-0), and NI-DCPower uses default short data.

Call [nidcpower.Session.get\\_lcr\\_custom\\_cable\\_compensation\\_data\(\)](#page-30-0) and pass the **custom cable compensation data** to this method.

**Note:** This method is not supported on all devices. For more information about supported devices, search ni.com for Supported Methods by Device.

**Tip:** This method can be called on specific channels within your nidcpower. Session instance. Use Python index notation on the repeated capabilities container channels to specify a subset, and then call this method on the result.

Example: my\_session.channels[ ... ].configure\_lcr\_custom\_cable\_compensation()

To call the method on all channels, you can call it directly on the nidcpower. Session.

Example: my\_session.configure\_lcr\_custom\_cable\_compensation()

#### **Parameters**

custom\_cable\_compensation\_data ([bytes](https://docs.python.org/3/library/stdtypes.html#bytes)) – The open and short custom cable compensation data to apply.

## <span id="page-17-0"></span>**create\_advanced\_sequence**

nidcpower.Session.create\_advanced\_sequence(*sequence\_name*, *property\_names*, *set\_as\_active\_sequence=True*)

Creates an empty advanced sequence. Call the [nidcpower.Session.](#page-21-0) [create\\_advanced\\_sequence\\_step\(\)](#page-21-0) method to add steps to the active advanced sequence.

You can create multiple advanced sequences in a session.

**Support for this method**

You must set the source mode to Sequence to use this method.

Using the nidcpower. Session.set\_sequence() method with Advanced Sequence methods is unsupported.

Use this method in the Uncommitted or Committed programming states. Refer to the [Programming](#page-0-0) [States](#page-0-0) topic in the *NI DC Power Supplies and SMUs Help* for more information about NI-DCPower programming states.

#### **Related Topics**:

[Advanced Sequence Mode](#page-0-0)

[Programming States](#page-0-0)

[nidcpower.Session.create\\_advanced\\_sequence\\_step\(\)](#page-21-0)

**Note:** This method is not supported on all devices. Refer to [Supported Methods by Device](REPLACE_DRIVER_SPECIFIC_URL_2(nidcpowercref.chm) for more information about supported devices.

**Tip:** This method can be called on specific channels within your *nidcpower*. Session instance. Use Python index notation on the repeated capabilities container channels to specify a subset, and then call this method on the result.

Example: my\_session.channels[ ... ].create\_advanced\_sequence()

To call the method on all channels, you can call it directly on the nidcpower. Session.

Example: my\_session.create\_advanced\_sequence()

### **Parameters**

- sequence\_name  $(str)$  $(str)$  $(str)$  Specifies the name of the sequence to create.
- property\_names ([list](https://docs.python.org/3/library/stdtypes.html#list) of [str](https://docs.python.org/3/library/stdtypes.html#str)) Specifies the names of the properties you reconfigure per step in the advanced sequence. The following table lists which properties can be configured in an advanced sequence for each NI-DCPower device that supports advanced sequencing. A Yes indicates that the property can be configured in advanced sequencing. An No indicates that the property cannot be configured in advanced sequencing.

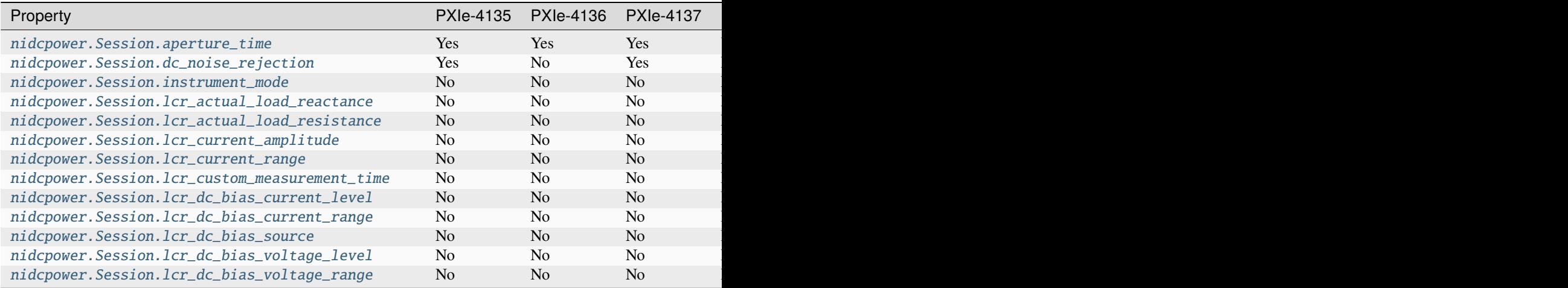

Table  $1 -$ 

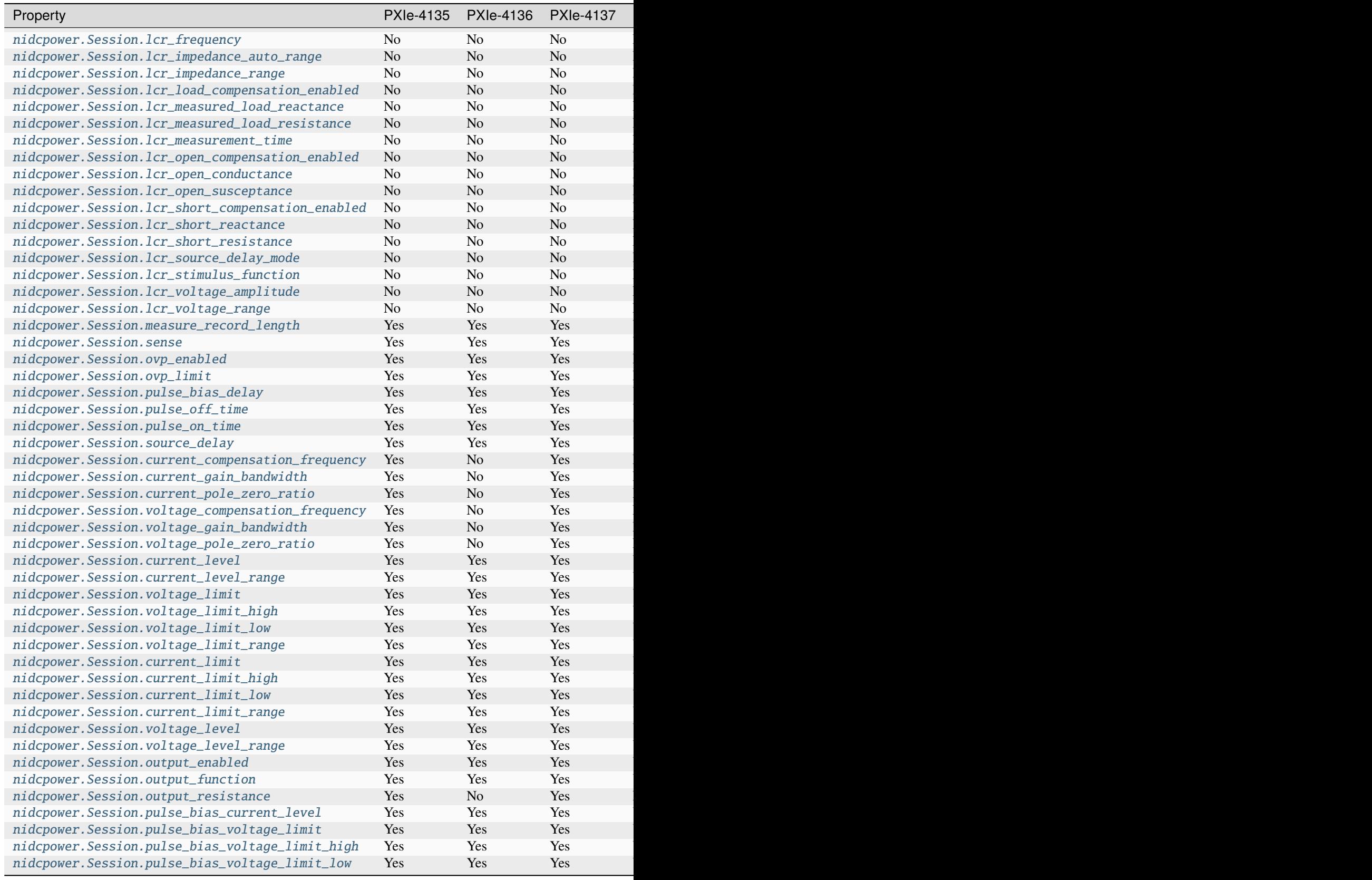

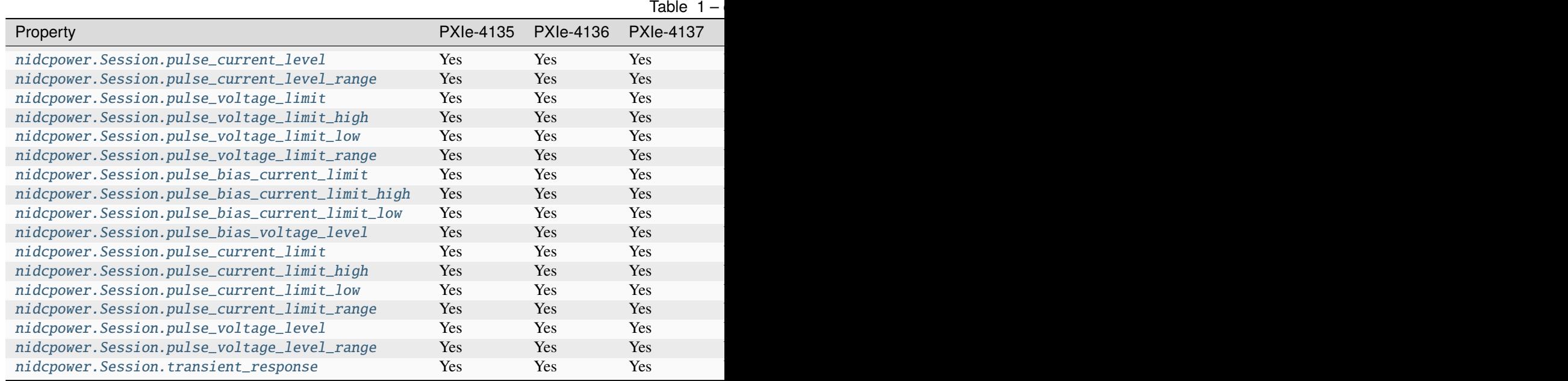

• set\_as\_active\_sequence  $(bool)$  $(bool)$  $(bool)$  – Specifies that this current sequence is active.

## **create\_advanced\_sequence\_commit\_step**

## nidcpower.Session.create\_advanced\_sequence\_commit\_step(*set\_as\_active\_step=True*)

Creates a Commit step in the Active advanced sequence. A Commit step configures channels to a user-defined known state before starting the advanced sequence. When a Commit step exists in the Active advanced sequence, you cannot set the output method to Pulse Voltage or Pulse Current in either the Commit step (-1) or step 0. When you create an advanced sequence step, each property you passed to the nidcpower. Session.create\_advanced\_sequence() method is reset to its default value for that step unless otherwise specified.

## **Support for this Method**

You must set the source mode to Sequence to use this method.

Using the nidcpower. Session.set\_sequence() method with Advanced Sequence methods is unsupported.

## **Related Topics**:

[Advanced Sequence Mode](#page-0-0)

[Programming States](#page-0-0)

[nidcpower.Session.create\\_advanced\\_sequence\(\)](#page-17-0)

**Note:** NI-DCPower uses the terms "source" and "output". However, while sinking with electronic loads and SMUs these correspond to "sinking" and "input", respectively.

This method is not supported on all devices. For more information about supported devices, search ni.com for Supported Methods by Device.

**Tip:** This method can be called on specific channels within your nidcpower. Session instance. Use Python index notation on the repeated capabilities container channels to specify a subset, and then call this method on the result.

Example: my\_session.channels[ ... ].create\_advanced\_sequence\_commit\_step()

To call the method on all channels, you can call it directly on the nidcpower. Session.

Example: my\_session.create\_advanced\_sequence\_commit\_step()

## **Parameters**

set\_as\_active\_step  $(bool)$  $(bool)$  $(bool)$  – Specifies whether the step created with this method is active in the Active advanced sequence.

### <span id="page-21-0"></span>**create\_advanced\_sequence\_step**

#### nidcpower.Session.create\_advanced\_sequence\_step(*set\_as\_active\_step=True*)

Creates a new advanced sequence step in the advanced sequence specified by the Active advanced sequence. When you create an advanced sequence step, each property you passed to the [nidcpower.](#page-17-0) [Session.create\\_advanced\\_sequence\(\)](#page-17-0) method is reset to its default value for that step unless otherwise specified.

## **Support for this Method**

You must set the source mode to Sequence to use this method.

Using the nidcpower. Session. set\_sequence() method with Advanced Sequence methods is unsupported.

#### **Related Topics**:

[Advanced Sequence Mode](#page-0-0)

[Programming States](#page-0-0)

[nidcpower.Session.create\\_advanced\\_sequence\(\)](#page-17-0)

**Note:** This method is not supported on all devices. For more information about supported devices, search ni.com for Supported Methods by Device.

**Tip:** This method can be called on specific channels within your nidcpower. Session instance. Use Python index notation on the repeated capabilities container channels to specify a subset, and then call this method on the result.

Example: my\_session.channels[ ... ].create\_advanced\_sequence\_step()

To call the method on all channels, you can call it directly on the nidcpower. Session.

Example: my\_session.create\_advanced\_sequence\_step()

## **Parameters**

set\_as\_active\_step  $(bool)$  $(bool)$  $(bool)$  – Specifies whether the step created with this method is active in the Active advanced sequence.

## **delete\_advanced\_sequence**

### nidcpower.Session.delete\_advanced\_sequence(*sequence\_name*)

Deletes a previously created advanced sequence and all the advanced sequence steps in the advanced sequence.

#### **Support for this Method**

You must set the source mode to Sequence to use this method.

Using the [nidcpower.Session.set\\_sequence\(\)](#page-49-0) method with Advanced Sequence methods is unsupported.

### **Related Topics**:

[Advanced Sequence Mode](#page-0-0)

[Programming States](#page-0-0)

**Note:** This method is not supported on all devices. For more information about supported devices, search ni.com for Supported Methods by Device.

**Tip:** This method can be called on specific channels within your *nidcpower*. Session instance. Use Python index notation on the repeated capabilities container channels to specify a subset, and then call this method on the result.

Example: my\_session.channels[ ... ].delete\_advanced\_sequence()

To call the method on all channels, you can call it directly on the nidcpower. Session.

Example: my\_session.delete\_advanced\_sequence()

## **Parameters**

**sequence\_name**  $(str)$  $(str)$  $(str)$  – specifies the name of the sequence to delete.

## **disable**

## nidcpower.Session.disable()

This method performs the same actions as the nidcpower. Session.reset() method, except that this method also immediately sets the nidcpower. Session.output\_enabled property to False.

This method opens the output relay on devices that have an output relay.

**Note:** NI-DCPower uses the terms "source" and "output". However, while sinking with electronic loads and SMUs these correspond to "sinking" and "input", respectively.

## **export\_attribute\_configuration\_buffer**

## nidcpower.Session.export\_attribute\_configuration\_buffer()

Exports the property configuration of the session to the specified configuration buffer.

You can export and import session property configurations only between devices with identical model numbers and the same number of configured channels.

This method verifies that the properties you have configured for the session are valid. If the configuration is invalid, NI-DCPower returns an error.

## **Support for this Method**

Calling this method in [Sequence Source Mode](#page-0-0) is unsupported.

## **Channel Mapping Behavior for Multichannel Sessions**

When importing and exporting session property configurations between NI-DCPower sessions that were initialized with different channels, the configurations of the exporting channels are mapped to the importing channels in the order you specify in the **channelName** input to the nidcpower. Session.\_\_init\_\_() method.

For example, if your entry for **channelName** is 0,1 for the exporting session and 1,2 for the importing session:

- The configuration exported from channel 0 is imported into channel 1.
- The configuration exported from channel 1 is imported into channel 2.

#### **Related Topics:**

[Using Properties and Properties](#page-0-0)

[Setting Properties and Properties Before Reading Them](#page-0-0)

**Note:** This method will return an error if the total number of channels initialized for the exporting session is not equal to the total number of channels initialized for the importing session.

#### **Return type**

[bytes](https://docs.python.org/3/library/stdtypes.html#bytes)

#### **Returns**

Specifies the byte array buffer to be populated with the exported property configuration.

## **export\_attribute\_configuration\_file**

## nidcpower.Session.export\_attribute\_configuration\_file(*file\_path*)

Exports the property configuration of the session to the specified file.

You can export and import session property configurations only between devices with identical model numbers and the same number of configured channels.

This method verifies that the properties you have configured for the session are valid. If the configuration is invalid, NI-DCPower returns an error.

### **Support for this Method**

Calling this method in [Sequence Source Mode](#page-0-0) is unsupported.

### **Channel Mapping Behavior for Multichannel Sessions**

When importing and exporting session property configurations between NI-DCPower sessions that were initialized with different channels, the configurations of the exporting channels are mapped to the importing channels in the order you specify in the **channelName** input to the nidcpower. Session.\_\_init\_\_() method.

For example, if your entry for **channelName** is 0,1 for the exporting session and 1,2 for the importing session:

- The configuration exported from channel 0 is imported into channel 1.
- The configuration exported from channel 1 is imported into channel 2.

## **Related Topics:**

[Using Properties and Properties](#page-0-0)

[Setting Properties and Properties Before Reading Them](#page-0-0)

**Note:** This method will return an error if the total number of channels initialized for the exporting session is not equal to the total number of channels initialized for the importing session.

## **Parameters**

file\_path  $(str)$  $(str)$  $(str)$  – Specifies the absolute path to the file to contain the exported property configuration. If you specify an empty or relative path, this method returns an error. **Default file extension:** .nidcpowerconfig

## **fetch\_multiple**

```
nidcpower.Session.fetch_multiple(count, timeout=hightime.timedelta(seconds=1.0))
```
Returns a list of named tuples (Measurement) that were previously taken and are stored in the NI-DCPower buffer. This method should not be used when the nidcpower. Session.measure\_when property is set to [ON\\_DEMAND](#page-222-0). You must first call nidcpower. Session. initiate() before calling this method.

Fields in Measurement:

- **voltage** (float)
- **current** (float)
- **in** compliance (bool)
- **channel** (str)

**Note:** This method is not supported on all devices. For more information about supported devices, search ni.com for Supported Methods by Device.

**Tip:** This method can be called on specific channels within your nidcpower. Session instance. Use Python index notation on the repeated capabilities container channels to specify a subset, and then call this method on the result.

Example: my\_session.channels[ ... ].fetch\_multiple()

To call the method on all channels, you can call it directly on the nidcpower. Session.

Example: my\_session.fetch\_multiple()

## **Parameters**

- **count**  $(int)$  $(int)$  $(int)$  Specifies the number of measurements to fetch.
- timeout (hightime.timedelta, [datetime.timedelta,](https://docs.python.org/3/library/datetime.html#datetime.timedelta) or float in seconds) – Specifies the maximum time allowed for this method to complete. If the method does not complete within this time interval, NI-DCPower returns an error. Default value: 1.0 second

**Note:** When setting the timeout interval, ensure you take into account any triggers so that the timeout interval is long enough for your application.

### **Return type**

[list](https://docs.python.org/3/library/stdtypes.html#list) of Measurement

## **Returns**

List of named tuples with fields:

- **voltage** (float)
- **current** (float)
- in compliance (bool)
- **channel** (str)

## **fetch\_multiple\_lcr**

nidcpower.Session.fetch\_multiple\_lcr(*count*, *timeout=hightime.timedelta(seconds=1.0)*)

Returns a list of previously measured LCRMeasurement instances on the specified channel that have been taken and stored in a buffer.

To use this method:

- Set [nidcpower.Session.measure\\_when](#page-128-0) property to [AUTOMATICALLY\\_AFTER\\_SOURCE\\_COMPLETE](#page-222-1) or [ON\\_MEASURE\\_TRIGGER](#page-222-2)
- Put the channel in the Running state (call nidcpower. Session. initiate())

**Note:** This method is not supported on all devices. For more information about supported devices, search ni.com for Supported Methods by Device.

Tip: This method can be called on specific channels within your nidcpower. Session instance. Use Python index notation on the repeated capabilities container channels to specify a subset, and then call this method on the result.

Example: my\_session.channels[ ... ].fetch\_multiple\_lcr()

To call the method on all channels, you can call it directly on the nidcpower. Session.

```
Example: my_session.fetch_multiple_lcr()
```
## **Parameters**

- count  $(int)$  $(int)$  $(int)$  Specifies the number of measurements to fetch.
- timeout (hightime.timedelta, [datetime.timedelta,](https://docs.python.org/3/library/datetime.html#datetime.timedelta) or float in seconds) – Specifies the maximum time allowed for this method to complete, in seconds. If the method does not complete within this time interval, NI-DCPower returns an error. Default value: 1.0 second

**Note:** When setting the timeout interval, ensure you take into account any triggers so that the timeout interval is long enough for your application.

## **Return type**

[list](https://docs.python.org/3/library/stdtypes.html#list) of LCRMeasurement

## **Returns**

A list of LCRMeasurement instances.

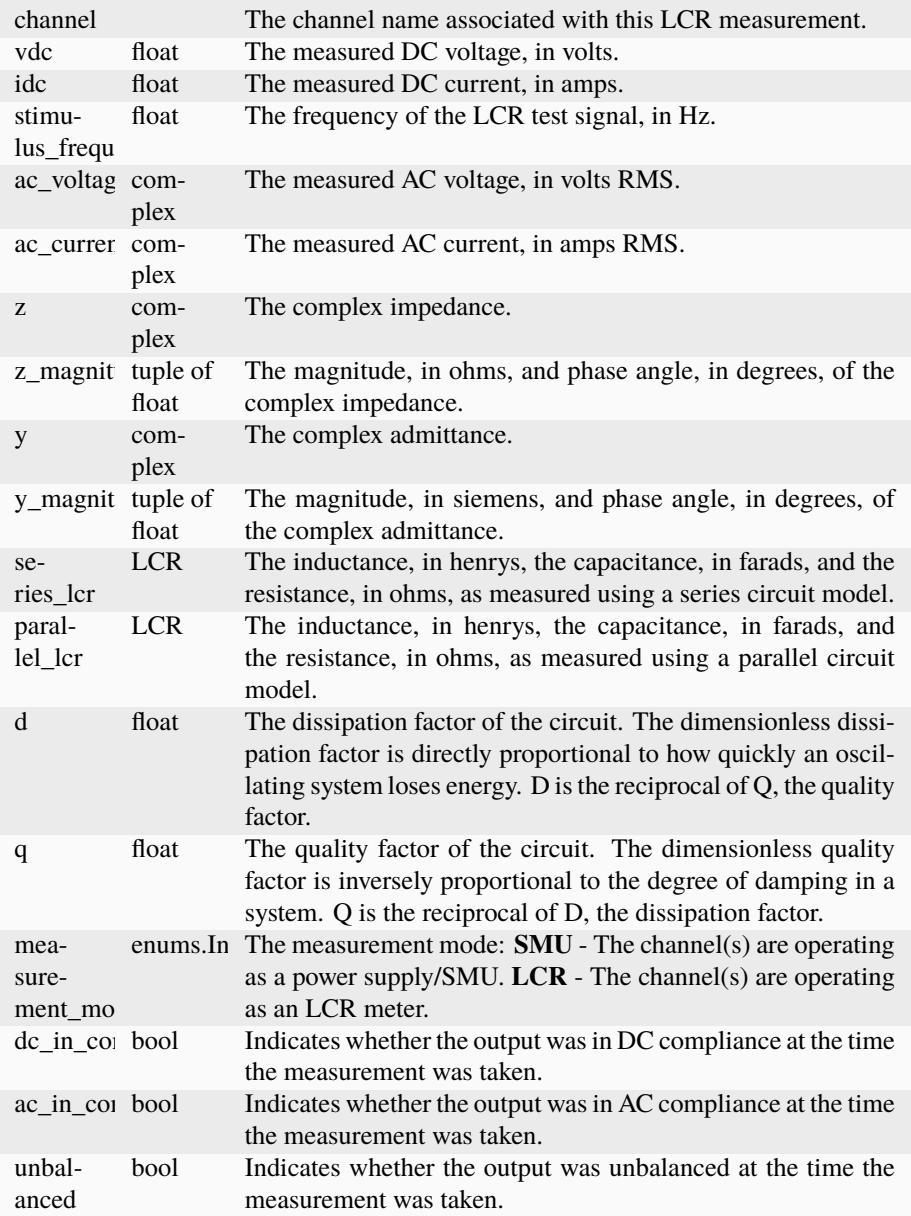

## **get\_channel\_name**

nidcpower.Session.get\_channel\_name(*index*)

Retrieves the output **channelName** that corresponds to the requested **index**. Use the [nidcpower.](#page-63-1) [Session.channel\\_count](#page-63-1) property to determine the upper bound of valid values for **index**.

## **Parameters**

index  $(int)$  $(int)$  $(int)$  – Specifies which channel name to return. The index values begin at 1.

#### **Return type**

[str](https://docs.python.org/3/library/stdtypes.html#str)

#### **Returns**

Returns the channel name that corresponds to **index**.

## **get\_channel\_names**

#### nidcpower.Session.get\_channel\_names(*indices*)

Returns a list of channel names for the given channel indices.

## **Parameters**

indices (basic sequence types or  $str$  or  $int$ ) – Index list for the channels in the session. Valid values are from zero to the total number of channels in the session minus one. The index string can be one of the following formats:

- A comma-separated list—for example, "0,2,3,1"
- A range using a hyphen—for example, "0-3"
- A range using a colon—for example, "0:3 "

You can combine comma-separated lists and ranges that use a hyphen or colon. Both out-of-order and repeated indices are supported ("2,3,0," "1,2,2,3"). White space characters, including spaces, tabs, feeds, and carriage returns, are allowed between characters. Ranges can be incrementing or decrementing.

## **Return type**

[list](https://docs.python.org/3/library/stdtypes.html#list) of [str](https://docs.python.org/3/library/stdtypes.html#str)

## **Returns**

The channel name(s) at the specified indices.

## **get\_ext\_cal\_last\_date\_and\_time**

## nidcpower.Session.get\_ext\_cal\_last\_date\_and\_time()

Returns the date and time of the last successful calibration.

## **Return type**

hightime.datetime

## **Returns**

Indicates date and time of the last calibration.

## **get\_ext\_cal\_last\_temp**

## nidcpower.Session.get\_ext\_cal\_last\_temp()

Returns the onboard **temperature** of the device, in degrees Celsius, during the last successful external calibration.

#### **Return type**

[float](https://docs.python.org/3/library/functions.html#float)

#### **Returns**

Returns the onboard **temperature** of the device, in degrees Celsius, during the last successful external calibration.

## **get\_ext\_cal\_recommended\_interval**

### nidcpower.Session.get\_ext\_cal\_recommended\_interval()

Returns the recommended maximum interval, in **months**, between external calibrations.

#### **Return type**

hightime.timedelta

## **Returns**

Specifies the recommended maximum interval, in **months**, between external calibrations.

## <span id="page-29-0"></span>**get\_lcr\_compensation\_data**

### nidcpower.Session.get\_lcr\_compensation\_data()

Collects previously generated open, short, load, and custom cable compensation data so you can then apply it to LCR measurements with nidcpower. Session.configure\_lcr\_compensation().

Call this method after you have obtained the compensation data of all types (open, short, load, open custom cable compensation, and short custom cable compensation) you want to apply to your measurements. Pass the **compensation data** to [nidcpower.Session.](#page-16-0) [configure\\_lcr\\_compensation\(\)](#page-16-0)

**Note:** This method is not supported on all devices. For more information about supported devices, search ni.com for Supported Methods by Device.

**Tip:** This method can be called on specific channels within your nidcpower. Session instance. Use Python index notation on the repeated capabilities container channels to specify a subset, and then call this method on the result.

Example: my\_session.channels[ ... ].get\_lcr\_compensation\_data()

To call the method on all channels, you can call it directly on the nidcpower. Session.

Example: my\_session.get\_lcr\_compensation\_data()

#### **Return type**

[bytes](https://docs.python.org/3/library/stdtypes.html#bytes)

**Returns**

The open, short, load, and custom cable compensation data to retrieve.

## **get\_lcr\_compensation\_last\_date\_and\_time**

nidcpower.Session.get\_lcr\_compensation\_last\_date\_and\_time(*compensation\_type*)

Returns the date and time the specified type of compensation data for LCR measurements was most recently generated.

**Note:** This method is not supported on all devices. For more information about supported devices, search ni.com for Supported Methods by Device.

**Tip:** This method can be called on specific channels within your nidcpower. Session instance. Use Python index notation on the repeated capabilities container channels to specify a subset, and then call this method on the result.

Example: my\_session.channels[ ... ].get\_lcr\_compensation\_last\_date\_and\_time()

To call the method on all channels, you can call it directly on the nidcpower. Session.

Example: my\_session.get\_lcr\_compensation\_last\_date\_and\_time()

#### **Parameters**

compensation\_type ([nidcpower.LCRCompensationType](#page-220-0)) – Specifies the type of compensation for LCR measurements.

#### **Return type**

hightime.datetime

#### **Returns**

Returns the date and time the specified type of compensation data for LCR measurements was most recently generated.

#### <span id="page-30-0"></span>**get\_lcr\_custom\_cable\_compensation\_data**

#### nidcpower.Session.get\_lcr\_custom\_cable\_compensation\_data()

This method is deprecated. Use nidcpower. Session.get\_lcr\_compensation\_data() instead.

Collects previously generated open and short custom cable compensation data so you can then apply it to LCR measurements with nidcpower. Session. [configure\\_lcr\\_custom\\_cable\\_compensation\(\)](#page-17-1).

Call this method after you have obtained open and short custom cable compensation data. Pass the **custom cable compensation data** to nidcpower. Session. [configure\\_lcr\\_custom\\_cable\\_compensation\(\)](#page-17-1)

**Note:** This method is not supported on all devices. For more information about supported devices, search ni.com for Supported Methods by Device.

**Tip:** This method can be called on specific channels within your nidcpower. Session instance. Use Python index notation on the repeated capabilities container channels to specify a subset, and then call this method on the result.

Example: my\_session.channels[ ... ].get\_lcr\_custom\_cable\_compensation\_data()

To call the method on all channels, you can call it directly on the nidcpower. Session.

Example: my\_session.get\_lcr\_custom\_cable\_compensation\_data()

**Return type** [bytes](https://docs.python.org/3/library/stdtypes.html#bytes)

**Returns**

The open and short custom cable compensation data to retrieve.

## **get\_self\_cal\_last\_date\_and\_time**

## nidcpower.Session.get\_self\_cal\_last\_date\_and\_time()

Returns the date and time of the oldest successful self-calibration from among the channels in the session.

**Note:** This method is not supported on all devices. For more information about supported devices, search ni.com for Supported Methods by Device.

#### **Return type**

hightime.datetime

## **Returns**

Returns the date and time the device was last calibrated.

## **get\_self\_cal\_last\_temp**

## nidcpower.Session.get\_self\_cal\_last\_temp()

Returns the onboard temperature of the device, in degrees Celsius, during the oldest successful selfcalibration from among the channels in the session.

For example, if you have a session using channels 1 and 2, and you perform a self-calibration on channel 1 with a device temperature of 25 degrees Celsius at 2:00, and a self-calibration was performed on channel 2 at 27 degrees Celsius at 3:00 on the same day, this method returns 25 for the **temperature** parameter.

**Note:** This method is not supported on all devices. For more information about supported devices, search ni.com for Supported Methods by Device.

## **Return type**

[float](https://docs.python.org/3/library/functions.html#float)

#### **Returns**

Returns the onboard **temperature** of the device, in degrees Celsius, during the oldest successful calibration.

### **import\_attribute\_configuration\_buffer**

#### nidcpower.Session.import\_attribute\_configuration\_buffer(*configuration*)

Imports a property configuration to the session from the specified configuration buffer.

You can export and import session property configurations only between devices with identical model numbers and the same number of configured channels.

#### **Support for this Method**

Calling this method in [Sequence Source Mode](#page-0-0) is unsupported.

## **Channel Mapping Behavior for Multichannel Sessions**

When importing and exporting session property configurations between NI-DCPower sessions that were initialized with different channels, the configurations of the exporting channels are mapped to the importing channels in the order you specify in the **channelName** input to the nidcpower. Session.\_\_init\_\_() method.

For example, if your entry for **channelName** is 0,1 for the exporting session and 1,2 for the importing session:

- The configuration exported from channel 0 is imported into channel 1.
- The configuration exported from channel 1 is imported into channel 2.

#### **Related Topics:**

[Programming States](#page-0-0)

[Using Properties and Properties](#page-0-0)

[Setting Properties and Properties Before Reading Them](#page-0-0)

**Note:** This method will return an error if the total number of channels initialized for the exporting session is not equal to the total number of channels initialized for the importing session.

#### **Parameters**

configuration  $(bytes)$  $(bytes)$  $(bytes)$  – Specifies the byte array buffer that contains the property configuration to import.

## **import\_attribute\_configuration\_file**

#### nidcpower.Session.import\_attribute\_configuration\_file(*file\_path*)

Imports a property configuration to the session from the specified file.

You can export and import session property configurations only between devices with identical model numbers and the same number of configured channels.

## **Support for this Method**

Calling this method in [Sequence Source Mode](#page-0-0) is unsupported.

#### **Channel Mapping Behavior for Multichannel Sessions**

When importing and exporting session property configurations between NI-DCPower sessions that were initialized with different channels, the configurations of the exporting channels are mapped to the importing channels in the order you specify in the **channelName** input to the nidcpower. Session.\_\_init\_\_() method.

For example, if your entry for **channelName** is 0,1 for the exporting session and 1,2 for the importing session:

- The configuration exported from channel 0 is imported into channel 1.
- The configuration exported from channel 1 is imported into channel 2.

## **Related Topics:**

[Programming States](#page-0-0)

[Using Properties and Properties](#page-0-0)

[Setting Properties and Properties Before Reading Them](#page-0-0)

**Note:** This method will return an error if the total number of channels initialized for the exporting session is not equal to the total number of channels initialized for the importing session.

## **Parameters**

**file\_path**  $(str)$  $(str)$  $(str)$  – Specifies the absolute path to the file containing the property configuration to import. If you specify an empty or relative path, this method returns an error. **Default File Extension:** .nidcpowerconfig

## <span id="page-33-0"></span>**initiate**

#### nidcpower.Session.initiate()

Starts generation or acquisition, causing the specified channel(s) to leave the Uncommitted state or Committed state and enter the Running state. To return to the Uncommitted state call the [nidcpower.](#page-13-0) [Session.abort\(\)](#page-13-0) method. Refer to the [Programming States](#page-0-0) topic in the *NI DC Power Supplies and SMUs Help* for information about the specific NI-DCPower software states.

## **Related Topics:**

[Programming States](#page-0-0)

**Note:** This method will return a Python context manager that will initiate on entering and abort on exit.

**Tip:** This method can be called on specific channels within your *nidcpower*. Session instance. Use Python index notation on the repeated capabilities container channels to specify a subset, and then call this method on the result.

Example: my\_session.channels[ ... ].initiate()

To call the method on all channels, you can call it directly on the nidcrower. Session.

Example: my\_session.initiate()

## **lock**

#### <span id="page-33-1"></span>nidcpower.Session.lock()

Obtains a multithread lock on the device session. Before doing so, the software waits until all other execution threads release their locks on the device session.

Other threads may have obtained a lock on this session for the following reasons:

- The application called the nidcpower. Session. lock() method.
- A call to NI-DCPower locked the session.
- After a call to the nidcpower. Session. lock() method returns successfully, no other threads can access the device session until you call the nidcpower. Session. unlock() method or exit out of the with block when using lock context manager.
- Use the [nidcpower.Session.lock\(\)](#page-33-1) method and the [nidcpower.Session.unlock\(\)](#page-50-0) method around a sequence of calls to instrument driver methods if you require that the device retain its settings through the end of the sequence.

You can safely make nested calls to the nidcpower. Session. lock() method within the same thread. To completely unlock the session, you must balance each call to the nidcpower. Session. lock() method with a call to the [nidcpower.Session.unlock\(\)](#page-50-0) method.

One method for ensuring there are the same number of unlock method calls as there is lock calls is to use lock as a context manager

```
with nidcpower. Session('dev1') as session:
   with session.lock():
        # Calls to session within a single lock context
```
The first *with* block ensures the session is closed regardless of any exceptions raised

The second *with* block ensures that unlock is called regardless of any exceptions raised

#### **Return type**

context manager

#### **Returns**

When used in a *with* statement, nidcpower. Session. lock() acts as a context manager and unlock will be called when the *with* block is exited

## **measure**

nidcpower.Session.measure(*measurement\_type*)

Returns the measured value of either the voltage or current on the specified channel. Each call to this method blocks other method calls until the hardware returns the **measurement**. To measure multiple channels, use the [nidcpower.Session.measure\\_multiple\(\)](#page-35-0) method.

**Tip:** This method can be called on specific channels within your nidcpower. Session instance. Use Python index notation on the repeated capabilities container channels to specify a subset, and then call this method on the result.

Example: my\_session.channels[ ... ].measure()

To call the method on all channels, you can call it directly on the nidcpower. Session.

Example: my\_session.measure()

## **Parameters**

measurement\_type ([nidcpower.MeasurementTypes](#page-223-10)) – Specifies whether a voltage or current value is measured. **Defined Values**:

> [VOLTAGE](#page-223-11) The device measures voltage. [CURRENT](#page-223-12) The device measures current.

#### **Return type**

[float](https://docs.python.org/3/library/functions.html#float)

### **Returns**

Returns the value of the measurement, either in volts for voltage or amps for current.

## <span id="page-35-0"></span>**measure\_multiple**

#### nidcpower.Session.measure\_multiple()

Returns a list of named tuples (Measurement) containing the measured voltage and current values on the specified channel(s). Each call to this method blocks other method calls until the measurements are returned from the device. The order of the measurements returned in the array corresponds to the order on the specified channel(s).

Fields in Measurement:

- **voltage** (float)
- **current** (float)
- **in\_compliance** (bool) Always None
- **channel** (str)

**Note:** This method is not supported on all devices. For more information about supported devices, search ni.com for Supported Methods by Device.

**Tip:** This method can be called on specific channels within your nidcpower. Session instance. Use Python index notation on the repeated capabilities container channels to specify a subset, and then call this method on the result.

Example: my\_session.channels[ ... ].measure\_multiple()

To call the method on all channels, you can call it directly on the nidcpower. Session.

```
Example: my_session.measure_multiple()
```
### **Return type**

[list](https://docs.python.org/3/library/stdtypes.html#list) of Measurement

## **Returns**

List of named tuples with fields:

- **voltage** (float)
- **current** (float)
- **in compliance** (bool) Always None
- **channel** (str)

#### **measure\_multiple\_lcr**

#### nidcpower.Session.measure\_multiple\_lcr()

Measures and returns a list of LCRMeasurement instances on the specified channel(s).

To use this method:

- Set [nidcpower.Session.instrument\\_mode](#page-89-0) property to [LCR](#page-219-0)
- Set [nidcpower.Session.measure\\_when](#page-128-0) property to [ON\\_DEMAND](#page-222-0)
- Put the channel(s) in the Running state (call nidcpower. Session. initiate())
**Note:** This method is not supported on all devices. For more information about supported devices, search ni.com for Supported Methods by Device.

**Tip:** This method can be called on specific channels within your nidcpower. Session instance. Use Python index notation on the repeated capabilities container channels to specify a subset, and then call this method on the result.

Example: my\_session.channels[ ... ].measure\_multiple\_lcr()

To call the method on all channels, you can call it directly on the [nidcpower.Session](#page-11-0).

Example: my\_session.measure\_multiple\_lcr()

# **Return type**

[list](https://docs.python.org/3/library/stdtypes.html#list) of LCRMeasurement

# **Returns**

A list of LCRMeasurement instances.

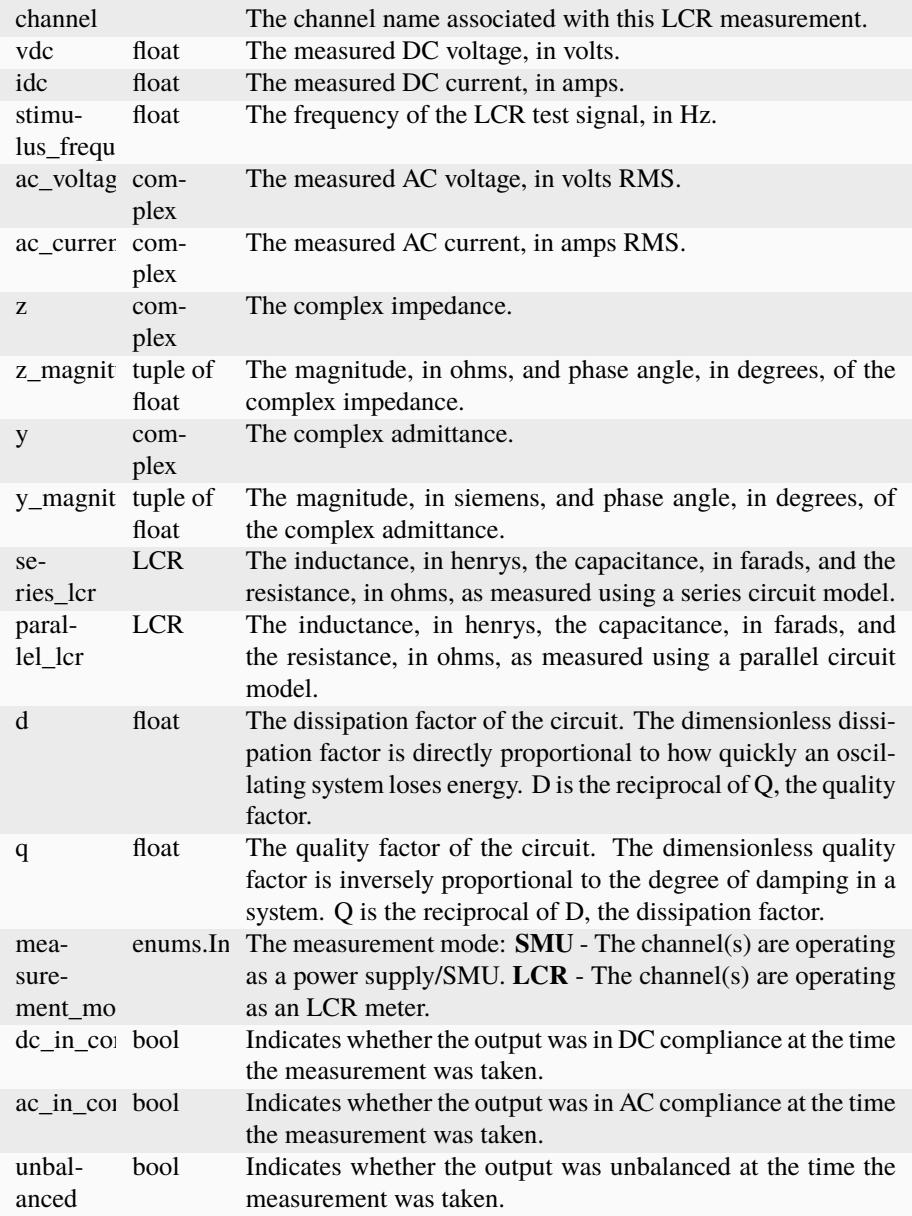

# **perform\_lcr\_load\_compensation**

```
nidcpower.Session.perform_lcr_load_compensation(compensation_spots)
```
Generates load compensation data for LCR measurements for the test spots you specify.

You must physically configure your LCR circuit with an appropriate reference load to use this method to generate valid load compensation data.

When you call this method:

- The load compensation data is written to the onboard storage of the instrument. Onboard storage can contain only the most recent set of data.
- Most NI-DCPower properties in the session are reset to their default values. Rewrite the values

of any properties you want to maintain.

To apply the load compensation data you generate with this method to your LCR measurements, set the [nidcpower.Session.lcr\\_load\\_compensation\\_enabled](#page-106-0) property to True.

Load compensation data are generated only for those specific frequencies you define with this method; load compensation is not interpolated from the specific frequencies you define and applied to other frequencies.

**Note:** This method is not supported on all devices. For more information about supported devices, search ni.com for Supported Methods by Device.

**Tip:** This method can be called on specific channels within your nidcpower. Session instance. Use Python index notation on the repeated capabilities container channels to specify a subset, and then call this method on the result.

Example: my\_session.channels[ ... ].perform\_lcr\_load\_compensation()

To call the method on all channels, you can call it directly on the nidcpower. Session.

Example: my\_session.perform\_lcr\_load\_compensation()

#### **Parameters**

compensation\_spots ([list](https://docs.python.org/3/library/stdtypes.html#list) of LCRLoadCompensationSpot) – Defines the frequencies and DUT specifications to use for LCR load compensation.

You can specify  $\leq$ =1000 spot frequencies.

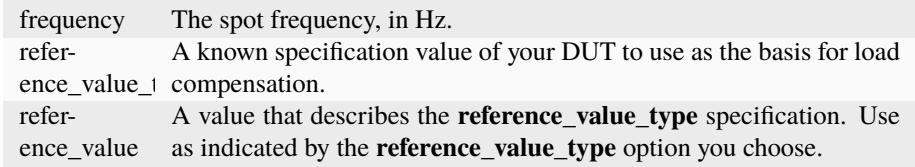

## **perform\_lcr\_open\_compensation**

#### nidcpower.Session.perform\_lcr\_open\_compensation(*additional\_frequencies=None*)

Generates open compensation data for LCR measurements based on a default set of test frequencies and, optionally, additional frequencies you can specify.

You must physically configure an open LCR circuit to use this method to generate valid open compensation data.

When you call this method:

- The open compensation data is written to the onboard storage of the instrument. Onboard storage can contain only the most recent set of data.
- Most NI-DCPower properties in the session are reset to their default values. Rewrite the values of any properties you want to maintain.

To apply the open compensation data you generate with this method to your LCR measurements, set the nidcpower. Session.lcr\_open\_compensation\_enabled property to True.

Corrections for frequencies other than the default frequencies or any additional frequencies you specify are interpolated.

**Note:** This method is not supported on all devices. For more information about supported devices, search ni.com for Supported Methods by Device.

**Note:** Default Open Compensation Frequencies: By default, NI-DCPower uses the following frequencies for LCR open compensation:

- 10 logarithmic steps at 1 kHz frequency decade
- 10 logarithmic steps at 10 kHz frequency decade
- 100 logarithmic steps at 100 kHz frequency decade
- 100 logarithmic steps at 1 MHz frequency decade

The actual frequencies used depend on the bandwidth of your instrument.

**Tip:** This method can be called on specific channels within your nidcpower. Session instance. Use Python index notation on the repeated capabilities container channels to specify a subset, and then call this method on the result.

Example: my\_session.channels[ ... ].perform\_lcr\_open\_compensation()

To call the method on all channels, you can call it directly on the nidcpower. Session.

Example: my\_session.perform\_lcr\_open\_compensation()

### **Parameters**

**additional\_frequencies** ([list](https://docs.python.org/3/library/stdtypes.html#list) of [float](https://docs.python.org/3/library/functions.html#float)) – Defines a further set of frequencies, in addition to the default frequencies, to perform the compensation for. You can specify <=200 additional frequencies.

# **perform\_lcr\_open\_custom\_cable\_compensation**

#### nidcpower.Session.perform\_lcr\_open\_custom\_cable\_compensation()

Generates open custom cable compensation data for LCR measurements.

To use this method, you must physically configure an open LCR circuit to generate valid open custom cable compensation data.

When you call this method:

- The open compensation data is written to the onboard storage of the instrument. Onboard storage can contain only the most recent set of data.
- Most NI-DCPower properties in the session are reset to their default values. Rewrite the values of any properties you want to maintain.

**Note:** This method is not supported on all devices. For more information about supported devices, search ni.com for Supported Methods by Device.

**Tip:** This method can be called on specific channels within your nidcpower. Session instance. Use Python index notation on the repeated capabilities container channels to specify a subset, and then call this method on the result.

Example: my\_session.channels[ ... ].perform\_lcr\_open\_custom\_cable\_compensation()

To call the method on all channels, you can call it directly on the nidcpower. Session.

Example: my\_session.perform\_lcr\_open\_custom\_cable\_compensation()

### **perform\_lcr\_short\_compensation**

nidcpower.Session.perform\_lcr\_short\_compensation(*additional\_frequencies=None*)

Generates short compensation data for LCR measurements based on a default set of test frequencies and, optionally, additional frequencies you can specify.

You must physically configure your LCR circuit with a short to use this method to generate valid short compensation data.

When you call this method:

- The short compensation data is written to the onboard storage of the instrument. Onboard storage can contain only the most recent set of data.
- Most NI-DCPower properties in the session are reset to their default values. Rewrite the values of any properties you want to maintain.

To apply the short compensation data you generate with this method to your LCR measurements, set the [nidcpower.Session.lcr\\_short\\_compensation\\_enabled](#page-113-0) property to True.

Corrections for frequencies other than the default frequencies or any additional frequencies you specify are interpolated.

**Note:** This method is not supported on all devices. For more information about supported devices, search ni.com for Supported Methods by Device.

**Note:** Default Short Compensation Frequencies: By default, NI-DCPower uses the following frequencies for LCR short compensation:

- 10 logarithmic steps at 1 kHz frequency decade
- 10 logarithmic steps at 10 kHz frequency decade
- 100 logarithmic steps at 100 kHz frequency decade
- 100 logarithmic steps at 1 MHz frequency decade

The actual frequencies used depend on the bandwidth of your instrument.

**Tip:** This method can be called on specific channels within your *nidcpower*. Session instance. Use Python index notation on the repeated capabilities container channels to specify a subset, and then call this method on the result.

Example: my\_session.channels[ ... ].perform\_lcr\_short\_compensation()

To call the method on all channels, you can call it directly on the nidcrower. Session.

Example: my\_session.perform\_lcr\_short\_compensation()

# **Parameters**

**additional\_frequencies** ([list](https://docs.python.org/3/library/stdtypes.html#list) of [float](https://docs.python.org/3/library/functions.html#float)) – Defines a further set of frequencies, in addition to the default frequencies, to perform the compensation for. You can specify <=200 additional frequencies.

**perform\_lcr\_short\_custom\_cable\_compensation**

#### nidcpower.Session.perform\_lcr\_short\_custom\_cable\_compensation()

Generates short custom cable compensation data for LCR measurements.

To use this method:

- You must physically configure your LCR circuit with a short to generate valid short custom cable compensation data.
- Set [nidcpower.Session.lcr\\_short\\_custom\\_cable\\_compensation\\_enabled](#page-114-0) property to True

When you call this method:

- The short compensation data is written to the onboard storage of the instrument. Onboard storage can contain only the most recent set of data.
- Most NI-DCPower properties in the session are reset to their default values. Rewrite the values of any properties you want to maintain.

**Note:** This method is not supported on all devices. For more information about supported devices, search ni.com for Supported Methods by Device.

Tip: This method can be called on specific channels within your nidcpower. Session instance. Use Python index notation on the repeated capabilities container channels to specify a subset, and then call this method on the result.

Example: my\_session.channels[ ... ].perform\_lcr\_short\_custom\_cable\_compensation()

To call the method on all channels, you can call it directly on the [nidcpower.Session](#page-11-0).

Example: my\_session.perform\_lcr\_short\_custom\_cable\_compensation()

### **query\_in\_compliance**

# nidcpower.Session.query\_in\_compliance()

Queries the specified output device to determine if it is operating at the [compliance](#page-0-0) limit.

The compliance limit is the current limit when the output method is set to  $DC\_VOLTAGE$ . If the output is operating at the compliance limit, the output reaches the current limit before the desired voltage level. Refer to the nidcpower. Session. ConfigureOutputFunction() method and the nidcpower.Session.ConfigureCurrentLimit() method for more information about output method and current limit, respectively.

The compliance limit is the voltage limit when the output method is set to [DC\\_CURRENT](#page-224-1). If the output is operating at the compliance limit, the output reaches the voltage limit before the desired current level. Refer to the nidcpower. Session.ConfigureOutputFunction() method and the nidcpower.Session.ConfigureVoltageLimit() method for more information about output method and voltage limit, respectively.

### **Related Topics:**

[Compliance](#page-0-0)

**Note:** NI-DCPower uses the terms "source" and "output". However, while sinking with electronic loads and SMUs these correspond to "sinking" and "input", respectively.

**Note:** One or more of the referenced methods are not in the Python API for this driver.

**Tip:** This method can be called on specific channels within your *nidcpower*. Session instance. Use Python index notation on the repeated capabilities container channels to specify a subset, and then call this method on the result.

Example: my\_session.channels[ ... ].query\_in\_compliance()

To call the method on all channels, you can call it directly on the [nidcpower.Session](#page-11-0).

Example: my\_session.query\_in\_compliance()

**Return type**

[bool](https://docs.python.org/3/library/functions.html#bool)

**Returns**

Returns whether the device channel is in compliance.

### **query\_latched\_output\_cutoff\_state**

nidcpower.Session.query\_latched\_output\_cutoff\_state(*output\_cutoff\_reason*)

Discovers if an output cutoff limit was exceeded for the specified reason. When an output cutoff is engaged, the output of the channel(s) is disconnected. If a limit was exceeded, the state is latched until you clear it with the nidcpower. Session.clear\_latched\_output\_cutoff\_state() method or the nidcpower. Session.reset() method.

outputCutoffReason specifies the conditions for which an output is disconnected.

**Note:** NI-DCPower uses the terms "source" and "output". However, while sinking with electronic loads and SMUs these correspond to "sinking" and "input", respectively.

**Tip:** This method can be called on specific channels within your nidcpower. Session instance. Use Python index notation on the repeated capabilities container channels to specify a subset, and then call this method on the result.

Example: my\_session.channels[ ... ].query\_latched\_output\_cutoff\_state()

To call the method on all channels, you can call it directly on the nidcpower. Session.

Example: my\_session.query\_latched\_output\_cutoff\_state()

# **Parameters**

output\_cutoff\_reason ([nidcpower.OutputCutoffReason](#page-223-0)) - Specifies which output cutoff conditions to query.

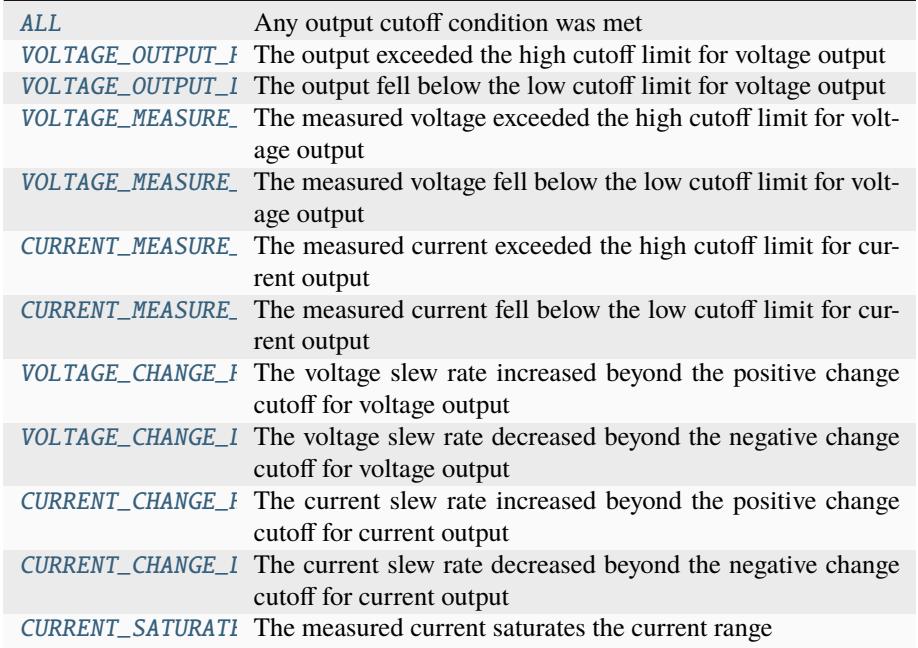

### **Return type**

[bool](https://docs.python.org/3/library/functions.html#bool)

### **Returns**

Specifies whether an output cutoff has engaged.

True An output cutoff has engaged for the conditions in **output cutoff reason**. False No output cutoff has engaged.

### **query\_max\_current\_limit**

```
nidcpower.Session.query_max_current_limit(voltage_level)
```
Queries the maximum current limit on a channel if the channel is set to the specified **voltageLevel**.

Tip: This method can be called on specific channels within your nidcpower. Session instance. Use Python index notation on the repeated capabilities container channels to specify a subset, and then call this method on the result.

Example: my\_session.channels[ ... ].query\_max\_current\_limit()

To call the method on all channels, you can call it directly on the nidcpower. Session.

Example: my\_session.query\_max\_current\_limit()

#### **Parameters**

voltage\_level ([float](https://docs.python.org/3/library/functions.html#float)) – Specifies the voltage level to use when calculating the **max-CurrentLimit**.

#### **Return type**

[float](https://docs.python.org/3/library/functions.html#float)

### **Returns**

Returns the maximum current limit that can be set with the specified **voltageLevel**.

#### **query\_max\_voltage\_level**

#### nidcpower.Session.query\_max\_voltage\_level(*current\_limit*)

Queries the maximum voltage level on a channel if the channel is set to the specified **currentLimit**.

**Tip:** This method can be called on specific channels within your *nidcpower*. Session instance. Use Python index notation on the repeated capabilities container channels to specify a subset, and then call this method on the result.

Example: my\_session.channels[ ... ].query\_max\_voltage\_level()

To call the method on all channels, you can call it directly on the nidcpower. Session.

Example: my\_session.query\_max\_voltage\_level()

### **Parameters**

current\_limit ([float](https://docs.python.org/3/library/functions.html#float)) – Specifies the current limit to use when calculating the **max-VoltageLevel**.

### **Return type**

[float](https://docs.python.org/3/library/functions.html#float)

#### **Returns**

Returns the maximum voltage level that can be set on a channel with the specified **currentLimit**.

#### **query\_min\_current\_limit**

# nidcpower.Session.query\_min\_current\_limit(*voltage\_level*)

Queries the minimum current limit on a channel if the channel is set to the specified **voltageLevel**.

**Tip:** This method can be called on specific channels within your nidcpower. Session instance. Use Python index notation on the repeated capabilities container channels to specify a subset, and then call this method on the result.

Example: my\_session.channels[ ... ].query\_min\_current\_limit()

To call the method on all channels, you can call it directly on the nidcpower. Session.

Example: my\_session.query\_min\_current\_limit()

**Parameters**

voltage\_level ([float](https://docs.python.org/3/library/functions.html#float)) – Specifies the voltage level to use when calculating the **min-CurrentLimit**.

### **Return type** [float](https://docs.python.org/3/library/functions.html#float)

#### **Returns**

Returns the minimum current limit that can be set on a channel with the specified **voltageLevel**.

# **query\_output\_state**

### nidcpower.Session.query\_output\_state(*output\_state*)

Queries the specified channel to determine if the channel is currently in the state specified by **outputState**.

### **Related Topics:**

[Compliance](#page-0-0)

**Note:** NI-DCPower uses the terms "source" and "output". However, while sinking with electronic loads and SMUs these correspond to "sinking" and "input", respectively.

**Tip:** This method can be called on specific channels within your nidcpower. Session instance. Use Python index notation on the repeated capabilities container channels to specify a subset, and then call this method on the result.

Example: my\_session.channels[ ... ].query\_output\_state()

To call the method on all channels, you can call it directly on the nidcpower. Session.

Example: my\_session.query\_output\_state()

## **Parameters**

**output\_state** ( $nidcpower. OutputStates) - Species$  the output state of the channel that is being queried. **Defined Values**:

[VOLTAGE](#page-224-6) The device maintains a constant voltage by adjusting the current. [CURRENT](#page-224-7) The device maintains a constant current by adjusting the voltage.

#### **Return type**

[bool](https://docs.python.org/3/library/functions.html#bool)

### **Returns**

Returns whether the device channel is in the specified output state.

### **read\_current\_temperature**

#### nidcpower.Session.read\_current\_temperature()

Returns the current onboard **temperature**, in degrees Celsius, of the device.

**Return type**

[float](https://docs.python.org/3/library/functions.html#float)

**Returns**

Returns the onboard **temperature**, in degrees Celsius, of the device.

#### <span id="page-46-0"></span>**reset**

### nidcpower.Session.reset()

Resets the specified channel(s) to a known state. This method disables power generation, resets session properties to their default values, commits the session properties, and leaves the session in the Uncommitted state. Refer to the [Programming States](#page-0-0) topic for more information about NI-DCPower software states.

**Tip:** This method can be called on specific channels within your *nidcpower*. Session instance. Use Python index notation on the repeated capabilities container channels to specify a subset, and then call this method on the result.

Example: my\_session.channels[ ... ].reset()

To call the method on all channels, you can call it directly on the [nidcpower.Session](#page-11-0).

Example: my\_session.reset()

### **reset\_device**

### nidcpower.Session.reset\_device()

Resets the device to a known state. The method disables power generation, resets session properties to their default values, clears errors such as overtemperature and unexpected loss of auxiliary power, commits the session properties, and leaves the session in the Uncommitted state. This method also performs a hard reset on the device and driver software. This method has the same functionality as using reset in Measurement & Automation Explorer. Refer to the [Programming States](#page-0-0) topic for more information about NI-DCPower software states.

This will also open the output relay on devices that have an output relay.

**Note:** NI-DCPower uses the terms "source" and "output". However, while sinking with electronic loads and SMUs these correspond to "sinking" and "input", respectively.

## **reset\_with\_defaults**

### nidcpower.Session.reset\_with\_defaults()

Resets the device to a known state. This method disables power generation, resets session properties to their default values, commits the session properties, and leaves the session in the [Running](javascript:LaunchHelp() state. In addition to exhibiting the behavior of the nidcpower. Session.  $reset()$  method, this method can assign user-defined default values for configurable properties from the IVI configuration.

#### <span id="page-47-0"></span>**self\_cal**

nidcpower.Session.self\_cal()

Performs a self-calibration upon the specified channel(s).

This method disables the output, performs several internal calculations, and updates calibration values. The updated calibration values are written to the device hardware if the [nidcpower.](#page-175-0) [Session.self\\_calibration\\_persistence](#page-175-0) property is set to [WRITE\\_TO\\_EEPROM](#page-226-0). Refer to the [nidcpower.Session.self\\_calibration\\_persistence](#page-175-0) property topic for more information about the settings for this property.

When calling nidcpower. Session. self\_cal() with the PXIe-4162/4163, specify all channels of your PXIe-4162/4163 with the channelName input. You cannot self-calibrate a subset of PXIe-4162/4163 channels.

Refer to the [Self-Calibration](#page-0-0) topic for more information about this method.

#### **Related Topics:**

[Self-Calibration](#page-0-0)

**Note:** NI-DCPower uses the terms "source" and "output". However, while sinking with electronic loads and SMUs these correspond to "sinking" and "input", respectively.

This method is not supported on all devices. For more information about supported devices, search ni.com for Supported Methods by Device.

**Tip:** This method can be called on specific channels within your nidcpower. Session instance. Use Python index notation on the repeated capabilities container channels to specify a subset, and then call this method on the result.

Example: my\_session.channels[ ... ].self\_cal()

To call the method on all channels, you can call it directly on the nidcpower. Session.

Example: my\_session.self\_cal()

# <span id="page-48-0"></span>**self\_test**

### nidcpower.Session.self\_test()

Performs the device self-test routine and returns the test result(s). Calling this method implicitly calls the nidcpower. Session. reset() method.

When calling  $n$ idcpower. Session.sel  $f$ <sub>r</sub> test() with the PXIe-4162/4163, specify all channels of your PXIe-4162/4163 with the channels input of nidcpower.Session.\_\_init\_\_(). You cannot self test a subset of PXIe-4162/4163 channels.

Raises *SelfTestError* on self test failure. Properties on exception object:

- code failure code from driver
- message status message from driver

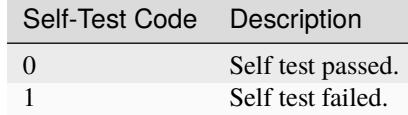

### **send\_software\_edge\_trigger**

### nidcpower.Session.send\_software\_edge\_trigger(*trigger*)

Asserts the specified trigger. This method can override an external edge trigger.

### **Related Topics:**

**[Triggers](#page-0-0)** 

**Note:** This method is not supported on all devices. For more information about supported devices, search ni.com for Supported Methods by Device.

**Tip:** This method can be called on specific channels within your nidcpower. Session instance. Use Python index notation on the repeated capabilities container channels to specify a subset, and then call this method on the result.

Example: my\_session.channels[ ... ].send\_software\_edge\_trigger()

To call the method on all channels, you can call it directly on the nidcpower. Session.

Example: my\_session.send\_software\_edge\_trigger()

### **Parameters**

trigger (nidcpower. SendSoftwareEdgeTriggerType) - Specifies which trigger to assert. **Defined Values:**

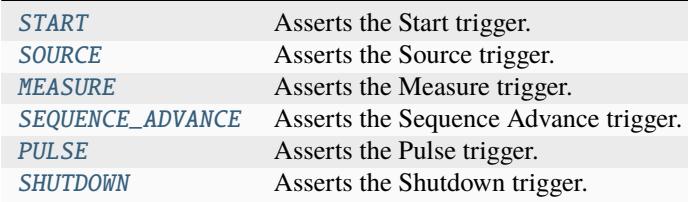

**Note:** One or more of the referenced values are not in the Python API for this driver. Enums that only define values, or represent True/False, have been removed.

### **set\_sequence**

nidcpower.Session.set\_sequence(*values*, *source\_delays*)

Configures a series of voltage or current outputs and corresponding source delays. The source mode must be set to [Sequence](#page-0-0) for this method to take effect.

Refer to the [Configuring the Source Unit](#page-0-0) topic in the *NI DC Power Supplies and SMUs Help* for more information about how to configure your device.

Use this method in the Uncommitted or Committed programming states. Refer to the [Programming](#page-0-0) [States](#page-0-0) topic in the *NI DC Power Supplies and SMUs Help* for more information about NI-DCPower programming states.

**Note:** NI-DCPower uses the terms "source" and "output". However, while sinking with electronic loads and SMUs these correspond to "sinking" and "input", respectively.

This method is not supported on all devices. For more information about supported devices, search ni.com for Supported Methods by Device.

**Tip:** This method can be called on specific channels within your *nidcpower*. Session instance. Use Python index notation on the repeated capabilities container channels to specify a subset, and then call this method on the result.

Example: my\_session.channels[ ... ].set\_sequence()

To call the method on all channels, you can call it directly on the nidcpower. Session.

Example: my\_session.set\_sequence()

# **Parameters**

- values ([list](https://docs.python.org/3/library/stdtypes.html#list) of  $f$ loat) Specifies the series of voltage levels or current levels, depending on the configured [output method.](#page-0-0) **Valid values**: The valid values for this parameter are defined by the voltage level range or current level range.
- source\_delays ([list](https://docs.python.org/3/library/stdtypes.html#list) of [float](https://docs.python.org/3/library/functions.html#float)) Specifies the source delay that follows the configuration of each value in the sequence. **Valid Values**: The valid values are between 0 and 167 seconds.

# **unlock**

### <span id="page-50-0"></span>nidcpower.Session.unlock()

Releases a lock that you acquired on an device session using  $nidcpower.Session.lock()$ . Refer to [nidcpower.Session.unlock\(\)](#page-50-0) for additional information on session locks.

# **wait\_for\_event**

### nidcpower.Session.wait\_for\_event(*event\_id*, *timeout=hightime.timedelta(seconds=10.0)*)

Waits until the specified channel(s) have generated the specified event.

The session monitors whether each type of event has occurred at least once since the last time this method or the nidcpower. Session. initiate() method were called. If an event has only been generated once and you call this method successively, the method times out. Individual events must be generated between separate calls of this method.

**Note:** This method is not supported on all devices. For more information about supported devices, search ni.com for Supported Methods by Device.

**Tip:** This method can be called on specific channels within your *nidcpower*. Session instance. Use Python index notation on the repeated capabilities container channels to specify a subset, and then call this method on the result.

Example: my\_session.channels[ ... ].wait\_for\_event()

To call the method on all channels, you can call it directly on the nidcpower. Session.

Example: my\_session.wait\_for\_event()

### **Parameters**

• event\_id ([nidcpower.Event](#page-219-0)) – Specifies which event to wait for. **Defined Values:**

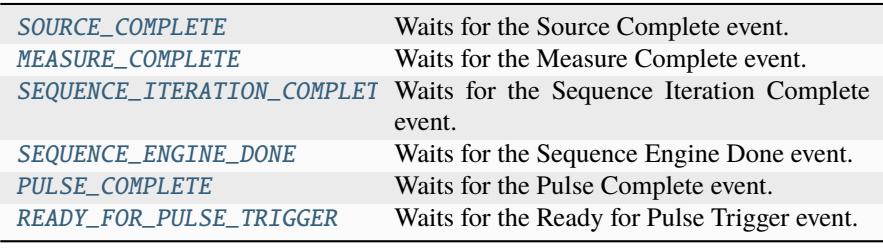

**Note:** One or more of the referenced values are not in the Python API for this driver. Enums that only define values, or represent True/False, have been removed.

• timeout (hightime.timedelta, [datetime.timedelta,](https://docs.python.org/3/library/datetime.html#datetime.timedelta) or float in seconds) – Specifies the maximum time allowed for this method to complete, in seconds. If the method does not complete within this time interval, NI-DCPower returns an error.

**Note:** When setting the timeout interval, ensure you take into account any triggers so that the timeout interval is long enough for your application.

# **Properties**

### **active\_advanced\_sequence**

### nidcpower.Session.active\_advanced\_sequence

Specifies the advanced sequence to configure or generate.

**Note:** This property is not supported on all devices. For more information about supported devices, search ni.com for Supported Properties by Device.

**Tip:** This property can be set/get on specific channels within your nidcpower. Session instance. Use Python index notation on the repeated capabilities container channels to specify a subset.

Example: my\_session.channels[ ... ].active\_advanced\_sequence

To set/get on all channels, you can call the property directly on the nidcpower. Session.

Example: my\_session.active\_advanced\_sequence

The following table lists the characteristics of this property.

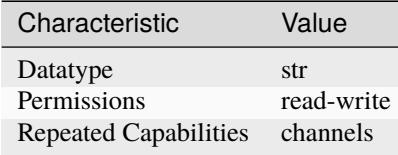

**Tip:** This property corresponds to the following LabVIEW Property or C Attribute:

- LabVIEW Property: **Source:Advanced:Active Advanced Sequence**
- C Attribute: **NIDCPOWER\_ATTR\_ACTIVE\_ADVANCED\_SEQUENCE**

### **active\_advanced\_sequence\_step**

### nidcpower.Session.active\_advanced\_sequence\_step

Specifies the advanced sequence step to configure.

**Note:** This property is not supported on all devices. For more information about supported devices, search ni.com for Supported Properties by Device.

**Tip:** This property can be set/get on specific channels within your nidcpower. Session instance. Use Python index notation on the repeated capabilities container channels to specify a subset.

Example: my\_session.channels[ ... ].active\_advanced\_sequence\_step

To set/get on all channels, you can call the property directly on the nidcpower. Session.

Example: my\_session.active\_advanced\_sequence\_step

The following table lists the characteristics of this property.

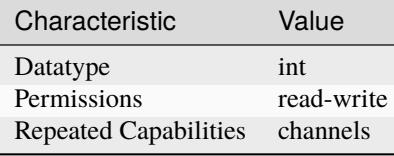

**Tip:** This property corresponds to the following LabVIEW Property or C Attribute:

- LabVIEW Property: **Source:Advanced:Active Advanced Sequence Step**
- C Attribute: **NIDCPOWER\_ATTR\_ACTIVE\_ADVANCED\_SEQUENCE\_STEP**

# **actual\_power\_allocation**

#### nidcpower.Session.actual\_power\_allocation

Returns the power, in watts, the device is sourcing on each active channel if the [nidcpower.](#page-146-0) [Session.power\\_allocation\\_mode](#page-146-0) property is set to [AUTOMATIC](#page-225-0) or [MANUAL](#page-225-1).

Valid Values: [0, device per-channel maximum power]

Default Value: Refer to the Supported Properties by Device topic for the default value by device.

**Note:** NI-DCPower uses the terms "source" and "output". However, while sinking with electronic loads and SMUs these correspond to "sinking" and "input", respectively.

This property is not supported on all devices. For more information about supported devices, search ni.com for Supported Properties by Device.

This property returns -1 when the nidcpower. Session.power\_allocation\_mode property is set to [DISABLED](#page-225-2).

**Tip:** This property can be set/get on specific channels within your nidcpower. Session instance. Use Python index notation on the repeated capabilities container channels to specify a subset.

Example: my\_session.channels[ ... ].actual\_power\_allocation

To set/get on all channels, you can call the property directly on the nidcpower. Session.

Example: my\_session.actual\_power\_allocation

The following table lists the characteristics of this property.

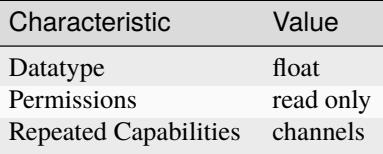

**Tip:** This property corresponds to the following LabVIEW Property or C Attribute:

- LabVIEW Property: **Source:Advanced:Actual Power Allocation**
- C Attribute: **NIDCPOWER\_ATTR\_ACTUAL\_POWER\_ALLOCATION**

### <span id="page-53-0"></span>**aperture\_time**

### nidcpower.Session.aperture\_time

Specifies the measurement aperture time for the channel configuration. Aperture time is specified in the units set by the nidcpower. Session.aperture\_time\_units property. Refer to the Aperture Time topic in the NI DC Power Supplies and SMUs Help for more information about how to configure your measurements and for information about valid values. Default Value: 0.01666666 seconds

**Note:** This property is not supported on all devices. For more information about supported devices, search ni.com for Supported Properties by Device.

**Tip:** This property can be set/get on specific channels within your nidcpower. Session instance. Use Python index notation on the repeated capabilities container channels to specify a subset.

Example: my\_session.channels[ ... ].aperture\_time

To set/get on all channels, you can call the property directly on the nidcpower. Session.

Example: my\_session.aperture\_time

The following table lists the characteristics of this property.

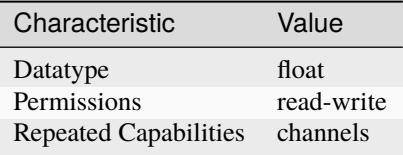

- LabVIEW Property: **Measurement:Aperture Time**
- C Attribute: **NIDCPOWER\_ATTR\_APERTURE\_TIME**

### **aperture\_time\_auto\_mode**

#### nidcpower.Session.aperture\_time\_auto\_mode

Automatically optimizes the measurement aperture time according to the actual current range when measurement autorange is enabled. Optimization accounts for power line frequency when the [nidcpower.Session.aperture\\_time\\_units](#page-54-0) property is set to [POWER\\_LINE\\_CYCLES](#page-215-0).

This property is applicable only if the nidcpower. Session.output\_function property is set to [DC\\_VOLTAGE](#page-224-0) and the nidcpower. Session.autorange property is enabled.

**Note:** This property is not supported on all devices. For more information about supported devices, search ni.com for Supported Properties by Device.

**Tip:** This property can be set/get on specific channels within your nidcpower. Session instance. Use Python index notation on the repeated capabilities container channels to specify a subset.

Example: my\_session.channels[ ... ].aperture\_time\_auto\_mode

To set/get on all channels, you can call the property directly on the nidcpower. Session.

Example: my\_session.aperture\_time\_auto\_mode

The following table lists the characteristics of this property.

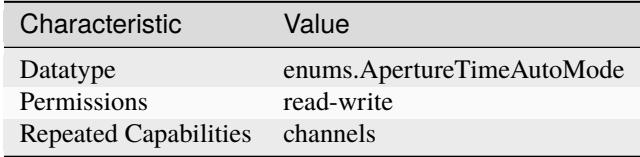

**Tip:** This property corresponds to the following LabVIEW Property or C Attribute:

- LabVIEW Property: **Measurement:Aperture Time Auto Mode**
- C Attribute: **NIDCPOWER\_ATTR\_APERTURE\_TIME\_AUTO\_MODE**

#### <span id="page-54-0"></span>**aperture\_time\_units**

nidcpower.Session.aperture\_time\_units

Specifies the units of the nidcpower. Session.aperture\_time property for the channel configuration. Refer to the Aperture Time topic in the NI DC Power Supplies and SMUs Help for more information about how to configure your measurements and for information about valid values. Default Value: [SECONDS](#page-215-1)

**Note:** This property is not supported on all devices. For more information about supported devices, search ni.com for Supported Properties by Device.

**Tip:** This property can be set/get on specific channels within your *nidcpower*. Session instance. Use Python index notation on the repeated capabilities container channels to specify a subset.

Example: my\_session.channels[ ... ].aperture\_time\_units

To set/get on all channels, you can call the property directly on the nidcpower. Session.

Example: my\_session.aperture\_time\_units

The following table lists the characteristics of this property.

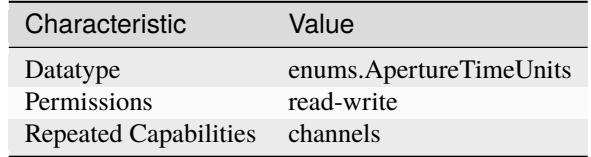

**Tip:** This property corresponds to the following LabVIEW Property or C Attribute:

- LabVIEW Property: **Measurement:Aperture Time Units**
- C Attribute: **NIDCPOWER\_ATTR\_APERTURE\_TIME\_UNITS**

### <span id="page-55-0"></span>**autorange**

nidcpower.Session.autorange

Specifies whether the hardware automatically selects the best range to measure the signal. Note the highest range the algorithm uses is dependent on the corresponding limit range property. The algorithm the hardware uses can be controlled using the nidcpower. Session. [autorange\\_aperture\\_time\\_mode](#page-56-0) property.

**Note:** Autoranging begins at module startup and remains active until the module is reconfigured or reset. This property is not supported on all devices. For more information about supported devices, search ni.com for Supported Properties by Device.

**Tip:** This property can be set/get on specific channels within your *nidcpower*. Session instance. Use Python index notation on the repeated capabilities container channels to specify a subset.

Example: my\_session.channels[ ... ].autorange

To set/get on all channels, you can call the property directly on the nidcpower. Session.

Example: my\_session.autorange

The following table lists the characteristics of this property.

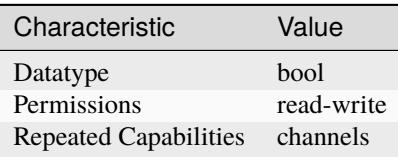

- LabVIEW Property: **Measurement:Autorange**
- C Attribute: **NIDCPOWER\_ATTR\_AUTORANGE**

#### <span id="page-56-0"></span>**autorange\_aperture\_time\_mode**

#### nidcpower.Session.autorange\_aperture\_time\_mode

Specifies whether the aperture time used for the measurement autorange algorithm is determined automatically or customized using the nidcpower. Session. [autorange\\_minimum\\_aperture\\_time](#page-58-0) property.

**Note:** This property is not supported on all devices. For more information about supported devices, search ni.com for Supported Properties by Device.

**Tip:** This property can be set/get on specific channels within your nidcpower. Session instance. Use Python index notation on the repeated capabilities container channels to specify a subset.

Example: my\_session.channels[ ... ].autorange\_aperture\_time\_mode

To set/get on all channels, you can call the property directly on the nidcpower. Session.

Example: my\_session.autorange\_aperture\_time\_mode

The following table lists the characteristics of this property.

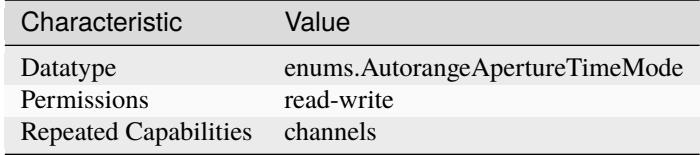

**Tip:** This property corresponds to the following LabVIEW Property or C Attribute:

- LabVIEW Property: **Measurement:Advanced:Autorange Aperture Time Mode**
- C Attribute: **NIDCPOWER\_ATTR\_AUTORANGE\_APERTURE\_TIME\_MODE**

#### **autorange\_behavior**

### nidcpower.Session.autorange\_behavior

Specifies the algorithm the hardware uses for measurement autoranging.

**Note:** This property is not supported on all devices. For more information about supported devices, search ni.com for Supported Properties by Device.

**Tip:** This property can be set/get on specific channels within your *nidcpower*. Session instance. Use Python index notation on the repeated capabilities container channels to specify a subset.

Example: my\_session.channels[ ... ].autorange\_behavior

To set/get on all channels, you can call the property directly on the nidcpower. Session.

Example: my\_session.autorange\_behavior

The following table lists the characteristics of this property.

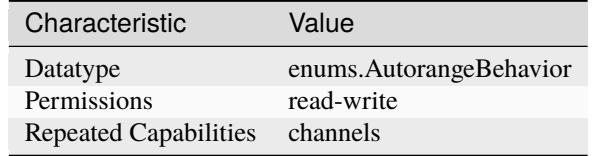

**Tip:** This property corresponds to the following LabVIEW Property or C Attribute:

- LabVIEW Property: **Measurement:Advanced:Autorange Behavior**
- C Attribute: **NIDCPOWER\_ATTR\_AUTORANGE\_BEHAVIOR**

# **autorange\_maximum\_delay\_after\_range\_change**

### nidcpower.Session.autorange\_maximum\_delay\_after\_range\_change

Balances between settling time and maximum measurement time by specifying the maximum time delay between when a range change occurs and when measurements resume. **Valid Values:** The minimum and maximum values of this property are hardware-dependent. PXIe-4135/4136/4137: 0 to 9 seconds PXIe-4138/4139: 0 to 9 seconds PXIe-4147: 0 to 9 seconds PXIe-4162/4163: 0 to 0.1 seconds.

**Note:** This property is not supported on all devices. For more information about supported devices, search ni.com for Supported Properties by Device.

**Tip:** This property can be set/get on specific channels within your nidcpower. Session instance. Use Python index notation on the repeated capabilities container channels to specify a subset. Example: my\_session.channels[ ... ].autorange\_maximum\_delay\_after\_range\_change To set/get on all channels, you can call the property directly on the nidcpower. Session. Example: my\_session.autorange\_maximum\_delay\_after\_range\_change

The following table lists the characteristics of this property.

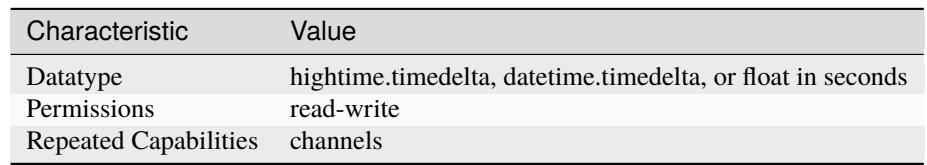

- LabVIEW Property: **Measurement:Advanced:Autorange Maximum Delay After Range Change**
- C Attribute: **NIDCPOWER\_ATTR\_AUTORANGE\_MAXIMUM\_DELAY\_AFTER\_RANGE\_CHANGE**

# <span id="page-58-0"></span>**autorange\_minimum\_aperture\_time**

# nidcpower.Session.autorange\_minimum\_aperture\_time

Specifies the measurement autorange aperture time used for the measurement autorange algorithm. The aperture time is specified in the units set by the nidcpower. Session. [autorange\\_minimum\\_aperture\\_time\\_units](#page-59-0) property. This value will typically be smaller than the aperture time used for measurements.

**Note:** For smaller ranges, the value is scaled up to account for noise. The factor used to scale the value is derived from the module capabilities. This property is not supported on all devices. For more information about supported devices, search ni.com for Supported Properties by Device.

**Tip:** This property can be set/get on specific channels within your *nidcpower*. Session instance. Use Python index notation on the repeated capabilities container channels to specify a subset.

Example: my\_session.channels[ ... ].autorange\_minimum\_aperture\_time

To set/get on all channels, you can call the property directly on the nidcpower. Session.

Example: my\_session.autorange\_minimum\_aperture\_time

The following table lists the characteristics of this property.

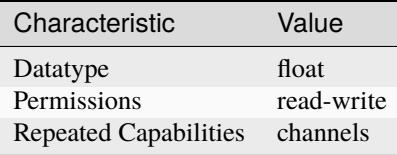

**Tip:** This property corresponds to the following LabVIEW Property or C Attribute:

• LabVIEW Property: **Measurement:Advanced:Autorange Minimum Aperture Time**

• C Attribute: **NIDCPOWER\_ATTR\_AUTORANGE\_MINIMUM\_APERTURE\_TIME**

### <span id="page-59-0"></span>**autorange\_minimum\_aperture\_time\_units**

#### nidcpower.Session.autorange\_minimum\_aperture\_time\_units

Specifies the units of the [nidcpower.Session.autorange\\_minimum\\_aperture\\_time](#page-58-0) property.

**Note:** This property is not supported on all devices. For more information about supported devices, search ni.com for Supported Properties by Device.

**Tip:** This property can be set/get on specific channels within your *nidcpower*. Session instance. Use Python index notation on the repeated capabilities container channels to specify a subset.

Example: my\_session.channels[ ... ].autorange\_minimum\_aperture\_time\_units

To set/get on all channels, you can call the property directly on the nidcpower. Session.

Example: my\_session.autorange\_minimum\_aperture\_time\_units

The following table lists the characteristics of this property.

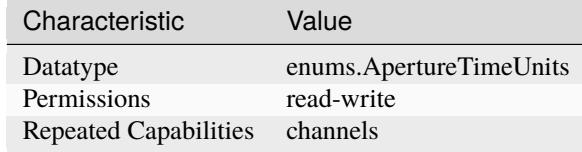

**Tip:** This property corresponds to the following LabVIEW Property or C Attribute:

- LabVIEW Property: **Measurement:Advanced:Autorange Minimum Aperture Time Units**
- C Attribute: **NIDCPOWER\_ATTR\_AUTORANGE\_MINIMUM\_APERTURE\_TIME\_UNITS**

### **autorange\_minimum\_current\_range**

### nidcpower.Session.autorange\_minimum\_current\_range

Specifies the lowest range used during measurement autoranging. Limiting the lowest range used during autoranging can improve the speed of the autoranging algorithm and minimize frequent and unpredictable range changes for noisy signals.

**Note:** The maximum range used is the range that includes the value specified in the compliance limit property, [nidcpower.](#page-76-0) Session. voltage\_limit\_range property or nidcpower. [Session.current\\_limit\\_range](#page-76-0) property, depending on the selected [nidcpower.Session.](#page-143-0) [output\\_function](#page-143-0). This property is not supported on all devices. For more information about supported devices, search ni.com for Supported Properties by Device.

**Tip:** This property can be set/get on specific channels within your nidcpower. Session instance. Use Python index notation on the repeated capabilities container channels to specify a subset.

Example: my\_session.channels[ ... ].autorange\_minimum\_current\_range

To set/get on all channels, you can call the property directly on the nidcrower. Session.

Example: my\_session.autorange\_minimum\_current\_range

The following table lists the characteristics of this property.

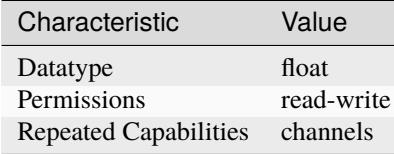

**Tip:** This property corresponds to the following LabVIEW Property or C Attribute:

- LabVIEW Property: **Measurement:Advanced:Autorange Minimum Current Range**
- C Attribute: **NIDCPOWER\_ATTR\_AUTORANGE\_MINIMUM\_CURRENT\_RANGE**

### **autorange\_minimum\_voltage\_range**

### nidcpower.Session.autorange\_minimum\_voltage\_range

Specifies the lowest range used during measurement autoranging. The maximum range used is range that includes the value specified in the compliance limit property. Limiting the lowest range used during autoranging can improve the speed of the autoranging algorithm and/or minimize thrashing between ranges for noisy signals.

**Note:** The maximum range used is the range that includes the value specified in the compliance limit property, [nidcpower.Session.voltage\\_limit\\_range](#page-205-0) property or [nidcpower.](#page-76-0) [Session.current\\_limit\\_range](#page-76-0) property, depending on the selected [nidcpower.Session.](#page-143-0) [output\\_function](#page-143-0). This property is not supported on all devices. For more information about supported devices, search ni.com for Supported Properties by Device.

**Tip:** This property can be set/get on specific channels within your *nidcpower*. Session instance. Use Python index notation on the repeated capabilities container channels to specify a subset.

Example: my\_session.channels[ ... ].autorange\_minimum\_voltage\_range

To set/get on all channels, you can call the property directly on the nidcpower. Session.

Example: my\_session.autorange\_minimum\_voltage\_range

The following table lists the characteristics of this property.

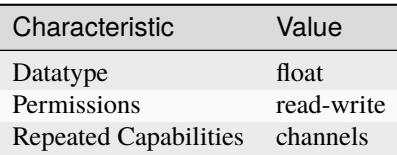

**Tip:** This property corresponds to the following LabVIEW Property or C Attribute:

- LabVIEW Property: **Measurement:Advanced:Autorange Minimum Voltage Range**
- C Attribute: **NIDCPOWER\_ATTR\_AUTORANGE\_MINIMUM\_VOLTAGE\_RANGE**

# **autorange\_threshold\_mode**

nidcpower.Session.autorange\_threshold\_mode

Specifies thresholds used during autoranging to determine when range changing occurs.

**Note:** This property is not supported on all devices. For more information about supported devices, search ni.com for Supported Properties by Device.

**Tip:** This property can be set/get on specific channels within your nidcpower. Session instance. Use Python index notation on the repeated capabilities container channels to specify a subset.

Example: my\_session.channels[ ... ].autorange\_threshold\_mode

To set/get on all channels, you can call the property directly on the nidcpower. Session.

Example: my\_session.autorange\_threshold\_mode

The following table lists the characteristics of this property.

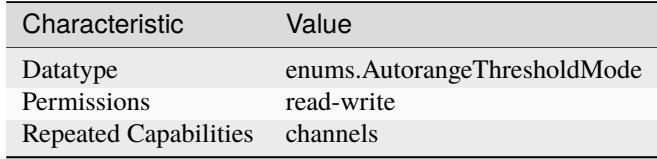

**Tip:** This property corresponds to the following LabVIEW Property or C Attribute:

- LabVIEW Property: **Measurement:Advanced:Autorange Threshold Mode**
- C Attribute: **NIDCPOWER\_ATTR\_AUTORANGE\_THRESHOLD\_MODE**

#### **auto\_zero**

nidcpower.Session.auto\_zero

Specifies the auto-zero method to use on the device. Refer to the NI PXI-4132 Measurement Configuration and Timing and Auto Zero topics for more information about how to configure your measurements. Default Value: The default value for the NI PXI-4132 is [ON](#page-216-0). The default value for all other devices is [OFF](#page-216-1), which is the only supported value for these devices.

**Tip:** This property can be set/get on specific channels within your nidcpower. Session instance. Use Python index notation on the repeated capabilities container channels to specify a subset.

Example: my\_session.channels[ ... ].auto\_zero

To set/get on all channels, you can call the property directly on the nidcpower. Session.

Example: my\_session.auto\_zero

The following table lists the characteristics of this property.

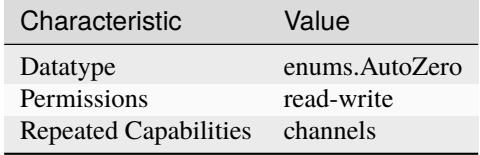

**Tip:** This property corresponds to the following LabVIEW Property or C Attribute:

- LabVIEW Property: **Measurement:Auto Zero**
- C Attribute: **NIDCPOWER\_ATTR\_AUTO\_ZERO**

### **auxiliary\_power\_source\_available**

### nidcpower.Session.auxiliary\_power\_source\_available

Indicates whether an auxiliary power source is connected to the device. A value of False may indicate that the auxiliary input fuse has blown. Refer to the Detecting Internal/Auxiliary Power topic in the NI DC Power Supplies and SMUs Help for more information about internal and auxiliary power. power source to generate power. Use the nidcpower. Session.power\_source\_in\_use property to retrieve this information.

**Note:** This property does not necessarily indicate if the device is using the auxiliary

The following table lists the characteristics of this property.

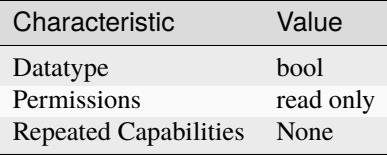

- LabVIEW Property: **Advanced:Auxiliary Power Source Available**
- C Attribute: **NIDCPOWER\_ATTR\_AUXILIARY\_POWER\_SOURCE\_AVAILABLE**

# **cable\_length**

### nidcpower.Session.cable\_length

Specifies how to apply cable compensation data for instruments that support LCR functionality. Supported instruments use cable compensation for the following operations:

SMU mode: to stabilize DC current sourcing in the two smallest current ranges. LCR mode: to compensate for the effects of cabling on LCR measurements.

For NI standard options, select the length of your NI cable to apply compensation data for a typical cable of that type. For custom options, choose the source of the custom cable compensation data. You must then generate the custom cable compensation data.

**Note:** This property is not supported on all devices. For more information about supported devices, search ni.com for Supported Properties by Device.

**Tip:** This property can be set/get on specific channels within your nidcpower. Session instance. Use Python index notation on the repeated capabilities container channels to specify a subset.

Example: my\_session.channels[ ... ].cable\_length

To set/get on all channels, you can call the property directly on the nidcpower. Session.

Example: my\_session.cable\_length

The following table lists the characteristics of this property.

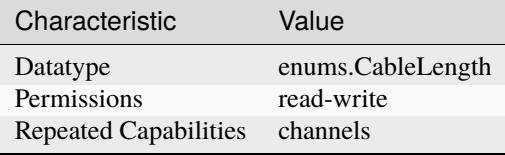

**Tip:** This property corresponds to the following LabVIEW Property or C Attribute:

- LabVIEW Property: **Device Specific:LCR:Cable Length**
- C Attribute: **NIDCPOWER\_ATTR\_CABLE\_LENGTH**

# **channel\_count**

nidcpower.Session.channel\_count

Indicates the number of channels that NI-DCPower supports for the instrument that was chosen when the current session was opened. For channel-based properties, the IVI engine maintains a separate cache value for each channel.

The following table lists the characteristics of this property.

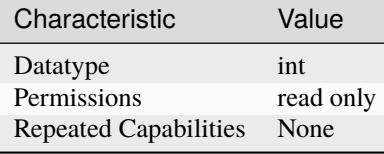

**Tip:** This property corresponds to the following LabVIEW Property or C Attribute:

- LabVIEW Property: **Inherent IVI Attributes:Driver Capabilities:Channel Count**
- C Attribute: **NIDCPOWER\_ATTR\_CHANNEL\_COUNT**

### **compliance\_limit\_symmetry**

### nidcpower.Session.compliance\_limit\_symmetry

Specifies whether compliance limits for current generation and voltage generation for the device are applied symmetrically about 0 V and 0 A or asymmetrically with respect to 0 V and 0 A. When set to [SYMMETRIC](#page-218-0), voltage limits and current limits are set using a single property with a positive value. The resulting range is bounded by this positive value and its opposite. When set to [ASYMMETRIC](#page-218-1), you must separately set a limit high and a limit low using distinct properties. For asymmetric limits, the range bounded by the limit high and limit low must include zero. **Default Value:** Symmetric **Related Topics:** Compliance; Ranges; Changing Ranges; Overranging

**Note:** This property is not supported on all devices. For more information about supported devices, search ni.com for Supported Properties by Device.

**Tip:** This property can be set/get on specific channels within your nidcpower. Session instance. Use Python index notation on the repeated capabilities container channels to specify a subset.

Example: my\_session.channels[ ... ].compliance\_limit\_symmetry

To set/get on all channels, you can call the property directly on the nidcpower. Session.

Example: my\_session.compliance\_limit\_symmetry

The following table lists the characteristics of this property.

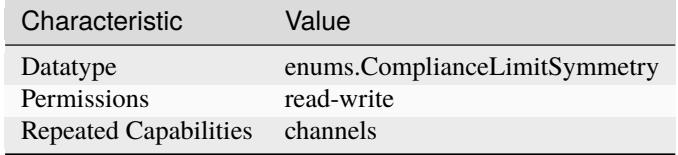

- LabVIEW Property: **Source:Advanced:Compliance Limit Symmetry**
- C Attribute: **NIDCPOWER\_ATTR\_COMPLIANCE\_LIMIT\_SYMMETRY**

# **conduction\_voltage\_mode**

### nidcpower.Session.conduction\_voltage\_mode

Specifies whether the conduction voltage feature is enabled on the specified channel(s).

### **When the conduction voltage feature is enabled,**

- The instrument will not begin sinking on the specified channel(s) until the voltage at the input of the specified channel(s) rises above nidcpower. Session. [conduction\\_voltage\\_on\\_threshold](#page-66-0)
- The instrument will stop sinking if the voltage at the input of the specified channel(s) falls below [nidcpower.Session.conduction\\_voltage\\_off\\_threshold](#page-66-1).

### **When the conduction voltage feature is disabled,**

• The instrument will start sinking regardless of the voltage at the input of the specified chan $nel(s)$ .

**Note:** This property is not supported on all devices. For more information about supported devices, search ni.com for Supported Properties by Device.

**Tip:** This property can be set/get on specific channels within your *nidcpower*. Session instance. Use Python index notation on the repeated capabilities container channels to specify a subset.

Example: my\_session.channels[ ... ].conduction\_voltage\_mode

To set/get on all channels, you can call the property directly on the nidcpower. Session.

Example: my\_session.conduction\_voltage\_mode

The following table lists the characteristics of this property.

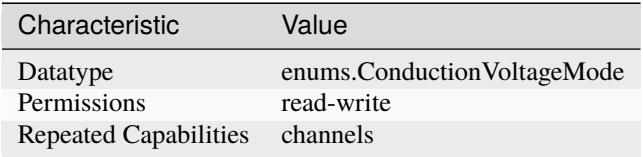

- LabVIEW Property: **Source:Advanced:Conduction Voltage:Mode**
- C Attribute: **NIDCPOWER\_ATTR\_CONDUCTION\_VOLTAGE\_MODE**

### <span id="page-66-1"></span>**conduction\_voltage\_off\_threshold**

### nidcpower.Session.conduction\_voltage\_off\_threshold

Specifies the minimum voltage, in volts, at the input of the specified channel(s) below which the instrument stops sinking on the specified channel(s) when the conduction voltage feature is enabled.

**Note:** This property is not supported on all devices. For more information about supported devices, search ni.com for Supported Properties by Device.

**Tip:** This property can be set/get on specific channels within your nidcpower. Session instance. Use Python index notation on the repeated capabilities container channels to specify a subset.

Example: my\_session.channels[ ... ].conduction\_voltage\_off\_threshold

To set/get on all channels, you can call the property directly on the *nidcpower*. Session.

Example: my\_session.conduction\_voltage\_off\_threshold

The following table lists the characteristics of this property.

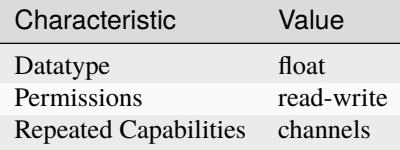

**Tip:** This property corresponds to the following LabVIEW Property or C Attribute:

- LabVIEW Property: **Source:Advanced:Conduction Voltage:Off Threshold**
- C Attribute: **NIDCPOWER\_ATTR\_CONDUCTION\_VOLTAGE\_OFF\_THRESHOLD**

## <span id="page-66-0"></span>**conduction\_voltage\_on\_threshold**

### nidcpower.Session.conduction\_voltage\_on\_threshold

Specifies the required minimum voltage, in volts, at the input of the specified channel(s) before the instrument starts sinking on the specified channel(s) when the conduction voltage feature is enabled.

**Note:** This property is not supported on all devices. For more information about supported devices, search ni.com for Supported Properties by Device.

**Tip:** This property can be set/get on specific channels within your nidcpower. Session instance. Use Python index notation on the repeated capabilities container channels to specify a subset.

Example: my\_session.channels[ ... ].conduction\_voltage\_on\_threshold

To set/get on all channels, you can call the property directly on the nidcrower. Session.

Example: my\_session.conduction\_voltage\_on\_threshold

The following table lists the characteristics of this property.

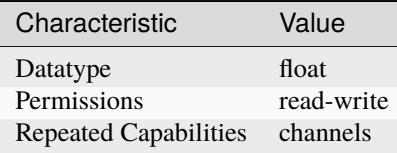

**Tip:** This property corresponds to the following LabVIEW Property or C Attribute:

- LabVIEW Property: **Source:Advanced:Conduction Voltage:On Threshold**
- C Attribute: **NIDCPOWER\_ATTR\_CONDUCTION\_VOLTAGE\_ON\_THRESHOLD**

### **current\_compensation\_frequency**

nidcpower.Session.current\_compensation\_frequency

The frequency at which a pole-zero pair is added to the system when the channel is in Constant Current mode. Default Value: Determined by the value of the [NORMAL](#page-227-0) setting of the [nidcpower.](#page-197-0) [Session.transient\\_response](#page-197-0) property.

**Note:** This property is not supported on all devices. For more information about supported devices, search ni.com for Supported Properties by Device.

**Tip:** This property can be set/get on specific channels within your nidcpower. Session instance. Use Python index notation on the repeated capabilities container channels to specify a subset.

Example: my\_session.channels[ ... ].current\_compensation\_frequency

To set/get on all channels, you can call the property directly on the nidcpower. Session.

Example: my\_session.current\_compensation\_frequency

The following table lists the characteristics of this property.

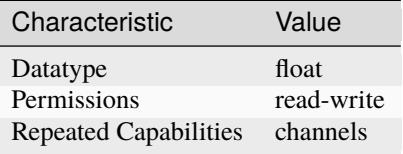

- LabVIEW Property: **Source:Custom Transient Response:Current:Compensation Frequency**
- C Attribute: **NIDCPOWER\_ATTR\_CURRENT\_COMPENSATION\_FREQUENCY**

# **current\_gain\_bandwidth**

### nidcpower.Session.current\_gain\_bandwidth

The frequency at which the unloaded loop gain extrapolates to 0 dB in the absence of additional poles and zeroes. This property takes effect when the channel is in Constant Current mode. Default Value: Determined by the value of the [NORMAL](#page-227-0) setting of the nidcpower. Session.transient\_response property.

**Note:** This property is not supported on all devices. For more information about supported devices, search ni.com for Supported Properties by Device.

**Tip:** This property can be set/get on specific channels within your nidcpower. Session instance. Use Python index notation on the repeated capabilities container channels to specify a subset.

Example: my\_session.channels[ ... ].current\_gain\_bandwidth

To set/get on all channels, you can call the property directly on the nidcpower. Session.

Example: my\_session.current\_gain\_bandwidth

The following table lists the characteristics of this property.

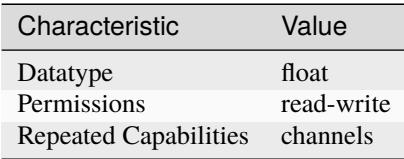

**Tip:** This property corresponds to the following LabVIEW Property or C Attribute:

- LabVIEW Property: **Source:Custom Transient Response:Current:Gain Bandwidth**
- C Attribute: **NIDCPOWER\_ATTR\_CURRENT\_GAIN\_BANDWIDTH**

## **current\_level**

#### nidcpower.Session.current\_level

Specifies the current level, in amps, that the device attempts to generate on the specified channel(s). This property is applicable only if the nidcpower. Session. output\_function property is set to [DC\\_CURRENT](#page-224-1).

Valid Values: The valid values for this property are defined by the values to which the [nidcpower.](#page-71-0) [Session.current\\_level\\_range](#page-71-0) property is set.

**Note:** The channel must be enabled for the specified current level to take effect. Refer to the [nidcpower.Session.output\\_enabled](#page-142-0) property for more information about enabling the channel.

**Tip:** This property can be set/get on specific channels within your *nidcpower*. Session instance. Use Python index notation on the repeated capabilities container channels to specify a subset.

Example: my\_session.channels[ ... ].current\_level

To set/get on all channels, you can call the property directly on the nidcpower. Session.

Example: my\_session.current\_level

The following table lists the characteristics of this property.

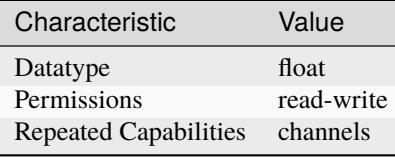

**Tip:** This property corresponds to the following LabVIEW Property or C Attribute:

- LabVIEW Property: **Source:DC Current:Current Level**
- C Attribute: **NIDCPOWER\_ATTR\_CURRENT\_LEVEL**

# <span id="page-69-0"></span>**current\_level\_autorange**

### nidcpower.Session.current\_level\_autorange

Specifies whether NI-DCPower automatically selects the current level range based on the desired current level for the specified channels. If you set this property to  $ON$ , NI-DCPower ignores any changes you make to the nidcpower. Session.current\_level\_range property. If you change the nidcpower. Session.current\_level\_autorange property from [ON](#page-216-0) to [OFF](#page-216-1), NI-DCPower retains the last value the *nidcpower*. Session. current\_level\_range property was set to (or the default value if the property was never set) and uses that value as the current level range. Query the nidcpower. Session.current\_level\_range property by using the nidcpower. Session. \_get\_attribute\_vi\_int32() method for information about which range NI-DCPower automatically selects. The nidcpower. Session.current\_level\_autorange property is applicable only if the nidcpower. Session.output\_function property is set to [DC\\_CURRENT](#page-224-1). Default Value: [OFF](#page-216-1)

**Tip:** This property can be set/get on specific channels within your *nidcpower*. Session instance. Use Python index notation on the repeated capabilities container channels to specify a subset.

Example: my\_session.channels[ ... ].current\_level\_autorange

To set/get on all channels, you can call the property directly on the nidcrower. Session.

Example: my\_session.current\_level\_autorange

The following table lists the characteristics of this property.

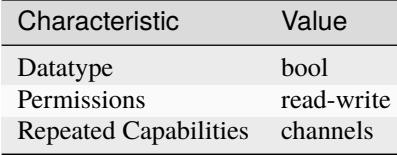

**Tip:** This property corresponds to the following LabVIEW Property or C Attribute:

- LabVIEW Property: **Source:DC Current:Current Level Autorange**
- C Attribute: **NIDCPOWER\_ATTR\_CURRENT\_LEVEL\_AUTORANGE**

# **current\_level\_falling\_slew\_rate**

### nidcpower.Session.current\_level\_falling\_slew\_rate

Specifies the rate of decrease, in amps per microsecond, to apply to the absolute magnitude of the current level of the specified channel(s). This property is applicable only if you set the [nidcpower.](#page-143-0) [Session.output\\_function](#page-143-0) property to [DC\\_CURRENT](#page-224-1).

**Note:** This property is not supported on all devices. For more information about supported devices, search ni.com for Supported Properties by Device.

**Tip:** This property can be set/get on specific channels within your *nidcpower*. Session instance. Use Python index notation on the repeated capabilities container channels to specify a subset.

Example: my\_session.channels[ ... ].current\_level\_falling\_slew\_rate

To set/get on all channels, you can call the property directly on the nidcpower. Session.

Example: my\_session.current\_level\_falling\_slew\_rate

The following table lists the characteristics of this property.

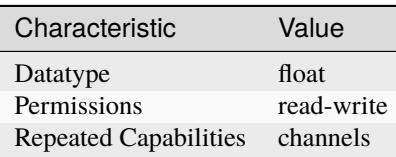

- LabVIEW Property: **Source:DC Current:Current Level Slew Rate:Falling**
- C Attribute: **NIDCPOWER\_ATTR\_CURRENT\_LEVEL\_FALLING\_SLEW\_RATE**

## <span id="page-71-0"></span>**current\_level\_range**

#### nidcpower.Session.current\_level\_range

Specifies the current level range, in amps, for the specified channel(s). The range defines the valid values to which you can set the current level. Use the nidcpower. Session. [current\\_level\\_autorange](#page-69-0) property to enable automatic selection of the current level range. The [nidcpower.](#page-143-0) Session.current\_level\_range property is applicable only if the nidcpower. [Session.output\\_function](#page-143-0) property is set to [DC\\_CURRENT](#page-224-1).

For valid ranges, refer to the specifications for your instrument.

**Note:** The channel must be enabled for the specified current level range to take effect. Refer to the [nidcpower.Session.output\\_enabled](#page-142-0) property for more information about enabling the channel.

**Tip:** This property can be set/get on specific channels within your nidcpower. Session instance. Use Python index notation on the repeated capabilities container channels to specify a subset.

Example: my\_session.channels[ ... ].current\_level\_range

To set/get on all channels, you can call the property directly on the nidcpower. Session.

Example: my\_session.current\_level\_range

The following table lists the characteristics of this property.

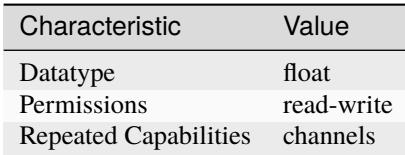

**Tip:** This property corresponds to the following LabVIEW Property or C Attribute:

- LabVIEW Property: **Source:DC Current:Current Level Range**
- C Attribute: **NIDCPOWER\_ATTR\_CURRENT\_LEVEL\_RANGE**

# **current\_level\_rising\_slew\_rate**

nidcpower.Session.current\_level\_rising\_slew\_rate

Specifies the rate of increase, in amps per microsecond, to apply to the absolute magnitude of the current level of the specified channel(s). This property is applicable only if you set the [nidcpower.](#page-143-0) [Session.output\\_function](#page-143-0) property to [DC\\_CURRENT](#page-224-1).

**Note:** This property is not supported on all devices. For more information about supported devices, search ni.com for Supported Properties by Device.

**Tip:** This property can be set/get on specific channels within your *nidcpower*. Session instance. Use Python index notation on the repeated capabilities container channels to specify a subset.
Example: my\_session.channels[ ... ].current\_level\_rising\_slew\_rate To set/get on all channels, you can call the property directly on the nidcpower. Session. Example: my\_session.current\_level\_rising\_slew\_rate

The following table lists the characteristics of this property.

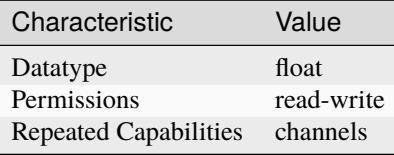

**Tip:** This property corresponds to the following LabVIEW Property or C Attribute:

- LabVIEW Property: **Source:DC Current:Current Level Slew Rate:Rising**
- C Attribute: **NIDCPOWER\_ATTR\_CURRENT\_LEVEL\_RISING\_SLEW\_RATE**

## **current\_limit**

### nidcpower.Session.current\_limit

Specifies the current limit, in amps, that the output cannot exceed when generating the desired voltage level on the specified channel(s). This property is applicable only if the [nidcpower.](#page-143-0) [Session.output\\_function](#page-143-0) property is set to [DC\\_VOLTAGE](#page-224-0) and the [nidcpower.Session.](#page-64-0) [compliance\\_limit\\_symmetry](#page-64-0) property is set to [SYMMETRIC](#page-218-0).

Valid Values: The valid values for this property are defined by the values to which [nidcpower.](#page-76-0) [Session.current\\_limit\\_range](#page-76-0) property is set.

**Note:** The channel must be enabled for the specified current limit to take effect. Refer to the [nidcpower.Session.output\\_enabled](#page-142-0) property for more information about enabling the channel.

NI-DCPower uses the terms "source" and "output". However, while sinking with electronic loads and SMUs these correspond to "sinking" and "input", respectively.

**Tip:** This property can be set/get on specific channels within your nidcpower. Session instance. Use Python index notation on the repeated capabilities container channels to specify a subset.

Example: my\_session.channels[ ... ].current\_limit

To set/get on all channels, you can call the property directly on the nidcpower. Session.

Example: my\_session.current\_limit

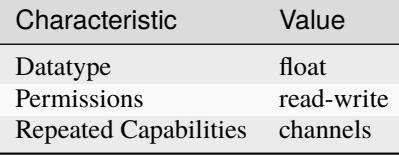

- LabVIEW Property: **Source:DC Voltage:Current Limit**
- C Attribute: **NIDCPOWER\_ATTR\_CURRENT\_LIMIT**

## <span id="page-73-0"></span>**current\_limit\_autorange**

## nidcpower.Session.current\_limit\_autorange

Specifies whether NI-DCPower automatically selects the current limit range based on the desired current limit for the specified channel(s). If you set this property to  $ON$ , NI-DCPower ignores any changes you make to the [nidcpower.Session.current\\_limit\\_range](#page-76-0) property. If you change this property from [ON](#page-216-0) to [OFF](#page-216-1), NI-DCPower retains the last value the [nidcpower.Session.current\\_limit\\_range](#page-76-0) property was set to (or the default value if the property was never set) and uses that value as the current limit range. Query the [nidcpower.Session.current\\_limit\\_range](#page-76-0) property by using the nidcpower.Session. \_get\_attribute\_vi\_int32() method for information about which range NI-DCPower automatically selects. The nidcpower. Session.current\_limit\_autorange property is applicable only if the nidcpower. Session.output\_function property is set to [DC\\_VOLTAGE](#page-224-0). Default Value: [OFF](#page-216-1)

**Tip:** This property can be set/get on specific channels within your *nidcpower*. Session instance. Use Python index notation on the repeated capabilities container channels to specify a subset.

Example: my\_session.channels[ ... ].current\_limit\_autorange

To set/get on all channels, you can call the property directly on the nidcpower. Session.

Example: my\_session.current\_limit\_autorange

The following table lists the characteristics of this property.

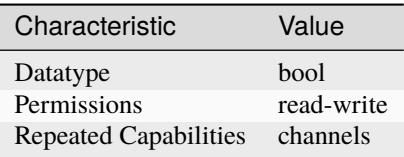

- LabVIEW Property: **Source:DC Voltage:Current Limit Autorange**
- C Attribute: **NIDCPOWER\_ATTR\_CURRENT\_LIMIT\_AUTORANGE**

### **current\_limit\_behavior**

### nidcpower.Session.current\_limit\_behavior

**Tip:** This property can be set/get on specific channels within your *nidcpower*. Session instance. Use Python index notation on the repeated capabilities container channels to specify a subset.

Example: my\_session.channels[ ... ].current\_limit\_behavior

To set/get on all channels, you can call the property directly on the nidcpower. Session.

Example: my\_session.current\_limit\_behavior

The following table lists the characteristics of this property.

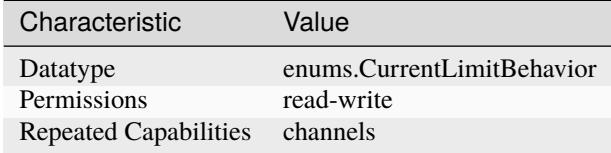

**Tip:** This property corresponds to the following LabVIEW Property or C Attribute:

# • C Attribute: **NIDCPOWER\_ATTR\_CURRENT\_LIMIT\_BEHAVIOR**

## <span id="page-74-0"></span>**current\_limit\_high**

### nidcpower.Session.current\_limit\_high

Specifies the maximum current, in amps, that the output can produce when generating the desired voltage on the specified channel(s). This property is applicable only if the [nidcpower.](#page-64-0) [Session.compliance\\_limit\\_symmetry](#page-64-0) property is set to [ASYMMETRIC](#page-218-1) and the [nidcpower.](#page-143-0) [Session.output\\_function](#page-143-0) property is set to [DC\\_VOLTAGE](#page-224-0). You must also specify a [nidcpower.](#page-75-0) [Session.current\\_limit\\_low](#page-75-0) to complete the asymmetric range. **Valid Values:** [1% of [nidcpower.Session.current\\_limit\\_range](#page-76-0), [nidcpower.Session.current\\_limit\\_range](#page-76-0)] The range bounded by the limit high and limit low must include zero. **Default Value:** Search ni.com for Supported Properties by Device for the default value by device. **Related Topics:** Ranges; Changing Ranges; Overranging

Note: The limit may be extended beyond the selected limit range if the nidcpower. Session. [overranging\\_enabled](#page-144-0) property is set to True.

NI-DCPower uses the terms "source" and "output". However, while sinking with electronic loads and SMUs these correspond to "sinking" and "input", respectively.

**Tip:** This property can be set/get on specific channels within your *nidcpower*. Session instance. Use Python index notation on the repeated capabilities container channels to specify a subset.

Example: my\_session.channels[ ... ].current\_limit\_high

To set/get on all channels, you can call the property directly on the nidcpower. Session.

Example: my\_session.current\_limit\_high

The following table lists the characteristics of this property.

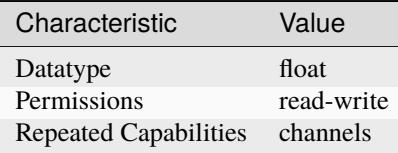

**Tip:** This property corresponds to the following LabVIEW Property or C Attribute:

- LabVIEW Property: **Source:DC Voltage:Current Limit High**
- C Attribute: **NIDCPOWER\_ATTR\_CURRENT\_LIMIT\_HIGH**

### <span id="page-75-0"></span>**current\_limit\_low**

nidcpower.Session.current\_limit\_low

Specifies the minimum current, in amps, that the output can produce when generating the desired voltage on the specified channel(s). This property is applicable only if the [nidcpower.](#page-64-0) [Session.compliance\\_limit\\_symmetry](#page-64-0) property is set to [ASYMMETRIC](#page-218-1) and the [nidcpower.](#page-143-0) [Session.output\\_function](#page-143-0) property is set to [DC\\_VOLTAGE](#page-224-0). You must also specify a [nidcpower.](#page-74-0) [Session.current\\_limit\\_high](#page-74-0) to complete the asymmetric range. **Valid Values:** [-[nidcpower.](#page-76-0) [Session.current\\_limit\\_range](#page-76-0), -1% of [nidcpower.Session.current\\_limit\\_range](#page-76-0)] The range bounded by the limit high and limit low must include zero. **Default Value:** Search ni.com for Supported Properties by Device for the default value by device. **Related Topics:** Ranges; Changing Ranges; Overranging

Note: The limit may be extended beyond the selected limit range if the nidcpower. Session. [overranging\\_enabled](#page-144-0) property is set to True.

NI-DCPower uses the terms "source" and "output". However, while sinking with electronic loads and SMUs these correspond to "sinking" and "input", respectively.

**Tip:** This property can be set/get on specific channels within your nidcpower. Session instance. Use Python index notation on the repeated capabilities container channels to specify a subset.

Example: my\_session.channels[ ... ].current\_limit\_low

To set/get on all channels, you can call the property directly on the nidcpower. Session.

Example: my\_session.current\_limit\_low

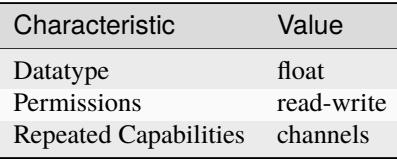

- LabVIEW Property: **Source:DC Voltage:Current Limit Low**
- C Attribute: **NIDCPOWER\_ATTR\_CURRENT\_LIMIT\_LOW**

# <span id="page-76-0"></span>**current\_limit\_range**

nidcpower.Session.current\_limit\_range

Specifies the current limit range, in amps, for the specified channel(s). The range defines the valid values to which you can set the current limit. Use the nidcpower. Session. [current\\_limit\\_autorange](#page-73-0) property to enable automatic selection of the current limit range. The [nidcpower.](#page-143-0) Session.current\_limit\_range property is applicable only if the nidcpower. [Session.output\\_function](#page-143-0) property is set to [DC\\_VOLTAGE](#page-224-0).

For valid ranges, refer to the specifications for your instrument.

**Note:** The channel must be enabled for the specified current limit to take effect. Refer to the [nidcpower.Session.output\\_enabled](#page-142-0) property for more information about enabling the channel.

**Tip:** This property can be set/get on specific channels within your *nidcpower*. Session instance. Use Python index notation on the repeated capabilities container channels to specify a subset.

Example: my\_session.channels[ ... ].current\_limit\_range

To set/get on all channels, you can call the property directly on the nidcpower. Session.

Example: my\_session.current\_limit\_range

The following table lists the characteristics of this property.

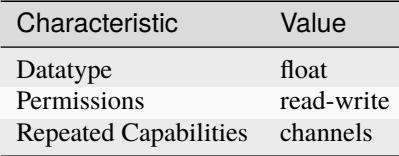

- LabVIEW Property: **Source:DC Voltage:Current Limit Range**
- C Attribute: **NIDCPOWER\_ATTR\_CURRENT\_LIMIT\_RANGE**

## **current\_pole\_zero\_ratio**

#### nidcpower.Session.current\_pole\_zero\_ratio

The ratio of the pole frequency to the zero frequency when the channel is in Constant Current mode. Default Value: Determined by the value of the [NORMAL](#page-227-0) setting of the nidcpower. Session. [transient\\_response](#page-197-0) property.

**Note:** This property is not supported on all devices. For more information about supported devices, search ni.com for Supported Properties by Device.

**Tip:** This property can be set/get on specific channels within your *nidcpower*. Session instance. Use Python index notation on the repeated capabilities container channels to specify a subset.

Example: my\_session.channels[ ... ].current\_pole\_zero\_ratio

To set/get on all channels, you can call the property directly on the nidcpower. Session.

Example: my\_session.current\_pole\_zero\_ratio

The following table lists the characteristics of this property.

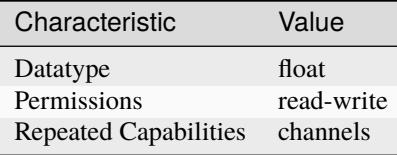

**Tip:** This property corresponds to the following LabVIEW Property or C Attribute:

• LabVIEW Property: **Source:Custom Transient Response:Current:Pole-Zero Ratio**

• C Attribute: **NIDCPOWER\_ATTR\_CURRENT\_POLE\_ZERO\_RATIO**

### **dc\_noise\_rejection**

## nidcpower.Session.dc\_noise\_rejection

Determines the relative weighting of samples in a measurement. Refer to the NI PXIe-4140/4141 DC Noise Rejection, NI PXIe-4142/4143 DC Noise Rejection, or NI PXIe-4144/4145 DC Noise Rejection topic in the NI DC Power Supplies and SMUs Help for more information about noise rejection. Default Value: [NORMAL](#page-227-0)

**Note:** This property is not supported on all devices. For more information about supported devices, search ni.com for Supported Properties by Device.

**Tip:** This property can be set/get on specific channels within your nidcpower. Session instance. Use Python index notation on the repeated capabilities container channels to specify a subset.

Example: my\_session.channels[ ... ].dc\_noise\_rejection

To set/get on all channels, you can call the property directly on the nidcrower. Session.

Example: my\_session.dc\_noise\_rejection

The following table lists the characteristics of this property.

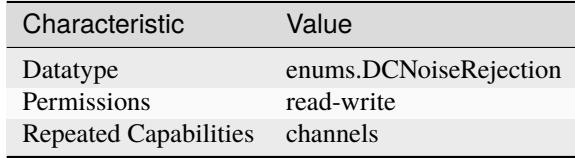

**Tip:** This property corresponds to the following LabVIEW Property or C Attribute:

- LabVIEW Property: **Measurement:Advanced:DC Noise Rejection**
- C Attribute: **NIDCPOWER\_ATTR\_DC\_NOISE\_REJECTION**

#### **digital\_edge\_measure\_trigger\_input\_terminal**

## nidcpower.Session.digital\_edge\_measure\_trigger\_input\_terminal

Specifies the input terminal for the Measure trigger. This property is used only when the [nidcpower.](#page-127-0) [Session.measure\\_trigger\\_type](#page-127-0) property is set to [DIGITAL\\_EDGE](#page-227-1). for this property. You can specify any valid input terminal for this property. Valid terminals are listed in Measurement  $\&$  Automation Explorer under the Device Routes tab. Input terminals can be specified in one of two ways. If the device is named Dev1 and your terminal is PXI\_Trig0, you can specify the terminal with the fully qualified terminal name, /Dev1/PXI\_Trig0, or with the shortened terminal name, PXI\_Trig0. The input terminal can also be a terminal from another device. For example, you can set the input terminal on Dev1 to be /Dev2/SourceCompleteEvent.

**Note:** This property is not supported on all devices. For more information about supported devices, search ni.com for Supported Properties by Device.

**Tip:** This property can be set/get on specific channels within your *nidcpower*. Session instance. Use Python index notation on the repeated capabilities container channels to specify a subset.

Example: my\_session.channels[ ... ].digital\_edge\_measure\_trigger\_input\_terminal

To set/get on all channels, you can call the property directly on the nidcpower. Session.

Example: my\_session.digital\_edge\_measure\_trigger\_input\_terminal

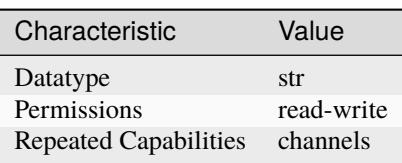

- LabVIEW Property: **Triggers:Measure Trigger:Digital Edge:Input Terminal**
- C Attribute: **NIDCPOWER\_ATTR\_DIGITAL\_EDGE\_MEASURE\_TRIGGER\_INPUT\_TERMINAL**

# **digital\_edge\_pulse\_trigger\_input\_terminal**

nidcpower.Session.digital\_edge\_pulse\_trigger\_input\_terminal

Specifies the input terminal for the Pulse trigger. This property is used only when the [nidcpower.](#page-165-0) [Session.pulse\\_trigger\\_type](#page-165-0) property is set to digital edge. You can specify any valid input terminal for this property. Valid terminals are listed in Measurement & Automation Explorer under the Device Routes tab. Input terminals can be specified in one of two ways. If the device is named Dev1 and your terminal is PXI. Trig0, you can specify the terminal with the fully qualified terminal name, /Dev1/PXI\_Trig0, or with the shortened terminal name, PXI\_Trig0. The input terminal can also be a terminal from another device. For example, you can set the input terminal on Dev1 to be /Dev2/SourceCompleteEvent.

**Note:** This property is not supported on all devices. For more information about supported devices, search ni.com for Supported Properties by Device.

**Tip:** This property can be set/get on specific channels within your *nidcpower*. Session instance. Use Python index notation on the repeated capabilities container channels to specify a subset.

Example: my\_session.channels[ ... ].digital\_edge\_pulse\_trigger\_input\_terminal

To set/get on all channels, you can call the property directly on the nidcpower. Session.

Example: my\_session.digital\_edge\_pulse\_trigger\_input\_terminal

The following table lists the characteristics of this property.

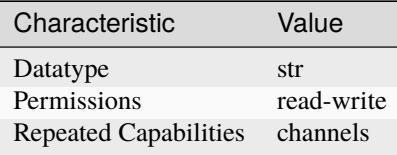

- LabVIEW Property: **Triggers:Pulse Trigger:Digital Edge:Input Terminal**
- C Attribute: **NIDCPOWER\_ATTR\_DIGITAL\_EDGE\_PULSE\_TRIGGER\_INPUT\_TERMINAL**

# **digital\_edge\_sequence\_advance\_trigger\_input\_terminal**

## nidcpower.Session.digital\_edge\_sequence\_advance\_trigger\_input\_terminal

Specifies the input terminal for the Sequence Advance trigger. Use this property only when the [nidcpower.Session.sequence\\_advance\\_trigger\\_type](#page-176-0) property is set to [DIGITAL\\_EDGE](#page-227-1). the NI DC Power Supplies and SMUs Help for information about supported devices. You can specify any valid input terminal for this property. Valid terminals are listed in Measurement & Automation Explorer under the Device Routes tab. Input terminals can be specified in one of two ways. If the device is named Dev1 and your terminal is PXI\_Trig0, you can specify the terminal with the fully qualified terminal name, /Dev1/PXI\_Trig0, or with the shortened terminal name, PXI\_Trig0. The input terminal can also be a terminal from another device. For example, you can set the input terminal on Dev1 to be /Dev2/SourceCompleteEvent.

**Note:** This property is not supported on all devices. For more information about supported devices, search ni.com for Supported Properties by Device.

**Tip:** This property can be set/get on specific channels within your *nidcpower*. Session instance. Use Python index notation on the repeated capabilities container channels to specify a subset.

Example: my\_session.channels[ ... ].digital\_edge\_sequence\_advance\_trigger\_input\_terminal

To set/get on all channels, you can call the property directly on the nidcpower. Session.

Example: my\_session.digital\_edge\_sequence\_advance\_trigger\_input\_terminal

The following table lists the characteristics of this property.

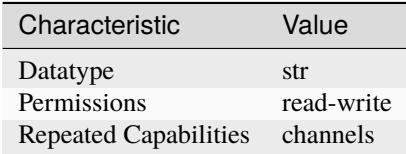

**Tip:** This property corresponds to the following LabVIEW Property or C Attribute:

- LabVIEW Property: **Triggers:Sequence Advance Trigger:Digital Edge:Input Terminal**
- C Attribute: **NIDCPOWER\_ATTR\_DIGITAL\_EDGE\_SEQUENCE\_ADVANCE\_TRIGGER\_INPUT\_TERMINAL**

## **digital\_edge\_shutdown\_trigger\_input\_terminal**

#### nidcpower.Session.digital\_edge\_shutdown\_trigger\_input\_terminal

Specifies the input terminal for the Shutdown trigger. This property is used only when the [nidcpower.Session.shutdown\\_trigger\\_type](#page-187-0) property is set to digital edge. You can specify any valid input terminal for this property. Valid terminals are listed in Measurement & Automation Explorer under the Device Routes tab. Input terminals can be specified in one of two ways. If the device is named Dev1 and your terminal is PXI\_Trig0, you can specify the terminal with the fully qualified terminal name, /Dev1/PXI\_Trig0, or with the shortened terminal name, PXI\_Trig0. The input terminal can also be a terminal from another device. For example, you can set the input terminal on Dev1 to be /Dev2/SourceCompleteEvent.

**Note:** This property is not supported on all devices. For more information about supported devices, search ni.com for Supported Properties by Device.

**Tip:** This property can be set/get on specific channels within your *nidcpower*. Session instance. Use Python index notation on the repeated capabilities container channels to specify a subset. Example: my\_session.channels[ ... ].digital\_edge\_shutdown\_trigger\_input\_terminal To set/get on all channels, you can call the property directly on the nidcpower. Session. Example: my\_session.digital\_edge\_shutdown\_trigger\_input\_terminal

The following table lists the characteristics of this property.

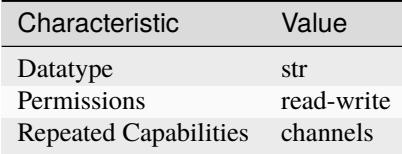

**Tip:** This property corresponds to the following LabVIEW Property or C Attribute:

- LabVIEW Property: **Triggers:Shutdown Trigger:Digital Edge:Input Terminal**
- C Attribute: **NIDCPOWER\_ATTR\_DIGITAL\_EDGE\_SHUTDOWN\_TRIGGER\_INPUT\_TERMINAL**

# **digital\_edge\_source\_trigger\_input\_terminal**

# nidcpower.Session.digital\_edge\_source\_trigger\_input\_terminal

Specifies the input terminal for the Source trigger. Use this property only when the [nidcpower.](#page-194-0) [Session.source\\_trigger\\_type](#page-194-0) property is set to [DIGITAL\\_EDGE](#page-227-1). You can specify any valid input terminal for this property. Valid terminals are listed in Measurement & Automation Explorer under the Device Routes tab. Input terminals can be specified in one of two ways. If the device is named Dev1 and your terminal is PXI\_Trig0, you can specify the terminal with the fully qualified terminal name, */Dev1/PXI* Trig0, or with the shortened terminal name, PXI Trig0. The input terminal can also be a terminal from another device. For example, you can set the input terminal on Dev1 to be /Dev2/SourceCompleteEvent.

**Note:** NI-DCPower uses the terms "source" and "output". However, while sinking with electronic loads and SMUs these correspond to "sinking" and "input", respectively.

This property is not supported on all devices. For more information about supported devices, search ni.com for Supported Properties by Device.

**Tip:** This property can be set/get on specific channels within your *nidcpower*. Session instance. Use Python index notation on the repeated capabilities container channels to specify a subset.

Example: my\_session.channels[ ... ].digital\_edge\_source\_trigger\_input\_terminal

To set/get on all channels, you can call the property directly on the nidcrower. Session.

Example: my\_session.digital\_edge\_source\_trigger\_input\_terminal

The following table lists the characteristics of this property.

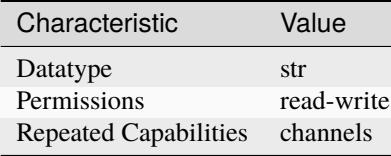

**Tip:** This property corresponds to the following LabVIEW Property or C Attribute:

- LabVIEW Property: **Triggers:Source Trigger:Digital Edge:Input Terminal**
- C Attribute: **NIDCPOWER\_ATTR\_DIGITAL\_EDGE\_SOURCE\_TRIGGER\_INPUT\_TERMINAL**

# **digital\_edge\_start\_trigger\_input\_terminal**

## nidcpower.Session.digital\_edge\_start\_trigger\_input\_terminal

Specifies the input terminal for the Start trigger. Use this property only when the [nidcpower.](#page-196-0) [Session.start\\_trigger\\_type](#page-196-0) property is set to [DIGITAL\\_EDGE](#page-227-1). You can specify any valid input terminal for this property. Valid terminals are listed in Measurement & Automation Explorer under the Device Routes tab. Input terminals can be specified in one of two ways. If the device is named Dev1 and your terminal is PXI\_Trig0, you can specify the terminal with the fully qualified terminal name, /Dev1/PXI\_Trig0, or with the shortened terminal name, PXI\_Trig0. The input terminal can also be a terminal from another device. For example, you can set the input terminal on Dev1 to be /Dev2/SourceCompleteEvent.

**Note:** This property is not supported on all devices. For more information about supported devices, search ni.com for Supported Properties by Device.

**Tip:** This property can be set/get on specific channels within your *nidcpower*. Session instance. Use Python index notation on the repeated capabilities container channels to specify a subset.

Example: my\_session.channels[ ... ].digital\_edge\_start\_trigger\_input\_terminal

To set/get on all channels, you can call the property directly on the nidcpower. Session.

Example: my\_session.digital\_edge\_start\_trigger\_input\_terminal

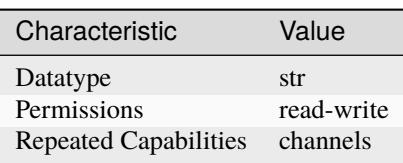

- LabVIEW Property: **Triggers:Start Trigger:Digital Edge:Input Terminal**
- C Attribute: **NIDCPOWER\_ATTR\_DIGITAL\_EDGE\_START\_TRIGGER\_INPUT\_TERMINAL**

## **driver\_setup**

nidcpower.Session.driver\_setup

Indicates the Driver Setup string that you specified when initializing the driver. Some cases exist where you must specify the instrument driver options at initialization time. An example of this case is specifying a particular device model from among a family of devices that the driver supports. This property is useful when simulating a device. You can specify the driver-specific options through the DriverSetup keyword in the optionsString parameter in the nidcpower.Session.\_\_init\_\_() method or through the IVI Configuration Utility. You can specify driver-specific options through the DriverSetup keyword in the optionsString parameter in the nidcpower. Session.\_\_init\_() method. If you do not specify a Driver Setup string, this property returns an empty string.

The following table lists the characteristics of this property.

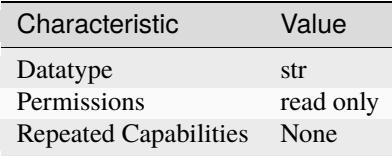

**Tip:** This property corresponds to the following LabVIEW Property or C Attribute:

- LabVIEW Property: **Inherent IVI Attributes:Advanced Session Information:Driver Setup**
- C Attribute: **NIDCPOWER\_ATTR\_DRIVER\_SETUP**

## **exported\_measure\_trigger\_output\_terminal**

#### nidcpower.Session.exported\_measure\_trigger\_output\_terminal

Specifies the output terminal for exporting the Measure trigger. Refer to the Device Routes tab in Measurement & Automation Explorer for a list of the terminals available on your device. Output terminals can be specified in one of two ways. If the device is named Dev1 and your terminal is PXI\_Trig0, you can specify the terminal with the fully qualified terminal name, /Dev1/PXI\_Trig0, or with the shortened terminal name, PXI\_Trig0.

**Note:** This property is not supported on all devices. For more information about supported devices, search ni.com for Supported Properties by Device.

**Tip:** This property can be set/get on specific channels within your nidcpower. Session instance. Use Python index notation on the repeated capabilities container channels to specify a subset.

Example: my\_session.channels[ ... ].exported\_measure\_trigger\_output\_terminal

To set/get on all channels, you can call the property directly on the nidcpower. Session.

Example: my\_session.exported\_measure\_trigger\_output\_terminal

The following table lists the characteristics of this property.

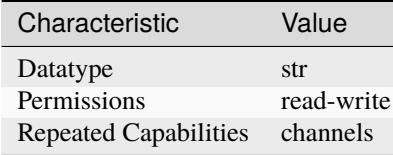

**Tip:** This property corresponds to the following LabVIEW Property or C Attribute:

- LabVIEW Property: **Triggers:Measure Trigger:Export Output Terminal**
- C Attribute: **NIDCPOWER\_ATTR\_EXPORTED\_MEASURE\_TRIGGER\_OUTPUT\_TERMINAL**

### **exported\_pulse\_trigger\_output\_terminal**

## nidcpower.Session.exported\_pulse\_trigger\_output\_terminal

Specifies the output terminal for exporting the Pulse trigger. Refer to the Device Routes tab in Measurement & Automation Explorer for a list of the terminals available on your device. Output terminals can be specified in one of two ways. If the device is named Dev1 and your terminal is PXI\_Trig0, you can specify the terminal with the fully qualified terminal name, /Dev1/PXI\_Trig0, or with the shortened terminal name, PXI\_Trig0.

**Note:** This property is not supported on all devices. For more information about supported devices, search ni.com for Supported Properties by Device.

**Tip:** This property can be set/get on specific channels within your *nidcpower*. Session instance. Use Python index notation on the repeated capabilities container channels to specify a subset.

Example: my\_session.channels[ ... ].exported\_pulse\_trigger\_output\_terminal

To set/get on all channels, you can call the property directly on the nidcpower. Session.

Example: my\_session.exported\_pulse\_trigger\_output\_terminal

The following table lists the characteristics of this property.

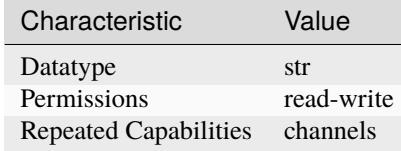

• LabVIEW Property: **Triggers:Pulse Trigger:Export Output Terminal**

# • C Attribute: **NIDCPOWER\_ATTR\_EXPORTED\_PULSE\_TRIGGER\_OUTPUT\_TERMINAL**

# **exported\_sequence\_advance\_trigger\_output\_terminal**

## nidcpower.Session.exported\_sequence\_advance\_trigger\_output\_terminal

Specifies the output terminal for exporting the Sequence Advance trigger. Refer to the Device Routes tab in Measurement & Automation Explorer for a list of the terminals available on your device. Output terminals can be specified in one of two ways. If the device is named Dev1 and your terminal is PXI\_Trig0, you can specify the terminal with the fully qualified terminal name, /Dev1/PXI\_Trig0, or with the shortened terminal name, PXI\_Trig0.

**Note:** This property is not supported on all devices. For more information about supported devices, search ni.com for Supported Properties by Device.

**Tip:** This property can be set/get on specific channels within your nidcpower. Session instance. Use Python index notation on the repeated capabilities container channels to specify a subset.

Example: my\_session.channels[ ... ].exported\_sequence\_advance\_trigger\_output\_terminal

To set/get on all channels, you can call the property directly on the nidcpower. Session.

Example: my\_session.exported\_sequence\_advance\_trigger\_output\_terminal

The following table lists the characteristics of this property.

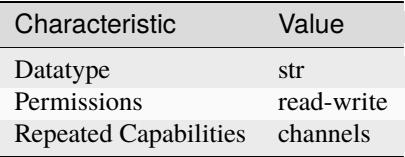

**Tip:** This property corresponds to the following LabVIEW Property or C Attribute:

- LabVIEW Property: **Triggers:Sequence Advance Trigger:Export Output Terminal**
- C Attribute: **NIDCPOWER\_ATTR\_EXPORTED\_SEQUENCE\_ADVANCE\_TRIGGER\_OUTPUT\_TERMINAL**

# **exported\_source\_trigger\_output\_terminal**

## nidcpower.Session.exported\_source\_trigger\_output\_terminal

Specifies the output terminal for exporting the Source trigger. Refer to the Device Routes tab in MAX for a list of the terminals available on your device. Output terminals can be specified in one of two ways. If the device is named Dev1 and your terminal is PXI\_Trig0, you can specify the terminal with the fully qualified terminal name, /Dev1/PXI\_Trig0, or with the shortened terminal name, PXI\_Trig0. **Note:** This property is not supported on all devices. For more information about supported devices, search ni.com for Supported Properties by Device.

**Tip:** This property can be set/get on specific channels within your *nidcpower*. Session instance. Use Python index notation on the repeated capabilities container channels to specify a subset. Example: my\_session.channels[ ... ].exported\_source\_trigger\_output\_terminal To set/get on all channels, you can call the property directly on the nidcpower. Session. Example: my\_session.exported\_source\_trigger\_output\_terminal

The following table lists the characteristics of this property.

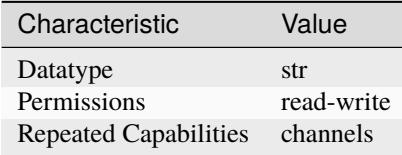

**Tip:** This property corresponds to the following LabVIEW Property or C Attribute:

- LabVIEW Property: **Triggers:Source Trigger:Export Output Terminal**
- C Attribute: **NIDCPOWER\_ATTR\_EXPORTED\_SOURCE\_TRIGGER\_OUTPUT\_TERMINAL**

## **exported\_start\_trigger\_output\_terminal**

nidcpower.Session.exported\_start\_trigger\_output\_terminal

Specifies the output terminal for exporting the Start trigger. Refer to the Device Routes tab in Measurement & Automation Explorer (MAX) for a list of the terminals available on your device. Output terminals can be specified in one of two ways. If the device is named Dev1 and your terminal is PXI\_Trig0, you can specify the terminal with the fully qualified terminal name, /Dev1/PXI\_Trig0, or with the shortened terminal name, PXI\_Trig0.

**Note:** This property is not supported on all devices. For more information about supported devices, search ni.com for Supported Properties by Device.

**Tip:** This property can be set/get on specific channels within your *nidcpower*. Session instance. Use Python index notation on the repeated capabilities container channels to specify a subset.

Example: my\_session.channels[ ... ].exported\_start\_trigger\_output\_terminal

To set/get on all channels, you can call the property directly on the nidcpower. Session.

Example: my\_session.exported\_start\_trigger\_output\_terminal

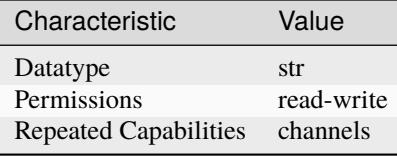

- LabVIEW Property: **Triggers:Start Trigger:Export Output Terminal**
- C Attribute: **NIDCPOWER\_ATTR\_EXPORTED\_START\_TRIGGER\_OUTPUT\_TERMINAL**

## **fetch\_backlog**

nidcpower.Session.fetch\_backlog

Returns the number of measurements acquired that have not been fetched yet.

**Tip:** This property can be set/get on specific channels within your nidcpower. Session instance. Use Python index notation on the repeated capabilities container channels to specify a subset.

Example: my\_session.channels[ ... ].fetch\_backlog

To set/get on all channels, you can call the property directly on the nidcpower. Session.

Example: my\_session.fetch\_backlog

The following table lists the characteristics of this property.

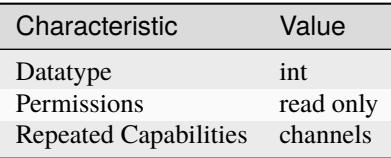

- LabVIEW Property: **Measurement:Fetch Backlog**
- C Attribute: **NIDCPOWER\_ATTR\_FETCH\_BACKLOG**

## **instrument\_firmware\_revision**

#### nidcpower.Session.instrument\_firmware\_revision

Contains the firmware revision information for the device you are currently using.

**Tip:** This property can be set/get on specific instruments within your nidcpower. Session instance. Use Python index notation on the repeated capabilities container instruments to specify a subset.

Example: my\_session.instruments[ ... ].instrument\_firmware\_revision

To set/get on all instruments, you can call the property directly on the nidcpower. Session.

```
Example: my_session.instrument_firmware_revision
```
The following table lists the characteristics of this property.

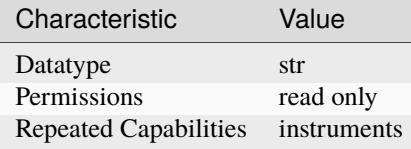

**Tip:** This property corresponds to the following LabVIEW Property or C Attribute:

- LabVIEW Property: **Inherent IVI Attributes:Instrument Identification:Firmware Revision**
- C Attribute: **NIDCPOWER\_ATTR\_INSTRUMENT\_FIRMWARE\_REVISION**

#### **instrument\_manufacturer**

nidcpower.Session.instrument\_manufacturer

Contains the name of the manufacturer for the device you are currently using.

**Tip:** This property can be set/get on specific instruments within your nidcpower. Session instance. Use Python index notation on the repeated capabilities container instruments to specify a subset.

```
Example: my_session.instruments[ ... ].instrument_manufacturer
```
To set/get on all instruments, you can call the property directly on the nidcpower. Session.

Example: my\_session.instrument\_manufacturer

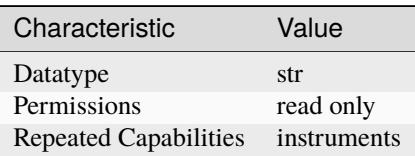

- LabVIEW Property: **Inherent IVI Attributes:Instrument Identification:Manufacturer**
- C Attribute: **NIDCPOWER\_ATTR\_INSTRUMENT\_MANUFACTURER**

## **instrument\_mode**

nidcpower.Session.instrument\_mode

Specifies the mode of operation for an instrument channel for instruments that support multiple modes.

**Note:** This property is not supported on all devices. For more information about supported devices, search ni.com for Supported Properties by Device.

**Tip:** This property can be set/get on specific channels within your nidcpower. Session instance. Use Python index notation on the repeated capabilities container channels to specify a subset.

Example: my\_session.channels[ ... ].instrument\_mode

To set/get on all channels, you can call the property directly on the nidcpower. Session.

Example: my\_session.instrument\_mode

The following table lists the characteristics of this property.

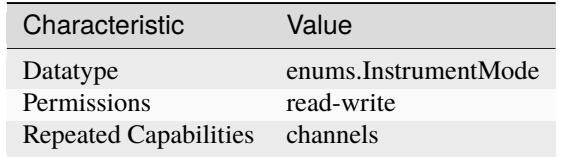

**Tip:** This property corresponds to the following LabVIEW Property or C Attribute:

- LabVIEW Property: **LCR:Instrument Mode**
- C Attribute: **NIDCPOWER\_ATTR\_INSTRUMENT\_MODE**

## **instrument\_model**

nidcpower.Session.instrument\_model

Contains the model number or name of the device that you are currently using.

**Tip:** This property can be set/get on specific instruments within your nidcpower. Session instance. Use Python index notation on the repeated capabilities container instruments to specify a subset.

Example: my\_session.instruments[ ... ].instrument\_model

To set/get on all instruments, you can call the property directly on the nidcpower. Session.

Example: my\_session.instrument\_model

The following table lists the characteristics of this property.

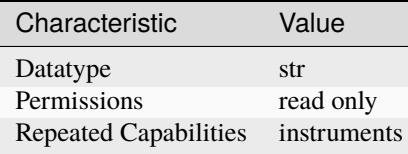

**Tip:** This property corresponds to the following LabVIEW Property or C Attribute:

- LabVIEW Property: **Inherent IVI Attributes:Instrument Identification:Model**
- C Attribute: **NIDCPOWER\_ATTR\_INSTRUMENT\_MODEL**

### **interlock\_input\_open**

nidcpower.Session.interlock\_input\_open

Indicates whether the safety interlock circuit is open. Refer to the Safety Interlock topic in the NI DC Power Supplies and SMUs Help for more information about the safety interlock circuit. about supported devices.

**Note:** This property is not supported on all devices. For more information about supported devices, search ni.com for Supported Properties by Device.

**Tip:** This property can be set/get on specific instruments within your nidcpower. Session instance. Use Python index notation on the repeated capabilities container instruments to specify a subset.

Example: my\_session.instruments[ ... ].interlock\_input\_open

To set/get on all instruments, you can call the property directly on the nidcpower. Session.

Example: my\_session.interlock\_input\_open

The following table lists the characteristics of this property.

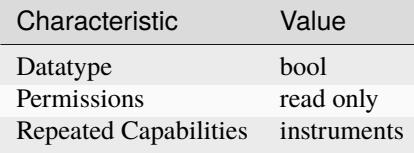

**Tip:** This property corresponds to the following LabVIEW Property or C Attribute:

• LabVIEW Property: **Advanced:Interlock Input Open**

## • C Attribute: **NIDCPOWER\_ATTR\_INTERLOCK\_INPUT\_OPEN**

## **io\_resource\_descriptor**

### nidcpower.Session.io\_resource\_descriptor

Indicates the resource descriptor NI-DCPower uses to identify the physical device. If you initialize NI-DCPower with a logical name, this property contains the resource descriptor that corresponds to the entry in the IVI Configuration utility. If you initialize NI-DCPower with the resource descriptor, this property contains that value.

The following table lists the characteristics of this property.

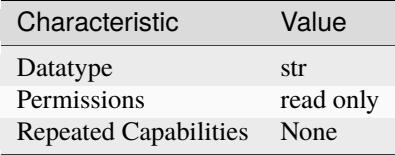

**Tip:** This property corresponds to the following LabVIEW Property or C Attribute:

- LabVIEW Property: **Inherent IVI Attributes:Advanced Session Information:Resource Descriptor**
- C Attribute: **NIDCPOWER\_ATTR\_IO\_RESOURCE\_DESCRIPTOR**

## **isolation\_state**

#### nidcpower.Session.isolation\_state

Defines whether the channel is isolated.

**Note:** This property is not supported on all devices. For more information about supported devices, search ni.com for Supported Properties by Device.

**Tip:** This property can be set/get on specific channels within your nidcpower. Session instance. Use Python index notation on the repeated capabilities container channels to specify a subset.

Example: my\_session.channels[ ... ].isolation\_state

To set/get on all channels, you can call the property directly on the nidcpower. Session.

Example: my\_session.isolation\_state

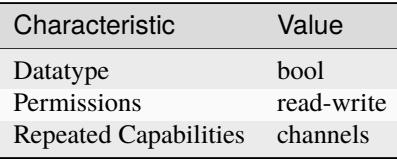

- LabVIEW Property: **Advanced:Isolation State**
- C Attribute: **NIDCPOWER\_ATTR\_ISOLATION\_STATE**

## **lcr\_actual\_load\_reactance**

nidcpower.Session.lcr\_actual\_load\_reactance

Specifies the actual reactance, in ohms, of the load used for load LCR compensation. This property applies when nidcpower. Session.lcr\_open\_short\_load\_compensation\_data\_source is set to [AS\\_DEFINED](#page-221-0).

**Note:** This property is not supported on all devices. For more information about supported devices, search ni.com for Supported Properties by Device.

Tip: This property can be set/get on specific channels within your nidcpower. Session instance. Use Python index notation on the repeated capabilities container channels to specify a subset.

Example: my\_session.channels[ ... ].lcr\_actual\_load\_reactance

To set/get on all channels, you can call the property directly on the nidcpower. Session.

Example: my\_session.lcr\_actual\_load\_reactance

The following table lists the characteristics of this property.

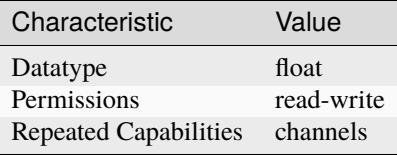

**Tip:** This property corresponds to the following LabVIEW Property or C Attribute:

- LabVIEW Property: **LCR:Compensation:LCR Actual Load Reactance**
- C Attribute: **NIDCPOWER\_ATTR\_LCR\_ACTUAL\_LOAD\_REACTANCE**

#### **lcr\_actual\_load\_resistance**

nidcpower.Session.lcr\_actual\_load\_resistance

Specifies the actual resistance, in ohms, of the load used for load LCR compensation. This property applies when [nidcpower.Session.lcr\\_open\\_short\\_load\\_compensation\\_data\\_source](#page-112-0) is set to [AS\\_DEFINED](#page-221-0).

**Note:** This property is not supported on all devices. For more information about supported devices, search ni.com for Supported Properties by Device.

**Tip:** This property can be set/get on specific channels within your *nidcpower*. Session instance. Use Python index notation on the repeated capabilities container channels to specify a subset.

Example: my\_session.channels[ ... ].lcr\_actual\_load\_resistance

To set/get on all channels, you can call the property directly on the nidcpower. Session.

Example: my\_session.lcr\_actual\_load\_resistance

The following table lists the characteristics of this property.

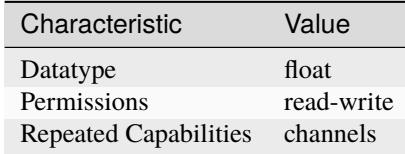

**Tip:** This property corresponds to the following LabVIEW Property or C Attribute:

- LabVIEW Property: **LCR:Compensation:LCR Actual Load Resistance**
- C Attribute: **NIDCPOWER\_ATTR\_LCR\_ACTUAL\_LOAD\_RESISTANCE**

## **lcr\_ac\_dither\_enabled**

nidcpower.Session.lcr\_ac\_dither\_enabled

Specifies whether dithering is enabled during LCR measurements. Dithering adds out-of-band noise to improve measurements of small voltage and current signals.

**Note:** Hardware is only warranted to meet its accuracy specs with dither enabled. You can disable dither if the added noise interferes with your device-under-test.

This property is not supported on all devices. For more information about supported devices, search ni.com for Supported Properties by Device.

**Tip:** This property can be set/get on specific channels within your *nidcpower*. Session instance. Use Python index notation on the repeated capabilities container channels to specify a subset.

Example: my\_session.channels[ ... ].lcr\_ac\_dither\_enabled

To set/get on all channels, you can call the property directly on the nidcpower. Session.

Example: my\_session.lcr\_ac\_dither\_enabled

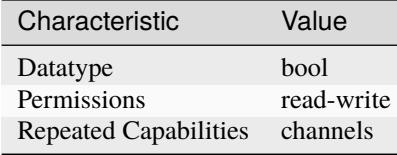

- LabVIEW Property: **LCR:AC Stimulus:Advanced:Dither Enabled**
- C Attribute: **NIDCPOWER\_ATTR\_LCR\_AC\_DITHER\_ENABLED**

## **lcr\_ac\_electrical\_cable\_length\_delay**

nidcpower.Session.lcr\_ac\_electrical\_cable\_length\_delay

Specifies the one-way electrical length delay of the cable, in seconds. The default value depends on [nidcpower.Session.cable\\_length](#page-63-0).

**Note:** This property is not supported on all devices. For more information about supported devices, search ni.com for Supported Properties by Device.

**Tip:** This property can be set/get on specific channels within your *nidcpower*. Session instance. Use Python index notation on the repeated capabilities container channels to specify a subset.

Example: my\_session.channels[ ... ].lcr\_ac\_electrical\_cable\_length\_delay

To set/get on all channels, you can call the property directly on the nidcpower. Session.

Example: my\_session.lcr\_ac\_electrical\_cable\_length\_delay

The following table lists the characteristics of this property.

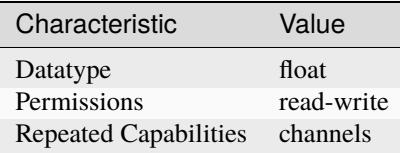

- LabVIEW Property: **LCR:Compensation:LCR AC Electrical Cable Length Delay**
- C Attribute: **NIDCPOWER\_ATTR\_LCR\_AC\_ELECTRICAL\_CABLE\_LENGTH\_DELAY**

## **lcr\_automatic\_level\_control**

#### nidcpower.Session.lcr\_automatic\_level\_control

Specifies whether the channel actively attempts to maintain a constant test voltage or current across the DUT for LCR measurements. The use of voltage or current depends on the test signal you configure with the [nidcpower.Session.lcr\\_stimulus\\_function](#page-117-0) property.

**Note:** This property is not supported on all devices. For more information about supported devices, search ni.com for Supported Properties by Device.

**Tip:** This property can be set/get on specific channels within your *nidcpower*. Session instance. Use Python index notation on the repeated capabilities container channels to specify a subset.

Example: my\_session.channels[ ... ].lcr\_automatic\_level\_control

To set/get on all channels, you can call the property directly on the nidcpower. Session.

Example: my\_session.lcr\_automatic\_level\_control

The following table lists the characteristics of this property.

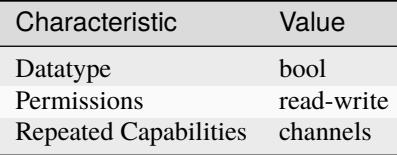

**Tip:** This property corresponds to the following LabVIEW Property or C Attribute:

- LabVIEW Property: **LCR:AC Stimulus:Automatic Level Control**
- C Attribute: **NIDCPOWER\_ATTR\_LCR\_AUTOMATIC\_LEVEL\_CONTROL**

### <span id="page-95-0"></span>**lcr\_current\_amplitude**

## nidcpower.Session.lcr\_current\_amplitude

Specifies the amplitude, in amps RMS, of the AC current test signal applied to the DUT for LCR measurements. This property applies when the [nidcpower.Session.lcr\\_stimulus\\_function](#page-117-0) property is set to [CURRENT](#page-222-0).

Valid Values: 7.08e-9 A RMS to 0.707 A RMS

Instrument specifications affect the valid values you can program. Refer to the specifications for your instrument for more information.

**Note:** This property is not supported on all devices. For more information about supported devices, search ni.com for Supported Properties by Device.

**Tip:** This property can be set/get on specific channels within your nidcpower. Session instance. Use Python index notation on the repeated capabilities container channels to specify a subset.

Example: my\_session.channels[ ... ].lcr\_current\_amplitude

To set/get on all channels, you can call the property directly on the nidcpower. Session.

Example: my\_session.lcr\_current\_amplitude

The following table lists the characteristics of this property.

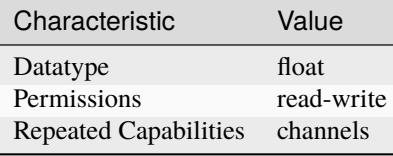

**Tip:** This property corresponds to the following LabVIEW Property or C Attribute:

- LabVIEW Property: **LCR:AC Stimulus:Current Amplitude**
- C Attribute: **NIDCPOWER\_ATTR\_LCR\_CURRENT\_AMPLITUDE**

# **lcr\_current\_range**

#### nidcpower.Session.lcr\_current\_range

Specifies the current range, in amps RMS, for the specified channel(s). The range defines the valid values to which you can set the nidcpower. Session. lcr\_current\_amplitude. For valid ranges, refer to the specifications for your instrument.

**Note:** This property is not supported on all devices. For more information about supported devices, search ni.com for Supported Properties by Device.

**Tip:** This property can be set/get on specific channels within your *nidcpower*. Session instance. Use Python index notation on the repeated capabilities container channels to specify a subset.

Example: my\_session.channels[ ... ].lcr\_current\_range

To set/get on all channels, you can call the property directly on the nidcpower. Session.

Example: my\_session.lcr\_current\_range

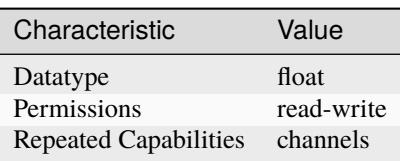

- LabVIEW Property: **LCR:AC Stimulus:Advanced:Current Range**
- C Attribute: **NIDCPOWER\_ATTR\_LCR\_CURRENT\_RANGE**

## **lcr\_custom\_measurement\_time**

nidcpower.Session.lcr\_custom\_measurement\_time

Specifies the LCR measurement aperture time for a channel, in seconds, when the [nidcpower.](#page-110-0) [Session.lcr\\_measurement\\_time](#page-110-0) property is set to [CUSTOM](#page-221-1).

**Note:** This property is not supported on all devices. For more information about supported devices, search ni.com for Supported Properties by Device.

**Tip:** This property can be set/get on specific channels within your nidcpower. Session instance. Use Python index notation on the repeated capabilities container channels to specify a subset.

Example: my\_session.channels[ ... ].lcr\_custom\_measurement\_time

To set/get on all channels, you can call the property directly on the nidcpower. Session.

Example: my\_session.lcr\_custom\_measurement\_time

The following table lists the characteristics of this property.

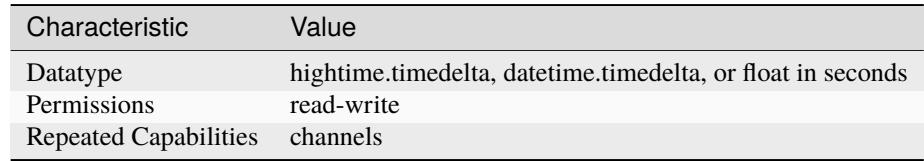

**Tip:** This property corresponds to the following LabVIEW Property or C Attribute:

- LabVIEW Property: **LCR:Custom Measurement Time**
- C Attribute: **NIDCPOWER\_ATTR\_LCR\_CUSTOM\_MEASUREMENT\_TIME**

### **lcr\_dc\_bias\_automatic\_level\_control**

nidcpower.Session.lcr\_dc\_bias\_automatic\_level\_control

Specifies whether the channel actively maintains a constant DC bias voltage or current across the DUT for LCR measurements. To use this property, you must configure a DC bias by 1) selecting an nidcpower. Session.lcr\_dc\_bias\_source and 2) depending on the DC bias source you choose, setting either the [nidcpower.](#page-98-0) Session.lcr\_dc\_bias\_voltage\_level or nidcpower. [Session.lcr\\_dc\\_bias\\_current\\_level](#page-98-0).

**Note:** This property is not supported on all devices. For more information about supported devices, search ni.com for Supported Properties by Device.

**Tip:** This property can be set/get on specific channels within your *nidcpower*. Session instance. Use Python index notation on the repeated capabilities container channels to specify a subset. Example: my\_session.channels[ ... ].lcr\_dc\_bias\_automatic\_level\_control To set/get on all channels, you can call the property directly on the nidcpower. Session. Example: my\_session.lcr\_dc\_bias\_automatic\_level\_control

The following table lists the characteristics of this property.

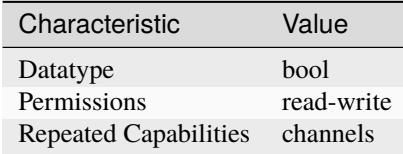

**Tip:** This property corresponds to the following LabVIEW Property or C Attribute:

- LabVIEW Property: **LCR:DC Bias:Automatic Level Control**
- C Attribute: **NIDCPOWER\_ATTR\_LCR\_DC\_BIAS\_AUTOMATIC\_LEVEL\_CONTROL**

# <span id="page-98-0"></span>**lcr\_dc\_bias\_current\_level**

nidcpower.Session.lcr\_dc\_bias\_current\_level

Specifies the DC bias current level, in amps, when the [nidcpower.Session.](#page-100-0) [lcr\\_dc\\_bias\\_source](#page-100-0) property is set to [CURRENT](#page-220-0).

**Note:** This property is not supported on all devices. For more information about supported devices, search ni.com for Supported Properties by Device.

**Tip:** This property can be set/get on specific channels within your nidcpower. Session instance. Use Python index notation on the repeated capabilities container channels to specify a subset.

Example: my\_session.channels[ ... ].lcr\_dc\_bias\_current\_level

To set/get on all channels, you can call the property directly on the nidcpower. Session.

Example: my\_session.lcr\_dc\_bias\_current\_level

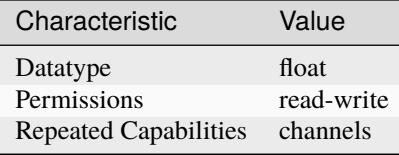

- LabVIEW Property: **LCR:DC Bias:Current Level**
- C Attribute: **NIDCPOWER\_ATTR\_LCR\_DC\_BIAS\_CURRENT\_LEVEL**

## **lcr\_dc\_bias\_current\_range**

### nidcpower.Session.lcr\_dc\_bias\_current\_range

Specifies the DC Bias current range, in amps, for the specified channel(s). The range defines the valid values to which you can set the [nidcpower.Session.lcr\\_dc\\_bias\\_current\\_level](#page-98-0). For valid ranges, refer to the specifications for your instrument.

**Note:** This property is not supported on all devices. For more information about supported devices, search ni.com for Supported Properties by Device.

**Tip:** This property can be set/get on specific channels within your *nidcpower*. Session instance. Use Python index notation on the repeated capabilities container channels to specify a subset.

Example: my\_session.channels[ ... ].lcr\_dc\_bias\_current\_range

To set/get on all channels, you can call the property directly on the nidcpower. Session.

Example: my\_session.lcr\_dc\_bias\_current\_range

The following table lists the characteristics of this property.

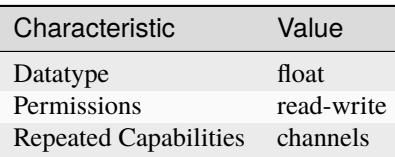

- LabVIEW Property: **LCR:DC Bias:Advanced:Current Range**
- C Attribute: **NIDCPOWER\_ATTR\_LCR\_DC\_BIAS\_CURRENT\_RANGE**

## <span id="page-100-0"></span>**lcr\_dc\_bias\_source**

### nidcpower.Session.lcr\_dc\_bias\_source

Specifies how to apply DC bias for LCR measurements.

**Note:** This property is not supported on all devices. For more information about supported devices, search ni.com for Supported Properties by Device.

**Tip:** This property can be set/get on specific channels within your *nidcpower*. Session instance. Use Python index notation on the repeated capabilities container channels to specify a subset.

Example: my\_session.channels[ ... ].lcr\_dc\_bias\_source

To set/get on all channels, you can call the property directly on the nidcpower. Session.

```
Example: my_session.lcr_dc_bias_source
```
The following table lists the characteristics of this property.

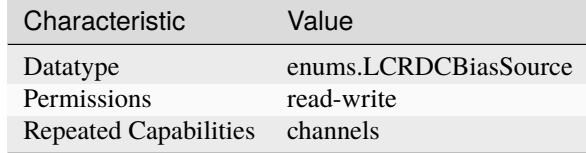

**Tip:** This property corresponds to the following LabVIEW Property or C Attribute:

- LabVIEW Property: **LCR:DC Bias:Source**
- C Attribute: **NIDCPOWER\_ATTR\_LCR\_DC\_BIAS\_SOURCE**

#### **lcr\_dc\_bias\_transient\_response**

### nidcpower.Session.lcr\_dc\_bias\_transient\_response

For instruments in LCR mode, determines whether NI-DCPower automatically calculates and applies the transient response values for DC bias or applies the transient response you set manually.

Default Value: Search ni.com for Supported Properties by Device for the default value by instrument.

Related Topics: Transient Response

**Note:** This property is not supported on all devices. For more information about supported devices, search ni.com for Supported Properties by Device.

**Tip:** This property can be set/get on specific channels within your nidcpower. Session instance. Use Python index notation on the repeated capabilities container channels to specify a subset.

Example: my\_session.channels[ ... ].lcr\_dc\_bias\_transient\_response

To set/get on all channels, you can call the property directly on the nidcpower. Session.

Example: my\_session.lcr\_dc\_bias\_transient\_response

The following table lists the characteristics of this property.

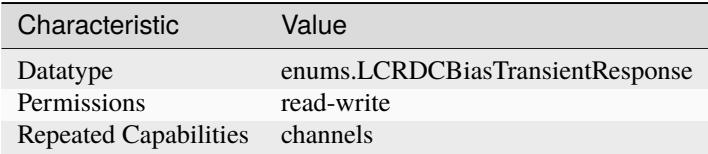

**Tip:** This property corresponds to the following LabVIEW Property or C Attribute:

- LabVIEW Property: **LCR:DC Bias:Advanced:Transient Response**
- C Attribute: **NIDCPOWER\_ATTR\_LCR\_DC\_BIAS\_TRANSIENT\_RESPONSE**

## <span id="page-101-0"></span>**lcr\_dc\_bias\_voltage\_level**

nidcpower.Session.lcr\_dc\_bias\_voltage\_level

Specifies the DC bias voltage level, in volts, when the [nidcpower.Session.](#page-100-0) [lcr\\_dc\\_bias\\_source](#page-100-0) property is set to [VOLTAGE](#page-220-1).

**Note:** This property is not supported on all devices. For more information about supported devices, search ni.com for Supported Properties by Device.

**Tip:** This property can be set/get on specific channels within your nidcpower. Session instance. Use Python index notation on the repeated capabilities container channels to specify a subset.

Example: my\_session.channels[ ... ].lcr\_dc\_bias\_voltage\_level

To set/get on all channels, you can call the property directly on the nidcpower. Session.

Example: my\_session.lcr\_dc\_bias\_voltage\_level

The following table lists the characteristics of this property.

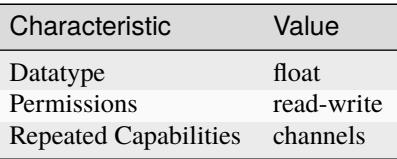

- LabVIEW Property: **LCR:DC Bias:Voltage Level**
- C Attribute: **NIDCPOWER\_ATTR\_LCR\_DC\_BIAS\_VOLTAGE\_LEVEL**

## **lcr\_dc\_bias\_voltage\_range**

#### nidcpower.Session.lcr\_dc\_bias\_voltage\_range

Specifies the DC Bias voltage range, in volts, for the specified channel(s). The range defines the valid values to which you can set the nidcpower. Session. lcr\_dc\_bias\_voltage\_level. For valid ranges, refer to the specifications for your instrument.

**Note:** This property is not supported on all devices. For more information about supported devices, search ni.com for Supported Properties by Device.

**Tip:** This property can be set/get on specific channels within your *nidcpower*. Session instance. Use Python index notation on the repeated capabilities container channels to specify a subset.

Example: my\_session.channels[ ... ].lcr\_dc\_bias\_voltage\_range

To set/get on all channels, you can call the property directly on the nidcpower. Session.

Example: my\_session.lcr\_dc\_bias\_voltage\_range

The following table lists the characteristics of this property.

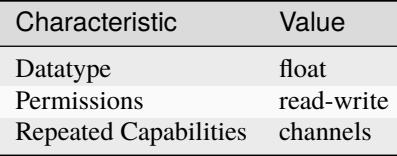

**Tip:** This property corresponds to the following LabVIEW Property or C Attribute:

- LabVIEW Property: **LCR:DC Bias:Advanced:Voltage Range**
- C Attribute: **NIDCPOWER\_ATTR\_LCR\_DC\_BIAS\_VOLTAGE\_RANGE**

### **lcr\_frequency**

nidcpower.Session.lcr\_frequency

Specifies the frequency of the AC test signal applied to the DUT for LCR measurements.

**Note:** This property is not supported on all devices. For more information about supported devices, search ni.com for Supported Properties by Device.

**Tip:** This property can be set/get on specific channels within your nidcpower. Session instance. Use Python index notation on the repeated capabilities container channels to specify a subset.

Example: my\_session.channels[ ... ].lcr\_frequency

To set/get on all channels, you can call the property directly on the nidcpower. Session.

Example: my\_session.lcr\_frequency

The following table lists the characteristics of this property.

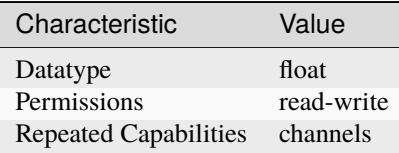

**Tip:** This property corresponds to the following LabVIEW Property or C Attribute:

- LabVIEW Property: **LCR:AC Stimulus:Frequency**
- C Attribute: **NIDCPOWER\_ATTR\_LCR\_FREQUENCY**

### **lcr\_impedance\_auto\_range**

nidcpower.Session.lcr\_impedance\_auto\_range

Defines whether an instrument in LCR mode automatically selects the best impedance range for each given LCR measurement.

Impedance autoranging may be enabled only when both:

- The nidcpower. Session. source\_mode property is set to [SINGLE\\_POINT](#page-226-0)
- nidcpower. Session.measure\_when is set to a value other than [ON\\_MEASURE\\_TRIGGER](#page-222-1)

You can read nidcpower. Session. lcr\_impedance\_range back after a measurement to determine the actual range used.

When enabled, impedance autoranging overrides impedance range settings you configure manually with any other properties.

When using a load with unknown impedance, you can set this property to ON to determine the correct impedance range for the load. When you know the load impedance, you can achieve faster performance by setting this property to OFF and setting nidcpower. Session. [lcr\\_impedance\\_range\\_source](#page-105-0) to [LOAD\\_CONFIGURATION](#page-221-2).

Default Value: Search ni.com for Supported Properties by Device for the default value by instrument.

**Note:** This property is not supported on all devices. For more information about supported devices, search ni.com for Supported Properties by Device.

**Tip:** This property can be set/get on specific channels within your nidcpower. Session instance. Use Python index notation on the repeated capabilities container channels to specify a subset.

Example: my\_session.channels[ ... ].lcr\_impedance\_auto\_range

To set/get on all channels, you can call the property directly on the nidcpower. Session.

Example: my\_session.lcr\_impedance\_auto\_range

The following table lists the characteristics of this property.

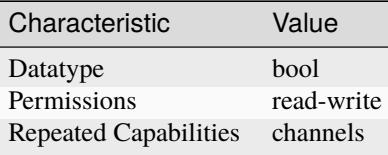

**Tip:** This property corresponds to the following LabVIEW Property or C Attribute:

- LabVIEW Property: **LCR:Impedance Range:Impedance Autorange**
- C Attribute: **NIDCPOWER\_ATTR\_LCR\_IMPEDANCE\_AUTO\_RANGE**

# <span id="page-104-0"></span>**lcr\_impedance\_range**

### nidcpower.Session.lcr\_impedance\_range

Specifies the impedance range the channel uses for LCR measurements.

Valid Values: 0 ohms to +inf ohms

Default Value: Search ni.com for Supported Properties by Device for the default value by instrument.

**Note:** This property is not supported on all devices. For more information about supported devices, search ni.com for Supported Properties by Device.

**Tip:** This property can be set/get on specific channels within your nidcpower. Session instance. Use Python index notation on the repeated capabilities container channels to specify a subset.

Example: my\_session.channels[ ... ].lcr\_impedance\_range

To set/get on all channels, you can call the property directly on the nidcpower. Session.

Example: my\_session.lcr\_impedance\_range

The following table lists the characteristics of this property.

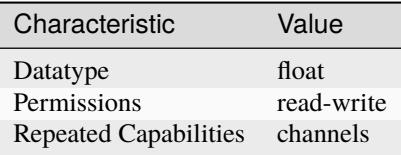

- LabVIEW Property: **LCR:Impedance Range:Impedance Range**
- C Attribute: **NIDCPOWER\_ATTR\_LCR\_IMPEDANCE\_RANGE**

## <span id="page-105-0"></span>**lcr\_impedance\_range\_source**

### nidcpower.Session.lcr\_impedance\_range\_source

Specifies how the impedance range for LCR measurements is determined.

"nidcpower.Session.LCR\_IMPEDANCE\_AUTORANGE overrides any impedance range determined by this property.

"

**Note:** This property is not supported on all devices. For more information about supported devices, search ni.com for Supported Properties by Device.

**Note:** One or more of the referenced properties are not in the Python API for this driver.

**Tip:** This property can be set/get on specific channels within your *nidcpower*. Session instance. Use Python index notation on the repeated capabilities container channels to specify a subset.

Example: my\_session.channels[ ... ].lcr\_impedance\_range\_source

To set/get on all channels, you can call the property directly on the nidcpower. Session.

Example: my\_session.lcr\_impedance\_range\_source

The following table lists the characteristics of this property.

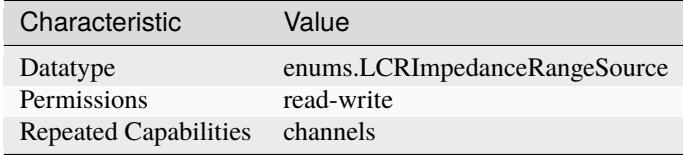

**Tip:** This property corresponds to the following LabVIEW Property or C Attribute:

- LabVIEW Property: **LCR:Impedance Range:Advanced:Impedance Range Source**
- C Attribute: **NIDCPOWER\_ATTR\_LCR\_IMPEDANCE\_RANGE\_SOURCE**

### **lcr\_load\_capacitance**

## nidcpower.Session.lcr\_load\_capacitance

Specifies the load capacitance, in farads and assuming a series model, of the DUT in order to compute the impedance range when the nidcpower. Session. lcr\_impedance\_range\_source property is set to [LOAD\\_CONFIGURATION](#page-221-2).

Valid values: (0 farads, +inf farads) 0 is a special value that signifies +inf farads.

Default Value: Search ni.com for Supported Properties by Device for the default value by instrument

**Note:** This property is not supported on all devices. For more information about supported devices, search ni.com for Supported Properties by Device.

**Tip:** This property can be set/get on specific channels within your *nidcpower*. Session instance. Use Python index notation on the repeated capabilities container channels to specify a subset.

Example: my\_session.channels[ ... ].lcr\_load\_capacitance

To set/get on all channels, you can call the property directly on the nidcpower. Session.

Example: my\_session.lcr\_load\_capacitance

The following table lists the characteristics of this property.

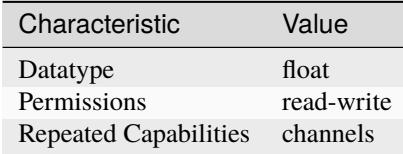

**Tip:** This property corresponds to the following LabVIEW Property or C Attribute:

- LabVIEW Property: **LCR:Impedance Range:Advanced:Load Capacitance**
- C Attribute: **NIDCPOWER\_ATTR\_LCR\_LOAD\_CAPACITANCE**

## **lcr\_load\_compensation\_enabled**

nidcpower.Session.lcr\_load\_compensation\_enabled

Specifies whether to apply load LCR compensation data to LCR measurements. Both the [nidcpower.Session.lcr\\_open\\_compensation\\_enabled](#page-110-1) and [nidcpower.Session.](#page-113-0) [lcr\\_short\\_compensation\\_enabled](#page-113-0) properties must be set to True in order to set this property to True.

Use the [nidcpower.Session.lcr\\_open\\_short\\_load\\_compensation\\_data\\_source](#page-112-0) property to define where the load compensation data that is applied to LCR measurements comes from.

**Note:** Load compensation data are applied only for those specific frequencies you define with [nidcpower.Session.perform\\_lcr\\_load\\_compensation\(\)](#page-37-0); load compensation is not interpolated from the specific frequencies you define and applied to other frequencies.

This property is not supported on all devices. For more information about supported devices, search ni.com for Supported Properties by Device.

**Tip:** This property can be set/get on specific channels within your *nidcpower*. Session instance. Use Python index notation on the repeated capabilities container channels to specify a subset.

Example: my\_session.channels[ ... ].lcr\_load\_compensation\_enabled

To set/get on all channels, you can call the property directly on the nidcpower. Session.

Example: my\_session.lcr\_load\_compensation\_enabled

The following table lists the characteristics of this property.

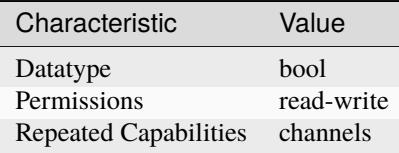

**Tip:** This property corresponds to the following LabVIEW Property or C Attribute:

- LabVIEW Property: **LCR:Compensation:Load:Enabled**
- C Attribute: **NIDCPOWER\_ATTR\_LCR\_LOAD\_COMPENSATION\_ENABLED**

### **lcr\_load\_inductance**

nidcpower.Session.lcr\_load\_inductance

Specifies the load inductance, in henrys and assuming a series model, of the DUT in order to compute the impedance range when the nidcpower. Session. lcr\_impedance\_range\_source property is set to [LOAD\\_CONFIGURATION](#page-221-2).

Valid values: [0 henrys, +inf henrys)

Default Value: Search ni.com for Supported Properties by Device for the default value by instrument

**Note:** This property is not supported on all devices. For more information about supported devices, search ni.com for Supported Properties by Device.

**Tip:** This property can be set/get on specific channels within your nidcpower. Session instance. Use Python index notation on the repeated capabilities container channels to specify a subset.

Example: my\_session.channels[ ... ].lcr\_load\_inductance

To set/get on all channels, you can call the property directly on the nidcpower. Session.

Example: my\_session.lcr\_load\_inductance

The following table lists the characteristics of this property.

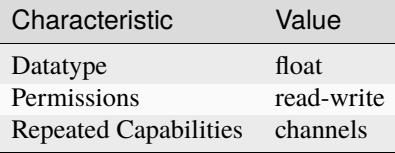

**Tip:** This property corresponds to the following LabVIEW Property or C Attribute:

• LabVIEW Property: **LCR:Impedance Range:Advanced:Load Inductance**
# • C Attribute: **NIDCPOWER\_ATTR\_LCR\_LOAD\_INDUCTANCE**

### **lcr\_load\_resistance**

#### nidcpower.Session.lcr\_load\_resistance

Specifies the load resistance, in ohms and assuming a series model, of the DUT in order to compute the impedance range when the nidcpower. Session. lcr\_impedance\_range\_source property is set to [LOAD\\_CONFIGURATION](#page-221-0).

Valid values: [0 ohms, +inf ohms)

Default Value: Search ni.com for Supported Properties by Device for the default value by instrument

**Note:** This property is not supported on all devices. For more information about supported devices, search ni.com for Supported Properties by Device.

**Tip:** This property can be set/get on specific channels within your nidcpower. Session instance. Use Python index notation on the repeated capabilities container channels to specify a subset.

Example: my\_session.channels[ ... ].lcr\_load\_resistance

To set/get on all channels, you can call the property directly on the nidcpower. Session.

Example: my\_session.lcr\_load\_resistance

The following table lists the characteristics of this property.

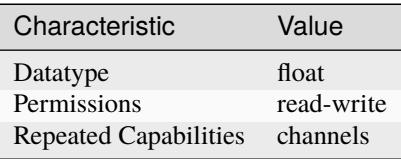

**Tip:** This property corresponds to the following LabVIEW Property or C Attribute:

- LabVIEW Property: **LCR:Impedance Range:Advanced:Load Resistance**
- C Attribute: **NIDCPOWER\_ATTR\_LCR\_LOAD\_RESISTANCE**

#### **lcr\_measured\_load\_reactance**

nidcpower.Session.lcr\_measured\_load\_reactance

Specifies the reactance, in ohms, of the load used for load LCR compensation as measured by the instrument. This property applies when nidcpower. Session. [lcr\\_open\\_short\\_load\\_compensation\\_data\\_source](#page-112-0) is set to [AS\\_DEFINED](#page-221-1).

**Note:** This property is not supported on all devices. For more information about supported devices, search ni.com for Supported Properties by Device.

**Tip:** This property can be set/get on specific channels within your nidcpower. Session instance. Use Python index notation on the repeated capabilities container channels to specify a subset.

Example: my\_session.channels[ ... ].lcr\_measured\_load\_reactance

To set/get on all channels, you can call the property directly on the nidcpower. Session.

Example: my\_session.lcr\_measured\_load\_reactance

The following table lists the characteristics of this property.

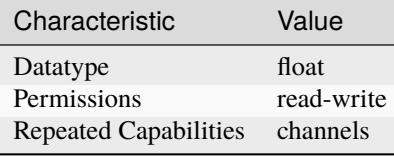

**Tip:** This property corresponds to the following LabVIEW Property or C Attribute:

- LabVIEW Property: **LCR:Compensation:Load:Measured Reactance**
- C Attribute: **NIDCPOWER\_ATTR\_LCR\_MEASURED\_LOAD\_REACTANCE**

## **lcr\_measured\_load\_resistance**

#### nidcpower.Session.lcr\_measured\_load\_resistance

Specifies the resistance, in ohms, of the load used for load LCR compensation as measured by the instrument. This property applies when nidcpower. Session. [lcr\\_open\\_short\\_load\\_compensation\\_data\\_source](#page-112-0) is set to [AS\\_DEFINED](#page-221-1).

**Note:** This property is not supported on all devices. For more information about supported devices, search ni.com for Supported Properties by Device.

**Tip:** This property can be set/get on specific channels within your nidcpower. Session instance. Use Python index notation on the repeated capabilities container channels to specify a subset.

Example: my\_session.channels[ ... ].lcr\_measured\_load\_resistance

To set/get on all channels, you can call the property directly on the nidcpower. Session.

Example: my\_session.lcr\_measured\_load\_resistance

The following table lists the characteristics of this property.

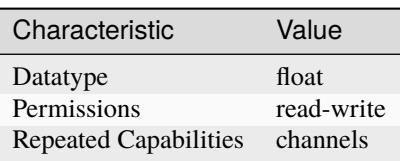

**Tip:** This property corresponds to the following LabVIEW Property or C Attribute:

- LabVIEW Property: **LCR:Compensation:Load:Measured Resistance**
- C Attribute: **NIDCPOWER\_ATTR\_LCR\_MEASURED\_LOAD\_RESISTANCE**

## **lcr\_measurement\_time**

nidcpower.Session.lcr\_measurement\_time

Selects a general aperture time profile for LCR measurements. The actual duration of each profile depends on the frequency of the LCR test signal.

**Note:** This property is not supported on all devices. For more information about supported devices, search ni.com for Supported Properties by Device.

**Tip:** This property can be set/get on specific channels within your nidcpower. Session instance. Use Python index notation on the repeated capabilities container channels to specify a subset.

Example: my\_session.channels[ ... ].lcr\_measurement\_time

To set/get on all channels, you can call the property directly on the nidcpower. Session.

Example: my\_session.lcr\_measurement\_time

The following table lists the characteristics of this property.

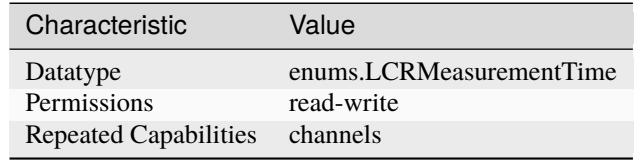

**Tip:** This property corresponds to the following LabVIEW Property or C Attribute:

- LabVIEW Property: **LCR:Measurement Time**
- C Attribute: **NIDCPOWER\_ATTR\_LCR\_MEASUREMENT\_TIME**

#### **lcr\_open\_compensation\_enabled**

nidcpower.Session.lcr\_open\_compensation\_enabled

Specifies whether to apply open LCR compensation data to LCR measurements. Use the [nidcpower.Session.lcr\\_open\\_short\\_load\\_compensation\\_data\\_source](#page-112-0) property to define where the open compensation data that is applied to LCR measurements comes from.

**Note:** This property is not supported on all devices. For more information about supported devices, search ni.com for Supported Properties by Device.

**Tip:** This property can be set/get on specific channels within your nidcpower. Session instance. Use Python index notation on the repeated capabilities container channels to specify a subset.

Example: my\_session.channels[ ... ].lcr\_open\_compensation\_enabled

To set/get on all channels, you can call the property directly on the nidcpower. Session.

Example: my\_session.lcr\_open\_compensation\_enabled

The following table lists the characteristics of this property.

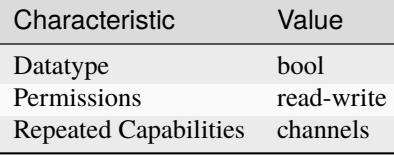

**Tip:** This property corresponds to the following LabVIEW Property or C Attribute:

- LabVIEW Property: **LCR:Compensation:Open:Enabled**
- C Attribute: **NIDCPOWER\_ATTR\_LCR\_OPEN\_COMPENSATION\_ENABLED**

# **lcr\_open\_conductance**

### nidcpower.Session.lcr\_open\_conductance

Specifies the conductance, in siemens, of the circuit used for open LCR compensation. This property applies when [nidcpower.Session.lcr\\_open\\_short\\_load\\_compensation\\_data\\_source](#page-112-0) is set to [AS\\_DEFINED](#page-221-1).

**Note:** This property is not supported on all devices. For more information about supported devices, search ni.com for Supported Properties by Device.

**Tip:** This property can be set/get on specific channels within your nidcpower. Session instance. Use Python index notation on the repeated capabilities container channels to specify a subset.

Example: my\_session.channels[ ... ].lcr\_open\_conductance

To set/get on all channels, you can call the property directly on the nidcpower. Session.

Example: my\_session.lcr\_open\_conductance

The following table lists the characteristics of this property.

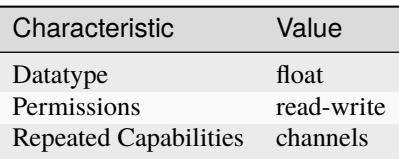

**Tip:** This property corresponds to the following LabVIEW Property or C Attribute:

- LabVIEW Property: **LCR:Compensation:Open:Conductance**
- C Attribute: **NIDCPOWER\_ATTR\_LCR\_OPEN\_CONDUCTANCE**

## <span id="page-112-0"></span>**lcr\_open\_short\_load\_compensation\_data\_source**

nidcpower.Session.lcr\_open\_short\_load\_compensation\_data\_source

Specifies the source of the LCR compensation data NI-DCPower applies to LCR measurements.

**Note:** This property is not supported on all devices. For more information about supported devices, search ni.com for Supported Properties by Device.

**Tip:** This property can be set/get on specific channels within your nidcpower. Session instance. Use Python index notation on the repeated capabilities container channels to specify a subset. Example: my\_session.channels[ ... ].lcr\_open\_short\_load\_compensation\_data\_source To set/get on all channels, you can call the property directly on the nidcpower. Session. Example: my\_session.lcr\_open\_short\_load\_compensation\_data\_source

The following table lists the characteristics of this property.

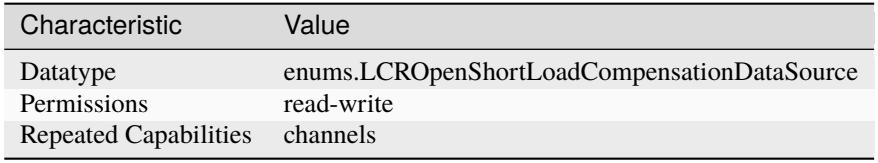

**Tip:** This property corresponds to the following LabVIEW Property or C Attribute:

- LabVIEW Property: **LCR:Compensation:LCR Open/Short/Load Compensation Data Source**
- C Attribute: **NIDCPOWER\_ATTR\_LCR\_OPEN\_SHORT\_LOAD\_COMPENSATION\_DATA\_SOURCE**

### **lcr\_open\_susceptance**

nidcpower.Session.lcr\_open\_susceptance

Specifies the susceptance, in siemens, of the circuit used for open LCR compensation. This property applies when nidcpower. Session.lcr\_open\_short\_load\_compensation\_data\_source is set to [AS\\_DEFINED](#page-221-1).

**Note:** This property is not supported on all devices. For more information about supported devices, search ni.com for Supported Properties by Device.

**Tip:** This property can be set/get on specific channels within your nidcpower. Session instance. Use Python index notation on the repeated capabilities container channels to specify a subset.

Example: my\_session.channels[ ... ].lcr\_open\_susceptance

To set/get on all channels, you can call the property directly on the nidcpower. Session.

Example: my\_session.lcr\_open\_susceptance

The following table lists the characteristics of this property.

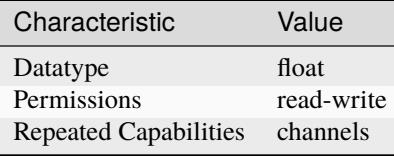

**Tip:** This property corresponds to the following LabVIEW Property or C Attribute:

- LabVIEW Property: **LCR:Compensation:Open:Susceptance**
- C Attribute: **NIDCPOWER\_ATTR\_LCR\_OPEN\_SUSCEPTANCE**

## **lcr\_short\_compensation\_enabled**

#### nidcpower.Session.lcr\_short\_compensation\_enabled

Specifies whether to apply short LCR compensation data to LCR measurements. Use the [nidcpower.Session.lcr\\_open\\_short\\_load\\_compensation\\_data\\_source](#page-112-0) property to define where the short compensation data that is applied to LCR measurements comes from.

**Note:** This property is not supported on all devices. For more information about supported devices, search ni.com for Supported Properties by Device.

**Tip:** This property can be set/get on specific channels within your *nidcpower*. Session instance. Use Python index notation on the repeated capabilities container channels to specify a subset.

Example: my\_session.channels[ ... ].lcr\_short\_compensation\_enabled

To set/get on all channels, you can call the property directly on the nidcpower. Session.

Example: my\_session.lcr\_short\_compensation\_enabled

The following table lists the characteristics of this property.

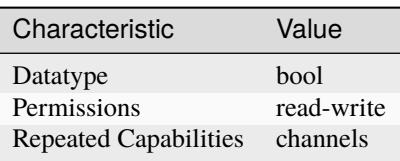

**Tip:** This property corresponds to the following LabVIEW Property or C Attribute:

- LabVIEW Property: **LCR:Compensation:Short:Enabled**
- C Attribute: **NIDCPOWER\_ATTR\_LCR\_SHORT\_COMPENSATION\_ENABLED**

## **lcr\_short\_custom\_cable\_compensation\_enabled**

nidcpower.Session.lcr\_short\_custom\_cable\_compensation\_enabled

Defines how to apply short custom cable compensation in LCR mode when nidcpower. Session. [cable\\_length](#page-63-0) property is set to [CUSTOM\\_ONBOARD\\_STORAGE](#page-217-0) or [CUSTOM\\_AS\\_CONFIGURED](#page-217-1).

LCR custom cable compensation uses compensation data for both an open and short configuration. For open custom cable compensation, you must supply your own data from a call to [nidcpower.Session.perform\\_lcr\\_open\\_custom\\_cable\\_compensation\(\)](#page-39-0). For short custom cable compensation, you can supply your own data from a call to nidcpower. Session. [perform\\_lcr\\_short\\_custom\\_cable\\_compensation\(\)](#page-41-0) or NI-DCPower can apply a default set of short compensation data.

False Uses default short compensation data. True Uses short custom cable compensation data generated by nidcpower. Session. [perform\\_lcr\\_short\\_custom\\_cable\\_compensation\(\)](#page-41-0).

**Note:** This property is not supported on all devices. For more information about supported devices, search ni.com for Supported Properties by Device.

**Tip:** This property can be set/get on specific channels within your nidcpower. Session instance. Use Python index notation on the repeated capabilities container channels to specify a subset.

Example: my\_session.channels[ ... ].lcr\_short\_custom\_cable\_compensation\_enabled

To set/get on all channels, you can call the property directly on the nidcpower. Session.

Example: my\_session.lcr\_short\_custom\_cable\_compensation\_enabled

The following table lists the characteristics of this property.

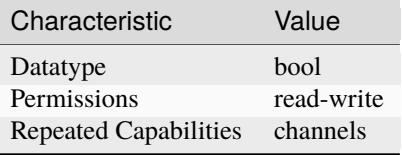

- LabVIEW Property: **LCR:Compensation:LCR Short Custom Cable Compensation Enabled**
- C Attribute: **NIDCPOWER\_ATTR\_LCR\_SHORT\_CUSTOM\_CABLE\_COMPENSATION\_ENABLED**

## **lcr\_short\_reactance**

### nidcpower.Session.lcr\_short\_reactance

Specifies the reactance, in ohms, of the circuit used for short LCR compensation. This property applies when nidcpower. Session.lcr\_open\_short\_load\_compensation\_data\_source is set to [AS\\_DEFINED](#page-221-1).

**Note:** This property is not supported on all devices. For more information about supported devices, search ni.com for Supported Properties by Device.

**Tip:** This property can be set/get on specific channels within your *nidcpower*. Session instance. Use Python index notation on the repeated capabilities container channels to specify a subset.

Example: my\_session.channels[ ... ].lcr\_short\_reactance

To set/get on all channels, you can call the property directly on the nidcpower. Session.

Example: my\_session.lcr\_short\_reactance

The following table lists the characteristics of this property.

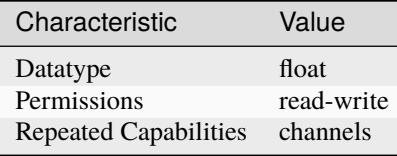

**Tip:** This property corresponds to the following LabVIEW Property or C Attribute:

- LabVIEW Property: **LCR:Compensation:Short:Reactance**
- C Attribute: **NIDCPOWER\_ATTR\_LCR\_SHORT\_REACTANCE**

### **lcr\_short\_resistance**

### nidcpower.Session.lcr\_short\_resistance

Specifies the resistance, in ohms, of the circuit used for short LCR compensation. This property applies when nidcpower. Session.lcr\_open\_short\_load\_compensation\_data\_source is set to [AS\\_DEFINED](#page-221-1).

**Note:** This property is not supported on all devices. For more information about supported devices, search ni.com for Supported Properties by Device.

**Tip:** This property can be set/get on specific channels within your *nidcpower*. Session instance. Use Python index notation on the repeated capabilities container channels to specify a subset.

Example: my\_session.channels[ ... ].lcr\_short\_resistance

To set/get on all channels, you can call the property directly on the nidcpower. Session.

Example: my\_session.lcr\_short\_resistance

The following table lists the characteristics of this property.

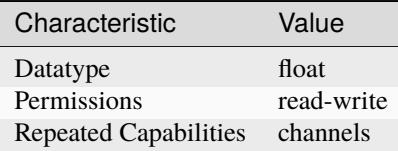

**Tip:** This property corresponds to the following LabVIEW Property or C Attribute:

- LabVIEW Property: **LCR:Compensation:Short:Resistance**
- C Attribute: **NIDCPOWER\_ATTR\_LCR\_SHORT\_RESISTANCE**

## **lcr\_source\_aperture\_time**

nidcpower.Session.lcr\_source\_aperture\_time

Specifies the LCR source aperture time for a channel, in seconds.

**Note:** This property is not supported on all devices. For more information about supported devices, search ni.com for Supported Properties by Device.

**Tip:** This property can be set/get on specific channels within your *nidcpower*. Session instance. Use Python index notation on the repeated capabilities container channels to specify a subset.

Example: my\_session.channels[ ... ].lcr\_source\_aperture\_time

To set/get on all channels, you can call the property directly on the nidcpower. Session.

Example: my\_session.lcr\_source\_aperture\_time

The following table lists the characteristics of this property.

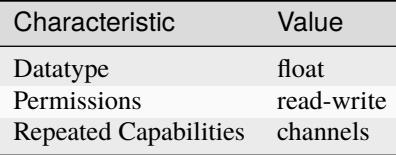

- LabVIEW Property: **LCR:AC Stimulus:Advanced:Source Aperture Time**
- C Attribute: **NIDCPOWER\_ATTR\_LCR\_SOURCE\_APERTURE\_TIME**

## **lcr\_source\_delay\_mode**

#### nidcpower.Session.lcr\_source\_delay\_mode

For instruments in LCR mode, determines whether NI-DCPower automatically calculates and applies the source delay or applies a source delay you set manually.

You can return the source delay duration for either option by reading nidcpower. Session. [source\\_delay](#page-192-0).

When you use this property to manually set the source delay, it is possible to set source delays short enough to unbalance the bridge and affect measurement accuracy. LCR measurement methods report whether the bridge is unbalanced.

Default Value: [AUTOMATIC](#page-222-0)

**Note:** This property is not supported on all devices. For more information about supported devices, search ni.com for Supported Properties by Device.

**Tip:** This property can be set/get on specific channels within your nidcpower. Session instance. Use Python index notation on the repeated capabilities container channels to specify a subset.

Example: my\_session.channels[ ... ].lcr\_source\_delay\_mode

To set/get on all channels, you can call the property directly on the nidcpower. Session.

Example: my\_session.lcr\_source\_delay\_mode

The following table lists the characteristics of this property.

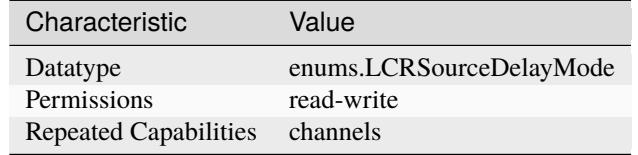

**Tip:** This property corresponds to the following LabVIEW Property or C Attribute:

- LabVIEW Property: **LCR:Source Delay Mode**
- C Attribute: **NIDCPOWER\_ATTR\_LCR\_SOURCE\_DELAY\_MODE**

### <span id="page-117-0"></span>**lcr\_stimulus\_function**

### nidcpower.Session.lcr\_stimulus\_function

Specifies the type of test signal to apply to the DUT for LCR measurements.

**Note:** This property is not supported on all devices. For more information about supported devices, search ni.com for Supported Properties by Device.

**Tip:** This property can be set/get on specific channels within your nidcpower. Session instance. Use Python index notation on the repeated capabilities container channels to specify a subset.

Example: my\_session.channels[ ... ].lcr\_stimulus\_function

To set/get on all channels, you can call the property directly on the nidcpower. Session.

Example: my\_session.lcr\_stimulus\_function

The following table lists the characteristics of this property.

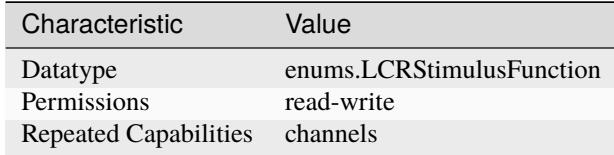

**Tip:** This property corresponds to the following LabVIEW Property or C Attribute:

- LabVIEW Property: **LCR:AC Stimulus:Function**
- C Attribute: **NIDCPOWER\_ATTR\_LCR\_STIMULUS\_FUNCTION**

# <span id="page-118-0"></span>**lcr\_voltage\_amplitude**

### nidcpower.Session.lcr\_voltage\_amplitude

Specifies the amplitude, in volts RMS, of the AC voltage test signal applied to the DUT for LCR measurements. This property applies when the [nidcpower.Session.lcr\\_stimulus\\_function](#page-117-0) property is set to [VOLTAGE](#page-222-1).

Valid Values: 7.08e-4 V RMS to 7.07 V RMS

Instrument specifications affect the valid values you can program. Refer to the specifications for your instrument for more information.

**Note:** This property is not supported on all devices. For more information about supported devices, search ni.com for Supported Properties by Device.

**Tip:** This property can be set/get on specific channels within your nidcpower. Session instance. Use Python index notation on the repeated capabilities container channels to specify a subset.

Example: my\_session.channels[ ... ].lcr\_voltage\_amplitude

To set/get on all channels, you can call the property directly on the nidcpower. Session.

Example: my\_session.lcr\_voltage\_amplitude

The following table lists the characteristics of this property.

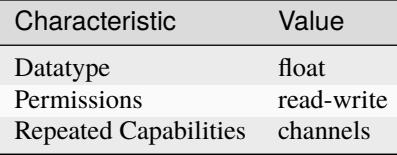

**Tip:** This property corresponds to the following LabVIEW Property or C Attribute:

- LabVIEW Property: **LCR:AC Stimulus:Voltage Amplitude**
- C Attribute: **NIDCPOWER\_ATTR\_LCR\_VOLTAGE\_AMPLITUDE**

## **lcr\_voltage\_range**

nidcpower.Session.lcr\_voltage\_range

Specifies the voltage range, in volts RMS, for the specified channel(s). The range defines the valid values to which you can set the nidcpower. Session.lcr\_voltage\_amplitude. For valid ranges, refer to the specifications for your instrument.

**Note:** This property is not supported on all devices. For more information about supported devices, search ni.com for Supported Properties by Device.

**Tip:** This property can be set/get on specific channels within your *nidcpower*. Session instance. Use Python index notation on the repeated capabilities container channels to specify a subset.

Example: my\_session.channels[ ... ].lcr\_voltage\_range

To set/get on all channels, you can call the property directly on the nidcpower. Session.

Example: my\_session.lcr\_voltage\_range

The following table lists the characteristics of this property.

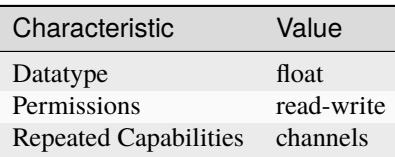

- LabVIEW Property: **LCR:AC Stimulus:Advanced:Voltage Range**
- C Attribute: **NIDCPOWER\_ATTR\_LCR\_VOLTAGE\_RANGE**

# **logical\_name**

## nidcpower.Session.logical\_name

Contains the logical name you specified when opening the current IVI session. You can pass a logical name to the nidcpower. Session. \_\_init\_\_() method. The IVI Configuration utility must contain an entry for the logical name. The logical name entry refers to a method section in the IVI Configuration file. The method section specifies a physical device and initial user options.

The following table lists the characteristics of this property.

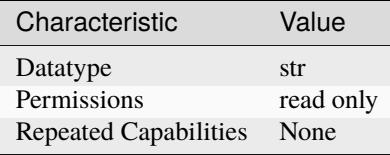

**Tip:** This property corresponds to the following LabVIEW Property or C Attribute:

- LabVIEW Property: **Inherent IVI Attributes:Advanced Session Information:Logical Name**
- C Attribute: **NIDCPOWER\_ATTR\_LOGICAL\_NAME**

## **measure\_buffer\_size**

### nidcpower.Session.measure\_buffer\_size

Specifies the number of samples that the active channel measurement buffer can hold. The default value is the maximum number of samples that a device is capable of recording in one second. Valid Values: The PXIe-4051, PXIe-4147, and PXIe-4151 support values from 170 to 18000110. The PXIe-4162/4163 supports values from 256 to 1000192. The PXIe-4190 supports values from 102 to 6000048. The PXIe-4112, PXIe-4113, and PXIe-4154 support values from 1000 to 178956970. All other supported instruments support values from 1000 to 268435455. Default Value: Varies by device. Refer to Supported Properties by Device topic in the NI DC Power Supplies and SMUs Help for more information about default values.

**Note:** This property is not supported on all devices. For more information about supported devices, search ni.com for Supported Properties by Device.

**Tip:** This property can be set/get on specific channels within your nidcpower. Session instance. Use Python index notation on the repeated capabilities container channels to specify a subset.

Example: my\_session.channels[ ... ].measure\_buffer\_size

To set/get on all channels, you can call the property directly on the nidcpower. Session.

Example: my\_session.measure\_buffer\_size

The following table lists the characteristics of this property.

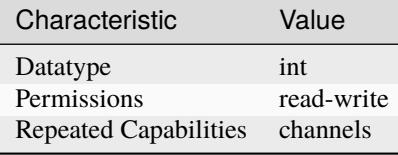

**Tip:** This property corresponds to the following LabVIEW Property or C Attribute:

- LabVIEW Property: **Measurement:Advanced:Measure Buffer Size**
- C Attribute: **NIDCPOWER\_ATTR\_MEASURE\_BUFFER\_SIZE**

## **measure\_complete\_event\_delay**

### nidcpower.Session.measure\_complete\_event\_delay

Specifies the amount of time to delay the generation of the Measure Complete event, in seconds. Valid Values: The PXIe-4051 supports values from 0 seconds to 39 seconds. The PXIe-4147 supports values from 0 seconds to 26.5 seconds. The PXIe-4151 supports values from 0 seconds to 42 seconds. The PXIe-4162/4163 and PXIe-4190 support values from 0 seconds to 23 seconds. All other supported instruments support values from 0 to 167 seconds. Default Value: Varies by device. Refer to Supported Properties by Device topic in the NI DC Power Supplies and SMUs Help for more information about default values.

**Note:** This property is not supported on all devices. For more information about supported devices, search ni.com for Supported Properties by Device.

**Tip:** This property can be set/get on specific channels within your nidcpower. Session instance. Use Python index notation on the repeated capabilities container channels to specify a subset.

Example: my\_session.channels[ ... ].measure\_complete\_event\_delay

To set/get on all channels, you can call the property directly on the nidcpower. Session.

Example: my\_session.measure\_complete\_event\_delay

The following table lists the characteristics of this property.

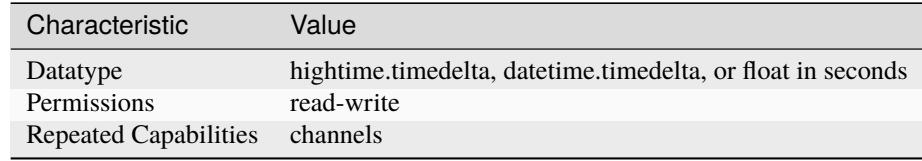

**Tip:** This property corresponds to the following LabVIEW Property or C Attribute:

• LabVIEW Property: **Events:Measure Complete Event:Event Delay**

• C Attribute: **NIDCPOWER\_ATTR\_MEASURE\_COMPLETE\_EVENT\_DELAY**

### <span id="page-122-0"></span>**measure\_complete\_event\_output\_behavior**

#### nidcpower.Session.measure\_complete\_event\_output\_behavior

Determines the event type's behavior when a corresponding trigger is received. If you set the Measure Complete event output behavior to [PULSE](#page-219-0), a single pulse is transmitted. If you set the Measure Complete event output behavior to [TOGGLE](#page-219-1), the output level toggles between low and high. The default value is [PULSE](#page-219-0).

**Note:** This property is not supported by all output terminals. This property is not supported on all devices. For more information about supported devices and terminals, search Supported Properties by Device on ni.com.

**Tip:** This property can be set/get on specific channels within your nidcpower. Session instance. Use Python index notation on the repeated capabilities container channels to specify a subset.

Example: my\_session.channels[ ... ].measure\_complete\_event\_output\_behavior

To set/get on all channels, you can call the property directly on the nidcpower. Session.

Example: my\_session.measure\_complete\_event\_output\_behavior

The following table lists the characteristics of this property.

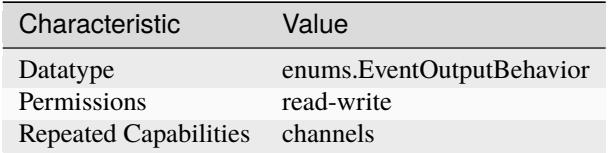

**Tip:** This property corresponds to the following LabVIEW Property or C Attribute:

- LabVIEW Property: **Events:Measure Complete Event:Output Behavior**
- C Attribute: **NIDCPOWER\_ATTR\_MEASURE\_COMPLETE\_EVENT\_OUTPUT\_BEHAVIOR**

#### **measure\_complete\_event\_output\_terminal**

### nidcpower.Session.measure\_complete\_event\_output\_terminal

Specifies the output terminal for exporting the Measure Complete event. Output terminals can be specified in one of two ways. If the device is named Dev1 and your terminal is PXI Trig0, you can specify the terminal with the fully qualified terminal name, /Dev1/PXI\_Trig0, or with the shortened terminal name, PXI\_Trig0.

**Note:** This property is not supported on all devices. For more information about supported devices, search ni.com for Supported Properties by Device.

**Tip:** This property can be set/get on specific channels within your nidcpower. Session instance. Use Python index notation on the repeated capabilities container channels to specify a subset.

Example: my\_session.channels[ ... ].measure\_complete\_event\_output\_terminal To set/get on all channels, you can call the property directly on the nidcpower. Session. Example: my\_session.measure\_complete\_event\_output\_terminal

The following table lists the characteristics of this property.

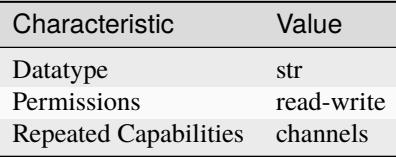

**Tip:** This property corresponds to the following LabVIEW Property or C Attribute:

- LabVIEW Property: **Events:Measure Complete Event:Output Terminal**
- C Attribute: **NIDCPOWER\_ATTR\_MEASURE\_COMPLETE\_EVENT\_OUTPUT\_TERMINAL**

## **measure\_complete\_event\_pulse\_polarity**

# nidcpower.Session.measure\_complete\_event\_pulse\_polarity

Specifies the behavior of the Measure Complete event. Default Value: [HIGH](#page-224-0)

**Note:** This property is not supported on all devices. For more information about supported devices, search ni.com for Supported Properties by Device.

**Tip:** This property can be set/get on specific channels within your *nidcpower*. Session instance. Use Python index notation on the repeated capabilities container channels to specify a subset.

Example: my\_session.channels[ ... ].measure\_complete\_event\_pulse\_polarity

To set/get on all channels, you can call the property directly on the nidcrower. Session.

Example: my\_session.measure\_complete\_event\_pulse\_polarity

The following table lists the characteristics of this property.

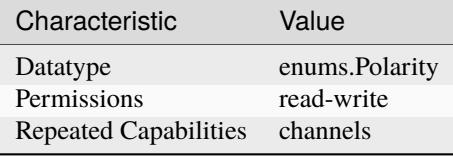

- LabVIEW Property: **Events:Measure Complete Event:Pulse:Polarity**
- C Attribute: **NIDCPOWER\_ATTR\_MEASURE\_COMPLETE\_EVENT\_PULSE\_POLARITY**

# **measure\_complete\_event\_pulse\_width**

### nidcpower.Session.measure\_complete\_event\_pulse\_width

Specifies the width of the Measure Complete event, in seconds. The minimum event pulse width value for PXI devices is 150 ns, and the minimum event pulse width value for PXI Express devices is 250 ns. The maximum event pulse width value for all devices is 1.6 microseconds. Valid Values: 1.5e-7 to 1.6e-6 Default Value: The default value for PXI devices is 150 ns. The default value for PXI Express devices is 250 ns.

**Note:** This property is not supported on all devices. For more information about supported devices, search ni.com for Supported Properties by Device.

**Tip:** This property can be set/get on specific channels within your *nidcpower*. Session instance. Use Python index notation on the repeated capabilities container channels to specify a subset.

Example: my\_session.channels[ ... ].measure\_complete\_event\_pulse\_width

To set/get on all channels, you can call the property directly on the nidcpower. Session.

Example: my\_session.measure\_complete\_event\_pulse\_width

The following table lists the characteristics of this property.

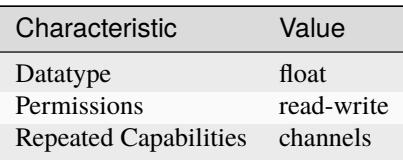

**Tip:** This property corresponds to the following LabVIEW Property or C Attribute:

- LabVIEW Property: **Events:Measure Complete Event:Pulse:Width**
- C Attribute: **NIDCPOWER\_ATTR\_MEASURE\_COMPLETE\_EVENT\_PULSE\_WIDTH**

## **measure\_complete\_event\_toggle\_initial\_state**

### nidcpower.Session.measure\_complete\_event\_toggle\_initial\_state

Specifies the initial state of the Measure Complete event when you set the nidcpower. Session. [measure\\_complete\\_event\\_output\\_behavior](#page-122-0) property to [TOGGLE](#page-219-1). For a Single Point mode acquisition, if you set the initial state to NIDCPOWER\_VAL\_LOW\_STATE, the output is set to low at session commit. The output switches to high when the event occurs during the acquisition. If you set the initial state to NIDCPOWER\_VAL\_HIGH\_STATE, the output is set to a high state at session commit. The output switches to low when the event occurs during the acquisition. For a Sequence mode operation, if you set the initial state to NIDCPOWER\_VAL\_LOW\_STATE, the output is set to low at session commit. The output switches to high the first time an event occurs during the acquisition. The second time an event occurs, the output switches to low. This pattern repeats for any subsequent event occurrences. If you set the initial state to NIDCPOWER\_VAL\_HIGH\_STATE, the output is set to high at session commit. The output switches to low on the first time the event occurs during the acquisition. The second time the event occurs, the output switches to high. This pattern repeats for any subsequent event occurrences. The default value is NIDCPOWER\_VAL\_LOW\_STATE.

**Note:** This property is not supported on all devices. For more information about supported devices and terminals, search Supported Properties by Device on ni.com

**Note:** One or more of the referenced values are not in the Python API for this driver. Enums that only define values, or represent True/False, have been removed.

**Tip:** This property can be set/get on specific channels within your nidcpower. Session instance. Use Python index notation on the repeated capabilities container channels to specify a subset.

Example: my\_session.channels[ ... ].measure\_complete\_event\_toggle\_initial\_state

To set/get on all channels, you can call the property directly on the nidcpower. Session.

Example: my\_session.measure\_complete\_event\_toggle\_initial\_state

The following table lists the characteristics of this property.

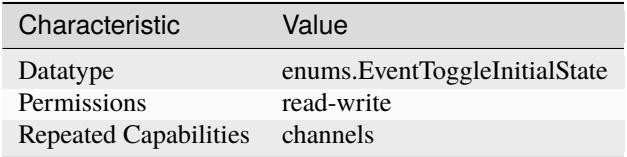

**Tip:** This property corresponds to the following LabVIEW Property or C Attribute:

- LabVIEW Property: **Events:Measure Complete Event:Toggle:Initial State**
- C Attribute: **NIDCPOWER\_ATTR\_MEASURE\_COMPLETE\_EVENT\_TOGGLE\_INITIAL\_STATE**

## **measure\_record\_delta\_time**

nidcpower.Session.measure\_record\_delta\_time

Queries the amount of time, in seconds, between between the start of two consecutive measurements in a measure record. Only query this property after the desired measurement settings are committed. two measurements and the rest would differ.

**Note:** This property is not available when Auto Zero is configured to Once because the amount of time between the first

**Tip:** This property can be set/get on specific channels within your *nidcpower*. Session instance. Use Python index notation on the repeated capabilities container channels to specify a subset.

Example: my\_session.channels[ ... ].measure\_record\_delta\_time

To set/get on all channels, you can call the property directly on the nidcpower. Session.

Example: my\_session.measure\_record\_delta\_time

The following table lists the characteristics of this property.

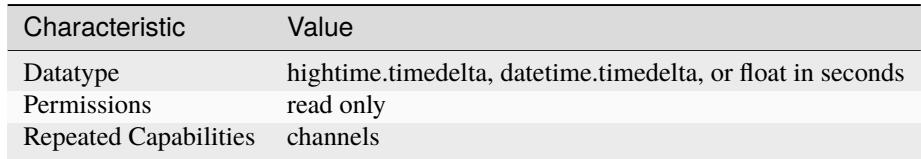

**Tip:** This property corresponds to the following LabVIEW Property or C Attribute:

- LabVIEW Property: **Measurement:Measure Record Delta Time**
- C Attribute: **NIDCPOWER\_ATTR\_MEASURE\_RECORD\_DELTA\_TIME**

### **measure\_record\_length**

nidcpower.Session.measure\_record\_length

Specifies how many measurements compose a measure record. When this property is set to a value greater than 1, the nidcpower. Session. measure\_when property must be set to [AUTOMATICALLY\\_AFTER\\_SOURCE\\_COMPLETE](#page-222-2) or [ON\\_MEASURE\\_TRIGGER](#page-222-3). Valid Values: 1 to 16,777,216 Default Value: 1

**Note:** This property is not available in a session involving multiple channels.

**Tip:** This property can be set/get on specific channels within your nidcpower. Session instance. Use Python index notation on the repeated capabilities container channels to specify a subset.

Example: my\_session.channels[ ... ].measure\_record\_length

To set/get on all channels, you can call the property directly on the nidcpower. Session.

Example: my\_session.measure\_record\_length

The following table lists the characteristics of this property.

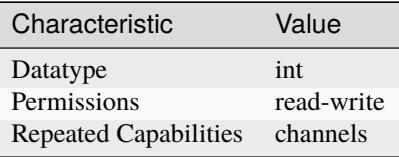

- LabVIEW Property: **Measurement:Measure Record Length**
- C Attribute: **NIDCPOWER\_ATTR\_MEASURE\_RECORD\_LENGTH**

### **measure\_record\_length\_is\_finite**

### nidcpower.Session.measure\_record\_length\_is\_finite

Specifies whether to take continuous measurements. Call the nidcpower. Session. abort() method to stop continuous measurements. When this property is set to False and the nidcpower. Session. source mode property is set to [SINGLE\\_POINT](#page-226-0), the [nidcpower.](#page-128-0) [Session.measure\\_when](#page-128-0) property must be set to [AUTOMATICALLY\\_AFTER\\_SOURCE\\_COMPLETE](#page-222-2) or [ON\\_MEASURE\\_TRIGGER](#page-222-3). When this property is set to False and the [nidcpower.Session.](#page-193-0) [source\\_mode](#page-193-0) property is set to [SEQUENCE](#page-226-1), the [nidcpower.Session.measure\\_when](#page-128-0) property must be set to [ON\\_MEASURE\\_TRIGGER](#page-222-3). Default Value: True

**Note:** This property is not supported on all devices. For more information about supported devices, search ni.com for Supported Properties by Device. This property is not available in a session involving multiple channels.

Tip: This property can be set/get on specific channels within your nidcpower. Session instance. Use Python index notation on the repeated capabilities container channels to specify a subset.

Example: my\_session.channels[ ... ].measure\_record\_length\_is\_finite

To set/get on all channels, you can call the property directly on the nidcpower. Session.

Example: my\_session.measure\_record\_length\_is\_finite

The following table lists the characteristics of this property.

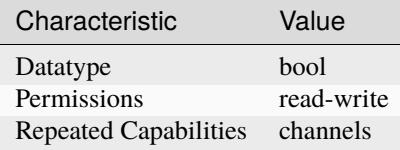

**Tip:** This property corresponds to the following LabVIEW Property or C Attribute:

- LabVIEW Property: **Measurement:Measure Record Length Is Finite**
- C Attribute: **NIDCPOWER\_ATTR\_MEASURE\_RECORD\_LENGTH\_IS\_FINITE**

## <span id="page-127-0"></span>**measure\_trigger\_type**

nidcpower.Session.measure\_trigger\_type

Specifies the behavior of the Measure trigger. Default Value: [DIGITAL\\_EDGE](#page-227-0)

**Note:** This property is not supported on all devices. For more information about supported devices, search ni.com for Supported Properties by Device.

**Tip:** This property can be set/get on specific channels within your nidcpower. Session instance. Use Python index notation on the repeated capabilities container channels to specify a subset.

Example: my\_session.channels[ ... ].measure\_trigger\_type

To set/get on all channels, you can call the property directly on the nidcpower. Session.

Example: my\_session.measure\_trigger\_type

The following table lists the characteristics of this property.

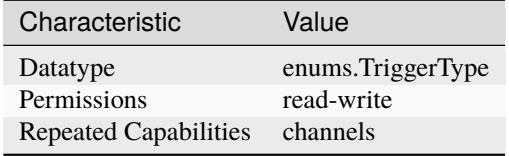

**Tip:** This property corresponds to the following LabVIEW Property or C Attribute:

- LabVIEW Property: **Triggers:Measure Trigger:Trigger Type**
- C Attribute: **NIDCPOWER\_ATTR\_MEASURE\_TRIGGER\_TYPE**

### <span id="page-128-0"></span>**measure\_when**

nidcpower.Session.measure\_when

Specifies when the measure unit should acquire measurements. Unless this property is config-ured to [ON\\_MEASURE\\_TRIGGER](#page-222-3), the nidcpower. Session.measure\_trigger\_type property is ignored. Refer to the Acquiring Measurements topic in the NI DC Power Supplies and SMUs Help for more information about how to configure your measurements. Default Value: If the [nidcpower.](#page-193-0) [Session.source\\_mode](#page-193-0) property is set to [SINGLE\\_POINT](#page-226-0), the default value is [ON\\_DEMAND](#page-222-4). This value supports only the nidcpower. Session.measure() method and nidcpower. Session. [measure\\_multiple\(\)](#page-35-0) method. If the [nidcpower.Session.source\\_mode](#page-193-0) property is set to [SEQUENCE](#page-226-1), the default value is [AUTOMATICALLY\\_AFTER\\_SOURCE\\_COMPLETE](#page-222-2). This value supports only the nidcpower. Session. fetch\_multiple() method.

**Note:** NI-DCPower uses the terms "source" and "output". However, while sinking with electronic loads and SMUs these correspond to "sinking" and "input", respectively.

**Tip:** This property can be set/get on specific channels within your *nidcpower*. Session instance. Use Python index notation on the repeated capabilities container channels to specify a subset.

Example: my\_session.channels[ ... ].measure\_when

To set/get on all channels, you can call the property directly on the nidcrower. Session.

Example: my\_session.measure\_when

The following table lists the characteristics of this property.

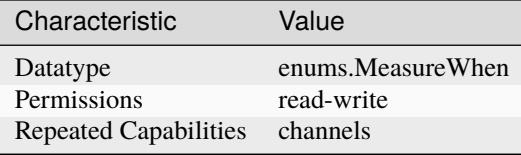

**Tip:** This property corresponds to the following LabVIEW Property or C Attribute:

- LabVIEW Property: **Measurement:Advanced:Measure When**
- C Attribute: **NIDCPOWER\_ATTR\_MEASURE\_WHEN**

### **merged\_channels**

nidcpower.Session.merged\_channels

Specifies the channel(s) to merge with a designated primary channel of an instrument in order to increase the maximum current you can source from the instrument. This property designates the merge channels to combine with a primary channel. To designate the primary channel, initialize the session to the primary channel only. Note: You cannot change the merge configuration with this property when the session is in the Running state. For complete information on using merged channels with this property, refer to Merged Channels in the NI DC Power Supplies and SMUs Help.

**Note:** NI-DCPower uses the terms "source" and "output". However, while sinking with electronic loads and SMUs these correspond to "sinking" and "input", respectively.

This property is not supported on all devices. For more information about supported devices, search ni.com for Supported Properties by Device. Devices that do not support this property behave as if no channels were merged. Default Value: Refer to the Supported Properties by Device topic for the default value by device.

**Tip:** This property can be set/get on specific channels within your *nidcpower*. Session instance. Use Python index notation on the repeated capabilities container channels to specify a subset.

Example: my\_session.channels[ ... ].merged\_channels

To set/get on all channels, you can call the property directly on the nidcpower. Session.

Example: my\_session.merged\_channels

The following table lists the characteristics of this property.

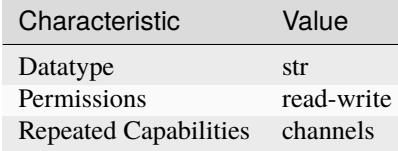

- LabVIEW Property: **Source:Advanced:Merged Channels**
- C Attribute: **NIDCPOWER\_ATTR\_MERGED\_CHANNELS**

### **output\_capacitance**

#### nidcpower.Session.output\_capacitance

Specifies whether to use a low or high capacitance on the output for the specified channel(s). Refer to the NI PXI-4130 Output Capacitance Selection topic in the NI DC Power Supplies and SMUs Help for more information about capacitance.

**Note:** NI-DCPower uses the terms "source" and "output". However, while sinking with electronic loads and SMUs these correspond to "sinking" and "input", respectively.

This property is not supported on all devices. For more information about supported devices, search ni.com for Supported Properties by Device.

**Tip:** This property can be set/get on specific channels within your *nidcpower*. Session instance. Use Python index notation on the repeated capabilities container channels to specify a subset.

Example: my\_session.channels[ ... ].output\_capacitance

To set/get on all channels, you can call the property directly on the nidcpower. Session.

Example: my\_session.output\_capacitance

The following table lists the characteristics of this property.

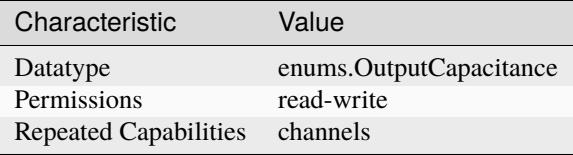

**Tip:** This property corresponds to the following LabVIEW Property or C Attribute:

- LabVIEW Property: **Source:Advanced:Output Capacitance**
- C Attribute: **NIDCPOWER\_ATTR\_OUTPUT\_CAPACITANCE**

#### **output\_connected**

nidcpower.Session.output\_connected

Specifies whether the output relay is connected (closed) or disconnected (open). The [nidcpower.](#page-142-0) [Session.output\\_enabled](#page-142-0) property does not change based on this property; they are independent of each other.

Set this property to False to disconnect the output terminal from the output.

Default Value: True

**Note:** Only disconnect the output when disconnecting is necessary for your application. For example, a battery connected to the output terminal might discharge unless the relay is disconnected. Excessive connecting and disconnecting of the output can cause premature wear on electromechanical relays, such as those used by the PXIe-4147, PXI-4132, or PXIe-4138/39.

The PXIe-4051 does not have an output relay. For the PXIe-4051, this property specifies whether the input MOSFETs are connected (ON) or disconnected (OFF).

NI-DCPower uses the terms "source" and "output". However, while sinking with electronic loads and SMUs these correspond to "sinking" and "input", respectively.

This property is not supported on all devices. For more information about supported devices, search ni.com for Supported Properties by Device.

**Tip:** This property can be set/get on specific channels within your nidcpower. Session instance. Use Python index notation on the repeated capabilities container channels to specify a subset.

Example: my\_session.channels[ ... ].output\_connected

To set/get on all channels, you can call the property directly on the *nidcpower*. Session.

Example: my\_session.output\_connected

The following table lists the characteristics of this property.

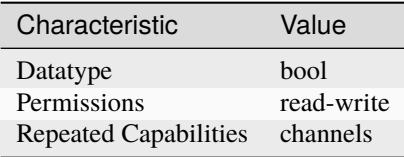

**Tip:** This property corresponds to the following LabVIEW Property or C Attribute:

- LabVIEW Property: **Source:Output Connected**
- C Attribute: **NIDCPOWER\_ATTR\_OUTPUT\_CONNECTED**

### **output\_cutoff\_current\_change\_limit\_high**

### nidcpower.Session.output\_cutoff\_current\_change\_limit\_high

Specifies a limit for positive current slew rate, in amps per microsecond, for output cutoff. If the current increases at a rate that exceeds this limit, the output is disconnected.

To find out whether an output has exceeded this limit, call the [nidcpower.Session.](#page-42-0) [query\\_latched\\_output\\_cutoff\\_state\(\)](#page-42-0) method with [CURRENT\\_CHANGE\\_HIGH](#page-223-0) as the output cutoff reason.

**Note:** NI-DCPower uses the terms "source" and "output". However, while sinking with electronic loads and SMUs these correspond to "sinking" and "input", respectively.

This property is not supported on all devices. For more information about supported devices, search ni.com for Supported Properties by Device.

**Tip:** This property can be set/get on specific channels within your nidcpower. Session instance. Use Python index notation on the repeated capabilities container channels to specify a subset. Example: my\_session.channels[ ... ].output\_cutoff\_current\_change\_limit\_high To set/get on all channels, you can call the property directly on the nidcpower. Session. Example: my\_session.output\_cutoff\_current\_change\_limit\_high

The following table lists the characteristics of this property.

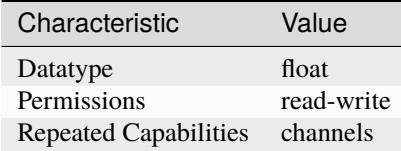

**Tip:** This property corresponds to the following LabVIEW Property or C Attribute:

- LabVIEW Property: **Source:Output Cutoff:Current Change Limit High**
- C Attribute: **NIDCPOWER\_ATTR\_OUTPUT\_CUTOFF\_CURRENT\_CHANGE\_LIMIT\_HIGH**

### **output\_cutoff\_current\_change\_limit\_low**

### nidcpower.Session.output\_cutoff\_current\_change\_limit\_low

Specifies a limit for negative current slew rate, in amps per microsecond, for output cutoff. If the current decreases at a rate that exceeds this limit, the output is disconnected.

To find out whether an output has exceeded this limit, call the [nidcpower.Session.](#page-42-0) [query\\_latched\\_output\\_cutoff\\_state\(\)](#page-42-0) method with [CURRENT\\_CHANGE\\_LOW](#page-223-1) as the output cutoff reason.

**Note:** NI-DCPower uses the terms "source" and "output". However, while sinking with electronic loads and SMUs these correspond to "sinking" and "input", respectively.

This property is not supported on all devices. For more information about supported devices, search ni.com for Supported Properties by Device.

**Tip:** This property can be set/get on specific channels within your nidcpower. Session instance. Use Python index notation on the repeated capabilities container channels to specify a subset.

Example: my\_session.channels[ ... ].output\_cutoff\_current\_change\_limit\_low

To set/get on all channels, you can call the property directly on the nidcpower. Session.

Example: my\_session.output\_cutoff\_current\_change\_limit\_low

The following table lists the characteristics of this property.

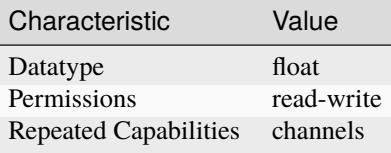

**Tip:** This property corresponds to the following LabVIEW Property or C Attribute:

- LabVIEW Property: **Source:Output Cutoff:Current Change Limit Low**
- C Attribute: **NIDCPOWER\_ATTR\_OUTPUT\_CUTOFF\_CURRENT\_CHANGE\_LIMIT\_LOW**

#### **output\_cutoff\_current\_measure\_limit\_high**

nidcpower.Session.output\_cutoff\_current\_measure\_limit\_high

Specifies a high limit current value, in amps, for output cutoff. If the measured current exceeds this limit, the output is disconnected.

To find out whether an output has exceeded this limit, call the [nidcpower.Session.](#page-42-0) [query\\_latched\\_output\\_cutoff\\_state\(\)](#page-42-0) method with [CURRENT\\_MEASURE\\_HIGH](#page-223-2) as the output cutoff reason.

**Note:** NI-DCPower uses the terms "source" and "output". However, while sinking with electronic loads and SMUs these correspond to "sinking" and "input", respectively.

This property is not supported on all devices. For more information about supported devices, search ni.com for Supported Properties by Device.

**Tip:** This property can be set/get on specific channels within your nidcpower. Session instance. Use Python index notation on the repeated capabilities container channels to specify a subset.

Example: my\_session.channels[ ... ].output\_cutoff\_current\_measure\_limit\_high

To set/get on all channels, you can call the property directly on the nidcpower. Session.

Example: my\_session.output\_cutoff\_current\_measure\_limit\_high

The following table lists the characteristics of this property.

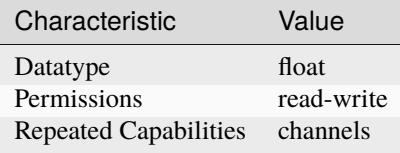

**Tip:** This property corresponds to the following LabVIEW Property or C Attribute:

• LabVIEW Property: **Source:Output Cutoff:Current Measure Limit High**

# • C Attribute: **NIDCPOWER\_ATTR\_OUTPUT\_CUTOFF\_CURRENT\_MEASURE\_LIMIT\_HIGH**

## **output\_cutoff\_current\_measure\_limit\_low**

#### nidcpower.Session.output\_cutoff\_current\_measure\_limit\_low

Specifies a low limit current value, in amps, for output cutoff. If the measured current falls below this limit, the output is disconnected.

To find out whether an output has fallen below this limit, call the [nidcpower.Session.](#page-42-0) [query\\_latched\\_output\\_cutoff\\_state\(\)](#page-42-0) method with [CURRENT\\_MEASURE\\_LOW](#page-223-3) as the output cutoff reason.

**Note:** NI-DCPower uses the terms "source" and "output". However, while sinking with electronic loads and SMUs these correspond to "sinking" and "input", respectively.

This property is not supported on all devices. For more information about supported devices, search ni.com for Supported Properties by Device.

**Tip:** This property can be set/get on specific channels within your *nidcpower*. Session instance. Use Python index notation on the repeated capabilities container channels to specify a subset.

Example: my\_session.channels[ ... ].output\_cutoff\_current\_measure\_limit\_low

To set/get on all channels, you can call the property directly on the nidcpower. Session.

Example: my\_session.output\_cutoff\_current\_measure\_limit\_low

The following table lists the characteristics of this property.

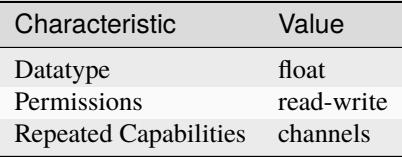

- LabVIEW Property: **Source:Output Cutoff:Current Measure Limit Low**
- C Attribute: **NIDCPOWER\_ATTR\_OUTPUT\_CUTOFF\_CURRENT\_MEASURE\_LIMIT\_LOW**

## **output\_cutoff\_current\_overrange\_enabled**

#### nidcpower.Session.output\_cutoff\_current\_overrange\_enabled

Enables or disables current overrange functionality for output cutoff. If enabled, the output is disconnected when the measured current saturates the current range.

To find out whether an output has exceeded this limit, call the [nidcpower.Session.](#page-42-0) [query\\_latched\\_output\\_cutoff\\_state\(\)](#page-42-0) method with [CURRENT\\_SATURATED](#page-224-1) as the output cutoff reason.

**Note:** NI-DCPower uses the terms "source" and "output". However, while sinking with electronic loads and SMUs these correspond to "sinking" and "input", respectively.

This property is not supported on all devices. For more information about supported devices, search ni.com for Supported Properties by Device.

**Tip:** This property can be set/get on specific channels within your nidcpower. Session instance. Use Python index notation on the repeated capabilities container channels to specify a subset.

Example: my\_session.channels[ ... ].output\_cutoff\_current\_overrange\_enabled

To set/get on all channels, you can call the property directly on the nidcpower. Session.

Example: my\_session.output\_cutoff\_current\_overrange\_enabled

The following table lists the characteristics of this property.

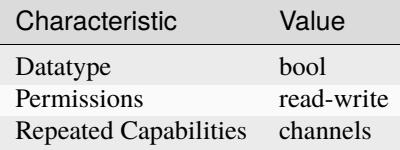

**Tip:** This property corresponds to the following LabVIEW Property or C Attribute:

- LabVIEW Property: **Source:Output Cutoff:Current Overrange Enabled**
- C Attribute: **NIDCPOWER\_ATTR\_OUTPUT\_CUTOFF\_CURRENT\_OVERRANGE\_ENABLED**

### **output\_cutoff\_delay**

nidcpower.Session.output\_cutoff\_delay

Delays disconnecting the output by the time you specify, in seconds, when a limit is exceeded.

**Note:** NI-DCPower uses the terms "source" and "output". However, while sinking with electronic loads and SMUs these correspond to "sinking" and "input", respectively.

This property is not supported on all devices. For more information about supported devices, search ni.com for Supported Properties by Device.

**Tip:** This property can be set/get on specific channels within your nidcpower. Session instance. Use Python index notation on the repeated capabilities container channels to specify a subset.

Example: my\_session.channels[ ... ].output\_cutoff\_delay

To set/get on all channels, you can call the property directly on the nidcpower. Session.

```
Example: my_session.output_cutoff_delay
```
The following table lists the characteristics of this property.

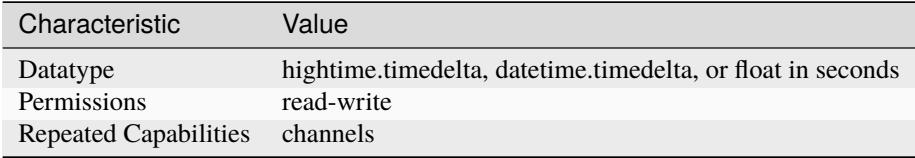

**Tip:** This property corresponds to the following LabVIEW Property or C Attribute:

- LabVIEW Property: **Source:Output Cutoff:Delay**
- C Attribute: **NIDCPOWER\_ATTR\_OUTPUT\_CUTOFF\_DELAY**

## **output\_cutoff\_enabled**

#### nidcpower.Session.output\_cutoff\_enabled

Enables or disables output cutoff functionality. If enabled, you can define output cutoffs that, if exceeded, cause the output of the specified channel(s) to be disconnected. When this property is disabled, all other output cutoff properties are ignored.

**Note:** NI-DCPower uses the terms "source" and "output". However, while sinking with electronic loads and SMUs these correspond to "sinking" and "input", respectively.

**This property is not supported on all devices. For more information about supported devices, search ni.com for Supported Properties by Device.**

Instruments that  $\overline{d}$  on the support this property behave as if this property were set to False.

**Tip:** This property can be set/get on specific channels within your nidcpower. Session instance. Use Python index notation on the repeated capabilities container channels to specify a subset.

Example: my\_session.channels[ ... ].output\_cutoff\_enabled

To set/get on all channels, you can call the property directly on the nidcpower. Session.

Example: my\_session.output\_cutoff\_enabled

The following table lists the characteristics of this property.

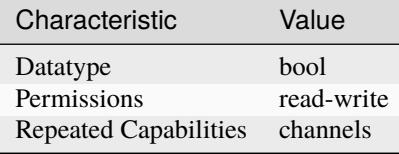

**Tip:** This property corresponds to the following LabVIEW Property or C Attribute:

- LabVIEW Property: **Source:Output Cutoff:Enabled**
- C Attribute: **NIDCPOWER\_ATTR\_OUTPUT\_CUTOFF\_ENABLED**

# **output\_cutoff\_voltage\_change\_limit\_high**

### nidcpower.Session.output\_cutoff\_voltage\_change\_limit\_high

Specifies a limit for positive voltage slew rate, in volts per microsecond, for output cutoff. If the voltage increases at a rate that exceeds this limit, the output is disconnected.

To find out whether an output has exceeded this limit, call the [nidcpower.Session.](#page-42-0) [query\\_latched\\_output\\_cutoff\\_state\(\)](#page-42-0) with [VOLTAGE\\_CHANGE\\_HIGH](#page-223-4) as the output cutoff reason.

**Note:** NI-DCPower uses the terms "source" and "output". However, while sinking with electronic loads and SMUs these correspond to "sinking" and "input", respectively.

This property is not supported on all devices. For more information about supported devices, search ni.com for Supported Properties by Device.

**Tip:** This property can be set/get on specific channels within your nidcpower. Session instance. Use Python index notation on the repeated capabilities container channels to specify a subset.

Example: my\_session.channels[ ... ].output\_cutoff\_voltage\_change\_limit\_high

To set/get on all channels, you can call the property directly on the *nidcpower*. Session.

Example: my\_session.output\_cutoff\_voltage\_change\_limit\_high

The following table lists the characteristics of this property.

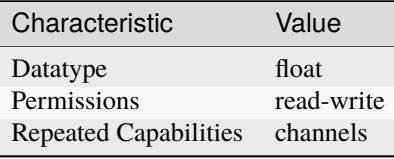

- LabVIEW Property: **Source:Output Cutoff:Voltage Change Limit High**
- C Attribute: **NIDCPOWER\_ATTR\_OUTPUT\_CUTOFF\_VOLTAGE\_CHANGE\_LIMIT\_HIGH**

# **output\_cutoff\_voltage\_change\_limit\_low**

### nidcpower.Session.output\_cutoff\_voltage\_change\_limit\_low

Specifies a limit for negative voltage slew rate, in volts per microsecond, for output cutoff. If the voltage decreases at a rate that exceeds this limit, the output is disconnected.

To find out whether an output has exceeded this limit, call the [nidcpower.Session.](#page-42-0) [query\\_latched\\_output\\_cutoff\\_state\(\)](#page-42-0) with [VOLTAGE\\_CHANGE\\_LOW](#page-223-5) as the output cutoff reason.

**Note:** NI-DCPower uses the terms "source" and "output". However, while sinking with electronic loads and SMUs these correspond to "sinking" and "input", respectively.

This property is not supported on all devices. For more information about supported devices, search ni.com for Supported Properties by Device.

**Tip:** This property can be set/get on specific channels within your nidcpower. Session instance. Use Python index notation on the repeated capabilities container channels to specify a subset.

Example: my\_session.channels[ ... ].output\_cutoff\_voltage\_change\_limit\_low

To set/get on all channels, you can call the property directly on the nidcrower. Session.

Example: my\_session.output\_cutoff\_voltage\_change\_limit\_low

The following table lists the characteristics of this property.

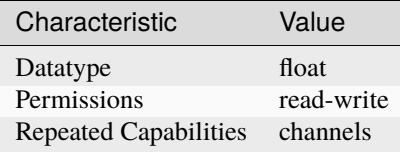

**Tip:** This property corresponds to the following LabVIEW Property or C Attribute:

- LabVIEW Property: **Source:Output Cutoff:Voltage Change Limit Low**
- C Attribute: **NIDCPOWER\_ATTR\_OUTPUT\_CUTOFF\_VOLTAGE\_CHANGE\_LIMIT\_LOW**

# **output\_cutoff\_voltage\_measure\_limit\_high**

### nidcpower.Session.output\_cutoff\_voltage\_measure\_limit\_high

Specifies a high limit voltage value, in volts, for output cutoff. If the measured voltage exceeds this limit, the output is disconnected.

To find out whether an output has exceeded this limit, call the [nidcpower.Session.](#page-42-0) [query\\_latched\\_output\\_cutoff\\_state\(\)](#page-42-0) method with [VOLTAGE\\_MEASURE\\_HIGH](#page-224-2) as the output cutoff reason.

**Note:** NI-DCPower uses the terms "source" and "output". However, while sinking with electronic loads and SMUs these correspond to "sinking" and "input", respectively.

This property is not supported on all devices. For more information about supported devices, search ni.com for Supported Properties by Device.

**Tip:** This property can be set/get on specific channels within your nidcpower. Session instance. Use Python index notation on the repeated capabilities container channels to specify a subset. Example: my\_session.channels[ ... ].output\_cutoff\_voltage\_measure\_limit\_high To set/get on all channels, you can call the property directly on the nidcpower. Session. Example: my\_session.output\_cutoff\_voltage\_measure\_limit\_high

The following table lists the characteristics of this property.

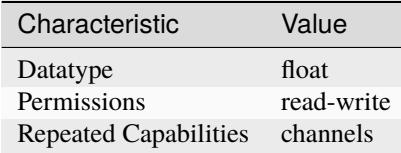

**Tip:** This property corresponds to the following LabVIEW Property or C Attribute:

- LabVIEW Property: **Source:Output Cutoff:Voltage Measure Limit High**
- C Attribute: **NIDCPOWER\_ATTR\_OUTPUT\_CUTOFF\_VOLTAGE\_MEASURE\_LIMIT\_HIGH**

### **output\_cutoff\_voltage\_measure\_limit\_low**

### nidcpower.Session.output\_cutoff\_voltage\_measure\_limit\_low

Specifies a low limit voltage value, in volts, for output cutoff. If the measured voltage falls below this limit, the output is disconnected.

To find out whether an output has fallen below this limit, call the [nidcpower.Session.](#page-42-0) [query\\_latched\\_output\\_cutoff\\_state\(\)](#page-42-0) method with [VOLTAGE\\_MEASURE\\_LOW](#page-224-3) as the output cutoff reason.

**Note:** NI-DCPower uses the terms "source" and "output". However, while sinking with electronic loads and SMUs these correspond to "sinking" and "input", respectively.

This property is not supported on all devices. For more information about supported devices, search ni.com for Supported Properties by Device.

**Tip:** This property can be set/get on specific channels within your nidcpower. Session instance. Use Python index notation on the repeated capabilities container channels to specify a subset.

Example: my\_session.channels[ ... ].output\_cutoff\_voltage\_measure\_limit\_low

To set/get on all channels, you can call the property directly on the nidcpower. Session.

Example: my\_session.output\_cutoff\_voltage\_measure\_limit\_low

The following table lists the characteristics of this property.

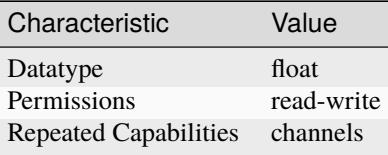

**Tip:** This property corresponds to the following LabVIEW Property or C Attribute:

- LabVIEW Property: **Source:Output Cutoff:Voltage Measure Limit Low**
- C Attribute: **NIDCPOWER\_ATTR\_OUTPUT\_CUTOFF\_VOLTAGE\_MEASURE\_LIMIT\_LOW**

## **output\_cutoff\_voltage\_output\_limit\_high**

nidcpower.Session.output\_cutoff\_voltage\_output\_limit\_high

Specifies a high limit voltage value, in volts, for output cutoff. If the voltage output exceeds this limit, the output is disconnected.

To find out whether an output has exceeded this limit, call the [nidcpower.Session.](#page-42-0) [query\\_latched\\_output\\_cutoff\\_state\(\)](#page-42-0) method with [VOLTAGE\\_OUTPUT\\_HIGH](#page-223-6) as the output cutoff reason.

**Note:** NI-DCPower uses the terms "source" and "output". However, while sinking with electronic loads and SMUs these correspond to "sinking" and "input", respectively.

This property is not supported on all devices. For more information about supported devices, search ni.com for Supported Properties by Device.

**Tip:** This property can be set/get on specific channels within your nidcpower. Session instance. Use Python index notation on the repeated capabilities container channels to specify a subset.

Example: my\_session.channels[ ... ].output\_cutoff\_voltage\_output\_limit\_high

To set/get on all channels, you can call the property directly on the nidcpower. Session.

Example: my\_session.output\_cutoff\_voltage\_output\_limit\_high

The following table lists the characteristics of this property.

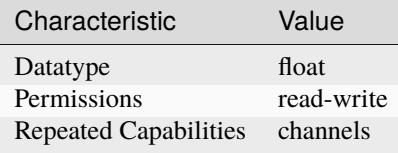

**Tip:** This property corresponds to the following LabVIEW Property or C Attribute:

• LabVIEW Property: **Source:Output Cutoff:Voltage Output Limit High**

# • C Attribute: **NIDCPOWER\_ATTR\_OUTPUT\_CUTOFF\_VOLTAGE\_OUTPUT\_LIMIT\_HIGH**

## **output\_cutoff\_voltage\_output\_limit\_low**

### nidcpower.Session.output\_cutoff\_voltage\_output\_limit\_low

Specifies a low limit voltage value, in volts, for output cutoff. If the voltage output falls below this limit, the output is disconnected.

To find out whether an output has fallen below this limit, call the nidcpower. Session. [query\\_latched\\_output\\_cutoff\\_state\(\)](#page-42-0) method with [VOLTAGE\\_OUTPUT\\_LOW](#page-223-7) as the output cutoff reason.

**Note:** NI-DCPower uses the terms "source" and "output". However, while sinking with electronic loads and SMUs these correspond to "sinking" and "input", respectively.

This property is not supported on all devices. For more information about supported devices, search ni.com for Supported Properties by Device.

**Tip:** This property can be set/get on specific channels within your *nidcpower*. Session instance. Use Python index notation on the repeated capabilities container channels to specify a subset.

Example: my\_session.channels[ ... ].output\_cutoff\_voltage\_output\_limit\_low

To set/get on all channels, you can call the property directly on the nidcpower. Session.

Example: my\_session.output\_cutoff\_voltage\_output\_limit\_low

The following table lists the characteristics of this property.

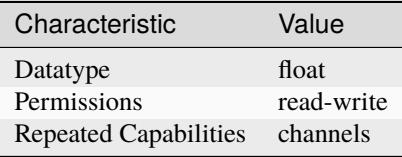

- LabVIEW Property: **Source:Output Cutoff:Voltage Output Limit Low**
- C Attribute: **NIDCPOWER\_ATTR\_OUTPUT\_CUTOFF\_VOLTAGE\_OUTPUT\_LIMIT\_LOW**

# <span id="page-142-0"></span>**output\_enabled**

### nidcpower.Session.output\_enabled

Specifies whether the output is enabled (True) or disabled (False). Depending on the value you specify for the nidcpower. Session.output\_function property, you also must set the voltage level or current level in addition to enabling the output

Default Value: The default value is True if you use the nidcpower.Session.\_\_init\_\_() method to open the session. Otherwise the default value is False, including when you use a calibration session or the deprecated programming model.

**Note:** If the session is in the Committed or Uncommitted states, enabling the output does not take effect until you call the nidcpower. Session. initiate() method. Refer to the Programming States topic in the NI DC Power Supplies and SMUs Help for more information about NI-DCPower programming states.

NI-DCPower uses the terms "source" and "output". However, while sinking with electronic loads and SMUs these correspond to "sinking" and "input", respectively.

**Tip:** This property can be set/get on specific channels within your nidcpower. Session instance. Use Python index notation on the repeated capabilities container channels to specify a subset.

Example: my\_session.channels[ ... ].output\_enabled

To set/get on all channels, you can call the property directly on the nidcpower. Session.

Example: my\_session.output\_enabled

The following table lists the characteristics of this property.

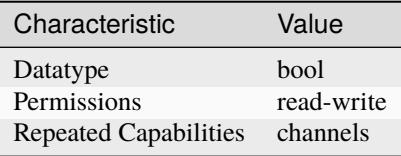

- LabVIEW Property: **Source:Output Enabled**
- C Attribute: **NIDCPOWER\_ATTR\_OUTPUT\_ENABLED**

# <span id="page-143-0"></span>**output\_function**

### nidcpower.Session.output\_function

Configures the method to generate on the specified channel(s). When  $DC\_VOLTAGE$  is selected, the device generates the desired voltage level on the output as long as the output current is below the current limit. You can use the following properties to configure the channel when [DC\\_VOLTAGE](#page-224-4) is selected: [nidcpower.Session.voltage\\_level](#page-199-0) [nidcpower.Session.current\\_limit](#page-72-0) [nidcpower.Session.current\\_limit\\_high](#page-74-0) [nidcpower.Session.current\\_limit\\_low](#page-75-0) [nidcpower.Session.voltage\\_level\\_range](#page-201-0) [nidcpower.Session.current\\_limit\\_range](#page-76-0) [nidcpower.Session.compliance\\_limit\\_symmetry](#page-64-0) When [DC\\_CURRENT](#page-224-5) is selected, the device generates the desired current level on the output as long as the output voltage is below the voltage limit. You can use the following properties to configure the channel when  $DC_CURRENT$ is selected: [nidcpower.Session.current\\_level](#page-68-0) [nidcpower.Session.voltage\\_limit](#page-202-0) [nidcpower.Session.voltage\\_limit\\_high](#page-203-0) [nidcpower.Session.voltage\\_limit\\_low](#page-204-0) [nidcpower.Session.current\\_level\\_range](#page-71-0) [nidcpower.Session.voltage\\_limit\\_range](#page-205-0) [nidcpower.Session.compliance\\_limit\\_symmetry](#page-64-0)

**Note:** NI-DCPower uses the terms "source" and "output". However, while sinking with electronic loads and SMUs these correspond to "sinking" and "input", respectively.

**Tip:** This property can be set/get on specific channels within your *nidcpower*. Session instance. Use Python index notation on the repeated capabilities container channels to specify a subset.

Example: my\_session.channels[ ... ].output\_function

To set/get on all channels, you can call the property directly on the nidcpower. Session.

Example: my\_session.output\_function

The following table lists the characteristics of this property.

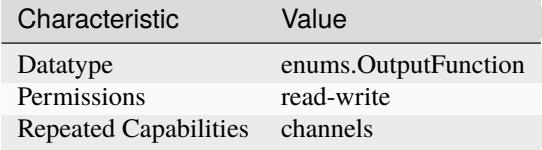

- LabVIEW Property: **Source:Output Function**
- C Attribute: **NIDCPOWER\_ATTR\_OUTPUT\_FUNCTION**
## **output\_resistance**

#### nidcpower.Session.output\_resistance

Specifies the output resistance that the device attempts to generate for the specified channel(s). This property is available only when you set the nidcpower. Session.output\_function property on a support device. Refer to a supported device's topic about output resistance for more information about selecting an output resistance. about supported devices. Default Value: 0.0

**Note:** NI-DCPower uses the terms "source" and "output". However, while sinking with electronic loads and SMUs these correspond to "sinking" and "input", respectively.

This property is not supported on all devices. For more information about supported devices, search ni.com for Supported Properties by Device.

**Tip:** This property can be set/get on specific channels within your nidcpower. Session instance. Use Python index notation on the repeated capabilities container channels to specify a subset.

Example: my\_session.channels[ ... ].output\_resistance

To set/get on all channels, you can call the property directly on the nidcpower. Session.

Example: my\_session.output\_resistance

The following table lists the characteristics of this property.

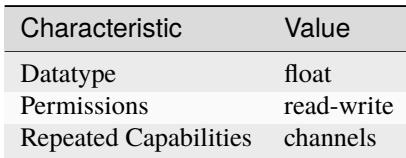

**Tip:** This property corresponds to the following LabVIEW Property or C Attribute:

- LabVIEW Property: **Source:Output Resistance**
- C Attribute: **NIDCPOWER\_ATTR\_OUTPUT\_RESISTANCE**

## <span id="page-144-0"></span>**overranging\_enabled**

nidcpower.Session.overranging\_enabled

Specifies whether NI-DCPower allows setting the voltage level, current level, voltage limit and current limit outside the device specification limits. True means that overranging is enabled. Refer to the Ranges topic in the NI DC Power Supplies and SMUs Help for more information about overranging. Default Value: False

**Tip:** This property can be set/get on specific channels within your *nidcpower*. Session instance. Use Python index notation on the repeated capabilities container channels to specify a subset.

Example: my\_session.channels[ ... ].overranging\_enabled

To set/get on all channels, you can call the property directly on the nidcpower. Session.

Example: my\_session.overranging\_enabled

The following table lists the characteristics of this property.

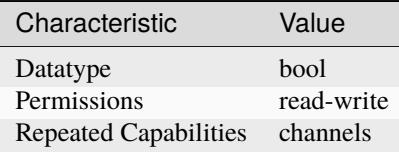

**Tip:** This property corresponds to the following LabVIEW Property or C Attribute:

- LabVIEW Property: **Source:Advanced:Overranging Enabled**
- C Attribute: **NIDCPOWER\_ATTR\_OVERRANGING\_ENABLED**

#### **ovp\_enabled**

nidcpower.Session.ovp\_enabled

Enables (True) or disables (False) overvoltage protection (OVP). Refer to the Output Overvoltage Protection topic in the NI DC Power Supplies and SMUs Help for more information about overvoltage protection. Default Value: False

**Note:** This property is not supported on all devices. For more information about supported devices, search ni.com for Supported Properties by Device.

**Tip:** This property can be set/get on specific channels within your nidcpower. Session instance. Use Python index notation on the repeated capabilities container channels to specify a subset.

Example: my\_session.channels[ ... ].ovp\_enabled

To set/get on all channels, you can call the property directly on the nidcpower. Session.

Example: my\_session.ovp\_enabled

The following table lists the characteristics of this property.

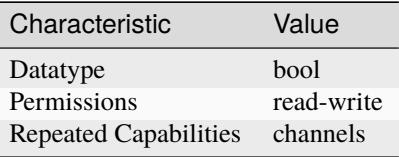

**Tip:** This property corresponds to the following LabVIEW Property or C Attribute:

• LabVIEW Property: **Source:Advanced:OVP Enabled**

• C Attribute: **NIDCPOWER\_ATTR\_OVP\_ENABLED**

# **ovp\_limit**

## nidcpower.Session.ovp\_limit

Determines the voltage limit, in volts, beyond which overvoltage protection (OVP) engages. The limit is specified as a positive value, but symmetric positive and negative limits are enforced simultaneously. For example, setting the OVP Limit to 65 will configure the OVP feature to trigger an OVP error if the output exceeds  $\pm 65$  V.

Valid Values: 2 V to 210 V Default Value: 210 V

**Note:** NI-DCPower uses the terms "source" and "output". However, while sinking with electronic loads and SMUs these correspond to "sinking" and "input", respectively.

This property is not supported on all devices. For more information about supported devices, search ni.com for Supported Properties by Device.

**Tip:** This property can be set/get on specific channels within your nidcpower. Session instance. Use Python index notation on the repeated capabilities container channels to specify a subset.

Example: my\_session.channels[ ... ].ovp\_limit

To set/get on all channels, you can call the property directly on the nidcpower. Session.

Example: my\_session.ovp\_limit

The following table lists the characteristics of this property.

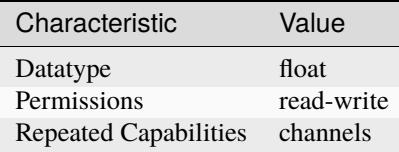

**Tip:** This property corresponds to the following LabVIEW Property or C Attribute:

- LabVIEW Property: **Source:Advanced:OVP Limit**
- C Attribute: **NIDCPOWER\_ATTR\_OVP\_LIMIT**

## <span id="page-146-0"></span>**power\_allocation\_mode**

#### nidcpower.Session.power\_allocation\_mode

Determines whether the device sources the power its source configuration requires or a specific wattage you request; determines whether NI-DCPower proactively checks that this sourcing power is within the maximum per-channel and overall sourcing power of the device.

When this property configures NI-DCPower to perform a sourcing power check, a device is not permitted to source power in excess of its maximum per-channel or overall sourcing power. If the check determines a source configuration or power request would require the device to do so, NI-DCPower returns an error.

When this property does not configure NI-DCPower to perform a sourcing power check, a device can attempt to fulfill source configurations that would require it to source power in excess of its maximum per-channel or overall sourcing power and may shut down to prevent damage.

Default Value: Refer to the Supported Properties by Device topic for the default value by device.

**Note:** NI-DCPower uses the terms "source" and "output". However, while sinking with electronic loads and SMUs these correspond to "sinking" and "input", respectively.

This property is not supported on all devices. For more information about supported devices, search ni.com for Supported Properties by Device. Devices that do not support this property behave as if this property were set to [DISABLED](#page-225-0).

**Tip:** This property can be set/get on specific channels within your nidcpower. Session instance. Use Python index notation on the repeated capabilities container channels to specify a subset.

Example: my\_session.channels[ ... ].power\_allocation\_mode

To set/get on all channels, you can call the property directly on the nidcpower. Session.

Example: my\_session.power\_allocation\_mode

The following table lists the characteristics of this property.

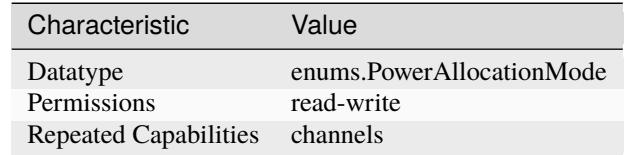

**Tip:** This property corresponds to the following LabVIEW Property or C Attribute:

- LabVIEW Property: **Source:Advanced:Power Allocation Mode**
- C Attribute: **NIDCPOWER\_ATTR\_POWER\_ALLOCATION\_MODE**

## **power\_line\_frequency**

nidcpower.Session.power\_line\_frequency

Specifies the power line frequency for specified channel(s). NI-DCPower uses this value to select a timebase for setting the [nidcpower.Session.aperture\\_time](#page-53-0) property in power line cycles (PLCs). in the NI DC Power Supplies and SMUs Help for information about supported devices. Default Value: NIDCPOWER\_VAL\_60\_HERTZ

**Note:** This property is not supported on all devices. For more information about supported devices, search ni.com for Supported Properties by Device.

**Note:** One or more of the referenced values are not in the Python API for this driver. Enums that only define values, or represent True/False, have been removed.

**Tip:** This property can be set/get on specific channels within your *nidcpower*. Session instance. Use Python index notation on the repeated capabilities container channels to specify a subset.

Example: my\_session.channels[ ... ].power\_line\_frequency

To set/get on all channels, you can call the property directly on the nidcpower. Session.

Example: my\_session.power\_line\_frequency

The following table lists the characteristics of this property.

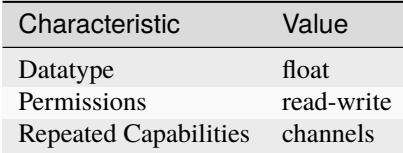

**Tip:** This property corresponds to the following LabVIEW Property or C Attribute:

- LabVIEW Property: **Measurement:Power Line Frequency**
- C Attribute: **NIDCPOWER\_ATTR\_POWER\_LINE\_FREQUENCY**

#### **power\_source**

nidcpower.Session.power\_source

Specifies the power source to use. NI-DCPower switches the power source used by the device to the specified value. Default Value: [AUTOMATIC](#page-225-1) is set to [AUTOMATIC](#page-225-1). However, if the session is in the Committed or Uncommitted state when you set this property, the power source selection only occurs after you call the [nidcpower.Session.initiate\(\)](#page-33-0) method.

**Note:** Automatic selection is not persistent and occurs only at the time this property

The following table lists the characteristics of this property.

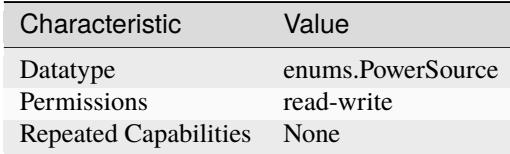

**Tip:** This property corresponds to the following LabVIEW Property or C Attribute:

• LabVIEW Property: **Advanced:Power Source**

## • C Attribute: **NIDCPOWER\_ATTR\_POWER\_SOURCE**

#### **power\_source\_in\_use**

## nidcpower.Session.power\_source\_in\_use

Indicates whether the device is using the internal or auxiliary power source to generate power.

The following table lists the characteristics of this property.

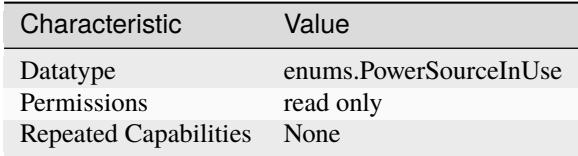

**Tip:** This property corresponds to the following LabVIEW Property or C Attribute:

- LabVIEW Property: **Advanced:Power Source In Use**
- C Attribute: **NIDCPOWER\_ATTR\_POWER\_SOURCE\_IN\_USE**

## **pulse\_bias\_current\_level**

#### nidcpower.Session.pulse\_bias\_current\_level

Specifies the pulse bias current level, in amps, that the device attempts to generate on the specified channel(s) during the off phase of a pulse. This property is applicable only if the [nidcpower.Session.output\\_function](#page-143-0) property is set to [PULSE\\_CURRENT](#page-224-0). Valid Values: The valid values for this property are defined by the values you specify for the nidcpower. Session. [pulse\\_current\\_level\\_range](#page-159-0) property.

**Note:** This property is not supported on all devices. For more information about supported devices, search ni.com for Supported Properties by Device.

**Tip:** This property can be set/get on specific channels within your nidcpower. Session instance. Use Python index notation on the repeated capabilities container channels to specify a subset.

Example: my\_session.channels[ ... ].pulse\_bias\_current\_level

To set/get on all channels, you can call the property directly on the nidcpower. Session.

Example: my\_session.pulse\_bias\_current\_level

The following table lists the characteristics of this property.

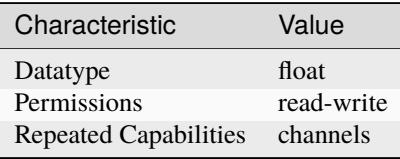

**Tip:** This property corresponds to the following LabVIEW Property or C Attribute:

- LabVIEW Property: **Source:Pulse Current:Pulse Bias Current Level**
- C Attribute: **NIDCPOWER\_ATTR\_PULSE\_BIAS\_CURRENT\_LEVEL**

# **pulse\_bias\_current\_limit**

nidcpower.Session.pulse\_bias\_current\_limit

Specifies the pulse bias current limit, in amps, that the output cannot exceed when generating the desired pulse bias voltage on the specified channel(s) during the off phase of a pulse. This property is applicable only if the nidcpower. Session.output\_function property is set to [PULSE\\_VOLTAGE](#page-224-1). Valid Values: The valid values for this property are defined by the values you specify for the [nidcpower.Session.pulse\\_current\\_limit\\_range](#page-162-0) property.

**Note:** NI-DCPower uses the terms "source" and "output". However, while sinking with electronic loads and SMUs these correspond to "sinking" and "input", respectively.

This property is not supported on all devices. For more information about supported devices, search ni.com for Supported Properties by Device.

**Tip:** This property can be set/get on specific channels within your nidcpower. Session instance. Use Python index notation on the repeated capabilities container channels to specify a subset.

Example: my\_session.channels[ ... ].pulse\_bias\_current\_limit

To set/get on all channels, you can call the property directly on the nidcpower. Session.

Example: my\_session.pulse\_bias\_current\_limit

The following table lists the characteristics of this property.

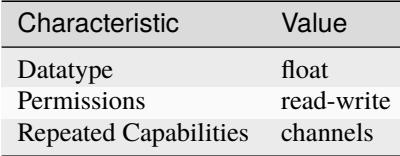

- LabVIEW Property: **Source:Pulse Voltage:Pulse Bias Current Limit**
- C Attribute: **NIDCPOWER\_ATTR\_PULSE\_BIAS\_CURRENT\_LIMIT**

# <span id="page-151-0"></span>**pulse\_bias\_current\_limit\_high**

# nidcpower.Session.pulse\_bias\_current\_limit\_high

Specifies the maximum current, in amps, that the output can produce when generating the desired pulse voltage on the specified channel(s) during the *off* phase of a pulse. This property is applicable only if the [nidcpower.Session.compliance\\_limit\\_symmetry](#page-64-0) property is set to [ASYMMETRIC](#page-218-0) and the nidcpower. Session.output\_function property is set to [PULSE\\_VOLTAGE](#page-224-1). You must also specify a [nidcpower.Session.pulse\\_bias\\_current\\_limit\\_low](#page-152-0) to complete the asymmetric range. **Valid Values:** [1% of [nidcpower.Session.pulse\\_current\\_limit\\_range](#page-162-0), [nidcpower.Session.pulse\\_current\\_limit\\_range](#page-162-0)] The range bounded by the limit high and limit low must include zero. **Default Value:** Search ni.com for Supported Properties by Device for the default value by device. **Related Topics:** Ranges; Changing Ranges; Overranging

Note: The limit may be extended beyond the selected limit range if the nidcpower. Session. [overranging\\_enabled](#page-144-0) property is set to True or if the nidcpower. Session.output\_function property is set to a pulsing method.

NI-DCPower uses the terms "source" and "output". However, while sinking with electronic loads and SMUs these correspond to "sinking" and "input", respectively.

**Tip:** This property can be set/get on specific channels within your *nidcpower*. Session instance. Use Python index notation on the repeated capabilities container channels to specify a subset.

Example: my\_session.channels[ ... ].pulse\_bias\_current\_limit\_high

To set/get on all channels, you can call the property directly on the nidcpower. Session.

Example: my\_session.pulse\_bias\_current\_limit\_high

The following table lists the characteristics of this property.

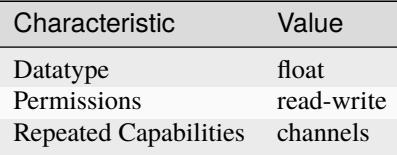

- LabVIEW Property: **Source:Pulse Voltage:Pulse Bias Current Limit High**
- C Attribute: **NIDCPOWER\_ATTR\_PULSE\_BIAS\_CURRENT\_LIMIT\_HIGH**

# <span id="page-152-0"></span>**pulse\_bias\_current\_limit\_low**

#### nidcpower.Session.pulse\_bias\_current\_limit\_low

Specifies the minimum current, in amps, that the output can produce when generating the desired pulse voltage on the specified channel(s) during the *off* phase of a pulse. This property is applicable only if the [nidcpower.Session.compliance\\_limit\\_symmetry](#page-64-0) property is set to [ASYMMETRIC](#page-218-0) and the nidcpower. Session.output\_function property is set to [PULSE\\_VOLTAGE](#page-224-1). You must also specify a nidcpower. Session.pulse\_bias\_current\_limit\_high to complete the asymmetric range. **Valid Values:** [-[nidcpower.Session.pulse\\_current\\_limit\\_range](#page-162-0), -1% of [nidcpower.Session.pulse\\_current\\_limit\\_range](#page-162-0)] The range bounded by the limit high and limit low must include zero. **Default Value:** Search ni.com for Supported Properties by Device for the default value by device. **Related Topics:** Ranges; Changing Ranges; Overranging

Note: The limit may be extended beyond the selected limit range if the nidcpower. Session. [overranging\\_enabled](#page-144-0) property is set to True or if the nidcpower. Session.output\_function property is set to a pulsing method.

NI-DCPower uses the terms "source" and "output". However, while sinking with electronic loads and SMUs these correspond to "sinking" and "input", respectively.

**Tip:** This property can be set/get on specific channels within your *nidcpower*. Session instance. Use Python index notation on the repeated capabilities container channels to specify a subset.

Example: my\_session.channels[ ... ].pulse\_bias\_current\_limit\_low

To set/get on all channels, you can call the property directly on the nidcpower. Session.

Example: my\_session.pulse\_bias\_current\_limit\_low

The following table lists the characteristics of this property.

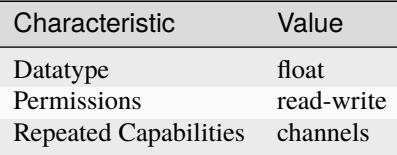

- LabVIEW Property: **Source:Pulse Voltage:Pulse Bias Current Limit Low**
- C Attribute: **NIDCPOWER\_ATTR\_PULSE\_BIAS\_CURRENT\_LIMIT\_LOW**

## **pulse\_bias\_delay**

#### nidcpower.Session.pulse\_bias\_delay

Determines when, in seconds, the device generates the Pulse Complete event after generating the off level of a pulse. Valid Values: 0 to 167 seconds Default Value: 16.67 milliseconds

**Note:** This property is not supported on all devices. For more information about supported devices, search ni.com for Supported Properties by Device.

**Tip:** This property can be set/get on specific channels within your nidcpower. Session instance. Use Python index notation on the repeated capabilities container channels to specify a subset.

Example: my\_session.channels[ ... ].pulse\_bias\_delay

To set/get on all channels, you can call the property directly on the nidcpower. Session.

Example: my\_session.pulse\_bias\_delay

The following table lists the characteristics of this property.

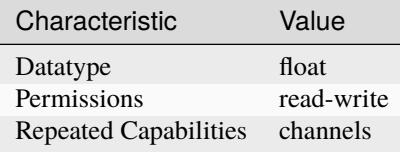

**Tip:** This property corresponds to the following LabVIEW Property or C Attribute:

- LabVIEW Property: **Source:Advanced:Pulse Bias Delay**
- C Attribute: **NIDCPOWER\_ATTR\_PULSE\_BIAS\_DELAY**

#### **pulse\_bias\_voltage\_level**

#### nidcpower.Session.pulse\_bias\_voltage\_level

Specifies the pulse bias voltage level, in volts, that the device attempts to generate on the specified channel(s) during the off phase of a pulse. This property is applicable only if the [nidcpower.Session.output\\_function](#page-143-0) property is set to [PULSE\\_VOLTAGE](#page-224-1). Valid Values: The valid values for this property are defined by the values you specify for the nidcpower. Session. [pulse\\_voltage\\_level\\_range](#page-166-0) property.

**Note:** This property is not supported on all devices. For more information about supported devices, search ni.com for Supported Properties by Device.

**Tip:** This property can be set/get on specific channels within your nidcpower. Session instance. Use Python index notation on the repeated capabilities container channels to specify a subset.

Example: my\_session.channels[ ... ].pulse\_bias\_voltage\_level

To set/get on all channels, you can call the property directly on the nidcrower. Session.

Example: my\_session.pulse\_bias\_voltage\_level

The following table lists the characteristics of this property.

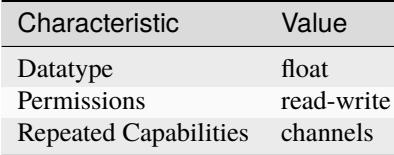

**Tip:** This property corresponds to the following LabVIEW Property or C Attribute:

- LabVIEW Property: **Source:Pulse Voltage:Pulse Bias Voltage Level**
- C Attribute: **NIDCPOWER\_ATTR\_PULSE\_BIAS\_VOLTAGE\_LEVEL**

### **pulse\_bias\_voltage\_limit**

nidcpower.Session.pulse\_bias\_voltage\_limit

Specifies the pulse voltage limit, in volts, that the output cannot exceed when generating the desired current on the specified channel(s) during the off phase of a pulse. This property is applicable only if the nidcpower. Session.output\_function property is set to [PULSE\\_CURRENT](#page-224-0). Valid Values: The valid values for this property are defined by the values you specify for the nidcpower. Session. [pulse\\_voltage\\_limit\\_range](#page-169-0) property.

**Note:** NI-DCPower uses the terms "source" and "output". However, while sinking with electronic loads and SMUs these correspond to "sinking" and "input", respectively.

This property is not supported on all devices. For more information about supported devices, search ni.com for Supported Properties by Device.

**Tip:** This property can be set/get on specific channels within your nidcpower. Session instance. Use Python index notation on the repeated capabilities container channels to specify a subset.

Example: my\_session.channels[ ... ].pulse\_bias\_voltage\_limit

To set/get on all channels, you can call the property directly on the nidcpower. Session.

Example: my\_session.pulse\_bias\_voltage\_limit

The following table lists the characteristics of this property.

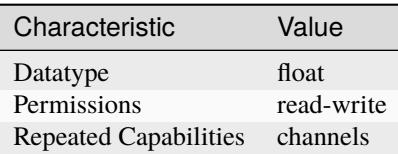

**Tip:** This property corresponds to the following LabVIEW Property or C Attribute:

- LabVIEW Property: **Source:Pulse Current:Pulse Bias Voltage Limit**
- C Attribute: **NIDCPOWER\_ATTR\_PULSE\_BIAS\_VOLTAGE\_LIMIT**

# <span id="page-155-0"></span>**pulse\_bias\_voltage\_limit\_high**

nidcpower.Session.pulse\_bias\_voltage\_limit\_high

Specifies the maximum voltage, in volts, that the output can produce when generating the desired pulse current on the specified channel(s) during the *off* phase of a pulse. This property is applicable only if the nidcpower. Session.compliance\_limit\_symmetry property is set to [ASYMMETRIC](#page-218-0) and the nidcpower. Session.output\_function property is set to [PULSE\\_CURRENT](#page-224-0). You must also specify a [nidcpower.Session.pulse\\_bias\\_voltage\\_limit\\_low](#page-156-0) to complete the asymmetric range. **Valid Values:** [1% of [nidcpower.Session.pulse\\_voltage\\_limit\\_range](#page-169-0), [nidcpower.Session.pulse\\_voltage\\_limit\\_range](#page-169-0)] The range bounded by the limit high and limit low must include zero. **Default Value:** Search ni.com for Supported Properties by Device for the default value by device. **Related Topics:** Ranges; Changing Ranges; Overranging

Note: The limit may be extended beyond the selected limit range if the nidcpower. Session. [overranging\\_enabled](#page-144-0) property is set to True or if the [nidcpower.Session.output\\_function](#page-143-0) property is set to a pulsing method.

NI-DCPower uses the terms "source" and "output". However, while sinking with electronic loads and SMUs these correspond to "sinking" and "input", respectively.

**Tip:** This property can be set/get on specific channels within your nidcpower. Session instance. Use Python index notation on the repeated capabilities container channels to specify a subset.

Example: my\_session.channels[ ... ].pulse\_bias\_voltage\_limit\_high

To set/get on all channels, you can call the property directly on the nidcpower. Session.

Example: my\_session.pulse\_bias\_voltage\_limit\_high

The following table lists the characteristics of this property.

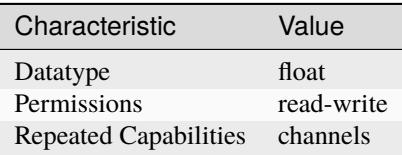

- LabVIEW Property: **Source:Pulse Current:Pulse Bias Voltage Limit High**
- C Attribute: **NIDCPOWER\_ATTR\_PULSE\_BIAS\_VOLTAGE\_LIMIT\_HIGH**

# <span id="page-156-0"></span>**pulse\_bias\_voltage\_limit\_low**

## nidcpower.Session.pulse\_bias\_voltage\_limit\_low

Specifies the minimum voltage, in volts, that the output can produce when generating the desired pulse current on the specified channel(s) during the *off* phase of a pulse. This property is applicable only if the [nidcpower.Session.compliance\\_limit\\_symmetry](#page-64-0) property is set to [ASYMMETRIC](#page-218-0) and the nidcpower. Session.output\_function property is set to [PULSE\\_CURRENT](#page-224-0). You must also specify a nidcpower. Session.pulse\_bias\_voltage\_limit\_high to complete the asymmetric range. **Valid Values:** [-[nidcpower.Session.pulse\\_voltage\\_limit\\_range](#page-169-0), -1% of [nidcpower.Session.pulse\\_voltage\\_limit\\_range](#page-169-0)] The range bounded by the limit high and limit low must include zero. **Default Value:** Search ni.com for Supported Properties by Device for the default value by device. **Related Topics:** Ranges; Changing Ranges; Overranging

Note: The limit may be extended beyond the selected limit range if the nidcpower. Session. [overranging\\_enabled](#page-144-0) property is set to True or if the nidcpower. Session.output\_function property is set to a pulsing method.

NI-DCPower uses the terms "source" and "output". However, while sinking with electronic loads and SMUs these correspond to "sinking" and "input", respectively.

**Tip:** This property can be set/get on specific channels within your *nidcpower*. Session instance. Use Python index notation on the repeated capabilities container channels to specify a subset.

Example: my\_session.channels[ ... ].pulse\_bias\_voltage\_limit\_low

To set/get on all channels, you can call the property directly on the nidcpower. Session.

Example: my\_session.pulse\_bias\_voltage\_limit\_low

The following table lists the characteristics of this property.

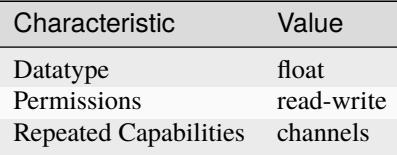

- LabVIEW Property: **Source:Pulse Current:Pulse Bias Voltage Limit Low**
- C Attribute: **NIDCPOWER\_ATTR\_PULSE\_BIAS\_VOLTAGE\_LIMIT\_LOW**

# **pulse\_complete\_event\_output\_terminal**

#### nidcpower.Session.pulse\_complete\_event\_output\_terminal

Specifies the output terminal for exporting the Pulse Complete event. Output terminals can be specified in one of two ways. If the device is named Dev1 and your terminal is PXI Trig0, you can specify the terminal with the fully qualified terminal name, */Dev1/PXI* Trig0, or with the shortened terminal name, PXI\_Trig0. Default Value:The default value for PXI Express devices is 250 ns.

**Note:** This property is not supported on all devices. For more information about supported devices, search ni.com for Supported Properties by Device.

**Tip:** This property can be set/get on specific channels within your nidcpower. Session instance. Use Python index notation on the repeated capabilities container channels to specify a subset.

Example: my\_session.channels[ ... ].pulse\_complete\_event\_output\_terminal

To set/get on all channels, you can call the property directly on the nidcpower. Session.

Example: my\_session.pulse\_complete\_event\_output\_terminal

The following table lists the characteristics of this property.

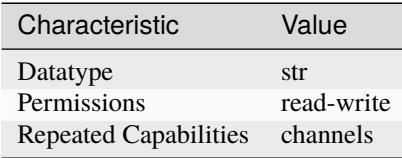

**Tip:** This property corresponds to the following LabVIEW Property or C Attribute:

- LabVIEW Property: **Events:Pulse Complete Event:Output Terminal**
- C Attribute: **NIDCPOWER\_ATTR\_PULSE\_COMPLETE\_EVENT\_OUTPUT\_TERMINAL**

## **pulse\_complete\_event\_pulse\_polarity**

#### nidcpower.Session.pulse\_complete\_event\_pulse\_polarity

Specifies the behavior of the Pulse Complete event. Default Value: [HIGH](#page-224-2)

**Note:** This property is not supported on all devices. For more information about supported devices, search ni.com for Supported Properties by Device.

**Tip:** This property can be set/get on specific channels within your *nidcpower*. Session instance. Use Python index notation on the repeated capabilities container channels to specify a subset.

Example: my\_session.channels[ ... ].pulse\_complete\_event\_pulse\_polarity

To set/get on all channels, you can call the property directly on the nidcpower. Session.

Example: my\_session.pulse\_complete\_event\_pulse\_polarity

The following table lists the characteristics of this property.

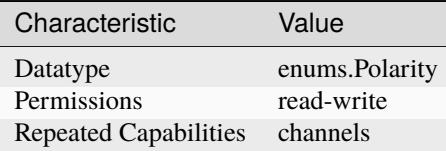

**Tip:** This property corresponds to the following LabVIEW Property or C Attribute:

- LabVIEW Property: **Events:Pulse Complete Event:Pulse:Polarity**
- C Attribute: **NIDCPOWER\_ATTR\_PULSE\_COMPLETE\_EVENT\_PULSE\_POLARITY**

#### **pulse\_complete\_event\_pulse\_width**

nidcpower.Session.pulse\_complete\_event\_pulse\_width

Specifies the width of the Pulse Complete event, in seconds. The minimum event pulse width value for PXI Express devices is 250 ns. The maximum event pulse width value for PXI Express devices is 1.6 microseconds. Default Value: The default value for PXI Express devices is 250 ns.

**Note:** This property is not supported on all devices. For more information about supported devices, search ni.com for Supported Properties by Device.

**Tip:** This property can be set/get on specific channels within your nidcpower. Session instance. Use Python index notation on the repeated capabilities container channels to specify a subset.

Example: my\_session.channels[ ... ].pulse\_complete\_event\_pulse\_width

To set/get on all channels, you can call the property directly on the nidcpower. Session.

Example: my\_session.pulse\_complete\_event\_pulse\_width

The following table lists the characteristics of this property.

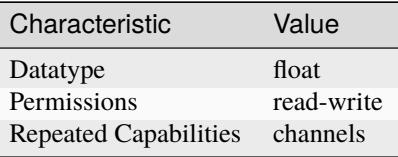

**Tip:** This property corresponds to the following LabVIEW Property or C Attribute:

• LabVIEW Property: **Events:Pulse Complete Event:Pulse:Width**

• C Attribute: **NIDCPOWER\_ATTR\_PULSE\_COMPLETE\_EVENT\_PULSE\_WIDTH**

## **pulse\_current\_level**

#### nidcpower.Session.pulse\_current\_level

Specifies the pulse current level, in amps, that the device attempts to generate on the specified channel(s) during the on phase of a pulse. This property is applicable only if the [nidcpower.](#page-143-0) [Session.output\\_function](#page-143-0) property is set to [PULSE\\_CURRENT](#page-224-0). Valid Values: The valid values for this property are defined by the values you specify for the nidcpower. Session. [pulse\\_current\\_level\\_range](#page-159-0) property.

**Note:** This property is not supported on all devices. For more information about supported devices, search ni.com for Supported Properties by Device.

**Tip:** This property can be set/get on specific channels within your *nidcpower*. Session instance. Use Python index notation on the repeated capabilities container channels to specify a subset.

Example: my\_session.channels[ ... ].pulse\_current\_level

To set/get on all channels, you can call the property directly on the nidcpower. Session.

Example: my\_session.pulse\_current\_level

The following table lists the characteristics of this property.

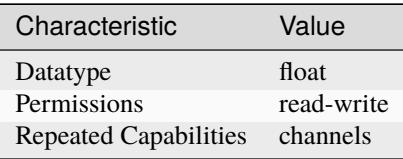

**Tip:** This property corresponds to the following LabVIEW Property or C Attribute:

- LabVIEW Property: **Source:Pulse Current:Pulse Current Level**
- C Attribute: **NIDCPOWER\_ATTR\_PULSE\_CURRENT\_LEVEL**

## <span id="page-159-0"></span>**pulse\_current\_level\_range**

nidcpower.Session.pulse\_current\_level\_range

Specifies the pulse current level range, in amps, for the specified channel(s). The range defines the valid values to which you can set the pulse current level and pulse bias current level. This property is applicable only if the nidcpower. Session.output\_function property is set to [PULSE\\_CURRENT](#page-224-0). For valid ranges, refer to the specifications for your instrument.

**Note:** This property is not supported on all devices. For more information about supported devices, search ni.com for Supported Properties by Device.

**Tip:** This property can be set/get on specific channels within your nidcpower. Session instance. Use Python index notation on the repeated capabilities container channels to specify a subset.

Example: my\_session.channels[ ... ].pulse\_current\_level\_range To set/get on all channels, you can call the property directly on the nidcpower. Session.

Example: my\_session.pulse\_current\_level\_range

The following table lists the characteristics of this property.

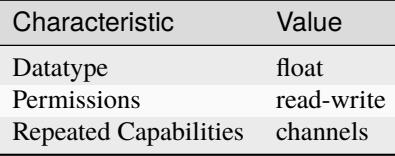

**Tip:** This property corresponds to the following LabVIEW Property or C Attribute:

- LabVIEW Property: **Source:Pulse Current:Pulse Current Level Range**
- C Attribute: **NIDCPOWER\_ATTR\_PULSE\_CURRENT\_LEVEL\_RANGE**

# **pulse\_current\_limit**

# nidcpower.Session.pulse\_current\_limit

Specifies the pulse current limit, in amps, that the output cannot exceed when generating the desired pulse voltage on the specified channel(s) during the on phase of a pulse. This property is applicable only if the nidcpower. Session.output\_function property is set to [PULSE\\_VOLTAGE](#page-224-1) and the [nidcpower.Session.compliance\\_limit\\_symmetry](#page-64-0) property is set to [SYMMETRIC](#page-218-1). Valid Values: The valid values for this property are defined by the values you specify for the [nidcpower.](#page-162-0) [Session.pulse\\_current\\_limit\\_range](#page-162-0) property.

**Note:** This property is not supported on all devices. For more information about supported devices, search ni.com for Supported Properties by Device.

**Tip:** This property can be set/get on specific channels within your nidcpower. Session instance. Use Python index notation on the repeated capabilities container channels to specify a subset.

Example: my\_session.channels[ ... ].pulse\_current\_limit

To set/get on all channels, you can call the property directly on the nidcpower. Session.

Example: my\_session.pulse\_current\_limit

The following table lists the characteristics of this property.

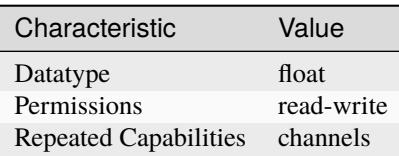

**Tip:** This property corresponds to the following LabVIEW Property or C Attribute:

- LabVIEW Property: **Source:Pulse Voltage:Pulse Current Limit**
- C Attribute: **NIDCPOWER\_ATTR\_PULSE\_CURRENT\_LIMIT**

# <span id="page-161-0"></span>**pulse\_current\_limit\_high**

nidcpower.Session.pulse\_current\_limit\_high

Specifies the maximum current, in amps, that the output can produce when generating the desired pulse voltage on the specified channel(s) during the *on* phase of a pulse. This property is applicable only if the nidcpower. Session.compliance\_limit\_symmetry property is set to [ASYMMETRIC](#page-218-0) and the nidcpower. Session.output\_function property is set to [PULSE\\_VOLTAGE](#page-224-1). You must also specify a [nidcpower.Session.pulse\\_current\\_limit\\_low](#page-162-1) to complete the asymmetric range. **Valid Values:** [1% of [nidcpower.Session.pulse\\_current\\_limit\\_range](#page-162-0), [nidcpower.](#page-162-0) [Session.pulse\\_current\\_limit\\_range](#page-162-0)] The range bounded by the limit high and limit low must include zero. **Default Value:** Search ni.com for Supported Properties by Device for the default value by device. **Related Topics:** Ranges; Changing Ranges; Overranging

Note: The limit may be extended beyond the selected limit range if the nidcpower. Session. [overranging\\_enabled](#page-144-0) property is set to True or if the [nidcpower.Session.output\\_function](#page-143-0) property is set to a pulsing method.

**Tip:** This property can be set/get on specific channels within your nidcpower. Session instance. Use Python index notation on the repeated capabilities container channels to specify a subset.

Example: my\_session.channels[ ... ].pulse\_current\_limit\_high

To set/get on all channels, you can call the property directly on the nidcpower. Session.

Example: my\_session.pulse\_current\_limit\_high

The following table lists the characteristics of this property.

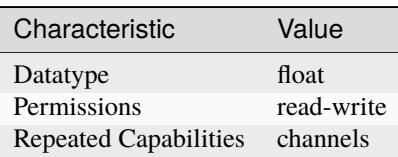

- LabVIEW Property: **Source:Pulse Voltage:Pulse Current Limit High**
- C Attribute: **NIDCPOWER\_ATTR\_PULSE\_CURRENT\_LIMIT\_HIGH**

# <span id="page-162-1"></span>**pulse\_current\_limit\_low**

## nidcpower.Session.pulse\_current\_limit\_low

Specifies the minimum current, in amps, that the output can produce when generating the desired pulse voltage on the specified channel(s) during the *on* phase of a pulse. This property is applicable only if the [nidcpower.Session.compliance\\_limit\\_symmetry](#page-64-0) property is set to [ASYMMETRIC](#page-218-0) and the nidcpower. Session.output\_function property is set to [PULSE\\_VOLTAGE](#page-224-1). You must also specify a nidcpower. Session.pulse\_current\_limit\_high to complete the asymmetric range. **Valid Values:** [-[nidcpower.Session.pulse\\_current\\_limit\\_range](#page-162-0), -1% of [nidcpower.Session.pulse\\_current\\_limit\\_range](#page-162-0)] The range bounded by the limit high and limit low must include zero. **Default Value:** Search ni.com for Supported Properties by Device for the default value by device. **Related Topics:** Ranges; Changing Ranges; Overranging

Note: The limit may be extended beyond the selected limit range if the nidcpower. Session. [overranging\\_enabled](#page-144-0) property is set to True or if the nidcpower. Session.output\_function property is set to a pulsing method.

**Tip:** This property can be set/get on specific channels within your nidcpower. Session instance. Use Python index notation on the repeated capabilities container channels to specify a subset.

Example: my\_session.channels[ ... ].pulse\_current\_limit\_low

To set/get on all channels, you can call the property directly on the nidcpower. Session.

Example: my\_session.pulse\_current\_limit\_low

The following table lists the characteristics of this property.

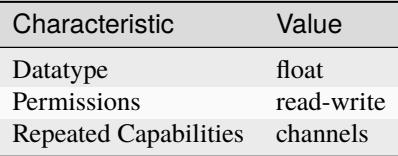

**Tip:** This property corresponds to the following LabVIEW Property or C Attribute:

- LabVIEW Property: **Source:Pulse Voltage:Pulse Current Limit Low**
- C Attribute: **NIDCPOWER\_ATTR\_PULSE\_CURRENT\_LIMIT\_LOW**

## <span id="page-162-0"></span>**pulse\_current\_limit\_range**

## nidcpower.Session.pulse\_current\_limit\_range

Specifies the pulse current limit range, in amps, for the specified channel(s). The range defines the valid values to which you can set the pulse current limit and pulse bias current limit. This property is applicable only if the nidcpower. Session.output\_function property is set to [PULSE\\_VOLTAGE](#page-224-1). For valid ranges, refer to the specifications for your instrument.

**Note:** This property is not supported on all devices. For more information about supported devices, search ni.com for Supported Properties by Device.

**Tip:** This property can be set/get on specific channels within your *nidcpower*. Session instance. Use Python index notation on the repeated capabilities container channels to specify a subset.

Example: my\_session.channels[ ... ].pulse\_current\_limit\_range

To set/get on all channels, you can call the property directly on the nidcpower. Session.

Example: my\_session.pulse\_current\_limit\_range

The following table lists the characteristics of this property.

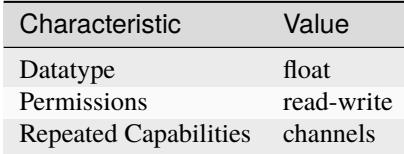

**Tip:** This property corresponds to the following LabVIEW Property or C Attribute:

- LabVIEW Property: **Source:Pulse Voltage:Pulse Current Limit Range**
- C Attribute: **NIDCPOWER\_ATTR\_PULSE\_CURRENT\_LIMIT\_RANGE**

#### **pulse\_off\_time**

nidcpower.Session.pulse\_off\_time

Determines the length, in seconds, of the off phase of a pulse. Valid Values: 10 microseconds to 167 seconds Default Value: 34 milliseconds

**Note:** This property is not supported on all devices. For more information about supported devices, search ni.com for Supported Properties by Device.

**Tip:** This property can be set/get on specific channels within your nidcpower. Session instance. Use Python index notation on the repeated capabilities container channels to specify a subset.

```
Example: my_session.channels[ ... ].pulse_off_time
```
To set/get on all channels, you can call the property directly on the nidcpower. Session.

Example: my\_session.pulse\_off\_time

The following table lists the characteristics of this property.

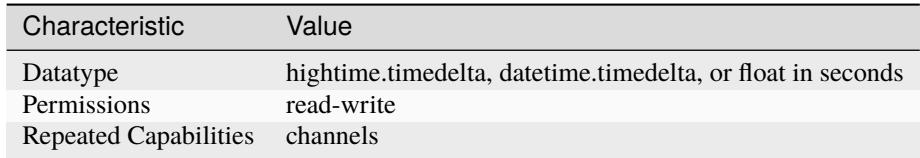

**Tip:** This property corresponds to the following LabVIEW Property or C Attribute:

- LabVIEW Property: **Source:Advanced:Pulse Off Time**
- C Attribute: **NIDCPOWER\_ATTR\_PULSE\_OFF\_TIME**

# **pulse\_on\_time**

nidcpower.Session.pulse\_on\_time

Determines the length, in seconds, of the on phase of a pulse. Valid Values: 10 microseconds to 167 seconds Default Value: 34 milliseconds

**Note:** This property is not supported on all devices. For more information about supported devices, search ni.com for Supported Properties by Device.

Tip: This property can be set/get on specific channels within your nidcpower. Session instance. Use Python index notation on the repeated capabilities container channels to specify a subset.

Example: my\_session.channels[ ... ].pulse\_on\_time

To set/get on all channels, you can call the property directly on the nidcpower. Session.

Example: my\_session.pulse\_on\_time

The following table lists the characteristics of this property.

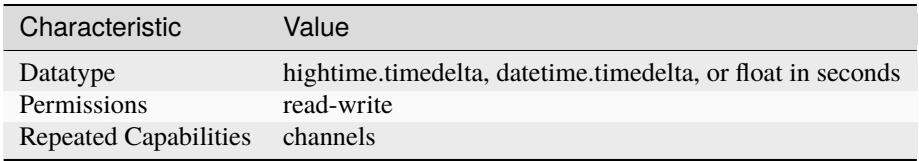

- LabVIEW Property: **Source:Advanced:Pulse On Time**
- C Attribute: **NIDCPOWER\_ATTR\_PULSE\_ON\_TIME**

# **pulse\_trigger\_type**

## nidcpower.Session.pulse\_trigger\_type

Specifies the behavior of the Pulse trigger. Default Value: [NONE](#page-227-0)

**Note:** This property is not supported on all devices. For more information about supported devices, search ni.com for Supported Properties by Device.

**Tip:** This property can be set/get on specific channels within your *nidcpower*. Session instance. Use Python index notation on the repeated capabilities container channels to specify a subset.

Example: my\_session.channels[ ... ].pulse\_trigger\_type

To set/get on all channels, you can call the property directly on the nidcpower. Session.

```
Example: my_session.pulse_trigger_type
```
The following table lists the characteristics of this property.

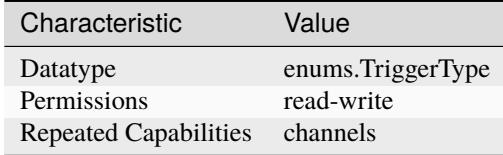

**Tip:** This property corresponds to the following LabVIEW Property or C Attribute:

- LabVIEW Property: **Triggers:Pulse Trigger:Trigger Type**
- C Attribute: **NIDCPOWER\_ATTR\_PULSE\_TRIGGER\_TYPE**

## **pulse\_voltage\_level**

### nidcpower.Session.pulse\_voltage\_level

Specifies the pulse current limit, in amps, that the output cannot exceed when generating the desired pulse voltage on the specified channel(s) during the on phase of a pulse. This property is applica-ble only if the nidcpower. Session.output\_function property is set to [PULSE\\_VOLTAGE](#page-224-1). Valid Values: The valid values for this property are defined by the values you specify for the [nidcpower.](#page-162-0) [Session.pulse\\_current\\_limit\\_range](#page-162-0) property.

**Note:** This property is not supported on all devices. For more information about supported devices, search ni.com for Supported Properties by Device.

**Tip:** This property can be set/get on specific channels within your *nidcpower*. Session instance. Use Python index notation on the repeated capabilities container channels to specify a subset.

Example: my\_session.channels[ ... ].pulse\_voltage\_level

To set/get on all channels, you can call the property directly on the nidcpower. Session.

Example: my\_session.pulse\_voltage\_level

The following table lists the characteristics of this property.

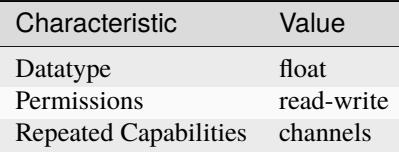

**Tip:** This property corresponds to the following LabVIEW Property or C Attribute:

- LabVIEW Property: **Source:Pulse Voltage:Pulse Voltage Level**
- C Attribute: **NIDCPOWER\_ATTR\_PULSE\_VOLTAGE\_LEVEL**

#### <span id="page-166-0"></span>**pulse\_voltage\_level\_range**

nidcpower.Session.pulse\_voltage\_level\_range

Specifies the pulse voltage level range, in volts, for the specified channel(s). The range defines the valid values at which you can set the pulse voltage level and pulse bias voltage level. This property is applicable only if the nidcpower. Session.output\_function property is set to [PULSE\\_VOLTAGE](#page-224-1). For valid ranges, refer to the specifications for your instrument.

**Note:** This property is not supported on all devices. For more information about supported devices, search ni.com for Supported Properties by Device.

**Tip:** This property can be set/get on specific channels within your nidcpower. Session instance. Use Python index notation on the repeated capabilities container channels to specify a subset.

Example: my\_session.channels[ ... ].pulse\_voltage\_level\_range

To set/get on all channels, you can call the property directly on the nidcpower. Session.

Example: my\_session.pulse\_voltage\_level\_range

The following table lists the characteristics of this property.

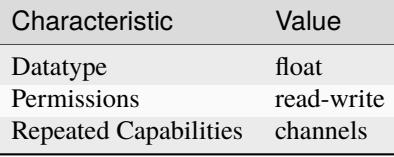

- LabVIEW Property: **Source:Pulse Voltage:Pulse Voltage Level Range**
- C Attribute: **NIDCPOWER\_ATTR\_PULSE\_VOLTAGE\_LEVEL\_RANGE**

# **pulse\_voltage\_limit**

## nidcpower.Session.pulse\_voltage\_limit

Specifies the pulse voltage limit, in volts, that the output cannot exceed when generating the desired pulse current on the specified channel(s) during the on phase of a pulse. This property is applicable only if the nidcpower. Session.output\_function property is set to [PULSE\\_CURRENT](#page-224-0) and the [nidcpower.Session.compliance\\_limit\\_symmetry](#page-64-0) property is set to [SYMMETRIC](#page-218-1). Valid Values: The valid values for this property are defined by the values you specify for the [nidcpower.](#page-169-0) [Session.pulse\\_voltage\\_limit\\_range](#page-169-0) property.

**Note:** This property is not supported on all devices. For more information about supported devices, search ni.com for Supported Properties by Device.

**Tip:** This property can be set/get on specific channels within your *nidcpower*. Session instance. Use Python index notation on the repeated capabilities container channels to specify a subset.

Example: my\_session.channels[ ... ].pulse\_voltage\_limit

To set/get on all channels, you can call the property directly on the nidcpower. Session.

Example: my\_session.pulse\_voltage\_limit

The following table lists the characteristics of this property.

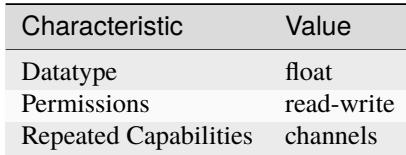

**Tip:** This property corresponds to the following LabVIEW Property or C Attribute:

- LabVIEW Property: **Source:Pulse Current:Pulse Voltage Limit**
- C Attribute: **NIDCPOWER\_ATTR\_PULSE\_VOLTAGE\_LIMIT**

# <span id="page-167-0"></span>**pulse\_voltage\_limit\_high**

## nidcpower.Session.pulse\_voltage\_limit\_high

Specifies the maximum voltage, in volts, that the output can produce when generating the desired pulse current on the specified channel(s) during the *on* phase of a pulse. This property is applicable only if the [nidcpower.Session.compliance\\_limit\\_symmetry](#page-64-0) property is set to [ASYMMETRIC](#page-218-0) and the nidcpower. Session.output\_function property is set to [PULSE\\_CURRENT](#page-224-0). You must also specify a [nidcpower.Session.pulse\\_voltage\\_limit\\_low](#page-168-0) to complete the asymmetric range. **Valid Values:** [1% of [nidcpower.Session.pulse\\_voltage\\_limit\\_range](#page-169-0), [nidcpower.](#page-169-0) [Session.pulse\\_voltage\\_limit\\_range](#page-169-0)] The range bounded by the limit high and limit low must include zero. **Default Value:** Search ni.com for Supported Properties by Device for the default value by device. **Related Topics:** Ranges; Changing Ranges; Overranging

Note: The limit may be extended beyond the selected limit range if the nidcpower. Session. [overranging\\_enabled](#page-144-0) property is set to True or if the [nidcpower.Session.output\\_function](#page-143-0) property is set to a pulsing method.

**Tip:** This property can be set/get on specific channels within your nidcpower. Session instance. Use Python index notation on the repeated capabilities container channels to specify a subset.

Example: my\_session.channels[ ... ].pulse\_voltage\_limit\_high

To set/get on all channels, you can call the property directly on the nidcpower. Session.

Example: my\_session.pulse\_voltage\_limit\_high

The following table lists the characteristics of this property.

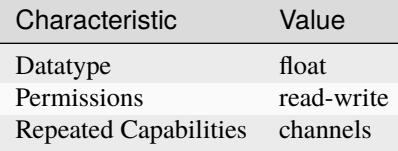

**Tip:** This property corresponds to the following LabVIEW Property or C Attribute:

- LabVIEW Property: **Source:Pulse Current:Pulse Voltage Limit High**
- C Attribute: **NIDCPOWER\_ATTR\_PULSE\_VOLTAGE\_LIMIT\_HIGH**

# <span id="page-168-0"></span>**pulse\_voltage\_limit\_low**

#### nidcpower.Session.pulse\_voltage\_limit\_low

Specifies the minimum voltage, in volts, that the output can produce when generating the desired pulse current on the specified channel(s) during the *on* phase of a pulse. This property is applicable only if the nidcpower. Session.compliance\_limit\_symmetry property is set to [ASYMMETRIC](#page-218-0) and the nidcpower. Session.output\_function property is set to [PULSE\\_CURRENT](#page-224-0). You must also specify a nidcpower. Session.pulse\_voltage\_limit\_high to complete the asymmetric range. **Valid Values:** [-[nidcpower.Session.pulse\\_voltage\\_limit\\_range](#page-169-0), -1% of [nidcpower.Session.pulse\\_voltage\\_limit\\_range](#page-169-0)] The range bounded by the limit high and limit low must include zero. **Default Value:** Search ni.com for Supported Properties by Device for the default value by device. **Related Topics:** Ranges; Changing Ranges; Overranging

Note: The limit may be extended beyond the selected limit range if the *nidcpower*. Session. [overranging\\_enabled](#page-144-0) property is set to True or if the nidcpower. Session.output\_function property is set to a pulsing method.

**Tip:** This property can be set/get on specific channels within your *nidcpower*. Session instance. Use Python index notation on the repeated capabilities container channels to specify a subset.

Example: my\_session.channels[ ... ].pulse\_voltage\_limit\_low

To set/get on all channels, you can call the property directly on the nidcrower. Session.

Example: my\_session.pulse\_voltage\_limit\_low

The following table lists the characteristics of this property.

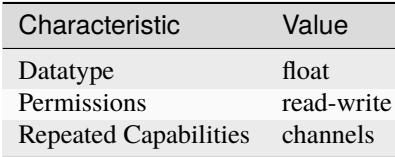

**Tip:** This property corresponds to the following LabVIEW Property or C Attribute:

- LabVIEW Property: **Source:Pulse Current:Pulse Voltage Limit Low**
- C Attribute: **NIDCPOWER\_ATTR\_PULSE\_VOLTAGE\_LIMIT\_LOW**

## <span id="page-169-0"></span>**pulse\_voltage\_limit\_range**

nidcpower.Session.pulse\_voltage\_limit\_range

Specifies the pulse voltage limit range, in volts, for the specified channel(s). The range defines the valid values to which you can set the pulse voltage limit and pulse bias voltage limit. This property is applicable only if the nidcpower. Session.output\_function property is set to [PULSE\\_CURRENT](#page-224-0). For valid ranges, refer to the specifications for your instrument.

**Note:** The channel must be enabled for the specified current limit to take effect. Refer to the [nidcpower.Session.output\\_enabled](#page-142-0) property for more information about enabling the channel.

**Tip:** This property can be set/get on specific channels within your *nidcpower*. Session instance. Use Python index notation on the repeated capabilities container channels to specify a subset.

Example: my\_session.channels[ ... ].pulse\_voltage\_limit\_range

To set/get on all channels, you can call the property directly on the nidcpower. Session.

Example: my\_session.pulse\_voltage\_limit\_range

The following table lists the characteristics of this property.

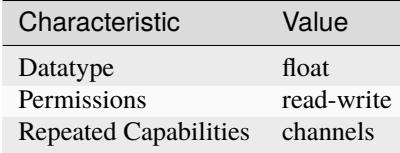

- LabVIEW Property: **Source:Pulse Current:Pulse Voltage Limit Range**
- C Attribute: **NIDCPOWER\_ATTR\_PULSE\_VOLTAGE\_LIMIT\_RANGE**

# **query\_instrument\_status**

#### nidcpower.Session.query\_instrument\_status

Specifies whether NI-DCPower queries the device status after each operation. Querying the device status is useful for debugging. After you validate your program, you can set this property to False to disable status checking and maximize performance. NI-DCPower ignores status checking for particular properties regardless of the setting of this property. Use the nidcpower. Session. \_\_init\_() method to override this value. Default Value: True

The following table lists the characteristics of this property.

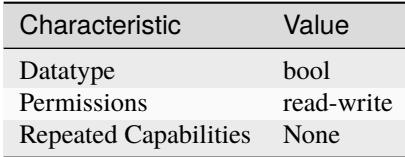

**Tip:** This property corresponds to the following LabVIEW Property or C Attribute:

- LabVIEW Property: **Inherent IVI Attributes:User Options:Query Instrument Status**
- C Attribute: **NIDCPOWER\_ATTR\_QUERY\_INSTRUMENT\_STATUS**

# **ready\_for\_pulse\_trigger\_event\_output\_terminal**

#### nidcpower.Session.ready\_for\_pulse\_trigger\_event\_output\_terminal

Specifies the output terminal for exporting the Ready For Pulse Trigger event. Output terminals can be specified in one of two ways. If the device is named Dev1 and your terminal is PXI Trig0, you can specify the terminal with the fully qualified terminal name, /Dev1/PXI\_Trig0, or with the shortened terminal name, PXI\_Trig0.

**Note:** This property is not supported on all devices. For more information about supported devices, search ni.com for Supported Properties by Device.

**Tip:** This property can be set/get on specific channels within your nidcpower. Session instance. Use Python index notation on the repeated capabilities container channels to specify a subset.

Example: my\_session.channels[ ... ].ready\_for\_pulse\_trigger\_event\_output\_terminal

To set/get on all channels, you can call the property directly on the nidcpower. Session.

Example: my\_session.ready\_for\_pulse\_trigger\_event\_output\_terminal

The following table lists the characteristics of this property.

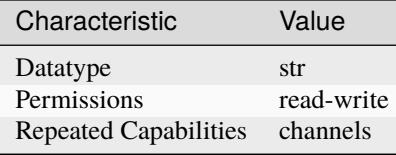

**Tip:** This property corresponds to the following LabVIEW Property or C Attribute:

- LabVIEW Property: **Events:Ready For Pulse Trigger Event:Output Terminal**
- C Attribute: **NIDCPOWER\_ATTR\_READY\_FOR\_PULSE\_TRIGGER\_EVENT\_OUTPUT\_TERMINAL**

# **ready\_for\_pulse\_trigger\_event\_pulse\_polarity**

nidcpower.Session.ready\_for\_pulse\_trigger\_event\_pulse\_polarity

Specifies the behavior of the Ready For Pulse Trigger event. Default Value: [HIGH](#page-224-2)

**Note:** This property is not supported on all devices. For more information about supported devices, search ni.com for Supported Properties by Device.

**Tip:** This property can be set/get on specific channels within your nidcpower. Session instance. Use Python index notation on the repeated capabilities container channels to specify a subset.

Example: my\_session.channels[ ... ].ready\_for\_pulse\_trigger\_event\_pulse\_polarity

To set/get on all channels, you can call the property directly on the nidcpower. Session.

Example: my\_session.ready\_for\_pulse\_trigger\_event\_pulse\_polarity

The following table lists the characteristics of this property.

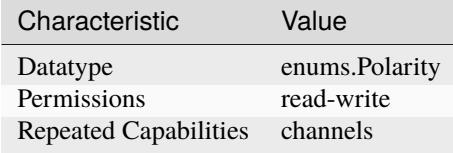

- LabVIEW Property: **Events:Ready For Pulse Trigger Event:Pulse:Polarity**
- C Attribute: **NIDCPOWER\_ATTR\_READY\_FOR\_PULSE\_TRIGGER\_EVENT\_PULSE\_POLARITY**

## **ready\_for\_pulse\_trigger\_event\_pulse\_width**

#### nidcpower.Session.ready\_for\_pulse\_trigger\_event\_pulse\_width

Specifies the width of the Ready For Pulse Trigger event, in seconds. The minimum event pulse width value for PXI Express devices is 250 ns. The maximum event pulse width value for all devices is 1.6 microseconds. Default Value: The default value for PXI Express devices is 250 ns

**Note:** This property is not supported on all devices. For more information about supported devices, search ni.com for Supported Properties by Device.

**Tip:** This property can be set/get on specific channels within your *nidcpower*. Session instance. Use Python index notation on the repeated capabilities container channels to specify a subset.

Example: my\_session.channels[ ... ].ready\_for\_pulse\_trigger\_event\_pulse\_width

To set/get on all channels, you can call the property directly on the nidcpower. Session.

Example: my\_session.ready\_for\_pulse\_trigger\_event\_pulse\_width

The following table lists the characteristics of this property.

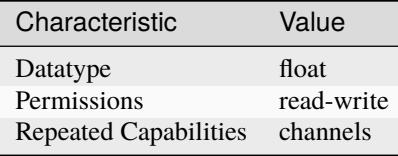

**Tip:** This property corresponds to the following LabVIEW Property or C Attribute:

- LabVIEW Property: **Events:Ready For Pulse Trigger Event:Pulse:Width**
- C Attribute: **NIDCPOWER\_ATTR\_READY\_FOR\_PULSE\_TRIGGER\_EVENT\_PULSE\_WIDTH**

## **requested\_power\_allocation**

### nidcpower.Session.requested\_power\_allocation

#### **Specifies the power, in watts, to request the device to source from each active channel.**

This property defines the power to source from the device only if the nidcpower. Session. [power\\_allocation\\_mode](#page-146-0) property is set to [MANUAL](#page-225-2).

The power you request with this property may be incompatible with the power a given source configuration requires or the power the device can provide: If the requested power is less than the power required for the source configuration, the device does not exceed the requested power, and NI-DCPower returns an error. If the requested power is greater than the maximum per-channel or overall sourcing power, the device does not exceed the allowed power, and NI-DCPower returns an error.

#### **Valid Values: [0, device per-channel maximum power]**

Default Value: Refer to the Supported Properties by Device topic for the default value by device.

**Note:** NI-DCPower uses the terms "source" and "output". However, while sinking with electronic loads and SMUs these correspond to "sinking" and "input", respectively.

This property is not supported on all devices. For more information about supported devices, search ni.com for Supported Properties by Device.

**Tip:** This property can be set/get on specific channels within your *nidcpower*. Session instance. Use Python index notation on the repeated capabilities container channels to specify a subset.

Example: my\_session.channels[ ... ].requested\_power\_allocation

To set/get on all channels, you can call the property directly on the nidcpower. Session.

Example: my\_session.requested\_power\_allocation

The following table lists the characteristics of this property.

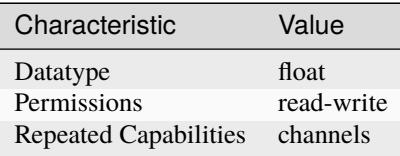

**Tip:** This property corresponds to the following LabVIEW Property or C Attribute:

- LabVIEW Property: **Source:Advanced:Requested Power Allocation**
- C Attribute: **NIDCPOWER\_ATTR\_REQUESTED\_POWER\_ALLOCATION**

#### <span id="page-173-0"></span>**reset\_average\_before\_measurement**

#### nidcpower.Session.reset\_average\_before\_measurement

Specifies whether the measurement returned from any measurement call starts with a new measurement call (True) or returns a measurement that has already begun or completed(False). When you set the nidcpower. Session. samples\_to\_average property in the Running state, the channel measurements might move out of synchronization. While NI-DCPower automatically synchronizes measurements upon the initialization of a session, you can force a synchronization in the running state before you run the nidcpower. Session.measure\_multiple() method. To force a synchronization in the running state, set this property to True, and then run the nidcpower. Session. [measure\\_multiple\(\)](#page-35-0) method, specifying all channels in the channel name parameter. You can set the nidcpower. Session.reset\_average\_before\_measurement property to False after the [nidcpower.Session.measure\\_multiple\(\)](#page-35-0) method completes. Default Value: True

**Note:** This property is not supported on all devices. For more information about supported devices, search ni.com for Supported Properties by Device.

**Tip:** This property can be set/get on specific channels within your nidcpower. Session instance. Use Python index notation on the repeated capabilities container channels to specify a subset.

Example: my\_session.channels[ ... ].reset\_average\_before\_measurement To set/get on all channels, you can call the property directly on the nidcpower. Session. Example: my\_session.reset\_average\_before\_measurement

The following table lists the characteristics of this property.

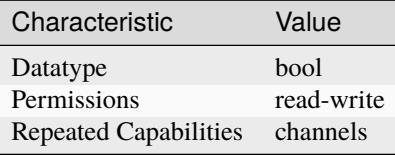

**Tip:** This property corresponds to the following LabVIEW Property or C Attribute:

- LabVIEW Property: **Measurement:Advanced:Reset Average Before Measurement**
- C Attribute: **NIDCPOWER\_ATTR\_RESET\_AVERAGE\_BEFORE\_MEASUREMENT**

#### <span id="page-174-0"></span>samples to average

nidcpower.Session.samples\_to\_average

Specifies the number of samples to average when you take a measurement. Increasing the number of samples to average decreases measurement noise but increases the time required to take a measurement. Refer to the NI PXI-4110, NI PXI-4130, NI PXI-4132, or NI PXIe-4154 Averaging topic for optional property settings to improve immunity to certain noise types, or refer to the NI PXIe-4140/4141 DC Noise Rejection, NI PXIe-4142/4143 DC Noise Rejection, or NI PXIe-4144/4145 DC Noise Rejection topic for information about improving noise immunity for those devices. Default Value: NI PXI-4110 or NI PXI-4130—10 NI PXI-4132—1 NI PXIe-4112—1 NI PXIe-4113—1 NI PXIe-4140/4141—1 NI PXIe-4142/4143—1 NI PXIe-4144/4145—1 NI PXIe-4154—500

**Tip:** This property can be set/get on specific channels within your *nidcpower*. Session instance. Use Python index notation on the repeated capabilities container channels to specify a subset.

Example: my\_session.channels[ ... ].samples\_to\_average

To set/get on all channels, you can call the property directly on the nidcpower. Session.

Example: my\_session.samples\_to\_average

The following table lists the characteristics of this property.

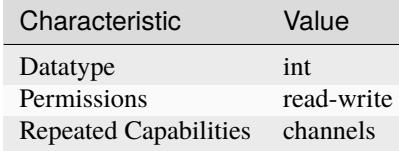

- LabVIEW Property: **Measurement:Samples To Average**
- C Attribute: **NIDCPOWER\_ATTR\_SAMPLES\_TO\_AVERAGE**

# **self\_calibration\_persistence**

## nidcpower.Session.self\_calibration\_persistence

Specifies whether the values calculated during self-calibration should be written to hardware to be used until the next self-calibration or only used until the nidcpower. Session.reset\_device() method is called or the machine is powered down. This property affects the behavior of the nidcpower. Session.self\_cal() method. When set to [KEEP\\_IN\\_MEMORY](#page-226-0), the values calculated by the nidcpower. Session. self\_cal() method are used in the existing session, as well as in all further sessions until you call the nidcpower. Session.reset\_device() method or restart the machine. When you set this property to  $\overline{WRITE\_TO\_EEPROM}$ , the values calculated by the [nidcpower.](#page-47-0) [Session.self\\_cal\(\)](#page-47-0) method are written to hardware and used in the existing session and in all subsequent sessions until another call to the nidcpower. Session. self\_cal() method is made. about supported devices. Default Value: [KEEP\\_IN\\_MEMORY](#page-226-0)

**Note:** This property is not supported on all devices. For more information about supported devices, search ni.com for Supported Properties by Device.

**Tip:** This property can be set/get on specific instruments within your nidcpower. Session instance. Use Python index notation on the repeated capabilities container instruments to specify a subset.

Example: my\_session.instruments[ ... ].self\_calibration\_persistence

To set/get on all instruments, you can call the property directly on the nidcpower. Session.

Example: my\_session.self\_calibration\_persistence

The following table lists the characteristics of this property.

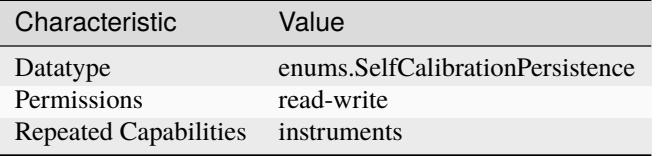

- LabVIEW Property: **Advanced:Self-Calibration Persistence**
- C Attribute: **NIDCPOWER\_ATTR\_SELF\_CALIBRATION\_PERSISTENCE**

#### **sense**

#### nidcpower.Session.sense

Selects either local or remote sensing of the output voltage for the specified channel(s). Refer to the Local and Remote Sense topic in the NI DC Power Supplies and SMUs Help for more information about sensing voltage on supported channels and about devices that support local and/or remote sensing. Default Value: The default value is [LOCAL](#page-226-2) if the device supports local sense. Otherwise, the default and only supported value is [REMOTE](#page-226-3).

**Note:** NI-DCPower uses the terms "source" and "output". However, while sinking with electronic loads and SMUs these correspond to "sinking" and "input", respectively.

**Tip:** This property can be set/get on specific channels within your nidcpower. Session instance. Use Python index notation on the repeated capabilities container channels to specify a subset.

Example: my\_session.channels[ ... ].sense

To set/get on all channels, you can call the property directly on the nidcpower. Session.

Example: my\_session.sense

The following table lists the characteristics of this property.

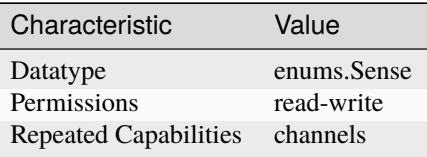

**Tip:** This property corresponds to the following LabVIEW Property or C Attribute:

- LabVIEW Property: **Measurement:Sense**
- C Attribute: **NIDCPOWER\_ATTR\_SENSE**

#### sequence advance trigger type

nidcpower.Session.sequence\_advance\_trigger\_type

Specifies the behavior of the Sequence Advance trigger. Default Value: [NONE](#page-227-0)

**Note:** This property is not supported on all devices. For more information about supported devices, search ni.com for Supported Properties by Device.

**Tip:** This property can be set/get on specific channels within your *nidcpower*. Session instance. Use Python index notation on the repeated capabilities container channels to specify a subset.

Example: my\_session.channels[ ... ].sequence\_advance\_trigger\_type

To set/get on all channels, you can call the property directly on the nidcpower. Session.

Example: my\_session.sequence\_advance\_trigger\_type

The following table lists the characteristics of this property.

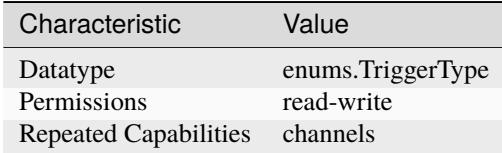

**Tip:** This property corresponds to the following LabVIEW Property or C Attribute:

- LabVIEW Property: **Triggers:Sequence Advance Trigger:Trigger Type**
- C Attribute: **NIDCPOWER\_ATTR\_SEQUENCE\_ADVANCE\_TRIGGER\_TYPE**

#### **sequence\_engine\_done\_event\_output\_behavior**

#### nidcpower.Session.sequence\_engine\_done\_event\_output\_behavior

Determines the event type's behavior when a corresponding trigger is received. If you set the Sequence Engine Done event output behavior to [PULSE](#page-219-0), a single pulse is transmitted. If you set the Sequence Engine Done event output behavior to [TOGGLE](#page-219-1), the output level toggles between low and high. The default value is [PULSE](#page-219-0).

**Note:** This property is not supported by all output terminals. This property is not supported on all devices. For more information about supported devices and terminals, search Supported Properties by Device on ni.com.

**Tip:** This property can be set/get on specific channels within your *nidcpower*. Session instance. Use Python index notation on the repeated capabilities container channels to specify a subset.

Example: my\_session.channels[ ... ].sequence\_engine\_done\_event\_output\_behavior

To set/get on all channels, you can call the property directly on the nidcpower. Session.

Example: my\_session.sequence\_engine\_done\_event\_output\_behavior

The following table lists the characteristics of this property.

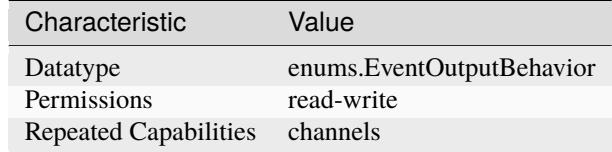

**Tip:** This property corresponds to the following LabVIEW Property or C Attribute:

• LabVIEW Property: **Events:Sequence Engine Done Event:Output Behavior**

# • C Attribute: **NIDCPOWER\_ATTR\_SEQUENCE\_ENGINE\_DONE\_EVENT\_OUTPUT\_BEHAVIOR**

## sequence engine done event output terminal

#### nidcpower.Session.sequence\_engine\_done\_event\_output\_terminal

Specifies the output terminal for exporting the Sequence Engine Done Complete event. Output terminals can be specified in one of two ways. If the device is named Dev1 and your terminal is PXI\_Trig0, you can specify the terminal with the fully qualified terminal name, /Dev1/PXI\_Trig0, or with the shortened terminal name, PXI\_Trig0.

**Note:** This property is not supported on all devices. For more information about supported devices, search ni.com for Supported Properties by Device.

**Tip:** This property can be set/get on specific channels within your *nidcpower*. Session instance. Use Python index notation on the repeated capabilities container channels to specify a subset.

Example: my\_session.channels[ ... ].sequence\_engine\_done\_event\_output\_terminal

To set/get on all channels, you can call the property directly on the nidcpower. Session.

Example: my\_session.sequence\_engine\_done\_event\_output\_terminal

The following table lists the characteristics of this property.

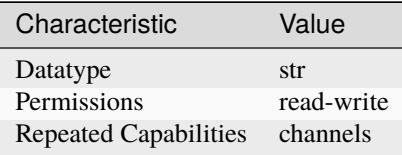

**Tip:** This property corresponds to the following LabVIEW Property or C Attribute:

- LabVIEW Property: **Events:Sequence Engine Done Event:Output Terminal**
- C Attribute: **NIDCPOWER\_ATTR\_SEQUENCE\_ENGINE\_DONE\_EVENT\_OUTPUT\_TERMINAL**

## sequence engine done event pulse polarity

## nidcpower.Session.sequence\_engine\_done\_event\_pulse\_polarity

Specifies the behavior of the Sequence Engine Done event. Default Value: [HIGH](#page-224-2)

**Note:** This property is not supported on all devices. For more information about supported devices, search ni.com for Supported Properties by Device.

**Tip:** This property can be set/get on specific channels within your *nidcpower*. Session instance. Use Python index notation on the repeated capabilities container channels to specify a subset.

Example: my\_session.channels[ ... ].sequence\_engine\_done\_event\_pulse\_polarity To set/get on all channels, you can call the property directly on the nidcpower. Session. Example: my\_session.sequence\_engine\_done\_event\_pulse\_polarity

The following table lists the characteristics of this property.

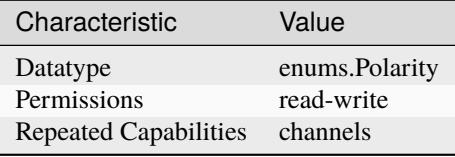

**Tip:** This property corresponds to the following LabVIEW Property or C Attribute:

- LabVIEW Property: **Events:Sequence Engine Done Event:Pulse:Polarity**
- C Attribute: **NIDCPOWER\_ATTR\_SEQUENCE\_ENGINE\_DONE\_EVENT\_PULSE\_POLARITY**

## **sequence\_engine\_done\_event\_pulse\_width**

## nidcpower.Session.sequence\_engine\_done\_event\_pulse\_width

Specifies the width of the Sequence Engine Done event, in seconds. The minimum event pulse width value for PXI devices is 150 ns, and the minimum event pulse width value for PXI Express devices is 250 ns. The maximum event pulse width value for all devices is 1.6 microseconds. Valid Values: 1.5e-7 to 1.6e-6 seconds Default Value: The default value for PXI devices is 150 ns. The default value for PXI Express devices is 250 ns.

**Note:** This property is not supported on all devices. For more information about supported devices, search ni.com for Supported Properties by Device.

**Tip:** This property can be set/get on specific channels within your *nidcpower*. Session instance. Use Python index notation on the repeated capabilities container channels to specify a subset. Example: my\_session.channels[ ... ].sequence\_engine\_done\_event\_pulse\_width

To set/get on all channels, you can call the property directly on the nidcpower. Session.

Example: my\_session.sequence\_engine\_done\_event\_pulse\_width

The following table lists the characteristics of this property.

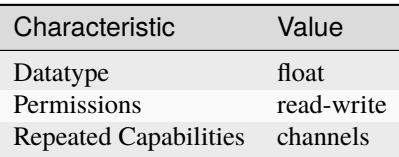
- LabVIEW Property: **Events:Sequence Engine Done Event:Pulse:Width**
- C Attribute: **NIDCPOWER\_ATTR\_SEQUENCE\_ENGINE\_DONE\_EVENT\_PULSE\_WIDTH**

## <span id="page-180-0"></span>sequence engine done event toggle initial state

#### nidcpower.Session.sequence\_engine\_done\_event\_toggle\_initial\_state

Specifies the initial state of the Sequence Engine Done event when you set the nidcpower. Session. [sequence\\_engine\\_done\\_event\\_output\\_behavior](#page-177-0) property to [TOGGLE](#page-219-0). For a Single Point mode acquisition, if you set the initial state to NIDCPOWER\_VAL\_LOW\_STATE, the output is set to low at session commit. The output switches to high when the event occurs during the acquisition. If you set the initial state to NIDCPOWER\_VAL\_HIGH\_STATE, the output is set to a high state at session commit. The output switches to low when the event occurs during the acquisition. For a Sequence mode operation, if you set the initial state to NIDCPOWER\_VAL\_LOW\_STATE, the output is set to low at session commit. The output switches to high the first time an event occurs during the acquisition. The second time an event occurs, the output switches to low. This pattern repeats for any subsequent event occurrences. If you set the initial state to NIDCPOWER\_VAL\_HIGH\_STATE, the output is set to high at session commit. The output switches to low on the first time the event occurs during the acquisition. The second time the event occurs, the output switches to high. This pattern repeats for any subsequent event occurrences. The default value is NIDCPOWER\_VAL\_LOW\_STATE.

**Note:** This property is not supported on all devices. For more information about supported devices and terminals, search Supported Properties by Device on ni.com

**Note:** One or more of the referenced values are not in the Python API for this driver. Enums that only define values, or represent True/False, have been removed.

**Tip:** This property can be set/get on specific channels within your nidcpower. Session instance. Use Python index notation on the repeated capabilities container channels to specify a subset.

Example: my\_session.channels[ ... ].sequence\_engine\_done\_event\_toggle\_initial\_state

To set/get on all channels, you can call the property directly on the nidcpower. Session.

Example: my\_session.sequence\_engine\_done\_event\_toggle\_initial\_state

The following table lists the characteristics of this property.

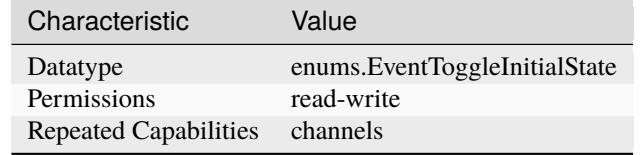

**Tip:** This property corresponds to the following LabVIEW Property or C Attribute:

• LabVIEW Property: **Events:Sequence Engine Done Event:Toggle:Initial State**

• C Attribute: **NIDCPOWER\_ATTR\_SEQUENCE\_ENGINE\_DONE\_EVENT\_TOGGLE\_INITIAL\_STATE**

# <span id="page-181-1"></span><span id="page-181-0"></span>sequence iteration complete event output behavior

### nidcpower.Session.sequence\_iteration\_complete\_event\_output\_behavior

Determines the event type's behavior when a corresponding trigger is received. If you set the Sequence Iteration Complete event output behavior to [PULSE](#page-219-1), a single pulse is transmitted. If you set the Sequence Iteration Complete event output behavior to [TOGGLE](#page-219-0), the output level toggles between low and high. The default value is [PULSE](#page-219-1).

**Note:** This property is not supported by all output terminals. This property is not supported on all devices. For more information about supported devices and terminals, search Supported Properties by Device on ni.com.

**Tip:** This property can be set/get on specific channels within your nidcpower. Session instance. Use Python index notation on the repeated capabilities container channels to specify a subset.

Example: my\_session.channels[ ... ].sequence\_iteration\_complete\_event\_output\_behavior

To set/get on all channels, you can call the property directly on the nidcpower. Session.

Example: my\_session.sequence\_iteration\_complete\_event\_output\_behavior

The following table lists the characteristics of this property.

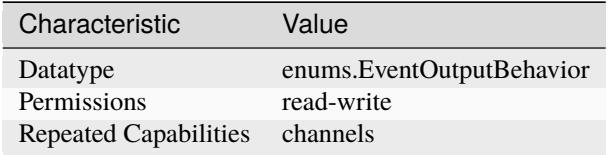

**Tip:** This property corresponds to the following LabVIEW Property or C Attribute:

• LabVIEW Property: **Events:Sequence Iteration Complete Event:Output Behavior**

• C Attribute: **NIDCPOWER\_ATTR\_SEQUENCE\_ITERATION\_COMPLETE\_EVENT\_OUTPUT\_BEHAVIOR**

## <span id="page-181-2"></span>sequence iteration complete event output terminal

### nidcpower.Session.sequence\_iteration\_complete\_event\_output\_terminal

Specifies the output terminal for exporting the Sequence Iteration Complete event. Output terminals can be specified in one of two ways. If the device is named Dev1 and your terminal is PXI\_Trig0, you can specify the terminal with the fully qualified terminal name, /Dev1/PXI\_Trig0, or with the shortened terminal name, PXI\_Trig0.

**Note:** This property is not supported on all devices. For more information about supported devices, search ni.com for Supported Properties by Device.

**Tip:** This property can be set/get on specific channels within your nidcpower. Session instance. Use Python index notation on the repeated capabilities container channels to specify a subset.

Example: my\_session.channels[ ... ].sequence\_iteration\_complete\_event\_output\_terminal To set/get on all channels, you can call the property directly on the nidcpower. Session. Example: my\_session.sequence\_iteration\_complete\_event\_output\_terminal

The following table lists the characteristics of this property.

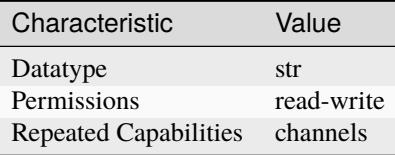

**Tip:** This property corresponds to the following LabVIEW Property or C Attribute:

- LabVIEW Property: **Events:Sequence Iteration Complete Event:Output Terminal**
- C Attribute: **NIDCPOWER\_ATTR\_SEQUENCE\_ITERATION\_COMPLETE\_EVENT\_OUTPUT\_TERMINAL**

## <span id="page-182-0"></span>**sequence\_iteration\_complete\_event\_pulse\_polarity**

### nidcpower.Session.sequence\_iteration\_complete\_event\_pulse\_polarity

Specifies the behavior of the Sequence Iteration Complete event. Default Value: [HIGH](#page-224-0)

**Note:** This property is not supported on all devices. For more information about supported devices, search ni.com for Supported Properties by Device.

**Tip:** This property can be set/get on specific channels within your nidcpower. Session instance. Use Python index notation on the repeated capabilities container channels to specify a subset.

Example: my\_session.channels[ ... ].sequence\_iteration\_complete\_event\_pulse\_polarity

To set/get on all channels, you can call the property directly on the nidcpower. Session.

Example: my\_session.sequence\_iteration\_complete\_event\_pulse\_polarity

The following table lists the characteristics of this property.

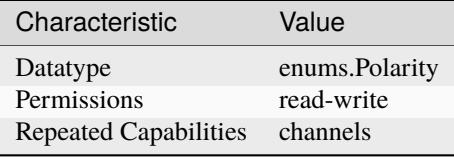

**Tip:** This property corresponds to the following LabVIEW Property or C Attribute:

• LabVIEW Property: **Events:Sequence Iteration Complete Event:Pulse:Polarity**

• C Attribute: **NIDCPOWER\_ATTR\_SEQUENCE\_ITERATION\_COMPLETE\_EVENT\_PULSE\_POLARITY**

# <span id="page-183-0"></span>**sequence\_iteration\_complete\_event\_pulse\_width**

### nidcpower.Session.sequence\_iteration\_complete\_event\_pulse\_width

Specifies the width of the Sequence Iteration Complete event, in seconds. The minimum event pulse width value for PXI devices is 150 ns, and the minimum event pulse width value for PXI Express devices is 250 ns. The maximum event pulse width value for all devices is 1.6 microseconds. the NI DC Power Supplies and SMUs Help for information about supported devices. Valid Values: 1.5e-7 to 1.6e-6 seconds Default Value: The default value for PXI devices is 150 ns. The default value for PXI Express devices is 250 ns.

**Note:** This property is not supported on all devices. For more information about supported devices, search ni.com for Supported Properties by Device.

**Tip:** This property can be set/get on specific channels within your *nidcpower*. Session instance. Use Python index notation on the repeated capabilities container channels to specify a subset.

Example: my\_session.channels[ ... ].sequence\_iteration\_complete\_event\_pulse\_width

To set/get on all channels, you can call the property directly on the nidcpower. Session.

Example: my\_session.sequence\_iteration\_complete\_event\_pulse\_width

The following table lists the characteristics of this property.

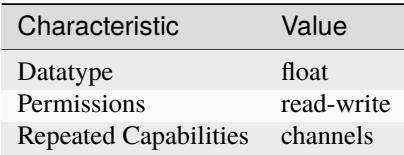

**Tip:** This property corresponds to the following LabVIEW Property or C Attribute:

- LabVIEW Property: **Events:Sequence Iteration Complete Event:Pulse:Width**
- C Attribute: **NIDCPOWER\_ATTR\_SEQUENCE\_ITERATION\_COMPLETE\_EVENT\_PULSE\_WIDTH**

## <span id="page-183-1"></span>**sequence\_iteration\_complete\_event\_toggle\_initial\_state**

## nidcpower.Session.sequence\_iteration\_complete\_event\_toggle\_initial\_state

Specifies the initial state of the Sequence Iteration Complete event when you set the [nidcpower.](#page-181-0) [Session.sequence\\_iteration\\_complete\\_event\\_output\\_behavior](#page-181-0) property to [TOGGLE](#page-219-0). For a Single Point mode acquisition, if you set the initial state to NIDCPOWER\_VAL\_LOW\_STATE, the output is set to low at session commit. The output switches to high when the event occurs during the acquisition. If you set the initial state to NIDCPOWER\_VAL\_HIGH\_STATE, the output is set to a high state at session commit. The output switches to low when the event occurs during the acquisition. For a Sequence mode operation, if you set the initial state to NIDCPOWER\_VAL\_LOW\_STATE, the output is set to low at session commit. The output switches to high the first time an event occurs during the acquisition. The second time an event occurs, the output switches to low. This pattern repeats for any subsequent event occurrences. If you set the initial state to NIDCPOWER\_VAL\_HIGH\_STATE, the output is set to high at session commit. The output switches to low on the first time the event occurs during the acquisition. The second time the event occurs, the output switches to high. This pattern repeats for any subsequent event occurrences. The default value is NIDCPOWER\_VAL\_LOW\_STATE.

**Note:** This property is not supported on all devices. For more information about supported devices and terminals, search Supported Properties by Device on ni.com

**Note:** One or more of the referenced values are not in the Python API for this driver. Enums that only define values, or represent True/False, have been removed.

**Tip:** This property can be set/get on specific channels within your nidcpower. Session instance. Use Python index notation on the repeated capabilities container channels to specify a subset.

Example: my\_session.channels[ ... ].sequence\_iteration\_complete\_event\_toggle\_initial\_state

To set/get on all channels, you can call the property directly on the nidcpower. Session.

Example: my\_session.sequence\_iteration\_complete\_event\_toggle\_initial\_state

The following table lists the characteristics of this property.

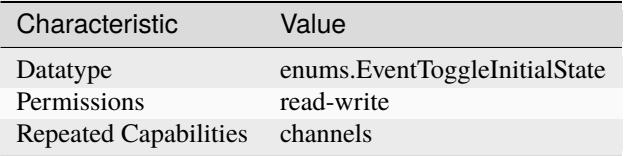

**Tip:** This property corresponds to the following LabVIEW Property or C Attribute:

- LabVIEW Property: **Events:Sequence Iteration Complete Event:Toggle:Initial State**
- C Attribute: **NIDCPOWER\_ATTR\_SEQUENCE\_ITERATION\_COMPLETE\_EVENT\_TOGGLE\_INITIAL\_STATE**

#### <span id="page-184-1"></span><span id="page-184-0"></span>**sequence\_loop\_count**

#### nidcpower.Session.sequence\_loop\_count

Specifies the number of times a sequence is run after initiation. Refer to the Sequence Source Mode topic in the NI DC Power Supplies and SMUs Help for more information about the sequence loop count. When the nidcpower. Session.sequence\_loop\_count\_is\_finite property is set to False, the nidcpower. Session. sequence\_loop\_count property is ignored. Valid Range: 1 to 2147483647 Default Value: 1

**Note:** This property is not supported on all devices. For more information about supported devices, search ni.com for Supported Properties by Device.

**Tip:** This property can be set/get on specific channels within your nidcpower. Session instance. Use Python index notation on the repeated capabilities container channels to specify a subset.

Example: my\_session.channels[ ... ].sequence\_loop\_count

To set/get on all channels, you can call the property directly on the nidcpower. Session.

Example: my\_session.sequence\_loop\_count

The following table lists the characteristics of this property.

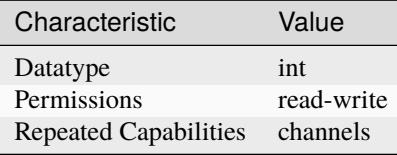

**Tip:** This property corresponds to the following LabVIEW Property or C Attribute:

- LabVIEW Property: **Source:Advanced:Sequence Loop Count**
- C Attribute: **NIDCPOWER\_ATTR\_SEQUENCE\_LOOP\_COUNT**

## <span id="page-185-1"></span><span id="page-185-0"></span>sequence loop count is finite

#### nidcpower.Session.sequence\_loop\_count\_is\_finite

Specifies whether a sequence should repeat indefinitely. Refer to the Sequence Source Mode topic in the NI DC Power Supplies and SMUs Help for more information about infinite sequencing. When the nidcpower. Session. sequence\_loop\_count\_is\_finite property is set to False, the [nidcpower.Session.sequence\\_loop\\_count](#page-184-0) property is ignored. Default Value: True

**Note:** This property is not supported on all devices. For more information about supported devices, search ni.com for Supported Properties by Device.

**Tip:** This property can be set/get on specific channels within your nidcpower. Session instance. Use Python index notation on the repeated capabilities container channels to specify a subset.

Example: my\_session.channels[ ... ].sequence\_loop\_count\_is\_finite

To set/get on all channels, you can call the property directly on the nidcpower. Session.

Example: my\_session.sequence\_loop\_count\_is\_finite

The following table lists the characteristics of this property.

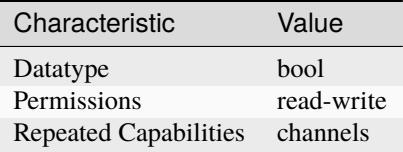

**Tip:** This property corresponds to the following LabVIEW Property or C Attribute:

- LabVIEW Property: **Source:Advanced:Sequence Loop Count Is Finite**
- C Attribute: **NIDCPOWER\_ATTR\_SEQUENCE\_LOOP\_COUNT\_IS\_FINITE**

#### <span id="page-186-0"></span>**sequence\_step\_delta\_time**

nidcpower.Session.sequence\_step\_delta\_time

**Tip:** This property can be set/get on specific channels within your nidcpower. Session instance. Use Python index notation on the repeated capabilities container channels to specify a subset.

Example: my\_session.channels[ ... ].sequence\_step\_delta\_time

To set/get on all channels, you can call the property directly on the nidcpower. Session.

Example: my\_session.sequence\_step\_delta\_time

The following table lists the characteristics of this property.

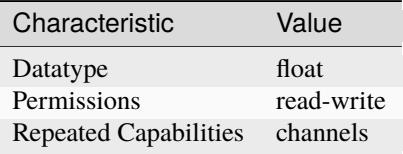

**Tip:** This property corresponds to the following LabVIEW Property or C Attribute:

• C Attribute: **NIDCPOWER\_ATTR\_SEQUENCE\_STEP\_DELTA\_TIME**

#### <span id="page-186-1"></span>**sequence\_step\_delta\_time\_enabled**

nidcpower.Session.sequence\_step\_delta\_time\_enabled

**Tip:** This property can be set/get on specific channels within your nidcpower. Session instance. Use Python index notation on the repeated capabilities container channels to specify a subset.

Example: my\_session.channels[ ... ].sequence\_step\_delta\_time\_enabled

To set/get on all channels, you can call the property directly on the nidcpower. Session.

Example: my\_session.sequence\_step\_delta\_time\_enabled

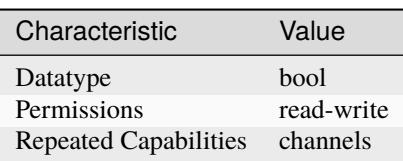

#### • C Attribute: **NIDCPOWER\_ATTR\_SEQUENCE\_STEP\_DELTA\_TIME\_ENABLED**

#### <span id="page-187-0"></span>**serial\_number**

nidcpower.Session.serial\_number

Contains the serial number for the device you are currently using.

**Tip:** This property can be set/get on specific instruments within your nidcpower. Session instance. Use Python index notation on the repeated capabilities container instruments to specify a subset.

Example: my\_session.instruments[ ... ].serial\_number

To set/get on all instruments, you can call the property directly on the nidcpower. Session.

Example: my\_session.serial\_number

The following table lists the characteristics of this property.

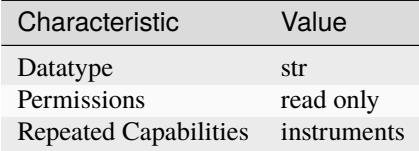

**Tip:** This property corresponds to the following LabVIEW Property or C Attribute:

• LabVIEW Property: **Inherent IVI Attributes:Instrument Identification:Serial Number**

• C Attribute: **NIDCPOWER\_ATTR\_SERIAL\_NUMBER**

#### <span id="page-187-1"></span>**shutdown\_trigger\_type**

#### nidcpower.Session.shutdown\_trigger\_type

Specifies the behavior of the Shutdown trigger. Default Value: [NONE](#page-227-0)

**Note:** This property is not supported on all devices. For more information about supported devices, search ni.com for Supported Properties by Device.

**Tip:** This property can be set/get on specific channels within your *nidcpower*. Session instance. Use Python index notation on the repeated capabilities container channels to specify a subset.

Example: my\_session.channels[ ... ].shutdown\_trigger\_type

To set/get on all channels, you can call the property directly on the nidcpower. Session.

Example: my\_session.shutdown\_trigger\_type

The following table lists the characteristics of this property.

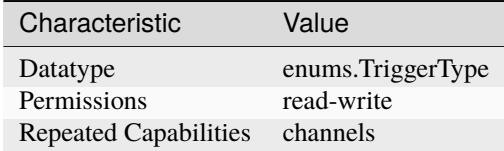

**Tip:** This property corresponds to the following LabVIEW Property or C Attribute:

- LabVIEW Property: **Triggers:Shutdown Trigger:Trigger Type**
- C Attribute: **NIDCPOWER\_ATTR\_SHUTDOWN\_TRIGGER\_TYPE**

#### <span id="page-188-1"></span>**simulate**

nidcpower.Session.simulate

Specifies whether to simulate NI-DCPower I/O operations. True specifies that operation is simulated. Default Value: False

The following table lists the characteristics of this property.

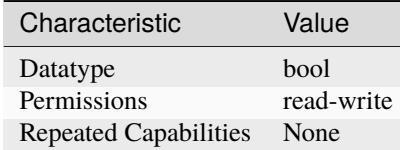

**Tip:** This property corresponds to the following LabVIEW Property or C Attribute:

- LabVIEW Property: **Inherent IVI Attributes:User Options:Simulate**
- C Attribute: **NIDCPOWER\_ATTR\_SIMULATE**

## <span id="page-188-2"></span><span id="page-188-0"></span>**source\_complete\_event\_output\_behavior**

#### nidcpower.Session.source\_complete\_event\_output\_behavior

Determines the event type's behavior when a corresponding trigger is received. If you set the Source Complete event output behavior to [PULSE](#page-219-1), a single pulse is transmitted. If you set the Source Complete event output behavior to [TOGGLE](#page-219-0), the output level toggles between low and high. The default value is [PULSE](#page-219-1).

**Note:** This property is not supported by all output terminals. This property is not supported on all devices. For more information about supported devices and terminals, search Supported Properties by Device on ni.com.

**Tip:** This property can be set/get on specific channels within your nidcpower. Session instance. Use Python index notation on the repeated capabilities container channels to specify a subset. Example: my\_session.channels[ ... ].source\_complete\_event\_output\_behavior To set/get on all channels, you can call the property directly on the nidcpower. Session. Example: my\_session.source\_complete\_event\_output\_behavior

The following table lists the characteristics of this property.

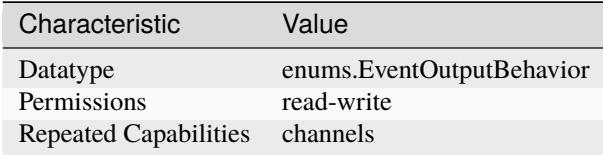

**Tip:** This property corresponds to the following LabVIEW Property or C Attribute:

- LabVIEW Property: **Events:Source Complete Event:Output Behavior**
- C Attribute: **NIDCPOWER\_ATTR\_SOURCE\_COMPLETE\_EVENT\_OUTPUT\_BEHAVIOR**

### <span id="page-189-0"></span>source complete event output terminal

#### nidcpower.Session.source\_complete\_event\_output\_terminal

Specifies the output terminal for exporting the Source Complete event. Output terminals can be specified in one of two ways. If the device is named Dev1 and your terminal is PXI\_Trig0, you can specify the terminal with the fully qualified terminal name, /Dev1/PXI\_Trig0, or with the shortened terminal name, PXI\_Trig0.

**Note:** This property is not supported on all devices. For more information about supported devices, search ni.com for Supported Properties by Device.

**Tip:** This property can be set/get on specific channels within your *nidcpower*. Session instance. Use Python index notation on the repeated capabilities container channels to specify a subset.

Example: my\_session.channels[ ... ].source\_complete\_event\_output\_terminal

To set/get on all channels, you can call the property directly on the nidcpower. Session.

Example: my\_session.source\_complete\_event\_output\_terminal

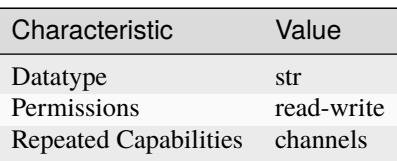

- LabVIEW Property: **Events:Source Complete Event:Output Terminal**
- C Attribute: **NIDCPOWER\_ATTR\_SOURCE\_COMPLETE\_EVENT\_OUTPUT\_TERMINAL**

## <span id="page-190-0"></span>**source\_complete\_event\_pulse\_polarity**

nidcpower.Session.source\_complete\_event\_pulse\_polarity

Specifies the behavior of the Source Complete event. Default Value: [HIGH](#page-224-0)

**Note:** NI-DCPower uses the terms "source" and "output". However, while sinking with electronic loads and SMUs these correspond to "sinking" and "input", respectively.

This property is not supported on all devices. For more information about supported devices, search ni.com for Supported Properties by Device.

**Tip:** This property can be set/get on specific channels within your *nidcpower*. Session instance. Use Python index notation on the repeated capabilities container channels to specify a subset.

Example: my\_session.channels[ ... ].source\_complete\_event\_pulse\_polarity

To set/get on all channels, you can call the property directly on the nidcpower. Session.

Example: my\_session.source\_complete\_event\_pulse\_polarity

The following table lists the characteristics of this property.

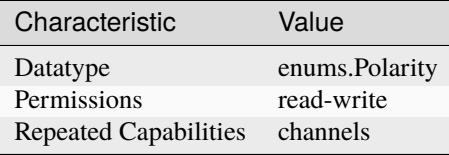

**Tip:** This property corresponds to the following LabVIEW Property or C Attribute:

- LabVIEW Property: **Events:Source Complete Event:Pulse:Polarity**
- C Attribute: **NIDCPOWER\_ATTR\_SOURCE\_COMPLETE\_EVENT\_PULSE\_POLARITY**

## <span id="page-191-0"></span>**source\_complete\_event\_pulse\_width**

### nidcpower.Session.source\_complete\_event\_pulse\_width

Specifies the width of the Source Complete event, in seconds. The minimum event pulse width value for PXI devices is 150 ns, and the minimum event pulse width value for PXI Express devices is 250 ns. The maximum event pulse width value for all devices is 1.6 microseconds Valid Values: 1.5e-7 to 1.6e-6 seconds Default Value: The default value for PXI devices is 150 ns. The default value for PXI Express devices is 250 ns.

**Note:** NI-DCPower uses the terms "source" and "output". However, while sinking with electronic loads and SMUs these correspond to "sinking" and "input", respectively.

This property is not supported on all devices. For more information about supported devices, search ni.com for Supported Properties by Device.

**Tip:** This property can be set/get on specific channels within your nidcpower. Session instance. Use Python index notation on the repeated capabilities container channels to specify a subset.

Example: my\_session.channels[ ... ].source\_complete\_event\_pulse\_width

To set/get on all channels, you can call the property directly on the nidcpower. Session.

Example: my\_session.source\_complete\_event\_pulse\_width

The following table lists the characteristics of this property.

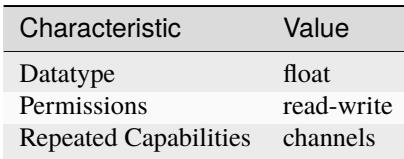

**Tip:** This property corresponds to the following LabVIEW Property or C Attribute:

- LabVIEW Property: **Events:Source Complete Event:Pulse:Width**
- C Attribute: **NIDCPOWER\_ATTR\_SOURCE\_COMPLETE\_EVENT\_PULSE\_WIDTH**

#### <span id="page-191-1"></span>**source\_complete\_event\_toggle\_initial\_state**

#### nidcpower.Session.source\_complete\_event\_toggle\_initial\_state

Specifies the initial state of the Source Complete event when you set the nidcpower. Session. [source\\_complete\\_event\\_output\\_behavior](#page-188-0) property to [TOGGLE](#page-219-0). For a Single Point mode acquisition, if you set the initial state to NIDCPOWER\_VAL\_LOW\_STATE, the output is set to low at session commit. The output switches to high when the event occurs during the acquisition. If you set the initial state to NIDCPOWER\_VAL\_HIGH\_STATE, the output is set to a high state at session commit. The output switches to low when the event occurs during the acquisition. For a Sequence mode operation, if you set the initial state to NIDCPOWER\_VAL\_LOW\_STATE, the output is set to low at session commit. The output switches to high the first time an event occurs during the acquisition. The second time an event occurs, the output switches to low. This pattern repeats for any subsequent event occurrences. If you set the initial state to NIDCPOWER\_VAL\_HIGH\_STATE, the output is set to high at session commit. The output switches to low on the first time the event occurs during the acquisition. The second time the event occurs, the output switches to high. This pattern repeats for any subsequent event occurrences. The default value is NIDCPOWER\_VAL\_LOW\_STATE.

**Note:** NI-DCPower uses the terms "source" and "output". However, while sinking with electronic loads and SMUs these correspond to "sinking" and "input", respectively.

This property is not supported on all devices. For more information about supported devices and terminals, search Supported Properties by Device on ni.com

**Note:** One or more of the referenced values are not in the Python API for this driver. Enums that only define values, or represent True/False, have been removed.

**Tip:** This property can be set/get on specific channels within your *nidcpower*. Session instance. Use Python index notation on the repeated capabilities container channels to specify a subset. Example: my\_session.channels[ ... ].source\_complete\_event\_toggle\_initial\_state To set/get on all channels, you can call the property directly on the nidcpower. Session. Example: my\_session.source\_complete\_event\_toggle\_initial\_state

The following table lists the characteristics of this property.

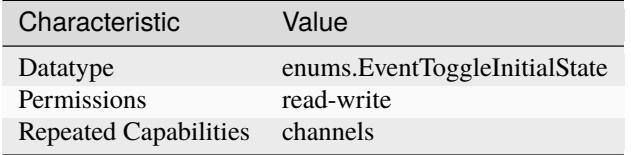

**Tip:** This property corresponds to the following LabVIEW Property or C Attribute:

- LabVIEW Property: **Events:Source Complete Event:Toggle:Initial State**
- C Attribute: **NIDCPOWER\_ATTR\_SOURCE\_COMPLETE\_EVENT\_TOGGLE\_INITIAL\_STATE**

### <span id="page-192-0"></span>**source\_delay**

nidcpower.Session.source\_delay

Determines when, in seconds, the device generates the Source Complete event, potentially starting a measurement if the [nidcpower.Session.measure\\_when](#page-128-0) property is set to [AUTOMATICALLY\\_AFTER\\_SOURCE\\_COMPLETE](#page-222-0). Refer to the Single Point Source Mode and Sequence Source Mode topics for more information. Valid Values: The PXIe-4051 supports values from 0 to 39 seconds. The PXIe-4147 supports values from 0 to 26.5 seconds. The PXIe-4151 supports values from 0 to 42 seconds. The PXIe-4162/4163 and PXIe-4190 support values from 0 to 23 seconds. All other supported instruments support values from 0 to 167 seconds. Default Value: 0.01667 seconds **Note:** NI-DCPower uses the terms "source" and "output". However, while sinking with electronic loads and SMUs these correspond to "sinking" and "input", respectively.

This property is not supported on all devices. For more information about supported devices, search ni.com for Supported Properties by Device.

**Tip:** This property can be set/get on specific channels within your nidcpower. Session instance. Use Python index notation on the repeated capabilities container channels to specify a subset.

Example: my\_session.channels[ ... ].source\_delay

To set/get on all channels, you can call the property directly on the nidcpower. Session.

Example: my\_session.source\_delay

The following table lists the characteristics of this property.

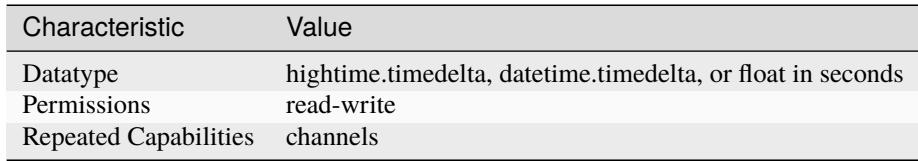

**Tip:** This property corresponds to the following LabVIEW Property or C Attribute:

- LabVIEW Property: **Source:Advanced:Source Delay**
- C Attribute: **NIDCPOWER\_ATTR\_SOURCE\_DELAY**

### <span id="page-193-0"></span>**source\_mode**

#### nidcpower.Session.source\_mode

Specifies whether to run a single output point or a sequence. Refer to the Single Point Source Mode and Sequence Source Mode topics in the NI DC Power Supplies and SMUs Help for more information about source modes. Default value: [SINGLE\\_POINT](#page-226-0)

**Note:** NI-DCPower uses the terms "source" and "output". However, while sinking with electronic loads and SMUs these correspond to "sinking" and "input", respectively.

**Tip:** This property can be set/get on specific channels within your *nidcpower*. Session instance. Use Python index notation on the repeated capabilities container channels to specify a subset.

Example: my\_session.channels[ ... ].source\_mode

To set/get on all channels, you can call the property directly on the nidcpower. Session.

Example: my\_session.source\_mode

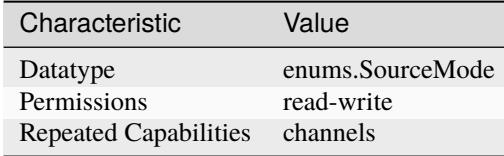

- LabVIEW Property: **Source:Source Mode**
- C Attribute: **NIDCPOWER\_ATTR\_SOURCE\_MODE**

### <span id="page-194-0"></span>**source\_trigger\_type**

### nidcpower.Session.source\_trigger\_type

Specifies the behavior of the Source trigger. Default Value: [NONE](#page-227-0)

**Note:** NI-DCPower uses the terms "source" and "output". However, while sinking with electronic loads and SMUs these correspond to "sinking" and "input", respectively.

This property is not supported on all devices. For more information about supported devices, search ni.com for Supported Properties by Device.

**Tip:** This property can be set/get on specific channels within your *nidcpower*. Session instance. Use Python index notation on the repeated capabilities container channels to specify a subset.

Example: my\_session.channels[ ... ].source\_trigger\_type

To set/get on all channels, you can call the property directly on the nidcpower. Session.

Example: my\_session.source\_trigger\_type

The following table lists the characteristics of this property.

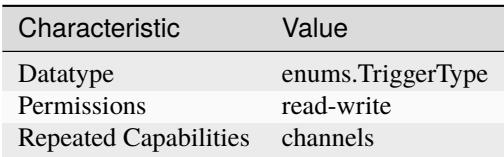

**Tip:** This property corresponds to the following LabVIEW Property or C Attribute:

- LabVIEW Property: **Triggers:Source Trigger:Trigger Type**
- C Attribute: **NIDCPOWER\_ATTR\_SOURCE\_TRIGGER\_TYPE**

## <span id="page-195-0"></span>**specific\_driver\_description**

# nidcpower.Session.specific\_driver\_description

Contains a brief description of the specific driver.

The following table lists the characteristics of this property.

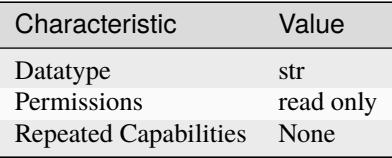

**Tip:** This property corresponds to the following LabVIEW Property or C Attribute:

- LabVIEW Property: **Inherent IVI Attributes:Driver Identification:Description**
- C Attribute: **NIDCPOWER\_ATTR\_SPECIFIC\_DRIVER\_DESCRIPTION**

### <span id="page-195-1"></span>**specific\_driver\_prefix**

#### nidcpower.Session.specific\_driver\_prefix

Contains the prefix for NI-DCPower. The name of each user-callable method in NI-DCPower begins with this prefix.

The following table lists the characteristics of this property.

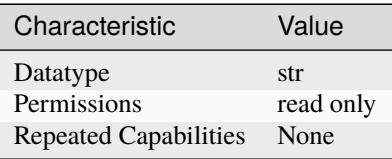

**Tip:** This property corresponds to the following LabVIEW Property or C Attribute:

- LabVIEW Property: **Inherent IVI Attributes:Driver Identification:Driver Prefix**
- C Attribute: **NIDCPOWER\_ATTR\_SPECIFIC\_DRIVER\_PREFIX**

### <span id="page-195-2"></span>**specific\_driver\_revision**

nidcpower.Session.specific\_driver\_revision

Contains additional version information about NI-DCPower.

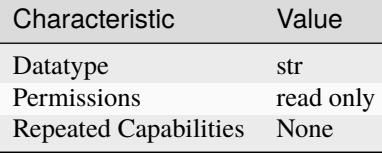

- LabVIEW Property: **Inherent IVI Attributes:Driver Identification:Revision**
- C Attribute: **NIDCPOWER\_ATTR\_SPECIFIC\_DRIVER\_REVISION**

### <span id="page-196-0"></span>**specific\_driver\_vendor**

### nidcpower.Session.specific\_driver\_vendor

Contains the name of the vendor that supplies NI-DCPower.

The following table lists the characteristics of this property.

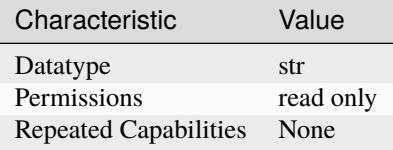

**Tip:** This property corresponds to the following LabVIEW Property or C Attribute:

• LabVIEW Property: **Inherent IVI Attributes:Driver Identification:Driver Vendor**

• C Attribute: **NIDCPOWER\_ATTR\_SPECIFIC\_DRIVER\_VENDOR**

### <span id="page-196-1"></span>start\_trigger\_type

### nidcpower.Session.start\_trigger\_type

Specifies the behavior of the Start trigger. Default Value: [NONE](#page-227-0)

**Note:** This property is not supported on all devices. For more information about supported devices, search ni.com for Supported Properties by Device.

**Tip:** This property can be set/get on specific channels within your nidcpower. Session instance. Use Python index notation on the repeated capabilities container channels to specify a subset.

Example: my\_session.channels[ ... ].start\_trigger\_type

To set/get on all channels, you can call the property directly on the nidcpower. Session.

Example: my\_session.start\_trigger\_type

The following table lists the characteristics of this property.

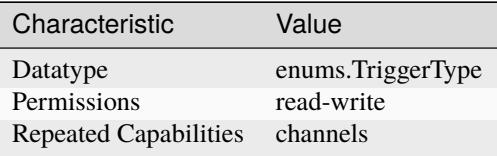

**Tip:** This property corresponds to the following LabVIEW Property or C Attribute:

- LabVIEW Property: **Triggers:Start Trigger:Trigger Type**
- C Attribute: **NIDCPOWER\_ATTR\_START\_TRIGGER\_TYPE**

### <span id="page-197-1"></span>**supported\_instrument\_models**

# nidcpower.Session.supported\_instrument\_models

Contains a comma-separated (,) list of supported NI-DCPower device models.

The following table lists the characteristics of this property.

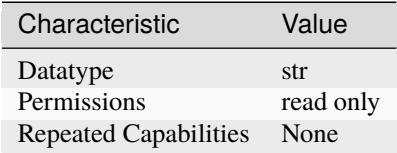

**Tip:** This property corresponds to the following LabVIEW Property or C Attribute:

- LabVIEW Property: **Inherent IVI Attributes:Driver Capabilities:Supported Instrument Models**
- C Attribute: **NIDCPOWER\_ATTR\_SUPPORTED\_INSTRUMENT\_MODELS**

### <span id="page-197-2"></span><span id="page-197-0"></span>**transient\_response**

#### nidcpower.Session.transient\_response

Specifies the transient response. Refer to the Transient Response topic in the NI DC Power Supplies and SMUs Help for more information about transient response. Default Value: [NORMAL](#page-227-1)

**Note:** This property is not supported on all devices. For more information about supported devices, search ni.com for Supported Properties by Device.

**Tip:** This property can be set/get on specific channels within your nidcpower. Session instance. Use Python index notation on the repeated capabilities container channels to specify a subset.

Example: my\_session.channels[ ... ].transient\_response

To set/get on all channels, you can call the property directly on the nidcpower. Session.

Example: my\_session.transient\_response

The following table lists the characteristics of this property.

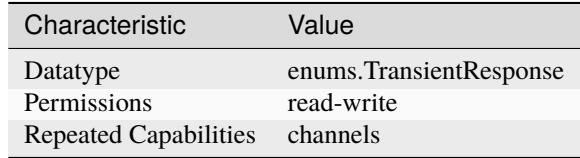

**Tip:** This property corresponds to the following LabVIEW Property or C Attribute:

- LabVIEW Property: **Source:Transient Response**
- C Attribute: **NIDCPOWER\_ATTR\_TRANSIENT\_RESPONSE**

#### <span id="page-198-0"></span>**voltage\_compensation\_frequency**

nidcpower.Session.voltage\_compensation\_frequency

The frequency at which a pole-zero pair is added to the system when the channel is in Constant Voltage mode. Default value: Determined by the value of the [NORMAL](#page-227-1) setting of the [nidcpower.](#page-197-0) [Session.transient\\_response](#page-197-0) property.

**Note:** This property is not supported on all devices. For more information about supported devices, search ni.com for Supported Properties by Device.

**Tip:** This property can be set/get on specific channels within your *nidcpower*. Session instance. Use Python index notation on the repeated capabilities container channels to specify a subset.

Example: my\_session.channels[ ... ].voltage\_compensation\_frequency

To set/get on all channels, you can call the property directly on the nidcpower. Session.

Example: my\_session.voltage\_compensation\_frequency

The following table lists the characteristics of this property.

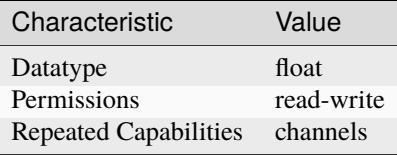

**Tip:** This property corresponds to the following LabVIEW Property or C Attribute:

• LabVIEW Property: **Source:Custom Transient Response:Voltage:Compensation Frequency**

## • C Attribute: **NIDCPOWER\_ATTR\_VOLTAGE\_COMPENSATION\_FREQUENCY**

### <span id="page-199-0"></span>**voltage\_gain\_bandwidth**

#### nidcpower.Session.voltage\_gain\_bandwidth

The frequency at which the unloaded loop gain extrapolates to 0 dB in the absence of additional poles and zeroes. This property takes effect when the channel is in Constant Voltage mode. Default Value: Determined by the value of the [NORMAL](#page-227-1) setting of the nidcpower. Session.transient\_response property.

**Note:** This property is not supported on all devices. For more information about supported devices, search ni.com for Supported Properties by Device.

**Tip:** This property can be set/get on specific channels within your *nidcpower*. Session instance. Use Python index notation on the repeated capabilities container channels to specify a subset.

Example: my\_session.channels[ ... ].voltage\_gain\_bandwidth

To set/get on all channels, you can call the property directly on the nidcpower. Session.

Example: my\_session.voltage\_gain\_bandwidth

The following table lists the characteristics of this property.

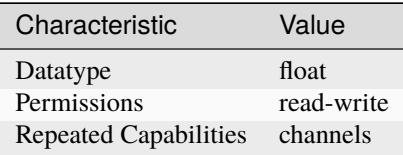

**Tip:** This property corresponds to the following LabVIEW Property or C Attribute:

- LabVIEW Property: **Source:Custom Transient Response:Voltage:Gain Bandwidth**
- C Attribute: **NIDCPOWER\_ATTR\_VOLTAGE\_GAIN\_BANDWIDTH**

#### <span id="page-199-1"></span>**voltage\_level**

nidcpower.Session.voltage\_level

Specifies the voltage level, in volts, that the device attempts to generate on the specified channel(s). This property is applicable only if the nidcpower. Session.output\_function property is set to [DC\\_VOLTAGE](#page-224-1).

Valid Values: The valid values for this property are defined by the values you specify for the [nidcpower.Session.voltage\\_level\\_range](#page-201-0) property.

**Note:** The channel must be enabled for the specified voltage level to take effect. Refer to the nidcpower. Session. output\_enabled property for more information about enabling the channel.

**Tip:** This property can be set/get on specific channels within your *nidcpower*. Session instance. Use Python index notation on the repeated capabilities container channels to specify a subset.

Example: my\_session.channels[ ... ].voltage\_level

To set/get on all channels, you can call the property directly on the nidcpower. Session.

Example: my\_session.voltage\_level

The following table lists the characteristics of this property.

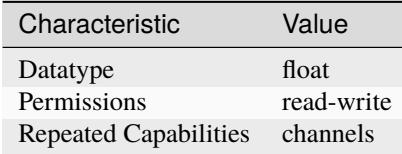

**Tip:** This property corresponds to the following LabVIEW Property or C Attribute:

- LabVIEW Property: **Source:DC Voltage:Voltage Level**
- C Attribute: **NIDCPOWER\_ATTR\_VOLTAGE\_LEVEL**

### <span id="page-200-1"></span><span id="page-200-0"></span>**voltage\_level\_autorange**

nidcpower.Session.voltage\_level\_autorange

Specifies whether NI-DCPower automatically selects the voltage level range based on the desired voltage level for the specified channel(s). If you set this property to [ON](#page-216-0), NI-DCPower ignores any changes you make to the nidcpower. Session. voltage\_level\_range property. If you change the nidcpower. Session.voltage\_level\_autorange property from [ON](#page-216-0) to [OFF](#page-216-1), NI-DCPower retains the last value the nidcpower. Session. voltage\_level\_range property was set to (or the default value if the property was never set) and uses that value as the voltage level range. Query the nidcpower. Session.voltage\_level\_range property by using the nidcpower. Session. \_get\_attribute\_vi\_int32() method for information about which range NI-DCPower automatically selects. The nidcpower. Session.voltage\_level\_autorange property is applicable only if the nidcpower. Session.output\_function property is set to [DC\\_VOLTAGE](#page-224-1). Default Value: [OFF](#page-216-1)

**Tip:** This property can be set/get on specific channels within your *nidcpower*. Session instance. Use Python index notation on the repeated capabilities container channels to specify a subset.

Example: my\_session.channels[ ... ].voltage\_level\_autorange

To set/get on all channels, you can call the property directly on the nidcpower. Session.

Example: my\_session.voltage\_level\_autorange

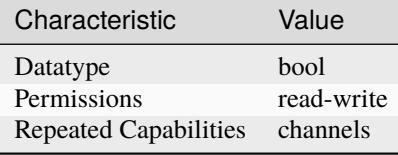

- LabVIEW Property: **Source:DC Voltage:Voltage Level Autorange**
- C Attribute: **NIDCPOWER\_ATTR\_VOLTAGE\_LEVEL\_AUTORANGE**

## <span id="page-201-1"></span><span id="page-201-0"></span>**voltage\_level\_range**

### nidcpower.Session.voltage\_level\_range

Specifies the voltage level range, in volts, for the specified channel(s). The range defines the valid values to which the voltage level can be set. Use the nidcpower. Session. [voltage\\_level\\_autorange](#page-200-0) property to enable automatic selection of the voltage level range. The [nidcpower.](#page-143-0) Session. voltage\_level\_range property is applicable only if the nidcpower. [Session.output\\_function](#page-143-0) property is set to [DC\\_VOLTAGE](#page-224-1).

For valid ranges, refer to the specifications for your instrument.

**Note:** The channel must be enabled for the specified voltage level range to take effect. Refer to the [nidcpower.Session.output\\_enabled](#page-142-0) property for more information about enabling the channel.

**Tip:** This property can be set/get on specific channels within your nidcpower. Session instance. Use Python index notation on the repeated capabilities container channels to specify a subset.

Example: my\_session.channels[ ... ].voltage\_level\_range

To set/get on all channels, you can call the property directly on the nidcpower. Session.

Example: my\_session.voltage\_level\_range

The following table lists the characteristics of this property.

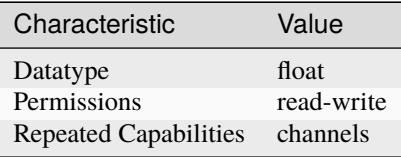

**Tip:** This property corresponds to the following LabVIEW Property or C Attribute:

- LabVIEW Property: **Source:DC Voltage:Voltage Level Range**
- C Attribute: **NIDCPOWER\_ATTR\_VOLTAGE\_LEVEL\_RANGE**

## <span id="page-202-1"></span>**voltage\_limit**

#### nidcpower.Session.voltage\_limit

Specifies the voltage limit, in volts, that the output cannot exceed when generating the desired current level on the specified channels. This property is applicable only if the [nidcpower.](#page-143-0) [Session.output\\_function](#page-143-0) property is set to [DC\\_CURRENT](#page-224-2) and the [nidcpower.Session.](#page-64-0) [compliance\\_limit\\_symmetry](#page-64-0) property is set to [SYMMETRIC](#page-218-0).

Valid Values: The valid values for this property are defined by the values to which the [nidcpower.](#page-205-0) [Session.voltage\\_limit\\_range](#page-205-0) property is set.

**Note:** The channel must be enabled for the specified current level to take effect. Refer to the [nidcpower.Session.output\\_enabled](#page-142-0) property for more information about enabling the channel.

NI-DCPower uses the terms "source" and "output". However, while sinking with electronic loads and SMUs these correspond to "sinking" and "input", respectively.

**Tip:** This property can be set/get on specific channels within your nidcpower. Session instance. Use Python index notation on the repeated capabilities container channels to specify a subset.

Example: my\_session.channels[ ... ].voltage\_limit

To set/get on all channels, you can call the property directly on the nidcpower. Session.

Example: my\_session.voltage\_limit

The following table lists the characteristics of this property.

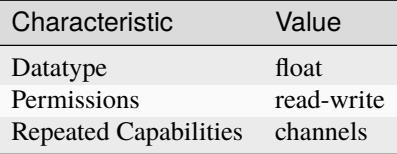

**Tip:** This property corresponds to the following LabVIEW Property or C Attribute:

- LabVIEW Property: **Source:DC Current:Voltage Limit**
- C Attribute: **NIDCPOWER\_ATTR\_VOLTAGE\_LIMIT**

#### <span id="page-202-2"></span><span id="page-202-0"></span>**voltage\_limit\_autorange**

#### nidcpower.Session.voltage\_limit\_autorange

Specifies whether NI-DCPower automatically selects the voltage limit range based on the desired voltage limit for the specified channel(s). If this property is set to [ON](#page-216-0), NI-DCPower ignores any changes you make to the nidcpower. Session. voltage\_limit\_range property. If you change the nidcpower. Session. voltage\_limit\_autorange property from [ON](#page-216-0) to [OFF](#page-216-1), NI-DCPower retains the last value the nidcpower. Session. voltage\_limit\_range property was set to (or the default value if the property was never set) and uses that value as the voltage limit range. Query the nidcpower. Session. voltage\_limit\_range property by using the nidcpower. Session. \_get\_attribute\_vi\_int32() method to find out which range NI-DCPower automatically selects. The nidcpower. Session. voltage\_limit\_autorange property is applicable only if the [nidcpower.Session.output\\_function](#page-143-0) property is set to [DC\\_CURRENT](#page-224-2). Default Value: [OFF](#page-216-1)

**Tip:** This property can be set/get on specific channels within your *nidcpower*. Session instance. Use Python index notation on the repeated capabilities container channels to specify a subset.

Example: my\_session.channels[ ... ].voltage\_limit\_autorange

To set/get on all channels, you can call the property directly on the nidcpower. Session.

Example: my\_session.voltage\_limit\_autorange

The following table lists the characteristics of this property.

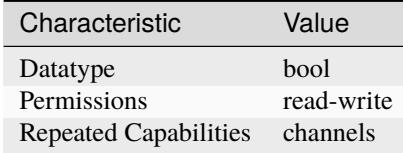

**Tip:** This property corresponds to the following LabVIEW Property or C Attribute:

- LabVIEW Property: **Source:DC Current:Voltage Limit Autorange**
- C Attribute: **NIDCPOWER\_ATTR\_VOLTAGE\_LIMIT\_AUTORANGE**

#### <span id="page-203-1"></span><span id="page-203-0"></span>**voltage\_limit\_high**

nidcpower.Session.voltage\_limit\_high

Specifies the maximum voltage, in volts, that the output can produce when generating the desired current on the specified channel(s). This property is applicable only if the [nidcpower.](#page-64-0) [Session.compliance\\_limit\\_symmetry](#page-64-0) property is set to [ASYMMETRIC](#page-218-1) and the [nidcpower.](#page-143-0) [Session.output\\_function](#page-143-0) property is set to [DC\\_CURRENT](#page-224-2). You must also specify a [nidcpower.](#page-204-0) [Session.voltage\\_limit\\_low](#page-204-0) to complete the asymmetric range. **Valid Values:** [1% of [nidcpower.Session.voltage\\_limit\\_range](#page-205-0), [nidcpower.Session.voltage\\_limit\\_range](#page-205-0)] The range bounded by the limit high and limit low must include zero. **Default Value:** Search ni.com for Supported Properties by Device for the default value by device. **Related Topics:** Ranges; Changing Ranges; Overranging

Note: The limit may be extended beyond the selected limit range if the nidcpower. Session. [overranging\\_enabled](#page-144-0) property is set to True.

NI-DCPower uses the terms "source" and "output". However, while sinking with electronic loads and SMUs these correspond to "sinking" and "input", respectively.

**Tip:** This property can be set/get on specific channels within your nidcpower. Session instance. Use Python index notation on the repeated capabilities container channels to specify a subset.

Example: my\_session.channels[ ... ].voltage\_limit\_high

To set/get on all channels, you can call the property directly on the nidcpower. Session.

Example: my\_session.voltage\_limit\_high

The following table lists the characteristics of this property.

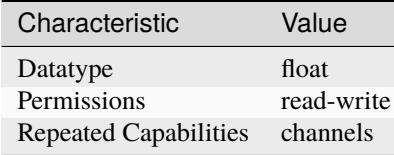

**Tip:** This property corresponds to the following LabVIEW Property or C Attribute:

- LabVIEW Property: **Source:DC Current:Voltage Limit High**
- C Attribute: **NIDCPOWER\_ATTR\_VOLTAGE\_LIMIT\_HIGH**

#### <span id="page-204-1"></span><span id="page-204-0"></span>**voltage\_limit\_low**

nidcpower.Session.voltage\_limit\_low

Specifies the minimum voltage, in volts, that the output can produce when generating the desired current on the specified channel(s). This property is applicable only if the [nidcpower.](#page-64-0) [Session.compliance\\_limit\\_symmetry](#page-64-0) property is set to [ASYMMETRIC](#page-218-1) and the [nidcpower.](#page-143-0) [Session.output\\_function](#page-143-0) property is set to [DC\\_CURRENT](#page-224-2). You must also specify a [nidcpower.](#page-203-0) [Session.voltage\\_limit\\_high](#page-203-0) to complete the asymmetric range. **Valid Values:** [-[nidcpower.](#page-205-0) [Session.voltage\\_limit\\_range](#page-205-0), -1% of [nidcpower.Session.voltage\\_limit\\_range](#page-205-0)] The range bounded by the limit high and limit low must include zero. **Default Value:** Search ni.com for Supported Properties by Device for the default value by device. **Related Topics:** Ranges; Changing Ranges; Overranging

Note: The limit may be extended beyond the selected limit range if the nidcpower. Session. [overranging\\_enabled](#page-144-0) property is set to True.

NI-DCPower uses the terms "source" and "output". However, while sinking with electronic loads and SMUs these correspond to "sinking" and "input", respectively.

**Tip:** This property can be set/get on specific channels within your nidcpower. Session instance. Use Python index notation on the repeated capabilities container channels to specify a subset.

Example: my\_session.channels[ ... ].voltage\_limit\_low

To set/get on all channels, you can call the property directly on the nidcpower. Session.

Example: my\_session.voltage\_limit\_low

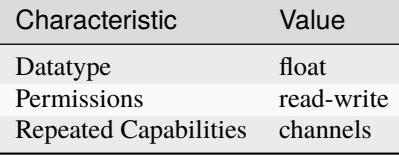

- LabVIEW Property: **Source:DC Current:Voltage Limit Low**
- C Attribute: **NIDCPOWER\_ATTR\_VOLTAGE\_LIMIT\_LOW**

## <span id="page-205-1"></span><span id="page-205-0"></span>**voltage\_limit\_range**

## nidcpower.Session.voltage\_limit\_range

Specifies the voltage limit range, in volts, for the specified channel(s). The range defines the valid values to which the voltage limit can be set. Use the nidcpower. Session. [voltage\\_limit\\_autorange](#page-202-0) property to enable automatic selection of the voltage limit range. The [nidcpower.](#page-143-0) Session. voltage\_limit\_range property is applicable only if the nidcpower. [Session.output\\_function](#page-143-0) property is set to [DC\\_CURRENT](#page-224-2).

For valid ranges, refer to the specifications for your instrument.

**Note:** The channel must be enabled for the specified voltage limit range to take effect. Refer to the [nidcpower.Session.output\\_enabled](#page-142-0) property for more information about enabling the channel.

**Tip:** This property can be set/get on specific channels within your nidcpower. Session instance. Use Python index notation on the repeated capabilities container channels to specify a subset.

Example: my\_session.channels[ ... ].voltage\_limit\_range

To set/get on all channels, you can call the property directly on the nidcpower. Session.

Example: my\_session.voltage\_limit\_range

The following table lists the characteristics of this property.

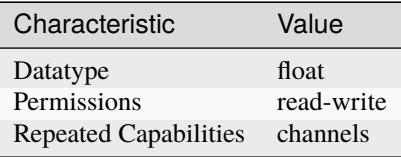

**Tip:** This property corresponds to the following LabVIEW Property or C Attribute:

- LabVIEW Property: **Source:DC Current:Voltage Limit Range**
- C Attribute: **NIDCPOWER\_ATTR\_VOLTAGE\_LIMIT\_RANGE**

## <span id="page-206-0"></span>**voltage\_pole\_zero\_ratio**

#### nidcpower.Session.voltage\_pole\_zero\_ratio

The ratio of the pole frequency to the zero frequency when the channel is in Constant Voltage mode. Default value: Determined by the value of the [NORMAL](#page-227-1) setting of the nidcpower. Session. [transient\\_response](#page-197-0) property.

**Note:** This property is not supported on all devices. For more information about supported devices, search ni.com for Supported Properties by Device.

**Tip:** This property can be set/get on specific channels within your *nidcpower*. Session instance. Use Python index notation on the repeated capabilities container channels to specify a subset.

Example: my\_session.channels[ ... ].voltage\_pole\_zero\_ratio

To set/get on all channels, you can call the property directly on the nidcpower. Session.

Example: my\_session.voltage\_pole\_zero\_ratio

The following table lists the characteristics of this property.

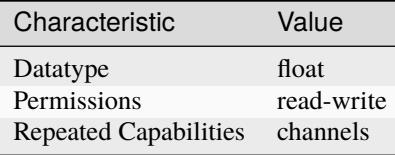

**Tip:** This property corresponds to the following LabVIEW Property or C Attribute:

• LabVIEW Property: **Source:Custom Transient Response:Voltage:Pole-Zero Ratio**

• C Attribute: **NIDCPOWER\_ATTR\_VOLTAGE\_POLE\_ZERO\_RATIO**

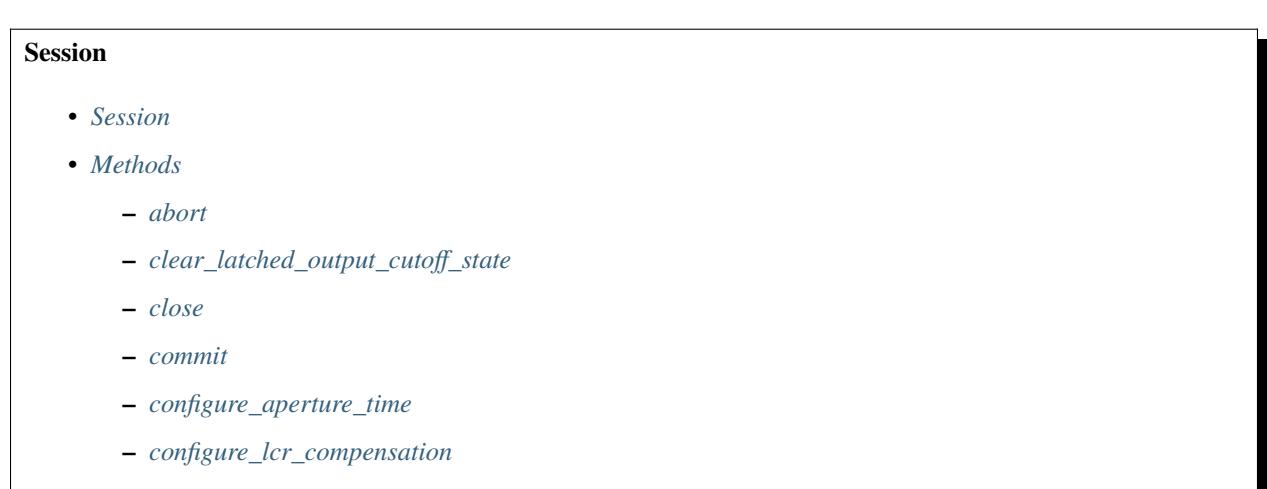

- **–** *[configure\\_lcr\\_custom\\_cable\\_compensation](#page-17-0)*
- **–** *[create\\_advanced\\_sequence](#page-17-1)*
- **–** *[create\\_advanced\\_sequence\\_commit\\_step](#page-20-0)*
- **–** *[create\\_advanced\\_sequence\\_step](#page-21-0)*
- **–** *[delete\\_advanced\\_sequence](#page-22-0)*
- **–** *[disable](#page-22-1)*
- **–** *[export\\_attribute\\_configuration\\_buffer](#page-23-0)*
- **–** *[export\\_attribute\\_configuration\\_file](#page-23-1)*
- **–** *[fetch\\_multiple](#page-24-0)*
- **–** *[fetch\\_multiple\\_lcr](#page-25-0)*
- **–** *[get\\_channel\\_name](#page-27-0)*
- **–** *[get\\_channel\\_names](#page-28-0)*
- **–** *[get\\_ext\\_cal\\_last\\_date\\_and\\_time](#page-28-1)*
- **–** *[get\\_ext\\_cal\\_last\\_temp](#page-28-2)*
- **–** *[get\\_ext\\_cal\\_recommended\\_interval](#page-29-0)*
- **–** *[get\\_lcr\\_compensation\\_data](#page-29-1)*
- **–** *[get\\_lcr\\_compensation\\_last\\_date\\_and\\_time](#page-29-2)*
- **–** *[get\\_lcr\\_custom\\_cable\\_compensation\\_data](#page-30-0)*
- **–** *[get\\_self\\_cal\\_last\\_date\\_and\\_time](#page-31-0)*
- **–** *[get\\_self\\_cal\\_last\\_temp](#page-31-1)*
- **–** *[import\\_attribute\\_configuration\\_buffer](#page-31-2)*
- **–** *[import\\_attribute\\_configuration\\_file](#page-32-0)*
- **–** *[initiate](#page-33-0)*
- **–** *[lock](#page-33-1)*
- **–** *[measure](#page-34-0)*
- **–** *[measure\\_multiple](#page-35-0)*
- **–** *[measure\\_multiple\\_lcr](#page-35-1)*
- **–** *[perform\\_lcr\\_load\\_compensation](#page-37-0)*
- **–** *[perform\\_lcr\\_open\\_compensation](#page-38-0)*
- **–** *[perform\\_lcr\\_open\\_custom\\_cable\\_compensation](#page-39-0)*
- **–** *[perform\\_lcr\\_short\\_compensation](#page-40-0)*
- **–** *[perform\\_lcr\\_short\\_custom\\_cable\\_compensation](#page-41-0)*
- **–** *[query\\_in\\_compliance](#page-41-1)*
- **–** *[query\\_latched\\_output\\_cutoff\\_state](#page-42-0)*
- **–** *[query\\_max\\_current\\_limit](#page-43-0)*
- **–** *[query\\_max\\_voltage\\_level](#page-44-0)*
- **–** *[query\\_min\\_current\\_limit](#page-44-1)*
- **–** *[query\\_output\\_state](#page-45-0)*
- **–** *[read\\_current\\_temperature](#page-46-0)*
- **–** *[reset](#page-46-1)*
- **–** *[reset\\_device](#page-46-2)*
- **–** *[reset\\_with\\_defaults](#page-47-0)*

**–** *[self\\_cal](#page-47-1)*

- **–** *[self\\_test](#page-48-0)*
- **–** *[send\\_software\\_edge\\_trigger](#page-48-1)*
- **–** *[set\\_sequence](#page-49-0)*
- **–** *[unlock](#page-50-0)*
- **–** *[wait\\_for\\_event](#page-50-1)*
- *[Properties](#page-51-0)*
	- **–** *[active\\_advanced\\_sequence](#page-51-1)*
	- **–** *[active\\_advanced\\_sequence\\_step](#page-51-2)*
	- **–** *[actual\\_power\\_allocation](#page-52-0)*
	- **–** *[aperture\\_time](#page-53-0)*
	- **–** *[aperture\\_time\\_auto\\_mode](#page-54-0)*
	- **–** *[aperture\\_time\\_units](#page-54-1)*
	- **–** *[autorange](#page-55-0)*
	- **–** *[autorange\\_aperture\\_time\\_mode](#page-56-0)*
	- **–** *[autorange\\_behavior](#page-56-1)*
	- **–** *[autorange\\_maximum\\_delay\\_after\\_range\\_change](#page-57-0)*
	- **–** *[autorange\\_minimum\\_aperture\\_time](#page-58-0)*
	- **–** *[autorange\\_minimum\\_aperture\\_time\\_units](#page-59-0)*
	- **–** *[autorange\\_minimum\\_current\\_range](#page-59-1)*
	- **–** *[autorange\\_minimum\\_voltage\\_range](#page-60-0)*
	- **–** *[autorange\\_threshold\\_mode](#page-61-0)*
	- **–** *[auto\\_zero](#page-61-1)*
	- **–** *[auxiliary\\_power\\_source\\_available](#page-62-0)*
	- **–** *[cable\\_length](#page-63-0)*
	- **–** *[channel\\_count](#page-63-1)*
	- **–** *[compliance\\_limit\\_symmetry](#page-64-1)*
	- **–** *[conduction\\_voltage\\_mode](#page-65-0)*
	- **–** *[conduction\\_voltage\\_off\\_threshold](#page-66-0)*
	- **–** *[conduction\\_voltage\\_on\\_threshold](#page-66-1)*
- **–** *[current\\_compensation\\_frequency](#page-67-0)*
- **–** *[current\\_gain\\_bandwidth](#page-68-0)*
- **–** *[current\\_level](#page-68-1)*
- **–** *[current\\_level\\_autorange](#page-69-0)*
- **–** *[current\\_level\\_falling\\_slew\\_rate](#page-70-0)*
- **–** *[current\\_level\\_range](#page-71-0)*
- **–** *[current\\_level\\_rising\\_slew\\_rate](#page-71-1)*
- **–** *[current\\_limit](#page-72-0)*
- **–** *[current\\_limit\\_autorange](#page-73-0)*
- **–** *[current\\_limit\\_behavior](#page-74-0)*
- **–** *[current\\_limit\\_high](#page-74-1)*
- **–** *[current\\_limit\\_low](#page-75-0)*
- **–** *[current\\_limit\\_range](#page-76-0)*
- **–** *[current\\_pole\\_zero\\_ratio](#page-77-0)*
- **–** *[dc\\_noise\\_rejection](#page-77-1)*
- **–** *[digital\\_edge\\_measure\\_trigger\\_input\\_terminal](#page-78-0)*
- **–** *[digital\\_edge\\_pulse\\_trigger\\_input\\_terminal](#page-79-0)*
- **–** *[digital\\_edge\\_sequence\\_advance\\_trigger\\_input\\_terminal](#page-80-0)*
- **–** *[digital\\_edge\\_shutdown\\_trigger\\_input\\_terminal](#page-80-1)*
- **–** *[digital\\_edge\\_source\\_trigger\\_input\\_terminal](#page-81-0)*
- **–** *[digital\\_edge\\_start\\_trigger\\_input\\_terminal](#page-82-0)*
- **–** *[driver\\_setup](#page-83-0)*
- **–** *[exported\\_measure\\_trigger\\_output\\_terminal](#page-83-1)*
- **–** *[exported\\_pulse\\_trigger\\_output\\_terminal](#page-84-0)*
- **–** *[exported\\_sequence\\_advance\\_trigger\\_output\\_terminal](#page-85-0)*
- **–** *[exported\\_source\\_trigger\\_output\\_terminal](#page-85-1)*
- **–** *[exported\\_start\\_trigger\\_output\\_terminal](#page-86-0)*
- **–** *[fetch\\_backlog](#page-87-0)*
- **–** *[instrument\\_firmware\\_revision](#page-88-0)*
- **–** *[instrument\\_manufacturer](#page-88-1)*
- **–** *[instrument\\_mode](#page-89-0)*
- **–** *[instrument\\_model](#page-89-1)*
- **–** *[interlock\\_input\\_open](#page-90-0)*
- **–** *[io\\_resource\\_descriptor](#page-91-0)*
- **–** *[isolation\\_state](#page-91-1)*
- **–** *[lcr\\_actual\\_load\\_reactance](#page-92-0)*
- **–** *[lcr\\_actual\\_load\\_resistance](#page-92-1)*
- **–** *[lcr\\_ac\\_dither\\_enabled](#page-93-0)*
- **–** *[lcr\\_ac\\_electrical\\_cable\\_length\\_delay](#page-94-0)*
- **–** *[lcr\\_automatic\\_level\\_control](#page-95-0)*
- **–** *[lcr\\_current\\_amplitude](#page-95-1)*
- **–** *[lcr\\_current\\_range](#page-96-0)*
- **–** *[lcr\\_custom\\_measurement\\_time](#page-97-0)*
- **–** *[lcr\\_dc\\_bias\\_automatic\\_level\\_control](#page-97-1)*
- **–** *[lcr\\_dc\\_bias\\_current\\_level](#page-98-0)*
- **–** *[lcr\\_dc\\_bias\\_current\\_range](#page-99-0)*
- **–** *[lcr\\_dc\\_bias\\_source](#page-100-0)*
- **–** *[lcr\\_dc\\_bias\\_transient\\_response](#page-100-1)*
- **–** *[lcr\\_dc\\_bias\\_voltage\\_level](#page-101-0)*
- **–** *[lcr\\_dc\\_bias\\_voltage\\_range](#page-102-0)*
- **–** *[lcr\\_frequency](#page-102-1)*
- **–** *[lcr\\_impedance\\_auto\\_range](#page-103-0)*
- **–** *[lcr\\_impedance\\_range](#page-104-0)*
- **–** *[lcr\\_impedance\\_range\\_source](#page-105-0)*
- **–** *[lcr\\_load\\_capacitance](#page-105-1)*
- **–** *[lcr\\_load\\_compensation\\_enabled](#page-106-0)*
- **–** *[lcr\\_load\\_inductance](#page-107-0)*
- **–** *[lcr\\_load\\_resistance](#page-108-0)*
- **–** *[lcr\\_measured\\_load\\_reactance](#page-108-1)*
- **–** *[lcr\\_measured\\_load\\_resistance](#page-109-0)*
- **–** *[lcr\\_measurement\\_time](#page-110-0)*
- **–** *[lcr\\_open\\_compensation\\_enabled](#page-110-1)*
- **–** *[lcr\\_open\\_conductance](#page-111-0)*
- **–** *[lcr\\_open\\_short\\_load\\_compensation\\_data\\_source](#page-112-0)*
- **–** *[lcr\\_open\\_susceptance](#page-112-1)*
- **–** *[lcr\\_short\\_compensation\\_enabled](#page-113-0)*
- **–** *[lcr\\_short\\_custom\\_cable\\_compensation\\_enabled](#page-114-0)*
- **–** *[lcr\\_short\\_reactance](#page-115-0)*
- **–** *[lcr\\_short\\_resistance](#page-115-1)*
- **–** *[lcr\\_source\\_aperture\\_time](#page-116-0)*
- **–** *[lcr\\_source\\_delay\\_mode](#page-117-0)*
- **–** *[lcr\\_stimulus\\_function](#page-117-1)*
- **–** *[lcr\\_voltage\\_amplitude](#page-118-0)*
- **–** *[lcr\\_voltage\\_range](#page-119-0)*
- **–** *[logical\\_name](#page-120-0)*
- **–** *[measure\\_buffer\\_size](#page-120-1)*
- **–** *[measure\\_complete\\_event\\_delay](#page-121-0)*
- **–** *[measure\\_complete\\_event\\_output\\_behavior](#page-122-0)*
- **–** *[measure\\_complete\\_event\\_output\\_terminal](#page-122-1)*
- **–** *[measure\\_complete\\_event\\_pulse\\_polarity](#page-123-0)*
- **–** *[measure\\_complete\\_event\\_pulse\\_width](#page-124-0)*
- **–** *[measure\\_complete\\_event\\_toggle\\_initial\\_state](#page-124-1)*
- **–** *[measure\\_record\\_delta\\_time](#page-125-0)*
- **–** *[measure\\_record\\_length](#page-126-0)*
- **–** *[measure\\_record\\_length\\_is\\_finite](#page-127-0)*
- **–** *[measure\\_trigger\\_type](#page-127-1)*
- **–** *[measure\\_when](#page-128-1)*
- **–** *[merged\\_channels](#page-129-0)*
- **–** *[output\\_capacitance](#page-130-0)*
- **–** *[output\\_connected](#page-130-1)*
- **–** *[output\\_cutoff\\_current\\_change\\_limit\\_high](#page-131-0)*
- **–** *[output\\_cutoff\\_current\\_change\\_limit\\_low](#page-132-0)*
- **–** *[output\\_cutoff\\_current\\_measure\\_limit\\_high](#page-133-0)*
- **–** *[output\\_cutoff\\_current\\_measure\\_limit\\_low](#page-134-0)*
- **–** *[output\\_cutoff\\_current\\_overrange\\_enabled](#page-135-0)*
- **–** *[output\\_cutoff\\_delay](#page-135-1)*
- **–** *[output\\_cutoff\\_enabled](#page-136-0)*
- **–** *[output\\_cutoff\\_voltage\\_change\\_limit\\_high](#page-137-0)*
- **–** *[output\\_cutoff\\_voltage\\_change\\_limit\\_low](#page-138-0)*
- **–** *[output\\_cutoff\\_voltage\\_measure\\_limit\\_high](#page-138-1)*
- **–** *[output\\_cutoff\\_voltage\\_measure\\_limit\\_low](#page-139-0)*
- **–** *[output\\_cutoff\\_voltage\\_output\\_limit\\_high](#page-140-0)*
- **–** *[output\\_cutoff\\_voltage\\_output\\_limit\\_low](#page-141-0)*
- **–** *[output\\_enabled](#page-142-1)*
- **–** *[output\\_function](#page-143-1)*
- **–** *[output\\_resistance](#page-144-1)*
- **–** *[overranging\\_enabled](#page-144-2)*
- **–** *[ovp\\_enabled](#page-145-0)*
- **–** *[ovp\\_limit](#page-146-0)*
- **–** *[power\\_allocation\\_mode](#page-146-1)*
- **–** *[power\\_line\\_frequency](#page-147-0)*
- **–** *[power\\_source](#page-148-0)*
- **–** *[power\\_source\\_in\\_use](#page-149-0)*
- **–** *[pulse\\_bias\\_current\\_level](#page-149-1)*
- **–** *[pulse\\_bias\\_current\\_limit](#page-150-0)*
- **–** *[pulse\\_bias\\_current\\_limit\\_high](#page-151-0)*
- **–** *[pulse\\_bias\\_current\\_limit\\_low](#page-152-0)*
- **–** *[pulse\\_bias\\_delay](#page-153-0)*
- **–** *[pulse\\_bias\\_voltage\\_level](#page-153-1)*
- **–** *[pulse\\_bias\\_voltage\\_limit](#page-154-0)*
- **–** *[pulse\\_bias\\_voltage\\_limit\\_high](#page-155-0)*
- **–** *[pulse\\_bias\\_voltage\\_limit\\_low](#page-156-0)*
- **–** *[pulse\\_complete\\_event\\_output\\_terminal](#page-157-0)*
- **–** *[pulse\\_complete\\_event\\_pulse\\_polarity](#page-157-1)*
- **–** *[pulse\\_complete\\_event\\_pulse\\_width](#page-158-0)*
- **–** *[pulse\\_current\\_level](#page-159-0)*
- **–** *[pulse\\_current\\_level\\_range](#page-159-1)*
- **–** *[pulse\\_current\\_limit](#page-160-0)*
- **–** *[pulse\\_current\\_limit\\_high](#page-161-0)*
- **–** *[pulse\\_current\\_limit\\_low](#page-162-0)*
- **–** *[pulse\\_current\\_limit\\_range](#page-162-1)*
- **–** *[pulse\\_off\\_time](#page-163-0)*
- **–** *[pulse\\_on\\_time](#page-164-0)*
- **–** *[pulse\\_trigger\\_type](#page-165-0)*
- **–** *[pulse\\_voltage\\_level](#page-165-1)*
- **–** *[pulse\\_voltage\\_level\\_range](#page-166-0)*
- **–** *[pulse\\_voltage\\_limit](#page-167-0)*
- **–** *[pulse\\_voltage\\_limit\\_high](#page-167-1)*
- **–** *[pulse\\_voltage\\_limit\\_low](#page-168-0)*
- **–** *[pulse\\_voltage\\_limit\\_range](#page-169-0)*
- **–** *[query\\_instrument\\_status](#page-170-0)*
- **–** *[ready\\_for\\_pulse\\_trigger\\_event\\_output\\_terminal](#page-170-1)*
- **–** *[ready\\_for\\_pulse\\_trigger\\_event\\_pulse\\_polarity](#page-171-0)*
- **–** *[ready\\_for\\_pulse\\_trigger\\_event\\_pulse\\_width](#page-172-0)*
- **–** *[requested\\_power\\_allocation](#page-172-1)*
- **–** *[reset\\_average\\_before\\_measurement](#page-173-0)*
- **–** *[samples\\_to\\_average](#page-174-0)*
- **–** *[self\\_calibration\\_persistence](#page-175-0)*
- **–** *[sense](#page-176-0)*
- **–** *[sequence\\_advance\\_trigger\\_type](#page-176-1)*
- **–** *[sequence\\_engine\\_done\\_event\\_output\\_behavior](#page-177-1)*
- **–** *[sequence\\_engine\\_done\\_event\\_output\\_terminal](#page-178-0)*
- **–** *[sequence\\_engine\\_done\\_event\\_pulse\\_polarity](#page-178-1)*
- **–** *[sequence\\_engine\\_done\\_event\\_pulse\\_width](#page-179-0)*
- **–** *[sequence\\_engine\\_done\\_event\\_toggle\\_initial\\_state](#page-180-0)*
- **–** *[sequence\\_iteration\\_complete\\_event\\_output\\_behavior](#page-181-1)*
- **–** *[sequence\\_iteration\\_complete\\_event\\_output\\_terminal](#page-181-2)*
- **–** *[sequence\\_iteration\\_complete\\_event\\_pulse\\_polarity](#page-182-0)*
- **–** *[sequence\\_iteration\\_complete\\_event\\_pulse\\_width](#page-183-0)*
- **–** *[sequence\\_iteration\\_complete\\_event\\_toggle\\_initial\\_state](#page-183-1)*
- **–** *[sequence\\_loop\\_count](#page-184-1)*
- **–** *[sequence\\_loop\\_count\\_is\\_finite](#page-185-1)*
- **–** *[sequence\\_step\\_delta\\_time](#page-186-0)*
- **–** *[sequence\\_step\\_delta\\_time\\_enabled](#page-186-1)*
- **–** *[serial\\_number](#page-187-0)*
- **–** *[shutdown\\_trigger\\_type](#page-187-1)*
- **–** *[simulate](#page-188-1)*
- **–** *[source\\_complete\\_event\\_output\\_behavior](#page-188-2)*
- **–** *[source\\_complete\\_event\\_output\\_terminal](#page-189-0)*
- **–** *[source\\_complete\\_event\\_pulse\\_polarity](#page-190-0)*
- **–** *[source\\_complete\\_event\\_pulse\\_width](#page-191-0)*
- **–** *[source\\_complete\\_event\\_toggle\\_initial\\_state](#page-191-1)*
- **–** *[source\\_delay](#page-192-0)*
- **–** *[source\\_mode](#page-193-0)*
- **–** *[source\\_trigger\\_type](#page-194-0)*
- **–** *[specific\\_driver\\_description](#page-195-0)*
- **–** *[specific\\_driver\\_prefix](#page-195-1)*
- **–** *[specific\\_driver\\_revision](#page-195-2)*
- **–** *[specific\\_driver\\_vendor](#page-196-0)*
- **–** *[start\\_trigger\\_type](#page-196-1)*
- **–** *[supported\\_instrument\\_models](#page-197-1)*
- **–** *[transient\\_response](#page-197-2)*
- **–** *[voltage\\_compensation\\_frequency](#page-198-0)*
- **–** *[voltage\\_gain\\_bandwidth](#page-199-0)*
- **–** *[voltage\\_level](#page-199-1)*
- **–** *[voltage\\_level\\_autorange](#page-200-1)*
- **–** *[voltage\\_level\\_range](#page-201-1)*
- **–** *[voltage\\_limit](#page-202-1)*
- **–** *[voltage\\_limit\\_autorange](#page-202-2)*
- **–** *[voltage\\_limit\\_high](#page-203-1)*
- **–** *[voltage\\_limit\\_low](#page-204-1)*
- **–** *[voltage\\_limit\\_range](#page-205-1)*
- **–** *[voltage\\_pole\\_zero\\_ratio](#page-206-0)*

## **Repeated Capabilities**

Repeated capabilities attributes are used to set the *channel\_string* parameter to the underlying driver function call. This can be the actual function based on the Session method being called, or it can be the appropriate Get/Set Attribute function, such as niDCPower\_SetAttributeViInt32().

Repeated capabilities attributes use the indexing operator [] to indicate the repeated capabilities. The parameter can be a string, list, tuple, or slice (range). Each element of those can be a string or an integer. If it is a string, you can indicate a range using the same format as the driver:  $\sqrt{0-2}$  or  $\sqrt{0.2}$ 

Some repeated capabilities use a prefix before the number and this is optional

## **channels**

nidcpower.Session.channels

session.channels['0-2'].channel\_enabled = True

passes a string of  $'0$ , 1, 2' to the set attribute function.

# **instruments**

nidcpower.Session.instruments

session.instruments[' $0-2$ '].channel\_enabled = True

passes a string of '0, 1, 2' to the set attribute function.

# **Enums**

Enums used in NI-DCPower

## **ApertureTimeAutoMode**

#### class nidcpower.ApertureTimeAutoMode

## OFF

Disables automatic aperture time scaling. The nidcpower. Session. aperture\_time property specifies the aperture time for all ranges.

# **SHORT**

Prioritizes measurement speed over measurement accuracy by quickly scaling down aperture time in larger current ranges. The nidcpower. Session.aperture\_time property specifies the aperture time for the minimum range.

#### NORMAL

Balances measurement accuracy and speed by scaling down aperture time in larger current ranges. The [nidcpower.Session.aperture\\_time](#page-53-1) property specifies the aperture time for the minimum range.

#### LONG

Prioritizes accuracy while still decreasing measurement time by slowly scaling down aperture time in larger current ranges. The nidcpower. Session.aperture\_time property specifies the aperture time for the minimum range.

## **ApertureTimeUnits**

### class nidcpower.ApertureTimeUnits

### **SECONDS**

Specifies aperture time in seconds.

### POWER\_LINE\_CYCLES

Specifies aperture time in power line cycles (PLCs).
## <span id="page-216-0"></span>**AutoZero**

#### class nidcpower.AutoZero

#### **OFF**

Disables auto zero.

## **ONCE**

Makes zero conversions following the first measurement after initiating the device. The device uses these zero conversions for the preceding measurement and future measurements until the device is reinitiated.

**ON** 

Makes zero conversions for every measurement.

## **AutorangeApertureTimeMode**

#### class nidcpower.AutorangeApertureTimeMode

#### AUTO

NI-DCPower optimizes the aperture time for the autorange algorithm based on the module range.

#### **CUSTOM**

The user specifies a minimum aperture time for the algorithm using the [nidcpower.Session.](#page-58-0) [autorange\\_minimum\\_aperture\\_time](#page-58-0) property and the corresponding [nidcpower.Session.](#page-59-0) [autorange\\_minimum\\_aperture\\_time\\_units](#page-59-0) property.

#### **AutorangeBehavior**

#### class nidcpower.AutorangeBehavior

#### UP\_TO\_LIMIT\_THEN\_DOWN

Go to limit range then range down as needed until measured value is within thresholds.

## UP

go up one range when the upper threshold is reached.

#### UP\_AND\_DOWN

go up or down one range when the upper/lower threshold is reached.

#### **AutorangeThresholdMode**

#### class nidcpower.AutorangeThresholdMode

#### NORMAL

Thresholds are selected based on a balance between accuracy and hysteresis.

#### FAST\_STEP

Optimized for faster changes in the measured signal. Thresholds are configured to be a smaller percentage of the range.

#### <span id="page-217-0"></span>HIGH\_HYSTERESIS

Optimized for noisy signals to minimize frequent and unpredictable range changes. Thresholds are configured to be a larger percentage of the range.

#### MEDIUM\_HYSTERESIS

Optimized for noisy signals to minimize frequent and unpredictable range changes. Thresholds are configured to be a medium percentage of the range.

#### HOLD

Attempt to maintain the active range. Thresholds will favor the active range.

## **CableLength**

#### class nidcpower.CableLength

#### ZERO\_M

Uses predefined cable compensation data for a 0m cable (direct connection).

#### NI\_STANDARD\_0\_5M

Uses predefined cable compensation data for an NI standard 0.5m coaxial cable.

#### NI\_STANDARD\_1M

Uses predefined cable compensation data for an NI standard 1m coaxial cable.

#### NI\_STANDARD\_2M

Uses predefined cable compensation data for an NI standard 2m coaxial cable.

#### NI\_STANDARD\_4M

Uses predefined cable compensation data for an NI standard 4m coaxial cable.

## NI\_STANDARD\_TRIAXIAL\_1M

Uses predefined cable compensation data for an NI standard 1m triaxial cable.

## NI\_STANDARD\_TRIAXIAL\_2M

Uses predefined cable compensation data for an NI standard 2m triaxial cable.

## NI\_STANDARD\_TRIAXIAL\_4M

Uses predefined cable compensation data for an NI standard 4m triaxial cable.

#### CUSTOM\_ONBOARD\_STORAGE

Uses previously generated custom cable compensation data from onboard storage. Only the most recently performed compensation data for each custom cable compensation type (open, short) is stored.

## CUSTOM\_AS\_CONFIGURED

Uses the custom cable compensation data supplied to nidcpower. Session. [configure\\_lcr\\_custom\\_cable\\_compensation\(\)](#page-17-0). Use this option to manage multiple sets of custom cable compensation data.

## <span id="page-218-0"></span>**ComplianceLimitSymmetry**

#### class nidcpower.ComplianceLimitSymmetry

#### SYMMETRIC

Compliance limits are specified symmetrically about 0.

### ASYMMETRIC

Compliance limits can be specified asymmetrically with respect to 0.

#### **ConductionVoltageMode**

#### class nidcpower.ConductionVoltageMode

#### AUTOMATIC

The conduction voltage feature is only enabled when you set the nidcpower. Session. [output\\_function](#page-143-0) property to [DC\\_CURRENT](#page-224-0).

#### ENABLED

The conduction voltage feature is enabled.

### DISABLED

The conduction voltage feature is disabled.

## **CurrentLimitBehavior**

#### class nidcpower.CurrentLimitBehavior

## REGULATE

The channel acts to restrict the output current to the value of the Current Limit property when the actual output on the channel reaches or exceeds that value.

#### TRIP

The channel disables the output when the actual output current on the channel reaches or exceeds the value of the Current Limit property.

#### **DCNoiseRejection**

#### class nidcpower.DCNoiseRejection

#### SECOND\_ORDER

Second-order rejection of DC noise.

#### NORMAL

Normal rejection of DC noise.

## <span id="page-219-0"></span>**Event**

#### class nidcpower.Event

## SOURCE\_COMPLETE

Specifies the Source Complete event.

## MEASURE\_COMPLETE

Specifies the Measure Complete event.

#### SEQUENCE\_ITERATION\_COMPLETE

Specifies the Sequence Iteration Complete event.

#### SEQUENCE\_ENGINE\_DONE

Specifies the Sequence Engine Done event.

## PULSE\_COMPLETE

Specifies the Pulse Complete event.

## READY\_FOR\_PULSE\_TRIGGER

Specifies the Ready for Pulse Trigger event.

### **EventOutputBehavior**

#### class nidcpower.EventOutputBehavior

#### PULSE

Output generates a pulse when the event is triggered.

#### TOGGLE

Output toggles state when the event is triggered.

## **EventToggleInitialState**

## class nidcpower.EventToggleInitialState

#### LOW

The initial state is low.

#### HIGH

The initial state is high.

#### **InstrumentMode**

#### class nidcpower.InstrumentMode

#### SMU\_PS

The channel operates as an SMU/power supply.

### LCR

The channel operates as an LCR meter.

#### E\_LOAD

The channel operates as an electronic load (E-Load).

## <span id="page-220-0"></span>**LCRCompensationType**

#### class nidcpower.LCRCompensationType

#### **OPEN**

Open LCR compensation.

## **SHORT**

Short LCR compensation.

### LOAD

Load LCR compensation.

### OPEN\_CUSTOM\_CABLE

Open custom cable compensation.

#### SHORT\_CUSTOM\_CABLE

Short custom cable compensation.

## **LCRDCBiasSource**

#### class nidcpower.LCRDCBiasSource

## OFF

Disables DC bias in LCR mode.

## VOLTAGE

Applies a constant voltage bias, as defined by the nidcpower. Session.lcr\_dc\_bias\_voltage\_level property.

#### CURRENT

Applies a constant current bias, as defined by the nidcpower. Session.lcr\_dc\_bias\_current\_level property.

## **LCRDCBiasTransientResponse**

#### class nidcpower.LCRDCBiasTransientResponse

## NORMAL

NI-DCPower automatically applies transient response values for DC bias.

## CUSTOM

NI-DCPower applies the transient response that you set manually with [nidcpower.Session.](#page-197-0) [transient\\_response](#page-197-0) for DC bias. Search ni.com for information on configuring transient response.

## <span id="page-221-0"></span>**LCRImpedanceRangeSource**

## class nidcpower.LCRImpedanceRangeSource

#### IMPEDANCE\_RANGE

Uses the impedance range you specify with the nidcpower. Session.lcr\_impedance\_range property.

### LOAD\_CONFIGURATION

Computes the impedance range to select based on the values you supply to the nidcpower. Session. [lcr\\_load\\_resistance](#page-108-0), [nidcpower.Session.lcr\\_load\\_inductance](#page-107-0), and [nidcpower.Session.](#page-105-0) [lcr\\_load\\_capacitance](#page-105-0) properties. NI-DCPower uses a series model of load resistance, load inductance, and load capacitance to compute the impedance range.

## **LCRMeasurementTime**

#### class nidcpower.LCRMeasurementTime

#### **SHORT**

Uses a short aperture time for LCR measurements.

#### MEDIUM

Uses a medium aperture time for LCR measurements.

#### LONG

Uses a long aperture time for LCR measurements.

#### CUSTOM

Uses a custom aperture time for LCR measurements as specified by the nidcpower. Session. [lcr\\_custom\\_measurement\\_time](#page-97-0) property.

## **LCROpenShortLoadCompensationDataSource**

## class nidcpower.LCROpenShortLoadCompensationDataSource

## ONBOARD\_STORAGE

Uses previously generated LCR compensation data. Only the most recently performed compensation data for each LCR compensation type (open, short, and load) is stored.

## AS\_DEFINED

Uses the LCR compensation data represented by the relevant LCR compensation properties as generated by [nidcpower.Session.perform\\_lcr\\_open\\_compensation\(\)](#page-38-0), [nidcpower.Session.perform\\_lcr\\_short\\_compensation\(\)](#page-40-0), and [nidcpower.Session.](#page-37-0) [perform\\_lcr\\_load\\_compensation\(\)](#page-37-0). Use this option to manage multiple sets of LCR compensation data. This option applies compensation data from the following properties: [nidcpower.Session.lcr\\_open\\_conductance](#page-111-0), [nidcpower.Session.](#page-112-0) [lcr\\_open\\_susceptance](#page-112-0), [nidcpower.Session.lcr\\_short\\_resistance](#page-115-0), [nidcpower.Session.](#page-115-1) [lcr\\_short\\_reactance](#page-115-1), [nidcpower.Session.lcr\\_measured\\_load\\_resistance](#page-109-0), [nidcpower.](#page-108-1) [Session.lcr\\_measured\\_load\\_reactance](#page-108-1), [nidcpower.Session.lcr\\_actual\\_load\\_resistance](#page-92-0), [nidcpower.Session.lcr\\_actual\\_load\\_reactance](#page-92-1).

## AS\_CONFIGURED

Uses the LCR compensation data supplied to nidcpower. Session.configure\_lcr\_compensation(). Use this option to manage multiple sets of LCR compensation data.

## <span id="page-222-0"></span>**LCRReferenceValueType**

#### class nidcpower.LCRReferenceValueType

#### IMPEDANCE

The actual impedance, comprising real resistance and imaginary reactance, of your DUT. Supply resistance, in ohms, to reference value A; supply reactance, in ohms, to reference value B.

#### IDEAL\_CAPACITANCE

The ideal capacitance of your DUT. Supply capacitance, in farads, to reference value A.

#### IDEAL\_INDUCTANCE

The ideal inductance of your DUT. Supply inductance, in henrys, to reference value A.

## IDEAL\_RESISTANCE

The ideal resistance of your DUT. Supply resistance, in ohms, to reference value A.

## **LCRSourceDelayMode**

#### class nidcpower.LCRSourceDelayMode

#### AUTOMATIC

NI-DCPower automatically applies source delay of sufficient duration to account for settling time.

#### **MANUAL**

NI-DCPower applies the source delay that you set manually with nidcpower. Session. source\_delay. You can use this option to set a shorter delay to reduce measurement time at the possible expense of measurement accuracy.

## **LCRStimulusFunction**

#### class nidcpower.LCRStimulusFunction

#### VOLTAGE

Applies an AC voltage for LCR stimulus.

#### CURRENT

Applies an AC current for LCR stimulus.

#### **MeasureWhen**

#### class nidcpower.MeasureWhen

#### AUTOMATICALLY\_AFTER\_SOURCE\_COMPLETE

Acquires a measurement after each Source Complete event completes.

#### ON\_DEMAND

Acquires a measurement when the nidcpower. Session.measure() method or nidcpower. Session. [measure\\_multiple\(\)](#page-35-0) method is called.

### ON\_MEASURE\_TRIGGER

Acquires a measurement when a Measure trigger is received.

## <span id="page-223-0"></span>**MeasurementTypes**

#### class nidcpower.MeasurementTypes

### CURRENT

The device measures current.

## VOLTAGE

The device measures voltage.

## **OutputCapacitance**

#### class nidcpower.OutputCapacitance

#### LOW

Output Capacitance is low.

## HIGH

Output Capacitance is high.

## **OutputCutoffReason**

#### class nidcpower.OutputCutoffReason

#### ALL

Queries any output cutoff condition; clears all output cutoff conditions.

## VOLTAGE\_OUTPUT\_HIGH

Queries or clears cutoff conditions when the output exceeded the high cutoff limit for voltage output.

#### VOLTAGE\_OUTPUT\_LOW

Queries or clears cutoff conditions when the output fell below the low cutoff limit for voltage output.

### CURRENT\_MEASURE\_HIGH

Queries or clears cutoff conditions when the measured current exceeded the high cutoff limit for current output.

#### CURRENT\_MEASURE\_LOW

Queries or clears cutoff conditions when the measured current fell below the low cutoff limit for current output.

#### VOLTAGE\_CHANGE\_HIGH

Queries or clears cutoff conditions when the voltage slew rate increased beyond the positive change cutoff for voltage output.

#### VOLTAGE\_CHANGE\_LOW

Queries or clears cutoff conditions when the voltage slew rate decreased beyond the negative change cutoff for voltage output.

#### CURRENT\_CHANGE\_HIGH

Queries or clears cutoff conditions when the current slew rate increased beyond the positive change cutoff for current output.

#### <span id="page-224-1"></span>CURRENT\_CHANGE\_LOW

Queries or clears cutoff conditions when the current slew rate decreased beyond the negative change cutoff for current output.

#### CURRENT\_SATURATED

Queries or clears cutoff conditions when the measured current saturates the current range.

#### VOLTAGE\_MEASURE\_HIGH

Queries or clears cutoff conditions when the measured voltage exceeded the high cutoff limit for voltage output.

#### VOLTAGE\_MEASURE\_LOW

Queries or clears cutoff conditions when the measured voltage fell below the low cutoff limit for voltage output.

### **OutputFunction**

#### class nidcpower.OutputFunction

#### DC\_VOLTAGE

Sets the output method to DC voltage.

### <span id="page-224-0"></span>DC\_CURRENT

Sets the output method to DC current.

#### PULSE\_VOLTAGE

Sets the output method to pulse voltage.

### PULSE\_CURRENT

Sets the output method to pulse current.

#### **OutputStates**

#### class nidcpower.OutputStates

#### VOLTAGE

The channel maintains a constant voltage by adjusting the current.

#### CURRENT

The channel maintains a constant current by adjusting the voltage.

### **Polarity**

#### class nidcpower.Polarity

#### HIGH

A high pulse occurs when the event is generated. The exported signal is low level both before and after the event is generated.

### LOW

A low pulse occurs when the event is generated. The exported signal is high level both before and after the event is generated.

## <span id="page-225-0"></span>**PowerAllocationMode**

#### class nidcpower.PowerAllocationMode

#### DISABLED

The device attempts to source, on each active channel, the power that the present source configuration requires; NI-DCPower does not perform a sourcing power check. If the required power is greater than the maximum sourcing power, the device attempts to source the required amount and may shut down to prevent damage.

## AUTOMATIC

The device attempts to source, on each active channel, the power that the present source configuration requires; NI-DCPower performs a sourcing power check. If the required power is greater than the maximum sourcing power, the device does not exceed the maximum power, and NI-DCPower returns an error.

#### **MANUAL**

The device attempts to source, on each active channel, the power you request with the [nidcpower.](#page-172-0) [Session.requested\\_power\\_allocation](#page-172-0) property; NI-DCPower performs a sourcing power check. If the requested power is either less than the required power for the present source configuration or greater than the maximum sourcing power, the device does not exceed the requested or allowed power, respectively, and NI-DCPower returns an error.

## **PowerSource**

#### class nidcpower.PowerSource

#### INTERNAL

Uses the PXI chassis power source.

#### AUXILIARY

Uses the auxiliary power source connected to the device.

#### AUTOMATIC

Uses the auxiliary power source if it is available; otherwise uses the PXI chassis power source.

### **PowerSourceInUse**

#### class nidcpower.PowerSourceInUse

#### INTERNAL

Uses the PXI chassis power source.

### AUXILIARY

Uses the auxiliary power source connected to the device. Only the NI PXI-4110, NI PXIe-4112, NI PXIe-4113, and NI PXI-4130 support this value. This is the only supported value for the NI PXIe-4112 and NI PXIe-4113.

## <span id="page-226-0"></span>**SelfCalibrationPersistence**

### class nidcpower.SelfCalibrationPersistence

#### KEEP\_IN\_MEMORY

Keep new self calibration values in memory only.

## WRITE\_TO\_EEPROM

Write new self calibration values to hardware.

## **SendSoftwareEdgeTriggerType**

#### class nidcpower.SendSoftwareEdgeTriggerType

#### START

Asserts the Start trigger.

## **SOURCE**

Asserts the Source trigger.

#### MEASURE

Asserts the Measure trigger.

### SEQUENCE\_ADVANCE

Asserts the Sequence Advance trigger.

### PULSE

Asserts the Pulse trigger.

#### **SHUTDOWN**

Asserts the Shutdown trigger.

#### **Sense**

#### class nidcpower.Sense

## LOCAL

Local sensing is selected.

#### REMOTE

Remote sensing is selected.

## **SourceMode**

#### class nidcpower.SourceMode

#### SINGLE\_POINT

The source unit applies a single source configuration.

#### **SEQUENCE**

The source unit applies a list of voltage or current configurations sequentially.

## <span id="page-227-0"></span>**TransientResponse**

#### class nidcpower.TransientResponse

#### NORMAL

The output responds to changes in load at a normal speed.

## FAST

The output responds to changes in load quickly.

#### SLOW

The output responds to changes in load slowly.

## CUSTOM

The output responds to changes in load based on specified values.

## **TriggerType**

#### class nidcpower.TriggerType

## NONE

No trigger is configured.

### DIGITAL\_EDGE

The data operation starts when a digital edge is detected.

#### SOFTWARE\_EDGE

The data operation starts when a software trigger occurs.

#### **Exceptions and Warnings**

## **Error**

exception nidcpower.errors.Error Base exception type that all NI-DCPower exceptions derive from

## **DriverError**

exception nidcpower.errors.DriverError An error originating from the NI-DCPower driver

#### **UnsupportedConfigurationError**

exception nidcpower.errors.UnsupportedConfigurationError An error due to using this module in an usupported platform.

## <span id="page-228-0"></span>**DriverNotInstalledError**

#### exception nidcpower.errors.DriverNotInstalledError

An error due to using this module without the driver runtime installed.

### **DriverTooOldError**

#### exception nidcpower.errors.DriverTooOldError

An error due to using this module with an older version of the NI-DCPower driver runtime.

## **DriverTooNewError**

exception nidcpower.errors.DriverTooNewError An error due to the NI-DCPower driver runtime being too new for this module.

## **InvalidRepeatedCapabilityError**

exception nidcpower.errors.InvalidRepeatedCapabilityError An error due to an invalid character in a repeated capability

## **SelfTestError**

exception nidcpower.errors.SelfTestError An error due to a failed self-test

## **RpcError**

exception nidcpower.errors.RpcError An error specific to sessions to the NI gRPC Device Server

#### **DriverWarning**

exception nidcpower.errors.DriverWarning A warning originating from the NI-DCPower driver

### **Examples**

[You can download all nidcpower examples here](https://github.com/ni/nimi-python/releases/download/1.4.8/nidcpower_examples.zip)

**nidcpower\_advanced\_sequence.py**

```
Listing 1: (nidcpower advanced sequence.py)
```

```
1 #!/usr/bin/python
2
3 import argparse
4 import hightime
5 import nidcpower
6 import sys
7
8
9 def example(resource_name, options, voltage_max, current_max, points_per_output_function,
   \rightarrow source delay):
10 with nidcpower.Session(resource_name=resource_name, options=options) as session:
\# Configure the session.
12 session.source_mode = nidcpower.SourceMode.SEQUENCE
13 session.voltage_level_autorange = True14 session.current_limit_autorange = True
15 session.source_delay = hightime.timedelta(seconds=source_delay)
16 properties_used = ['output_function', 'voltage_level', 'current_level']
17 Session.create_advanced_sequence(sequence_name='my_sequence', property_
   \rightarrownames=properties_used, set_as_active_sequence=True)
18
19 voltage_per_step = voltage_max / points_per_output_function
_{20} for i in range(points_per_output_function):
_{21} session.create_advanced_sequence_step(set_as_active_step=False)22 session.output_function = nidcpower.OutputFunction.DC_VOLTAGE
\begin{array}{ccc} \text{23} & \end{array} session.voltage_level = voltage_per_step ^* i
24
25 current_per_step = current_max / points_per_output_function
_{26} for i in range(points_per_output_function):
27 session.create_advanced_sequence_step(set_as_active_step=False)
28 \vert session.output_function = nidcpower.OutputFunction.DC_CURRENT
\frac{29}{29} session.current_level = current_per_step ^* i
30
31 \# Calculate the timeout.
32 aperture_time = session.aperture_time
33 total_points = points_per_output_function * 2
34 timeout = hightime.timedelta(seconds=((source_delay + aperture_time) * total_
   \rightarrowpoints + 1.0))
35
          with session.initiate():
\overline{37} channel indices = f'0-{session.channel count - 1}'
38 channels = session.get_channel_names(channel_indices)
39 measurement_group = [session.channels[name].fetch_multiple(total_points,␣
   ˓→timeout=timeout) for name in channels]
40
41 session.delete_advanced_sequence(sequence_name='my_sequence')
42 line_format = '\{:\langle 15\} \{:\langle 4\} \{:\langle 10\} \{:\langle 10\} \{:\langle 6\} \43 print(line_format.format('Channel', 'Num', 'Voltage', 'Current', 'In Compliance
   ˓→'))
44 for i, measurements in enumerate(measurement_group):
```
(continues on next page)

```
(continued from previous page)
```

```
_{45} num _{50}46 channel_name = channels[i].strip()
47 for measurement in measurements:
48 print(line_format.format(channel_name, num, measurement.voltage,␣
   ˓→measurement.current, str(measurement.in_compliance)))
_{49} num _{+} 1
50
51
52 \text{ def } main(argsv):
53 parser = argparse.ArgumentParser(description='Output ramping voltage to voltage max,\Box˓→then ramping current to current max.', formatter_class=argparse.
   ˓→ArgumentDefaultsHelpFormatter)
54 parser.add_argument('-n', '--resource-name', default='PXI1Slot2/0, PXI1Slot3/0-1',␣
   ˓→help='Resource names of NI SMUs.')
55 parser.add_argument('-s', '--number-steps', default=256, type=int, help='Number of␣
   ˓→steps per output function')
56 parser.add_argument('-v', '--voltage-max', default=1.0, type=float, help='Maximum␣
   ˓→voltage (V)')
57 parser.add_argument('-i', '--current-max', default=0.001, type=float, help='Maximum
   ˓→Current (I)')
58 parser.add_argument('-d', '--delay', default=0.05, type=float, help='Source delay (s)
   ˓→')
59 parser.add_argument('-op', '--option-string', default='', type=str, help='Option␣
   \rightarrowstring')
\omega args = parser.parse_args(argsv)
61 example(args.resource_name, args.option_string, args.voltage_max, args.current_max,␣
   ˓→args.number_steps, args.delay)
62
63
64 def main():
65 _\text{main(sys.argv[1:])66
67
68 def test_main():
69 cmd_line = ['--option-string', 'Simulate=1, DriverSetup=Model:4162; BoardType:PXIe',␣
   \hookrightarrow\frac{1}{70} main(cmd_line)
71
72
73 def test_example():
74 options = {'simulate': True, 'driver_setup': {'Model': '4162', 'BoardType': 'PXIe', }
   \leftrightarrow, }
75 example('PXI1Slot2/0, PXI1Slot3/1', options, 1.0, 0.001, 256, 0.05)
76
77
78 |if __name__ == '__main__':
79 main()
80
81
```
**nidcpower\_lcr\_source\_ac\_voltage.py**

```
1 #!/usr/bin/python
2
3 import argparse
4 import nidcpower
5 import sys
6
7
\frac{1}{8} def example(
9 resource_name,
10 options.
11 lcr_frequency,
<sup>12</sup> lcr_impedance_range,
13 cable_length,
14 lcr_voltage_rms,
15 lcr_dc_bias_source,
16 lcr_dc_bias_voltage_level,
17 lcr_measurement_time,
18 lcr_custom_measurement_time,
19 lcr_source_delay_mode,
20 source_delay,
_{21} ):
_{22} with nidcpower.Session(resource_name=resource_name, options=options) as session:
23 # Configure the session.
24 session.instrument_mode = nidcpower.InstrumentMode.LCR
25 session.lcr_stimulus_function = nidcpower.LCRStimulusFunction.VOLTAGE
_{26} session.lcr_frequency = lcr_frequency
_{27} session.lcr_impedance_range = lcr_impedance_range
28 session.cable_length = cable_length
_{29} session.lcr_voltage_amplitude = lcr_voltage_rms
30 session.lcr_dc_bias_source = lcr_dc_bias_source
31 session.lcr_dc_bias_voltage_level = lcr_dc_bias_voltage_level
\overline{32} session.lcr_measurement_time = lcr_measurement_time
33 session.lcr_custom_measurement_time = lcr_custom_measurement_time
34 session.lcr_source_delay_mode = lcr_source_delay_mode
35 session.source_delay = source_delay
36
37 with session initiate():
* Low frequencies require longer settling times than the default timeout for
39 \frac{1}{2} wait_for_event(), hence 5.0s is set here as a reasonable timeout value
40 session.wait_for_event(event_id=nidcpower.Event.SOURCE_COMPLETE, timeout=5.0)
41 measurements = session.measure_multiple_lcr()
42 for measurement in measurements:
43 print(measurement)
44
45 session.reset()
46
47
48 def _main(argsv):
49 parser = argparse.ArgumentParser(
                                                                      (continues on next page)
```

```
Listing 2: (nidepower ler source ac voltage.py)
```

```
(continued from previous page)
\overline{50} description='Output the specified AC voltage and DC bias voltage, then takes LCR<sub>u</sub>
    ˓→measurements',
51 formatter_class=argparse.ArgumentDefaultsHelpFormatter
52 \quad \boxed{\phantom{0}}53 parser.add_argument('-n', '--resource-name', default='PXI1Slot2/0', help='Resource␣
   ˓→names of NI SMUs')
54 parser.add_argument('-f', '--lcr-frequency', default=10.0e3, type=float, help='LCR␣
   \rightarrowfrequency (Hz)')
55 parser.add_argument('-i', '--lcr-impedance-range', default=100.0, type=float, help=
   \rightarrow'LCR impedance range ()')
56 parser.add_argument('-c', '--cable-length', default='NI_STANDARD_2M', type=str,␣
   ˓→choices=tuple(nidcpower.CableLength.__members__.keys()), help='Cable length')
57 parser.add_argument('-v', '--lcr-voltage-rms', default=700.0e-3, type=float, help=
   ˓→'LCR voltage RMS (V RMS)')
58 parser.add_argument('-d', '--lcr-dc-bias-source', default='OFF', type=str,␣
   ˓→choices=tuple(nidcpower.LCRDCBiasSource.__members__.keys()), help='LCR DC bias source')
59 parser.add_argument('-dv', '--lcr-dc-bias-voltage_level', default=0.0, type=float,␣
   ˓→help='LCR DC bias voltage (V)')
60 parser.add_argument('-t', '--lcr-measurement-time', default='MEDIUM', type=str,␣
   ˓→choices=tuple(nidcpower.LCRMeasurementTime.__members__.keys()), help='LCR measurement␣
   \rightarrowtime')
61 parser.add_argument('-ct', '--lcr-custom-measurement-time', default=10.0e-3,␣
   \rightarrowtype=float, help='LCR custom measurement time (s)')
\alpha parser.add_argument('-sm', '--lcr-source-delay-mode', default='AUTOMATIC', type=str,.
   ˓→choices=tuple(nidcpower.LCRSourceDelayMode.__members__.keys()), help='LCR source delay␣
   ˓→mode')
63 parser.add_argument('-s', '--source-delay', default=16.66e-3, type=float, help=
   \rightarrow'Source delay (s)')
64 parser.add_argument('-op', '--option-string', default='', type=str, help='Option␣
   \rightarrowstring')
65 args = parser.parse_args(argsv)
66 example(
\overline{\mathcal{G}} resource_name=args.resource_name,
68 options=args.option_string,
69 loging-offrequency=args.lcr_frequency,
           70 lcr_impedance_range=args.lcr_impedance_range,
\eta cable_length=getattr(nidcpower.CableLength, args.cable_length),
\frac{1}{12} lcr_voltage_rms=args.lcr_voltage_rms,
\frac{1}{73} lcr_dc_bias_source=getattr(nidcpower.LCRDCBiasSource, args.lcr_dc_bias_source),
\frac{74}{14} lcr_dc_bias_voltage_level=args.lcr_dc_bias_voltage_level,
75 lcr_measurement_time=getattr(nidcpower.LCRMeasurementTime, args.lcr_measurement_
    \rightarrowtime),
76 lcr_custom_measurement_time=args.lcr_custom_measurement_time,
\tau lcr_source_delay_mode=getattr(nidcpower.LCRSourceDelayMode, args.lcr_source_
   \rightarrowdelay_mode),
78 source_delay=args.source_delay,
       \lambda80
81
s_2 def main():
\begin{array}{c|c} \n\text{max}(\text{sys}.\text{argv}[1:])\n\end{array}84
```
(continues on next page)

(continued from previous page)

```
85
86 def test_example():
\frac{87}{ } example(
88 resource_name='PXI1Slot2/0',
89 options={'simulate': True, 'driver_setup': {'Model': '4190', 'BoardType': 'PXIe',
     \rightarrow }, },
90 lcr_frequency=10.0e3,
91 | lcr_impedance_range=100.0,
92 cable_length=nidcpower.CableLength.NI_STANDARD_2M,
93 lcr_voltage_rms=700.0e-3,
94 lcr_dc_bias_source=nidcpower.LCRDCBiasSource.OFF,
95 lcr_dc_bias_voltage_level=0.0,
              96 lcr_measurement_time=nidcpower.LCRMeasurementTime.MEDIUM,
97 | lcr_custom_measurement_time=10.0e-3,
98 lcr_source_delay_mode=nidcpower.LCRSourceDelayMode.AUTOMATIC,
99 source_delay=16.66e-3.
\frac{100}{ } )
101
102
_{103} def test_main():
104 cmd_line = ['--option-string', 'Simulate=1, DriverSetup=Model:4190; BoardType:PXIe',␣
     \hookrightarrow]
_{105} \qquad \qquad \qquad \qquad \qquad \qquad \qquad \qquad \qquad \qquad \qquad \qquad \qquad \qquad \qquad \qquad \qquad \qquad \qquad \qquad \qquad \qquad \qquad \qquad \qquad \qquad \qquad \qquad \qquad \qquad \qquad \qquad \qquad \qquad \qquad \q106
107
_{108} \vert if __name__ == '__main__':
109 main()
```
#### **nidcpower\_measure\_record.py**

Listing 3: [\(nidcpower\\_measure\\_record.py\)](https://github.com/ni/nimi-python/blob/1.4.8/src/nidcpower/examples/nidcpower_measure_record.py)

```
1 #!/usr/bin/python
2
3 import argparse
4 import nidcpower
5 import sys
6
7
\frac{1}{8} def example(resource_name, options, voltage, length):
9 with nidcpower.Session(resource_name=resource_name, options=options) as session:
10 # Configure the session.
11 session.measure_record_length = length
12 session.measure_record_length_is_finite = True
13 session.measure_when = nidcpower.MeasureWhen.AUTOMATICALLY_AFTER_SOURCE_COMPLETE
14 session.output_function = nidcpower.OutputFunction.DC_VOLTAGE
15 session.voltage_level = voltage
16
17 Session.commit()
18 print(f'Effective measurement rate: {session.measure_record_delta_time / 1} S/S')
                                                                         (continues on next page)
```
(continued from previous page)

```
19
20 print('Channel Num Voltage Current In Compliance')
21 row_format = \{0:15\} {1:3d} {2:8.6f} {3:8.6f} {4}'
_{22} with session.initiate():
23 channel_indices = f'0-\{s \in S channel_count - 1}'
24 channels = session.get_channel_names(channel_indices)
_{25} \vert for i, channel_name in enumerate(channels):
\begin{array}{rcl} \text{26} & \text{sumless\_acquired} = \emptyset \end{array}27 while samples_acquired < length:
28 measurements = session.channels[channel_name].fetch_
    ˓→multiple(count=session.fetch_backlog)
\frac{29}{29} samples_acquired += len(measurements)
30 for i in range(len(measurements)):
31 print(row_format.format(channel_name, i, measurements[i].voltage,
   ˓→ measurements[i].current, measurements[i].in_compliance))
32
33
_{34} def _{main(args)}:
35 parser = argparse.ArgumentParser(description='Outputs the specified voltage, then<sub>1</sub>
   ˓→takes the specified number of voltage and current readings.', formatter_class=argparse.
   ˓→ArgumentDefaultsHelpFormatter)
36 parser.add_argument('-n', '--resource-name', default='PXI1Slot2/0, PXI1Slot3/0-1',␣
    ˓→help='Resource names of NI SMUs.')
37 parser.add_argument('-l', '--length', default='20', type=int, help='Measure record␣
    ˓→length per channel')
38 parser.add_argument('-v', '--voltage', default=5.0, type=float, help='Voltage level␣
   \rightarrow (V)')
39 parser.add_argument('-op', '--option-string', default='', type=str, help='Option␣
   ˓→string')
40 args = parser.parse_args(argsv)
41 example(args.resource_name, args.option_string, args.voltage, args.length)
42
43
_{44} def main():
_{45} \qquad \qquad \qquad \qquad \qquad \qquad \qquad \qquad \qquad \qquad \qquad \qquad \qquad \qquad \qquad \qquad \qquad \qquad \qquad \qquad \qquad \qquad \qquad \qquad \qquad \qquad \qquad \qquad \qquad \qquad \qquad \qquad \qquad \qquad \qquad \qquad46
47
48 def test_example():
49 options = {'simulate': True, 'driver_setup': {'Model': '4162', 'BoardType': 'PXIe', }
    \leftrightarrow, }
50 example('PXI1Slot2/0, PXI1Slot3/1', options, 5.0, 20)
51
52
_{53} def test_main():
54 cmd_line = ['--option-string', 'Simulate=1, DriverSetup=Model:4162; BoardType:PXIe',␣
   \leftrightarrow]
55 _\text{main(cmd\_line)}56
57
58 if name = \frac{1}{2} main \frac{1}{2}:
59 main()
```
**nidcpower\_source\_delay\_measure.py**

```
Listing 4: (nidepower_source_delay_measure.py)
```

```
1 #!/usr/bin/python
2
3 import argparse
4 import hightime
5 import nidcpower
6 import sys
7
8
9 def print_fetched_measurements(measurements):
10 print(f' V Voltage : {measurements[0].voltage:f} V')
\text{1} print(f' Current: {measurements[0].current: f} A')
12 print(f' In compliance: {measurements[0].in_compliance}')
13
14
15 def example(resource_name, options, voltage1, voltage2, delay):
_{16} timeout = hightime.timedelta(seconds=(delay + 1.0))
17
18 with nidcpower.Session(resource_name=resource_name, options=options) as session:
19 # Configure the session.
20 Session.source_mode = nidcpower.SourceMode.SINGLE_POINT
21 \vert session.output_function = nidcpower.OutputFunction.DC_VOLTAGE
_{22} session.current_limit = .06
23 session.voltage_level_range = 5.024 session.current_limit_range = .06
25 session.source_delay = hightime.timedelta(seconds=delay)
_{26} session.measure_when = nidcpower.MeasureWhen.AUTOMATICALLY_AFTER_SOURCE_COMPLETE
27 session.voltage_level = voltage1
28
_{29} with session.initiate():
30 channel_indices = f'0-\{s \in \mathbb{R}^n : \text{channel\_count} = 1\}31 channels = session.get_channel_names(channel_indices)
32 for channel_name in channels:
33 print(f'Channel: {channel_name}')
34 print('---------------------------------')
35 print('Voltage 1:')
36 print_fetched_measurements(session.channels[channel_name].fetch_
    ˓→multiple(count=1, timeout=timeout))
\begin{array}{c|c|c|c|c} \text{37} & \text{58} & \text{59} & \text{59} & \text38 print('Voltage 2:')
39 print_fetched_measurements(session.channels[channel_name].fetch_
    ˓→multiple(count=1, timeout=timeout))
40 session.output_enabled = False41 print('')
42
43
44 def _main(argsv):
45 parser = argparse.ArgumentParser(description='Outputs voltage 1, waits for source␣
   ˓→delay, and then takes a measurement. Then orepeat with voltage 2.', formatter_
   ˓→class=argparse.ArgumentDefaultsHelpFormatter)
```
(continues on next page)

```
(continued from previous page)
46 parser.add_argument('-n', '--resource-name', default='PXI1Slot2/0, PXI1Slot3/0-1',␣
      ˓→help='Resource names of an NI SMUs.')
47 parser.add_argument('-v1', '--voltage1', default=1.0, type=float, help='Voltage␣
      \rightarrowlevel 1 (V)')
48 parser.add_argument('-v2', '--voltage2', default=2.0, type=float, help='Voltage␣
      \rightarrowlevel 2 (V)')
49 parser.add_argument('-d', '--delay', default=0.05, type=float, help='Source delay (s)
      ˓→')
50 parser.add_argument('-op', '--option-string', default='', type=str, help='Option␣
      \rightarrowstring')
\mathfrak{s}_1 args = parser.parse_args(argsv)
52 example(args.resource_name, args.option_string, args.voltage1, args.voltage2, args.
      \rightarrowdelay)
53
54
55 def main():
56 \qquad \qquad \qquad \qquad \qquad \qquad \qquad \qquad \qquad \qquad \qquad \qquad \qquad \qquad \qquad \qquad \qquad \qquad \qquad \qquad \qquad \qquad \qquad \qquad \qquad \qquad \qquad \qquad \qquad \qquad \qquad \qquad \qquad \qquad \qquad \qquad 
57
58
_{59} def test_main():
60 cmd_line = ['--option-string', 'Simulate=1, DriverSetup=Model:4162; BoardType:PXIe',␣
      \hookrightarrow]
_{61} \qquad \qquad \qquad \qquad \qquad \qquad \qquad \qquad \qquad \qquad \qquad \qquad \qquad \qquad \qquad \qquad \qquad \qquad \qquad \qquad \qquad \qquad \qquad \qquad \qquad \qquad \qquad \qquad \qquad \qquad \qquad \qquad \qquad \qquad \qquad \qquad62
63
64 def test_example():
65 options = {'simulate': True, 'driver_setup': {'Model': '4162', 'BoardType': 'PXIe', }
      \hookrightarrow, }
66 example('PXI1Slot2/0, PXI1Slot3/1', options, 1.0, 2.0, 0.05)
67
68
\frac{69}{11} \frac{1}{11} \frac{1}{21} \frac{1}{21} \frac{1}{21} \frac{1}{21} \frac{1}{21} \frac{1}{21} \frac{1}{21} \frac{1}{21} \frac{1}{21} \frac{1}{21} \frac{1}{21} \frac{1}{21} \frac{1}{21} \frac{1}{21} \frac{1}{21} \frac{1}{21} \frac{1}{21} \frac{1}{21} 
70 main()
71
72
```
## **gRPC Support**

Support for using NI-DCPower over gRPC

## **SessionInitializationBehavior**

#### <span id="page-236-0"></span>class nidcpower.SessionInitializationBehavior

### AUTO

The NI gRPC Device Server will attach to an existing session with the specified name if it exists, otherwise the server will initialize a new session.

**Note:** When using the Session as a context manager and the context exits, the behavior depends on what happened when the constructor was called. If it resulted in a new session being initialized on the NI gRPC

<span id="page-237-0"></span>Device Server, then it will automatically close the server session. If it instead attached to an existing session, then it will detach from the server session and leave it open.

#### INITIALIZE\_SERVER\_SESSION

Require the NI gRPC Device Server to initialize a new session with the specified name.

**Note:** When using the Session as a context manager and the context exits, it will automatically close the server session.

#### ATTACH\_TO\_SERVER\_SESSION

Require the NI gRPC Device Server to attach to an existing session with the specified name.

**Note:** When using the Session as a context manager and the context exits, it will detach from the server session and leave it open.

#### **GrpcSessionOptions**

class nidcpower.GrpcSessionOptions(*self* , *grpc\_channel*, *session\_name*,

*initialization\_behavior=SessionInitializationBehavior.AUTO*)

Collection of options that specifies session behaviors related to gRPC.

Creates and returns an object you can pass to a Session constructor.

#### **Parameters**

- grpc\_channel (grpc. Channel) Specifies the channel to the NI gRPC Device Server.
- session\_name  $(str)$  $(str)$  $(str)$  User-specified name that identifies the driver session on the NI gRPC Device Server.

This is different from the resource name parameter many APIs take as a separate parameter. Specifying a name makes it easy to share sessions across multiple gRPC clients. You can use an empty string if you want to always initialize a new session on the server. To attach to an existing session, you must specify the session name it was initialized with.

• initialization\_behavior ([nidcpower.SessionInitializationBehavior](#page-236-0)) Specifies whether it is acceptable to initialize a new session or attach to an existing one, or if only one of the behaviors is desired.

The driver session exists on the NI gRPC Device Server.

## **4.2 Additional Documentation**

Refer to your driver documentation for device-specific information and detailed API documentation.

Refer to the [nimi-python Read the Docs project](https://nimi-python.readthedocs.io/en/stable/) for documentation of versions 1.4.4 of the module or earlier.

## **CHAPTER**

## **FIVE**

# **LICENSE**

**nimi-python** is licensed under an MIT-style license [\(see LICENSE\)](https://github.com/ni/nimi-python/blob/master/LICENSE). Other incorporated projects may be licensed under different licenses. All licenses allow for non-commercial and commercial use.

## **gRPC Features**

For driver APIs that support it, passing a GrpcSessionOptions instance as a parameter to Session. \_\_init\_() is subject to the NI General Purpose EULA [\(see NILICENSE\)](https://github.com/ni/nimi-python/blob/master/NILICENSE).

## **CHAPTER**

**SIX**

# **INDICES AND TABLES**

- genindex
- modindex
- search

# **PYTHON MODULE INDEX**

n nidcpower, [8](#page-11-0)

## **INDEX**

## A

abort() (*in module nidcpower.Session*), [10](#page-13-0) active\_advanced\_sequence (*in module nidcpower.Session*), [48](#page-51-0) active\_advanced\_sequence\_step (*in module nidcpower.Session*), [48](#page-51-0) actual\_power\_allocation (*in module nidcpower.Session*), [49](#page-52-0) ALL (*nidcpower.OutputCutoffReason attribute*), [220](#page-223-0) aperture\_time (*in module nidcpower.Session*), [50](#page-53-0) aperture\_time\_auto\_mode (*in module nidcpower.Session*), [51](#page-54-0) aperture\_time\_units (*in module nidcpower.Session*), [51](#page-54-0) ApertureTimeAutoMode (*class in nidcpower*), [212](#page-215-0) ApertureTimeUnits (*class in nidcpower*), [212](#page-215-0) *attribute*), [218](#page-221-0) *attribute*), [218](#page-221-0) ASYMMETRIC (*nidcpower.ComplianceLimitSymmetry attribute*), [215](#page-218-0) ATTACH\_TO\_SERVER\_SESSION (*nidcpower.SessionInitializationBehavior attribute*), [234](#page-237-0) AUTO (*nidcpower.AutorangeApertureTimeMode attribute*), [213](#page-216-0) AUTO (*nidcpower.SessionInitializationBehavior attribute*), [233](#page-236-1) auto\_zero (*in module nidcpower.Session*), [58](#page-61-0) AUTOMATIC (*nidcpower.ConductionVoltageMode attribute*), [215](#page-218-0) AUTOMATIC (*nidcpower.LCRSourceDelayMode attribute*), [219](#page-222-0) AUTOMATIC (*nidcpower.PowerAllocationMode attribute*), [222](#page-225-0) AUTOMATIC (*nidcpower.PowerSource attribute*), [222](#page-225-0) AUTOMATICALLY\_AFTER\_SOURCE\_COMPLETE (*nidcpower.MeasureWhen attribute*), [219](#page-222-0) autorange (*in module nidcpower.Session*), [52](#page-55-0) autorange\_aperture\_time\_mode (*in module nidcpower.Session*), [53](#page-56-0)

autorange\_behavior (*in module nidcpower.Session*), [53](#page-56-0) autorange\_maximum\_delay\_after\_range\_change (*in module nidcpower.Session*), [54](#page-57-0) autorange\_minimum\_aperture\_time (*in module nidcpower.Session*), [55](#page-58-1)

autorange\_minimum\_aperture\_time\_units (*in module nidcpower.Session*), [56](#page-59-1)

autorange\_minimum\_current\_range (*in module nidcpower.Session*), [56](#page-59-1)

autorange\_minimum\_voltage\_range (*in module nidcpower.Session*), [57](#page-60-0)

autorange\_threshold\_mode (*in module nidcpower.Session*), [58](#page-61-0)

AutorangeApertureTimeMode (*class in nidcpower*), [213](#page-216-0)

AS\_CONFIGURED (*nidcpower.LCROpenShortLoadCompensationDataSource* AutorangeBehavior (*class in nidcpower*), [213](#page-216-0) AS\_DEFINED (*nidcpower.LCROpenShortLoadCompensationDataSource* AutoZero (*class in nidcpower*), [213](#page-216-0) AutorangeThresholdMode (*class in nidcpower*), [213](#page-216-0) AUXILIARY (*nidcpower.PowerSource attribute*), [222](#page-225-0)

AUXILIARY (*nidcpower.PowerSourceInUse attribute*), [222](#page-225-0)

auxiliary\_power\_source\_available (*in module nidcpower.Session*), [59](#page-62-0)

## C

cable\_length (*in module nidcpower.Session*), [60](#page-63-0) CableLength (*class in nidcpower*), [214](#page-217-0) channel\_count (*in module nidcpower.Session*), [60](#page-63-0) channels (*nidcpower.Session.nidcpower.Session attribute*), [211](#page-214-0) clear\_latched\_output\_cutoff\_state() (*in module nidcpower.Session*), [10](#page-13-0) close() (*in module nidcpower.Session*), [11](#page-14-0) commit() (*in module nidcpower.Session*), [12](#page-15-0) compliance\_limit\_symmetry (*in module nidcpower.Session*), [61](#page-64-0) ComplianceLimitSymmetry (*class in nidcpower*), [215](#page-218-0) conduction\_voltage\_mode (*in module nidcpower.Session*), [62](#page-65-0) conduction\_voltage\_off\_threshold (*in module nid-*

*cpower.Session*), [63](#page-66-0)

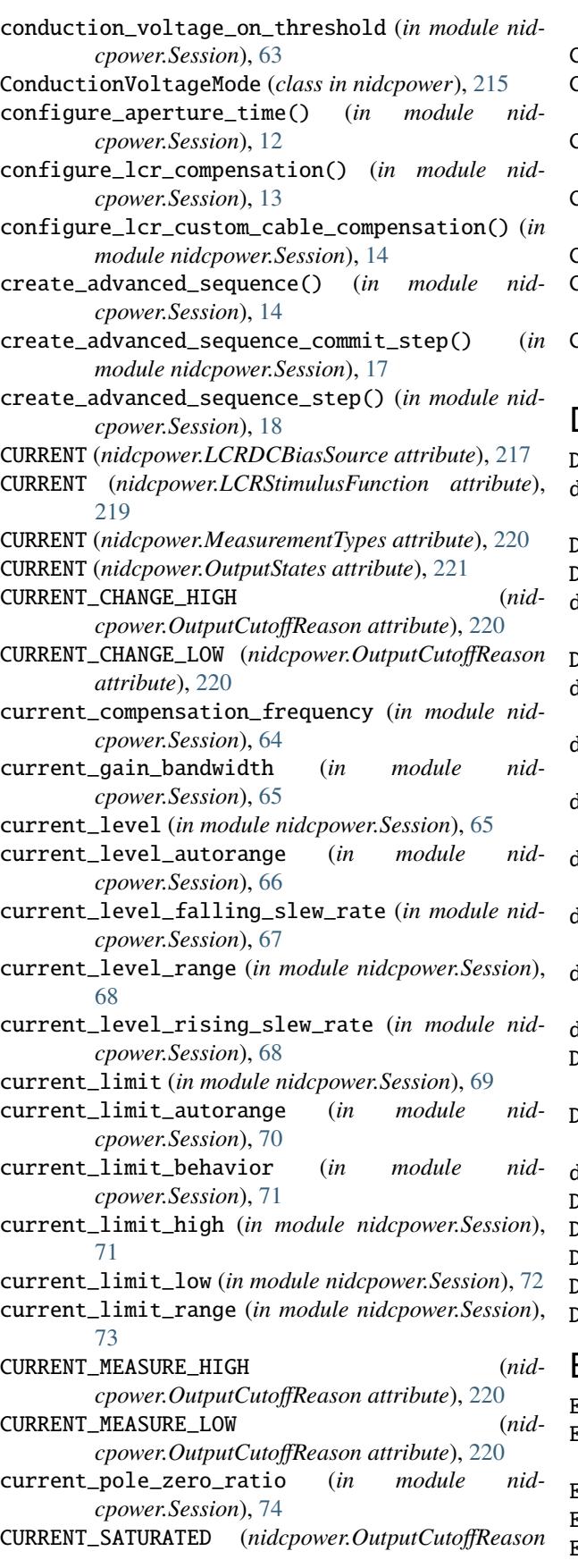

*attribute*), [221](#page-224-1)

CurrentLimitBehavior (*class in nidcpower*), [215](#page-218-0)

- CUSTOM (*nidcpower.AutorangeApertureTimeMode attribute*), [213](#page-216-0)
- CUSTOM (*nidcpower.LCRDCBiasTransientResponse attribute*), [217](#page-220-0)
- CUSTOM (*nidcpower.LCRMeasurementTime attribute*), [218](#page-221-0)

CUSTOM (*nidcpower.TransientResponse attribute*), [224](#page-227-0)

CUSTOM\_AS\_CONFIGURED (*nidcpower.CableLength attribute*), [214](#page-217-0)

CUSTOM\_ONBOARD\_STORAGE (*nidcpower.CableLength attribute*), [214](#page-217-0)

## D

DC\_CURRENT (*nidcpower.OutputFunction attribute*), [221](#page-224-1)

dc\_noise\_rejection (*in module nidcpower.Session*), [74](#page-77-0)

- DC\_VOLTAGE (*nidcpower.OutputFunction attribute*), [221](#page-224-1) DCNoiseRejection (*class in nidcpower*), [215](#page-218-0)
- delete\_advanced\_sequence() (*in module nidcpower.Session*), [19](#page-22-0)
- DIGITAL\_EDGE (*nidcpower.TriggerType attribute*), [224](#page-227-0)
- digital\_edge\_measure\_trigger\_input\_terminal (*in module nidcpower.Session*), [75](#page-78-0)
- digital\_edge\_pulse\_trigger\_input\_terminal (*in module nidcpower.Session*), [76](#page-79-0)
- digital\_edge\_sequence\_advance\_trigger\_input\_terminal (*in module nidcpower.Session*), [77](#page-80-0)
- digital\_edge\_shutdown\_trigger\_input\_terminal (*in module nidcpower.Session*), [77](#page-80-0)
- digital\_edge\_source\_trigger\_input\_terminal (*in module nidcpower.Session*), [78](#page-81-0)
- digital\_edge\_start\_trigger\_input\_terminal (*in module nidcpower.Session*), [79](#page-82-0)
- disable() (*in module nidcpower.Session*), [19](#page-22-0)
- DISABLED (*nidcpower.ConductionVoltageMode attribute*), [215](#page-218-0)
- DISABLED (*nidcpower.PowerAllocationMode attribute*), [222](#page-225-0)
- driver\_setup (*in module nidcpower.Session*), [80](#page-83-0) DriverError, [224](#page-227-0)
- DriverNotInstalledError, [225](#page-228-0)

DriverTooNewError, [225](#page-228-0)

DriverTooOldError, [225](#page-228-0)

DriverWarning, [225](#page-228-0)

## E

E\_LOAD (*nidcpower.InstrumentMode attribute*), [216](#page-219-0) ENABLED (*nidcpower.ConductionVoltageMode attribute*), [215](#page-218-0) Error, [224](#page-227-0)

Event (*class in nidcpower*), [216](#page-219-0)

EventOutputBehavior (*class in nidcpower*), [216](#page-219-0)

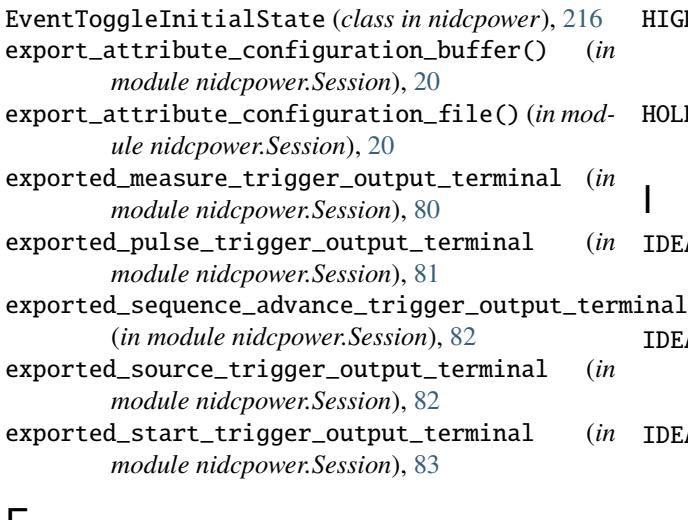

## F

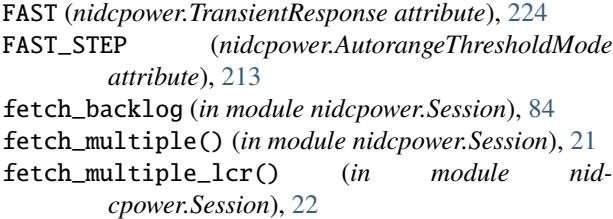

# G

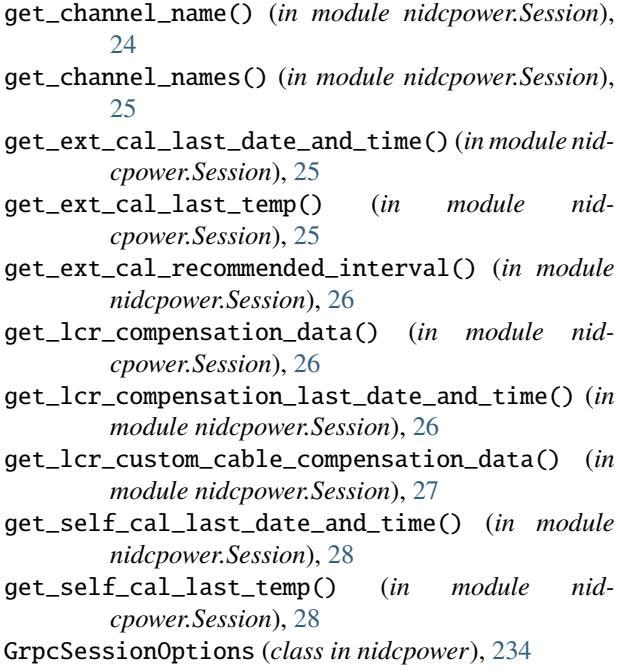

## H

HIGH (*nidcpower.EventToggleInitialState attribute*), [216](#page-219-0) HIGH (*nidcpower.OutputCapacitance attribute*), [220](#page-223-0) HIGH (*nidcpower.Polarity attribute*), [221](#page-224-1)

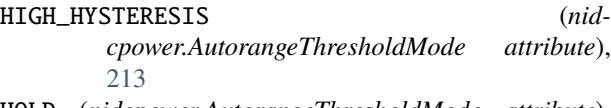

HOLD (*nidcpower.AutorangeThresholdMode attribute*), [214](#page-217-0)

I

#### IDEAL\_CAPACITANCE (*nidcpower.LCRReferenceValueType attribute*), [219](#page-222-0)

- IDEAL\_INDUCTANCE (*nidcpower.LCRReferenceValueType attribute*), [219](#page-222-0)
- IDEAL\_RESISTANCE (*nidcpower.LCRReferenceValueType attribute*), [219](#page-222-0)
- IMPEDANCE (*nidcpower.LCRReferenceValueType attribute*), [219](#page-222-0)
- IMPEDANCE\_RANGE (*nidcpower.LCRImpedanceRangeSource attribute*), [218](#page-221-0)
- import\_attribute\_configuration\_buffer() (*in module nidcpower.Session*), [28](#page-31-0)
- import\_attribute\_configuration\_file() (*in module nidcpower.Session*), [29](#page-32-0)
- INITIALIZE\_SERVER\_SESSION (*nidcpower.SessionInitializationBehavior attribute*), [234](#page-237-0)
- initiate() (*in module nidcpower.Session*), [30](#page-33-0)
- instrument\_firmware\_revision (*in module nidcpower.Session*), [85](#page-88-0)
- instrument\_manufacturer (*in module nidcpower.Session*), [85](#page-88-0)
- instrument\_mode (*in module nidcpower.Session*), [86](#page-89-0)
- instrument\_model (*in module nidcpower.Session*), [86](#page-89-0)
- InstrumentMode (*class in nidcpower*), [216](#page-219-0) instruments (*nidcpower.Session.nidcpower.Session at-*
- *tribute*), [212](#page-215-0)
- interlock\_input\_open (*in module nidcpower.Session*), [87](#page-90-0)

```
INTERNAL (nidcpower.PowerSource attribute), 222
INTERNAL (nidcpower.PowerSourceInUse attribute), 222
```
- InvalidRepeatedCapabilityError, [225](#page-228-0)
- io\_resource\_descriptor (*in module nidcpower.Session*), [88](#page-91-0)
- isolation\_state (*in module nidcpower.Session*), [88](#page-91-0)

## K

KEEP\_IN\_MEMORY (*nidcpower.SelfCalibrationPersistence attribute*), [223](#page-226-0)

L

LCR (*nidcpower.InstrumentMode attribute*), [216](#page-219-0)

- lcr\_ac\_dither\_enabled (*in module nidcpower.Session*), [90](#page-93-0)
- lcr\_ac\_electrical\_cable\_length\_delay (*in module nidcpower.Session*), [91](#page-94-0)
- lcr\_actual\_load\_reactance (*in module nidcpower.Session*), [89](#page-92-2)
- lcr\_actual\_load\_resistance (*in module nidcpower.Session*), [89](#page-92-2)
- lcr\_automatic\_level\_control (*in module nidcpower.Session*), [92](#page-95-0)
- lcr\_current\_amplitude (*in module nidcpower.Session*), [92](#page-95-0)
- lcr\_current\_range (*in module nidcpower.Session*), [93](#page-96-0)
- lcr\_custom\_measurement\_time (*in module nidcpower.Session*), [94](#page-97-1)
- lcr\_dc\_bias\_automatic\_level\_control (*in module nidcpower.Session*), [94](#page-97-1)
- lcr\_dc\_bias\_current\_level (*in module nidcpower.Session*), [95](#page-98-1)
- lcr\_dc\_bias\_current\_range (*in module nidcpower.Session*), [96](#page-99-0)
- lcr\_dc\_bias\_source (*in module nidcpower.Session*), [97](#page-100-0)
- lcr\_dc\_bias\_transient\_response (*in module nidcpower.Session*), [97](#page-100-0)
- lcr\_dc\_bias\_voltage\_level (*in module nidcpower.Session*), [98](#page-101-1)
- lcr\_dc\_bias\_voltage\_range (*in module nidcpower.Session*), [99](#page-102-0)
- lcr\_frequency (*in module nidcpower.Session*), [99](#page-102-0)
- $lcr\_impedance_auto\_range$  (*in module cpower.Session*), [100](#page-103-0)
- lcr\_impedance\_range (*in module nidcpower.Session*), [101](#page-104-1)
- lcr\_impedance\_range\_source (*in module nidcpower.Session*), [102](#page-105-1)
- lcr\_load\_capacitance (*in module nidcpower.Session*), [102](#page-105-1)
- lcr\_load\_compensation\_enabled (*in module nidcpower.Session*), [103](#page-106-0)
- lcr\_load\_inductance (*in module nidcpower.Session*), [104](#page-107-1)
- lcr\_load\_resistance (*in module nidcpower.Session*), [105](#page-108-2)
- lcr\_measured\_load\_reactance (*in module nidcpower.Session*), [105](#page-108-2)
- lcr\_measured\_load\_resistance (*in module nidcpower.Session*), [106](#page-109-1)
- lcr\_measurement\_time (*in module nidcpower.Session*), [107](#page-110-0)
- lcr\_open\_compensation\_enabled (*in module nidcpower.Session*), [107](#page-110-0)
- lcr\_open\_conductance (*in module nidcpower.Session*), [108](#page-111-1)
- lcr\_open\_short\_load\_compensation\_data\_source (*in module nidcpower.Session*), [109](#page-112-1)
- lcr\_open\_susceptance (*in module nidcpower.Session*), [109](#page-112-1)
- lcr\_short\_compensation\_enabled (*in module nidcpower.Session*), [110](#page-113-0)
- lcr\_short\_custom\_cable\_compensation\_enabled (*in module nidcpower.Session*), [111](#page-114-0)
- lcr\_short\_reactance (*in module nidcpower.Session*), [112](#page-115-2)
- lcr\_short\_resistance (*in module nidcpower.Session*), [112](#page-115-2)
- lcr\_source\_aperture\_time (*in module nidcpower.Session*), [113](#page-116-0)
- lcr\_source\_delay\_mode (*in module nidcpower.Session*), [114](#page-117-0)
- lcr\_stimulus\_function (*in module nidcpower.Session*), [114](#page-117-0)
- lcr\_voltage\_amplitude (*in module nidcpower.Session*), [115](#page-118-0)
- lcr\_voltage\_range (*in module nidcpower.Session*), [116](#page-119-0)
- LCRCompensationType (*class in nidcpower*), [217](#page-220-0)
- LCRDCBiasSource (*class in nidcpower*), [217](#page-220-0)
- LCRDCBiasTransientResponse (*class in nidcpower*), [217](#page-220-0)
- LCRImpedanceRangeSource (*class in nidcpower*), [218](#page-221-0)
- LCRMeasurementTime (*class in nidcpower*), [218](#page-221-0)
- LCROpenShortLoadCompensationDataSource (*class in nidcpower*), [218](#page-221-0)
- LCRReferenceValueType (*class in nidcpower*), [219](#page-222-0)
	- LCRSourceDelayMode (*class in nidcpower*), [219](#page-222-0)
	- LCRStimulusFunction (*class in nidcpower*), [219](#page-222-0) LOAD (*nidcpower.LCRCompensationType attribute*), [217](#page-220-0)
	- LOAD\_CONFIGURATION (*nid*
		- *cpower.LCRImpedanceRangeSource attribute*), [218](#page-221-0)
	- LOCAL (*nidcpower.Sense attribute*), [223](#page-226-0)
	- lock() (*in module nidcpower.Session*), [30](#page-33-0)
	- logical\_name (*in module nidcpower.Session*), [117](#page-120-0)
	- LONG (*nidcpower.ApertureTimeAutoMode attribute*), [212](#page-215-0)
	- LONG (*nidcpower.LCRMeasurementTime attribute*), [218](#page-221-0)
	- LOW (*nidcpower.EventToggleInitialState attribute*), [216](#page-219-0)
	- LOW (*nidcpower.OutputCapacitance attribute*), [220](#page-223-0)
	- LOW (*nidcpower.Polarity attribute*), [221](#page-224-1)

## M

- MANUAL (*nidcpower.LCRSourceDelayMode attribute*), [219](#page-222-0) MANUAL (*nidcpower.PowerAllocationMode attribute*), [222](#page-225-0)
- MEASURE (*nidcpower.SendSoftwareEdgeTriggerType attribute*), [223](#page-226-0)
- measure() (*in module nidcpower.Session*), [31](#page-34-1)

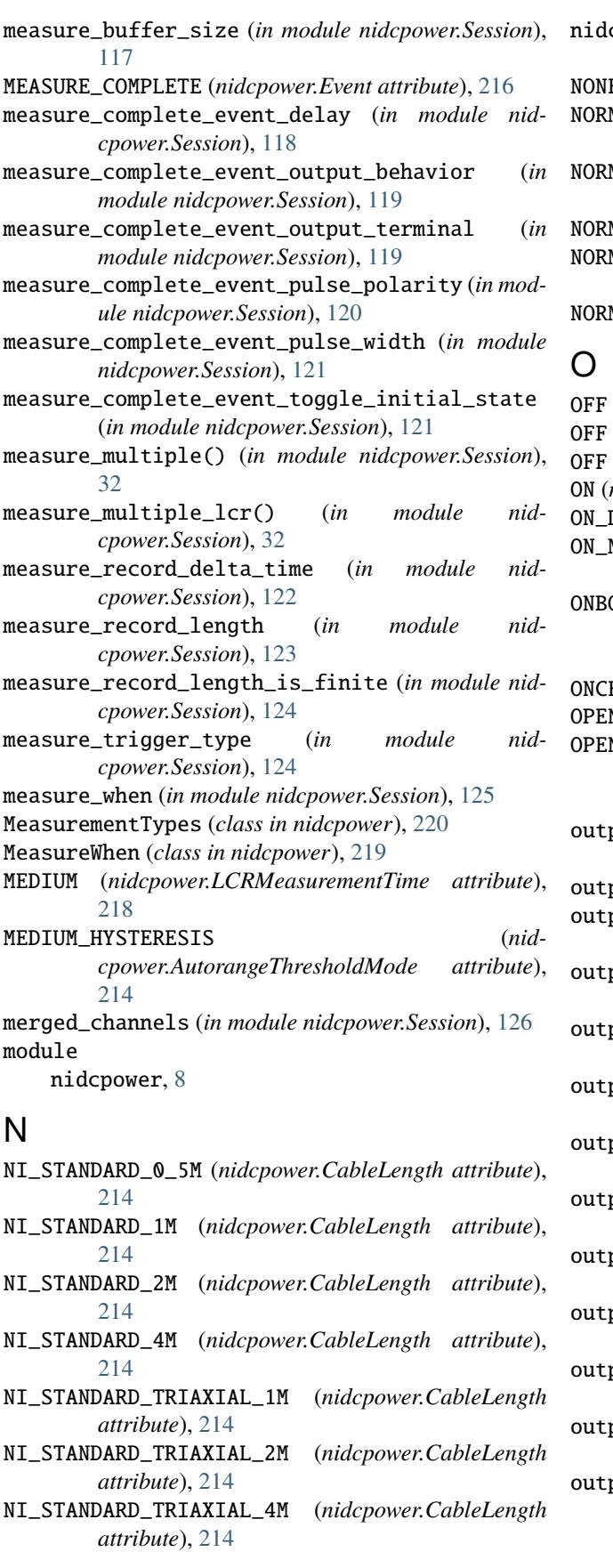

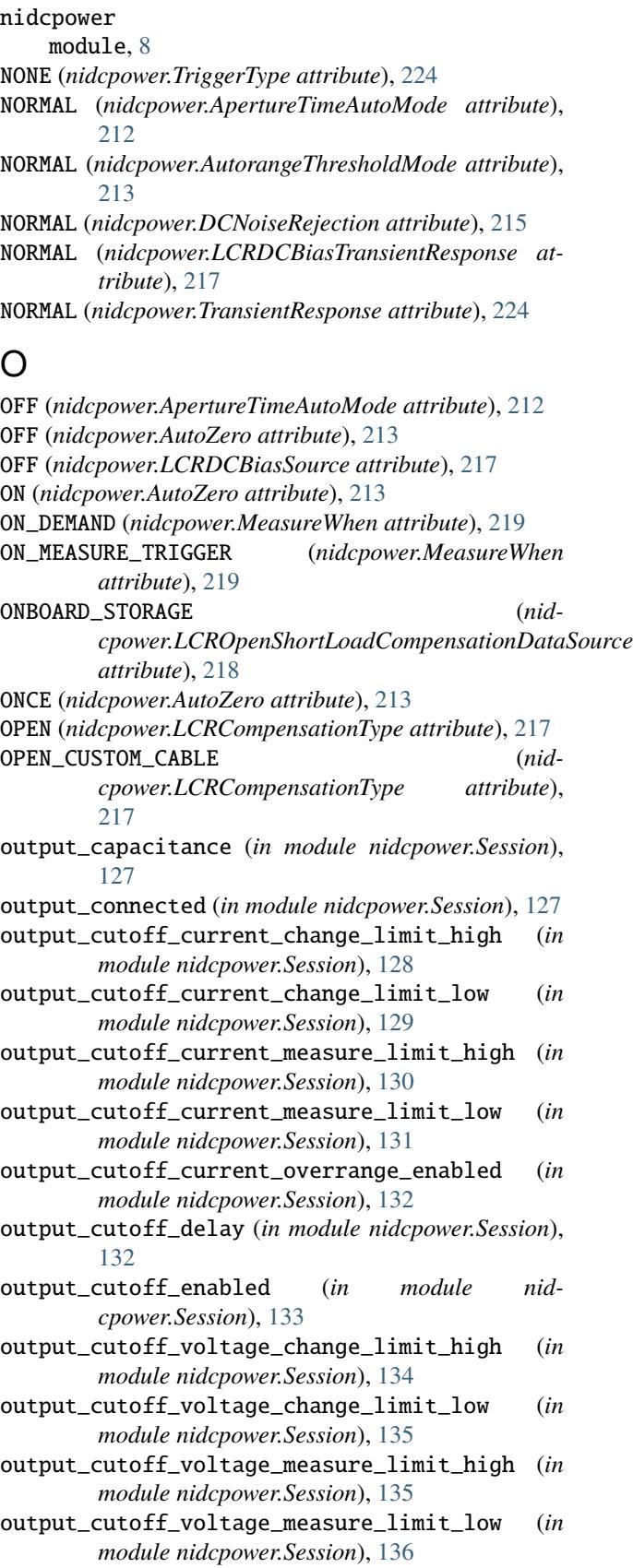

output\_cutoff\_voltage\_output\_limit\_high (*in module nidcpower.Session*), [137](#page-140-0)

- output\_cutoff\_voltage\_output\_limit\_low (*in module nidcpower.Session*), [138](#page-141-0)
- output\_enabled (*in module nidcpower.Session*), [139](#page-142-0)
- output\_function (*in module nidcpower.Session*), [140](#page-143-1)
- output\_resistance (*in module nidcpower.Session*), [141](#page-144-0)
- OutputCapacitance (*class in nidcpower*), [220](#page-223-0)
- OutputCutoffReason (*class in nidcpower*), [220](#page-223-0)
- OutputFunction (*class in nidcpower*), [221](#page-224-1)
- OutputStates (*class in nidcpower*), [221](#page-224-1)
- overranging\_enabled (*in module nidcpower.Session*), [141](#page-144-0)
- ovp\_enabled (*in module nidcpower.Session*), [142](#page-145-0) ovp\_limit (*in module nidcpower.Session*), [143](#page-146-0)

## P

perform\_lcr\_load\_compensation() (*in module nidcpower.Session*), [34](#page-37-1) perform\_lcr\_open\_compensation() (*in module nidcpower.Session*), [35](#page-38-1) perform\_lcr\_open\_custom\_cable\_compensation() (*in module nidcpower.Session*), [36](#page-39-0) perform\_lcr\_short\_compensation() (*in module nidcpower.Session*), [37](#page-40-1) perform\_lcr\_short\_custom\_cable\_compensation() (*in module nidcpower.Session*), [38](#page-41-0) Polarity (*class in nidcpower*), [221](#page-224-1) power\_allocation\_mode (*in module nidcpower.Session*), [143](#page-146-0) POWER\_LINE\_CYCLES (*nidcpower.ApertureTimeUnits attribute*), [212](#page-215-0) power\_line\_frequency (*in module nidcpower.Session*), [144](#page-147-0) power\_source (*in module nidcpower.Session*), [145](#page-148-0) power\_source\_in\_use (*in module nidcpower.Session*), [146](#page-149-0) PowerAllocationMode (*class in nidcpower*), [222](#page-225-0) PowerSource (*class in nidcpower*), [222](#page-225-0) PowerSourceInUse (*class in nidcpower*), [222](#page-225-0) PULSE (*nidcpower.EventOutputBehavior attribute*), [216](#page-219-0) PULSE (*nidcpower.SendSoftwareEdgeTriggerType attribute*), [223](#page-226-0) pulse\_bias\_current\_level (*in module nidcpower.Session*), [146](#page-149-0) pulse\_bias\_current\_limit (*in module nidcpower.Session*), [147](#page-150-0) pulse\_bias\_current\_limit\_high (*in module nidcpower.Session*), [148](#page-151-0) pulse\_bias\_current\_limit\_low (*in module nidcpower.Session*), [149](#page-152-0) pulse\_bias\_delay (*in module nidcpower.Session*), [150](#page-153-0)

- pulse\_bias\_voltage\_level (*in module nidcpower.Session*), [150](#page-153-0)
	- pulse\_bias\_voltage\_limit (*in module nidcpower.Session*), [151](#page-154-0)
	- pulse\_bias\_voltage\_limit\_high (*in module nidcpower.Session*), [152](#page-155-0)
	- pulse\_bias\_voltage\_limit\_low (*in module nidcpower.Session*), [153](#page-156-0)
	- PULSE\_COMPLETE (*nidcpower.Event attribute*), [216](#page-219-0)
	- pulse\_complete\_event\_output\_terminal (*in module nidcpower.Session*), [154](#page-157-0)
	- pulse\_complete\_event\_pulse\_polarity (*in module nidcpower.Session*), [154](#page-157-0)
	- pulse\_complete\_event\_pulse\_width (*in module nidcpower.Session*), [155](#page-158-0)
	- PULSE\_CURRENT (*nidcpower.OutputFunction attribute*), [221](#page-224-1)
	- pulse\_current\_level (*in module nidcpower.Session*), [156](#page-159-0)
	- pulse\_current\_level\_range (*in module nidcpower.Session*), [156](#page-159-0)
	- pulse\_current\_limit (*in module nidcpower.Session*), [157](#page-160-0)
	- pulse\_current\_limit\_high (*in module nidcpower.Session*), [158](#page-161-0)
	- pulse\_current\_limit\_low (*in module nidcpower.Session*), [159](#page-162-0)
	- pulse\_current\_limit\_range (*in module nidcpower.Session*), [159](#page-162-0)

pulse\_off\_time (*in module nidcpower.Session*), [160](#page-163-0)

- pulse\_on\_time (*in module nidcpower.Session*), [161](#page-164-0)
- pulse\_trigger\_type (*in module nidcpower.Session*), [162](#page-165-0)
- PULSE\_VOLTAGE (*nidcpower.OutputFunction attribute*), [221](#page-224-1)
- pulse\_voltage\_level (*in module nidcpower.Session*), [162](#page-165-0)
- pulse\_voltage\_level\_range (*in module nidcpower.Session*), [163](#page-166-0)
- pulse\_voltage\_limit (*in module nidcpower.Session*), [164](#page-167-0)
- pulse\_voltage\_limit\_high (*in module nidcpower.Session*), [164](#page-167-0)
- pulse\_voltage\_limit\_low (*in module nidcpower.Session*), [165](#page-168-0)
- pulse\_voltage\_limit\_range (*in module nidcpower.Session*), [166](#page-169-0)

 $\Omega$ 

query\_in\_compliance() (*in module nidcpower.Session*), [38](#page-41-0) query\_instrument\_status (*in module nidcpower.Session*), [167](#page-170-0)

- query\_latched\_output\_cutoff\_state() (*in module nidcpower.Session*), [39](#page-42-0)
- query\_max\_current\_limit() (*in module nidcpower.Session*), [40](#page-43-0)
- query\_max\_voltage\_level() (*in module nidcpower.Session*), [41](#page-44-0)
- query\_min\_current\_limit() (*in module nidcpower.Session*), [41](#page-44-0)
- query\_output\_state() (*in module nidcpower.Session*), [42](#page-45-0)

## R

- read\_current\_temperature() (*in module nidcpower.Session*), [43](#page-46-0)
- READY\_FOR\_PULSE\_TRIGGER (*nidcpower.Event attribute*), [216](#page-219-0)
- ready\_for\_pulse\_trigger\_event\_output\_terminal (*in module nidcpower.Session*), [167](#page-170-0)
- ready\_for\_pulse\_trigger\_event\_pulse\_polarity (*in module nidcpower.Session*), [168](#page-171-0)
- ready\_for\_pulse\_trigger\_event\_pulse\_width (*in module nidcpower.Session*), [169](#page-172-1)
- REGULATE (*nidcpower.CurrentLimitBehavior attribute*), [215](#page-218-0)
- REMOTE (*nidcpower.Sense attribute*), [223](#page-226-0)
- requested\_power\_allocation (*in module nidcpower.Session*), [169](#page-172-1)
- reset() (*in module nidcpower.Session*), [43](#page-46-0)
- reset\_average\_before\_measurement (*in module nidcpower.Session*), [170](#page-173-0)
- reset\_device() (*in module nidcpower.Session*), [43](#page-46-0)
- reset\_with\_defaults() (*in module nidcpower.Session*), [44](#page-47-0) RpcError, [225](#page-228-0)

# S

samples\_to\_average (*in module nidcpower.Session*), [171](#page-174-0) SECOND\_ORDER (*nidcpower.DCNoiseRejection attribute*), [215](#page-218-0) SECONDS (*nidcpower.ApertureTimeUnits attribute*), [212](#page-215-0) self\_cal() (*in module nidcpower.Session*), [44](#page-47-0) self\_calibration\_persistence (*in module nidcpower.Session*), [172](#page-175-0) self\_test() (*in module nidcpower.Session*), [45](#page-48-0) SelfCalibrationPersistence (*class in nidcpower*),  $223$ SelfTestError, [225](#page-228-0) send\_software\_edge\_trigger() (*in module nidcpower.Session*), [45](#page-48-0) SendSoftwareEdgeTriggerType (*class in nidcpower*), [223](#page-226-0) Sense (*class in nidcpower*), [223](#page-226-0) sense (*in module nidcpower.Session*), [173](#page-176-0)

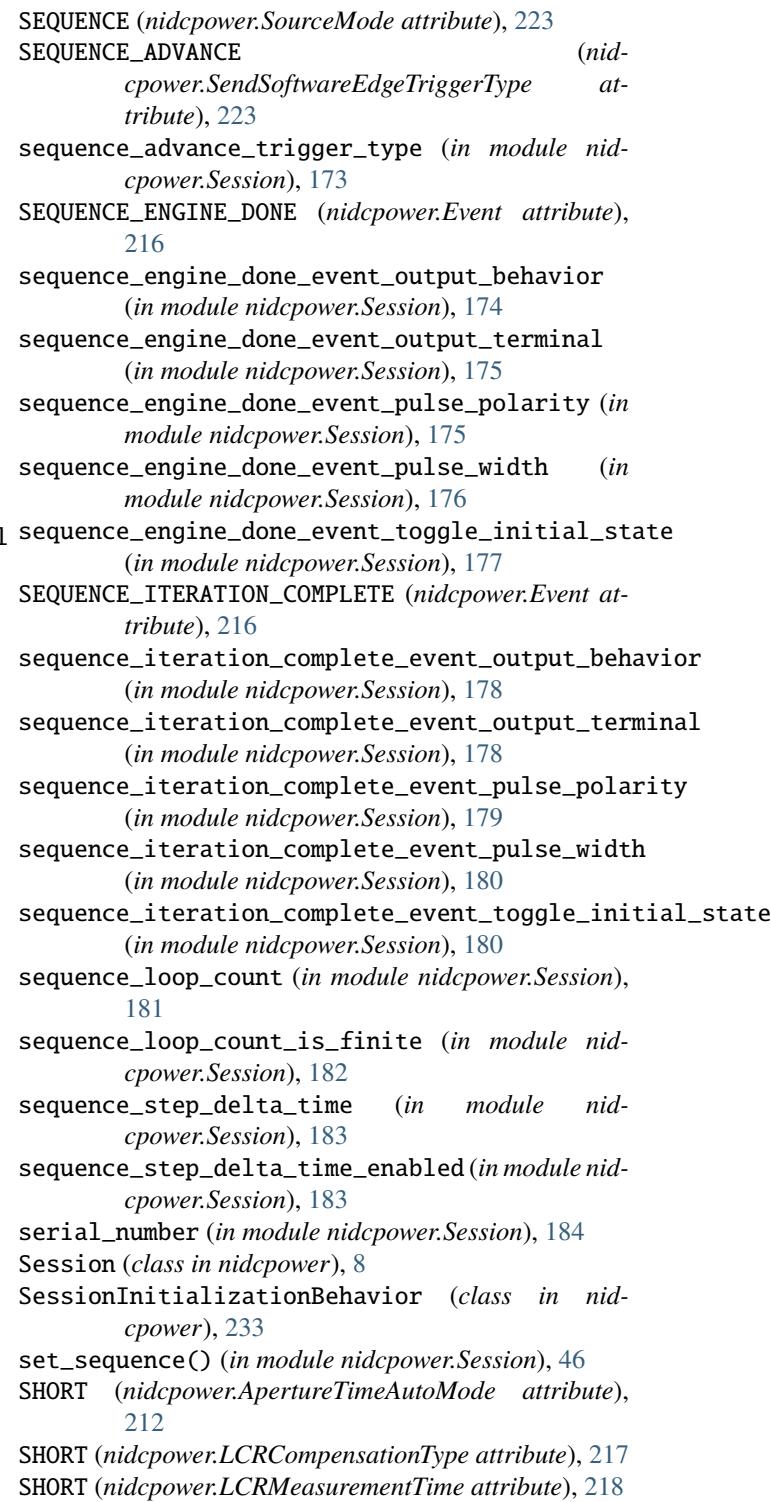

- SHORT\_CUSTOM\_CABLE (*nidcpower.LCRCompensationType attribute*), [217](#page-220-0)
- SHUTDOWN (*nidcpower.SendSoftwareEdgeTriggerType attribute*), [223](#page-226-0)
- shutdown\_trigger\_type (*in module nidcpower.Session*), [184](#page-187-0)

simulate (*in module nidcpower.Session*), [185](#page-188-0)

- SINGLE\_POINT (*nidcpower.SourceMode attribute*), [223](#page-226-0)
- SLOW (*nidcpower.TransientResponse attribute*), [224](#page-227-0) SMU\_PS (*nidcpower.InstrumentMode attribute*), [216](#page-219-0)
- SOFTWARE\_EDGE (*nidcpower.TriggerType attribute*), [224](#page-227-0)
- SOURCE (*nidcpower.SendSoftwareEdgeTriggerType attribute*), [223](#page-226-0)
- SOURCE\_COMPLETE (*nidcpower.Event attribute*), [216](#page-219-0)
- source\_complete\_event\_output\_behavior (*in module nidcpower.Session*), [185](#page-188-0)
- source\_complete\_event\_output\_terminal (*in module nidcpower.Session*), [186](#page-189-0)
- source\_complete\_event\_pulse\_polarity (*in module nidcpower.Session*), [187](#page-190-0)
- source\_complete\_event\_pulse\_width (*in module nidcpower.Session*), [188](#page-191-0)
- source\_complete\_event\_toggle\_initial\_state (*in module nidcpower.Session*), [188](#page-191-0)
- source\_delay (*in module nidcpower.Session*), [189](#page-192-1)
- source\_mode (*in module nidcpower.Session*), [190](#page-193-0)
- source\_trigger\_type (*in module nidcpower.Session*), [191](#page-194-0)
- SourceMode (*class in nidcpower*), [223](#page-226-0)
- specific\_driver\_description (*in module nidcpower.Session*), [192](#page-195-0)
- specific\_driver\_prefix (*in module nidcpower.Session*), [192](#page-195-0)
- specific\_driver\_revision (*in module nidcpower.Session*), [192](#page-195-0)
- specific\_driver\_vendor (*in module nidcpower.Session*), [193](#page-196-0)
- START (*nidcpower.SendSoftwareEdgeTriggerType attribute*), [223](#page-226-0)
- start\_trigger\_type (*in module nidcpower.Session*), [193](#page-196-0)
- supported\_instrument\_models (*in module nidcpower.Session*), [194](#page-197-1)
- SYMMETRIC (*nidcpower.ComplianceLimitSymmetry attribute*), [215](#page-218-0)

## T

TOGGLE (*nidcpower.EventOutputBehavior attribute*), [216](#page-219-0) transient\_response (*in module nidcpower.Session*), [194](#page-197-1) TransientResponse (*class in nidcpower*), [224](#page-227-0) TriggerType (*class in nidcpower*), [224](#page-227-0) TRIP (*nidcpower.CurrentLimitBehavior attribute*), [215](#page-218-0)

## U

unlock() (*in module nidcpower.Session*), [47](#page-50-0) UnsupportedConfigurationError, [224](#page-227-0) UP (*nidcpower.AutorangeBehavior attribute*), [213](#page-216-0) UP\_AND\_DOWN (*nidcpower.AutorangeBehavior attribute*), [213](#page-216-0)

UP\_TO\_LIMIT\_THEN\_DOWN (*nidcpower.AutorangeBehavior attribute*), [213](#page-216-0)

## V

VOLTAGE (*nidcpower.LCRDCBiasSource attribute*), [217](#page-220-0) VOLTAGE (*nidcpower.LCRStimulusFunction attribute*), [219](#page-222-0) VOLTAGE (*nidcpower.MeasurementTypes attribute*), [220](#page-223-0) VOLTAGE (*nidcpower.OutputStates attribute*), [221](#page-224-1) VOLTAGE\_CHANGE\_HIGH (*nidcpower.OutputCutoffReason attribute*), [220](#page-223-0) VOLTAGE\_CHANGE\_LOW (*nidcpower.OutputCutoffReason attribute*), [220](#page-223-0) voltage\_compensation\_frequency (*in module nidcpower.Session*), [195](#page-198-0) voltage\_gain\_bandwidth (*in module nidcpower.Session*), [196](#page-199-0) voltage\_level (*in module nidcpower.Session*), [196](#page-199-0) voltage\_level\_autorange (*in module nidcpower.Session*), [197](#page-200-0) voltage\_level\_range (*in module nidcpower.Session*), [198](#page-201-0) voltage\_limit (*in module nidcpower.Session*), [199](#page-202-0) voltage\_limit\_autorange (*in module nidcpower.Session*), [199](#page-202-0) voltage\_limit\_high (*in module nidcpower.Session*), [200](#page-203-0) voltage\_limit\_low (*in module nidcpower.Session*), [201](#page-204-0) voltage\_limit\_range (*in module nidcpower.Session*), [202](#page-205-0) VOLTAGE\_MEASURE\_HIGH (*nidcpower.OutputCutoffReason attribute*), [221](#page-224-1) VOLTAGE\_MEASURE\_LOW (*nidcpower.OutputCutoffReason attribute*), [221](#page-224-1) VOLTAGE\_OUTPUT\_HIGH (*nidcpower.OutputCutoffReason attribute*), [220](#page-223-0) VOLTAGE\_OUTPUT\_LOW (*nidcpower.OutputCutoffReason attribute*), [220](#page-223-0) voltage\_pole\_zero\_ratio (*in module nidcpower.Session*), [203](#page-206-0) W wait\_for\_event() (*in module nidcpower.Session*), [47](#page-50-0) WRITE\_TO\_EEPROM (*nid-*

> *cpower.SelfCalibrationPersistence attribute*), [223](#page-226-0)

## Z

ZERO\_M (*nidcpower.CableLength attribute*), [214](#page-217-0)